# **UNIVERSIDADE DE SÃO PAULO ESCOLA DE COMUNICAÇÕES E ARTES PROGRAMA DE PÓS-GRADUAÇÃO EM CIÊNCIA DA INFORMAÇÃO MESTRADO PROFISSIONAL**

**HENRIQUE GODINHO LOPES COSTA**

**ELUCIDÁRIO.ART**

# **DESENVOLVIMENTO E IMPLEMENTAÇÃO DE UM**

# **COLLECTION MANAGEMENT SYSTEM**

**São Paulo**

**2024**

# **UNIVERSIDADE DE SÃO PAULO ESCOLA DE COMUNICAÇÕES E ARTES PROGRAMA DE PÓS-GRADUAÇÃO EM CIÊNCIA DA INFORMAÇÃO MESTRADO PROFISSIONAL**

# **HENRIQUE GODINHO LOPES COSTA**

# **ELUCIDÁRIO.ART: DESENVOLVIMENTO E IMPLEMENTAÇÃO DE UM COLLECTION MANAGEMENT SYSTEM**

**Versão Corrigida**

**(versão original na Biblioteca da ECA/USP)**

**Dissertação apresentada ao Programa de Pós-graduação em Ciência da Informação da Escola de**  Comunicações e **Universidade de São Paulo, como requisito parcial para obtenção do título de Mestre.** 

**Área de Concentração: Organização, Mediação e Circulação da Informação**

**Linha de Pesquisa: Organização da Informação e do Conhecimento**

**Orientadora: Profa. Dra. Vânia Mara Alves Lima.**

## **São Paulo**

**2024**

Autorizo a reprodução e divulgação total ou parcial deste trabalho, por qualquer meio convencional ou eletrônico, para fins de estudo e pesquisa, desde que citada a fonte.

> Catalogação na Publicação Serviço de Biblioteca e Documentação Escola de Comunicações e Artes da Universidade de São Paulo

> > Dados inseridos pelo(a) autor(a)

```
Costa, Henrique Godinho Lopes
   Elucidário.art: Desenvolvimento e implementação de um
Collection Management System / Henrique Godinho Lopes
Costa; orientadora, Vânia Mara Alves Lima. - São Paulo,
2024.227 p.: il.
   Dissertação (Mestrado Profissional) - / Escola de
Comunicações e Artes / Universidade de São Paulo.
  Bibliografia
  Versão corrigida
1. Ciência da Informação. 2. Museologia. 3.<br>Documentação museológica. 4. Collection Management
System. I. Lima, Vânia Mara Alves. II. Título.
                                             CDD 21.ed. - 020
```
Elaborado por Alessandra Vieira Canholi Maldonado - CRB-8/6194

# **FOLHA DE AVALIAÇÃO**

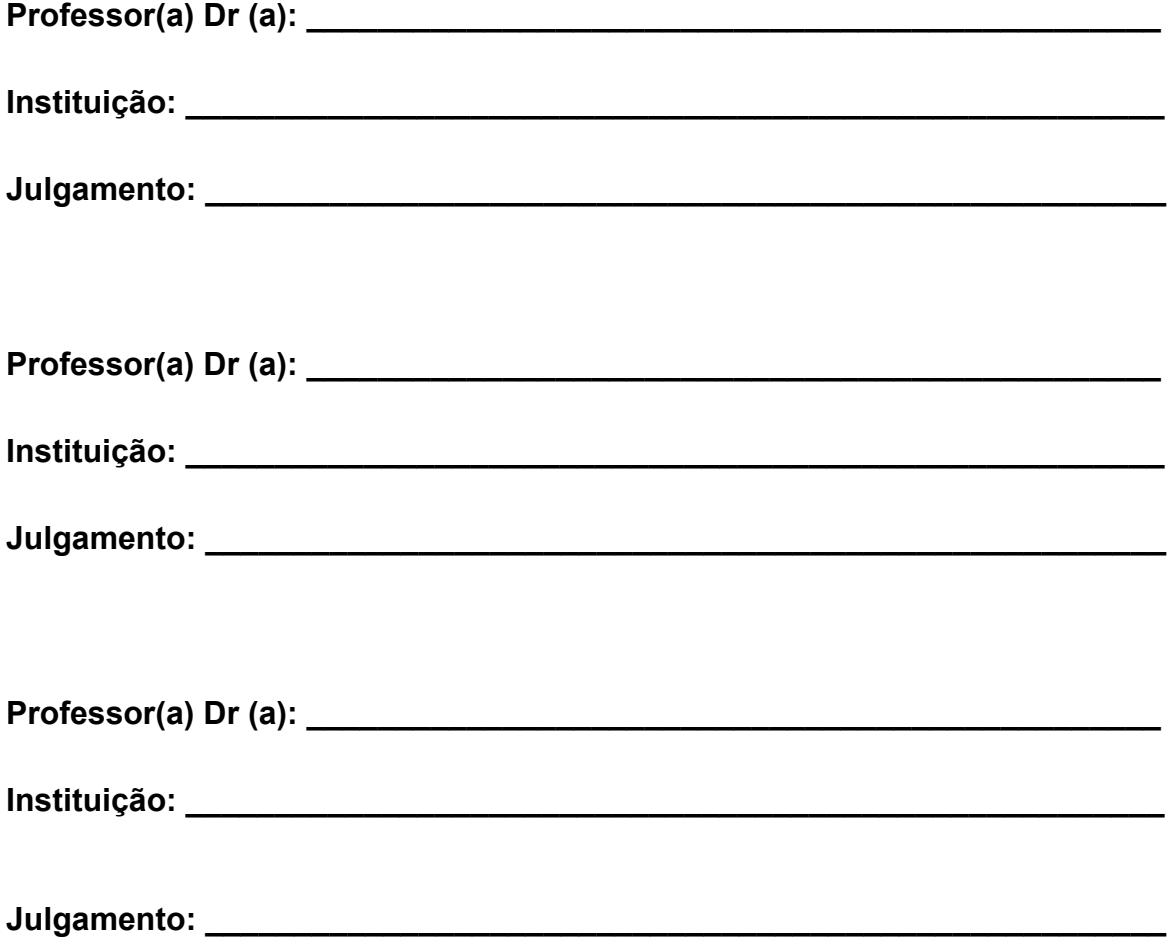

#### **RESUMO**

COSTA, H. G. L. **Elucidário.art: Desenvolvimento e Implementação de um Collection Management System**. 2023. Dissertação (Mestrado em Ciência da Informação) - Escola de Comunicações e Artes, Universidade de São Paulo, São Paulo, 2023.

O Elucidário.art é um Collection Management System, ou seja, um aplicativo desenvolvido para realizar a gestão de coleções museológicas. Baseado em padrões internacionais de interoperabilidade da informação, o Elucidário.art foi desenvolvido para ser uma ferramenta de apoio à gestão e documentação museológica de museus mistos de pequeno a médio porte. Para isso, por meio de uma revisão bibliográfica, essa pesquisa define o que é informação museológica, passando por seus aspectos físicos, conceituais, legislativos e normativos, e também apresenta o que é gestão e documentação museológica analisando diferentes modelos de dados para representação, gestão e documentação de itens musealizados, com destaque para o Linked Art criado pelo CIDOC-Icom que foca na interoperabilidade entre aplicações, e no Spectrum desenvolvido pela Collections Trust que apresenta 21 procedimentos para a gestão museológica. Também demonstramos como o aplicativo foi projetado, desenvolvido e testado de duas formas, a primeira sendo automática por meio de testes unitários e de integração configurados para avaliar se as funções e métodos atingem seus objetivos e se depois de novas adições continuam funcionando adequadamente, e a segunda com um estudo de caso do uso do aplicativo na gestão da coleção da Casa Museu Ema Klabin, localizada na cidade de São Paulo, Brasil, que possui um acervo misto de arte e artefatos históricos.

Palavras-chaves: Ciência da Informação. Museologia. Documentação Museológica. Collection Management System.

#### **ABSTRACT**

COSTA, H. G. L. **Elucidário.art: Development and Implementation of a Collection Management System**. 2023. Dissertação (Mestrado em Ciência da Informação) - Escola de Comunicações e Artes, Universidade de São Paulo, São Paulo, 2023.

The Elucidário.art is a Collection Management System, in other words, an application developed for the management of museum collections. Built upon international standards of information interoperability, Elucidário.art was designed as a tool to support the management and documentation of museum collections in small to medium-sized mixed museums. To accomplish this, through a literature review, this research aims to define what museum information entails, addressing its physical, conceptual, legislative, and normative aspects. It also provides an overview of museum management and documentation, and analyzes various data models for the representation, management, and documentation of museum items, with a particular focus on Linked Art, created by CIDOC-Icom, which emphasizes interoperability between applications, and Spectrum, developed by Collections Trust, which offers 21 procedures for museum management. Furthermore, we illustrate how the application was designed, developed, and tested in two ways. The first method involves automated testing through unit and integration tests configured to assess whether functions and methods achieve their objectives and continue to function properly after new additions. The second method entails a case study of the application's use in managing the collection of the Ema Klabin House Museum, located in São Paulo, Brazil, which houses a mixed collection of art and historical artifacts.

Keywords: Information Science. Museology. Museum Documentation. Collection Management System.

# **LISTA DE FIGURAS**

- Metodologia Atomic Design.
- Esquema de metadados para descrição de obras de arte em museus brasileiros
- Demonstração de um arquivo JSON
- Demonstração de um arquivo JSON-LD
- Descrição do metadado
- Estrutura de numeração da Casa-Museu Ema Klabin.
- Exemplo do Versionamento Semântico (SemVer)
- Exemplo de teste utilizando o Jest para javascript e o Pest para PHP
- Exemplo de JSON-Schema descrevendo os metadados para validação da representação de uma pessoa
- Exemplo de JSON representando uma pessoa
- Exemplo de JSON-Schema contendo a propriedade "definitions"
- Exemplo de JSON-Schema contendo a propriedade "\$ref" se referenciando ao exemplo anterior
- Mapa mental do Mdorim
- Demonstração do metadado "identified\_by" do Linked Art pré-preenchido com o
- valor "classified as" como "Full titles" do AAT.
- JSON-UI
- Exemplo de tradução do metadado "identified\_by" do Linked Art.
- Exemplo de chamada para método de validação do Mdorim.
- Exemplo de testes utilizando o método validate
- Cartela de demonstração da tipografia e paleta do design-system.
- Exemplo de JSON-Schema e HTML equivalentes.
- Anatomia do componente "Field".
- Feedback de erro do componente "Field".
- Feedback de sucesso do componente "Field".
- Exemplo de JSON-Schema representando um object.
- Anatomia do componente "Field" com "object".
- Exemplo de JSON-Schema representando um array.
- Anatomia do componente "Field" com "array".
- @elucidario/pkg-core
- Diagrama ER das tabelas MySQL do Mdorim.
- Resposta a uma requisição contendo o metadado classified\_as da entidade Object no contexto de leitura do WordPress utilizando somente a propriedade\_links Resposta a uma requisição contendo o metadado classified\_as da entidade Object
- no contexto de leitura do content-type WordPress utilizando as propriedades \_links e \_embedded
- Resposta a uma requisição contendo o metadado classified\_as da entidade Object no contexto de leitura do content-type Linked Art
- Requisição de escrita contendo o metadado classified\_as da entidade Object no content-type WordPress
- Exemplo de mapeamento dos campos NomeTítulo e LocalizaçãoOriginal para o Mdorim utilizando as entidades Mapping e PropMap.
- Exemplo do item M-0693 mapeado para o Mdorim/Linked Art.

# **LISTA DE QUADROS**

- Política de Gestão de Acervo Gestão de Acervos (Ladkin, 2015)
- Procedimentos para Gestão de Acervo Gestão de Acervos (Ladkin, 2015)
- Preservação de Acervo Gestão de Acervos (Ladkin, 2015)
- Acesso do público ao Acervo Gestão de Acervos (Ladkin, 2015)
- Pesquisa do Acervo Gestão de Acervos (Ladkin, 2015)
- Grupos de informação para entrada de objetos.
- Grupos de informação para aquisição de objetos
- Grupos de informação para localização de objetos.
- Grupos de informação para movimentação de objetos.
- Grupos de informação para catalogação de objetos.
- Grupos de informação para saída de objetos.
- Grupos de informação para entrada de empréstimos de objetos.
- Grupos de informação para saída de empréstimos de objetos.
- Grupos de informação de objeto (*Object information groups*)
- Grupos de informações procedimentais (*Procedural information groups*)
- Grupos de Informações de Gerenciamento de Registros (*Record Management information groups*)
- Propriedades comuns e obrigatórias do Linked Art.
- Propriedades do Linked Art.
- Propriedades de *Dimension*.
- Propriedades de *Measurement*.
- Propriedades de *Identifier*.
- Propriedades de *Identifiers Assignments*.
- Propriedades de *MonetaryAmount*.
- Propriedades de *Name*.
- Propriedades de *Statement*.
- Propriedades de *TimeSpan*.
- Propriedades de *Type/Currency/Language/Material/MeasurementUnit*.
- Propriedades de *AttributeAssignment*.
- Propriedades de *Reference*.
- Propriedades de *Concept*.
- Propriedades de *Creation*.
- Propriedades de *Digital*.
- Propriedades de *DigitalService*.
- Propriedades de *Creation*, *Publication Activity*.
- Propriedades de *Event*.
- Propriedades de *Group*.
- Propriedades de *People*.
- Propriedades de *Object*'.
- Propriedades de *Place*.
- Propriedades de *Provenance*.
- Propriedades de *Acquisition*.
- Propriedades de *Payment*.
- Propriedades de *TransferOfCustody*.
- Propriedades de *Encounter*.
- Propriedades de *RightAcquisition*.
- Propriedades de *Move*.
- Propriedades de *Activity*.
- Propriedades de *Right*.
- Propriedades de *Set*.
- Propriedades de *Textual*.
- Propriedades de *Visual*.
	- Comparação entre os modelos de dados Object ID (1997), Esquema de
- metadados para descrição de obras de arte em museus brasileiros (EMDOAMB) (2020), Spectrum (2022) e Linked Art (2021).
- Metadados da BD Museológica da Casa Museu Ema Klabin
- Tipos de usuário e capacidades por tipo de usuário.
- Propriedades básicas de uma entidade Linked Art no Mdorim
- Entidade Option do modelo.
- Entidade Procedure do modelo.
- Entidade History do modelo.
- Objeto HistoryEvent do modelo.
- Entidade Mapping do modelo.
- Entidade PropMap do modelo.
- Mapeamento entre JSON-Schema e HTML para a definição do SD do Elucidário.art
- Propriedades do Mdorim separadas por tipo.
- Descrição da tabela MySQL *wp\_lcdr\_entities* do sistema.
- Colunas e predicados (relacionamentos) de cada Entidade do Mdorim.
- Descrição da tabela MySQL *wp\_lcdr\_relationships* do sistema.
- Descrição da tabela MySQL *wp\_lcdr\_history* do sistema.
- Descrição da tabela MySQL *wp\_lcdr\_options* do sistema.
- Descrição da tabela MySQL *wp\_lcdr\_procedures* do sistema.
- Descrição da tabela MySQL *wp\_lcdr\_procedure\_entity* do sistema.
- Descrição da tabela MySQL *wp\_lcdr\_mapping* do sistema.
- Descrição da tabela MySQL *wp\_lcdr\_prop\_map* do sistema.
- *Endpoints* do modelo.
- Itens selecionados da base de dados Museológica da Casa Museu Ema Klabin
- Mapeamento entre a BD Museológica da Casa Museu Ema Klabin para o Mdorim.

## **LISTA DE IMAGENS**

- Fachada da Casa Museu Ema Klabin vista do Jardim.
- Salão da Casa Museu Ema Klabin.
- Detalhe da Sala de Jantar da Casa Museu Ema Klabin.
- Detalhe do quarto principal da Casa Museu Ema Klabin.
- Detalhe da sala de música da Casa Museu Ema Klabin
- Grupos e bases de dados da Casa Museu Ema Klabin. Tela do FileMaker, software utilizado atualmente para gestão das BDs da Casa
- Museu Ema Klabin, demostra a numeração de um item múltiplo utilizando sistema alfanumérico.
- Exemplo de descrição do estado de conservação de um item da Coleção Ema Klabin.
- Histórico de uma peça da Coleção Ema Klabin.
- Página principal do Explore.
- Página de detalhe de um item do Explore.

## **LISTA DE ABREVIATURAS E SIGLAS**

- AAT *Arts & Architecture Thesaurus*;
- API *Application Programming Interface*;
- CCO *Cataloguing Cultural Objects*;
- CDWA *Categories for the Description of Works of Art*;
- CHIN *Canada Heritage Information Network*;
- CI Ciência da Informação ou *Continuous Integration* dependendo do contexto;
- CIDOC - *International Committee for Documentation of the International Council of Museums*;
- CMS - *Collection Management System* ou *Content Management System*, mas damos preferência para o primeiro;
- CRM *Conceptual Reference Model*;
- CRUD *Create, Read, Update, Delete*;
- CSL *Citation Style Language*;
- DOMINO DocumentandO Museu IberoamericaNO;
- ENANCIB Encontro Nacional de Pesquisa em Ciência da Informação;
- ESPM Escola Superior de Propaganda e Marketing;
- FCC Fundação Catarinense de Cultura;
- GVP *Getty Vocabulary Program*;
- IBRAM Instituto Brasileiro de Museus;
- ICOM *International Council of Museums*;
- JSON *JavaScript Object Notation*;
- LOD *Linked Open Data*;
- LOUD *Linked Open Usable Data*;
- ORM *Object-Relational Mapping*;
- REST *Representational State Transfer*;
- SISEM Sistema Estadual de Museus;
- SemVer *Semantic Versioning*;
- Spectrum *Standard ProCedures for Collections Recording Used in Museums*;
- TIC Tecnologias de Informação e Comunicação;
- UI *User Interface*;
- UNESCO *The United Nations Educational, Scientific and Cultural Organization*;
- WCO *World Customs Organization*;
- XP *Extreme Programming*;
- a11y *Accessibility*;
- i18n *Internationalization*;
- l10n *Localization*;

# **SUMÁRIO**

<span id="page-19-0"></span>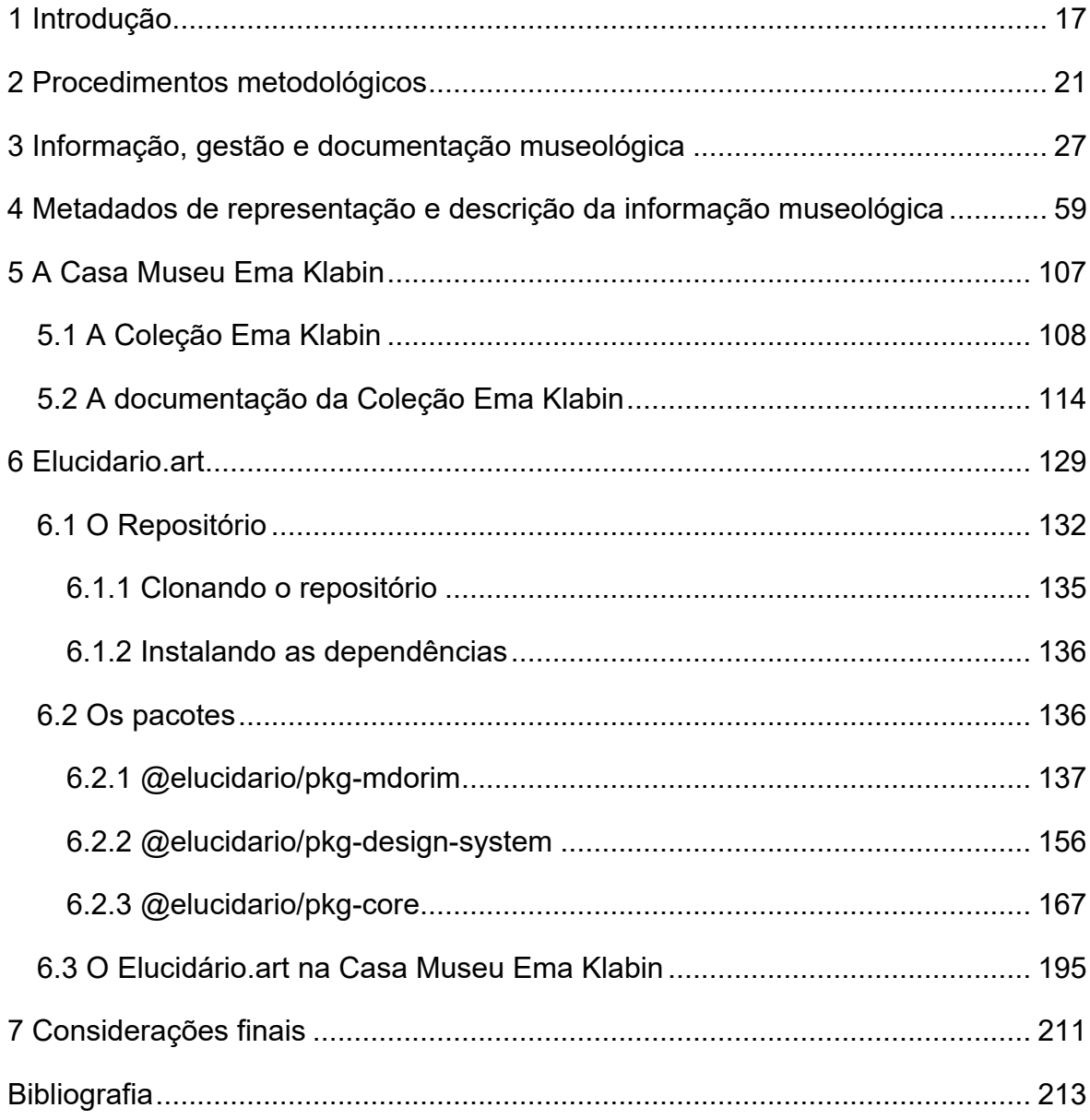

## **1 Introdução**

A Sociedade da Informação impõe novos desafios para as organizações e um desafio maior ainda para as que têm como responsabilidade a organização, preservação e disseminação do conhecimento e patrimônio, como arquivos, bibliotecas e museus. Esses desafios ficaram mais evidentes quando fomos assolados pela pandemia da covid-19 em 2020, que fez com que museus do mundo inteiro fechassem suas portas para preservar a vida dos funcionários e visitantes, e tornou o remoto praticamente a única realidade de trabalho, estudo, entretenimento e interação social. Embora os museus já estivessem fazendo uso de Tecnologias da Informação e Comunicação (TICs), vimos uma aceleração deste movimento nestes dois anos de isolamento, com os museus buscando novas formas de interação com o público, como afirma Ana Magalhães: "a pandemia acelerou um processo que já vinha sendo explorado lentamente pelos museus, que é a sua mediação com o público através da dimensão digital" (Derviche, 2021).

Esta pesquisa tem como ponto de partida, o desenvolvimento do aplicativo Elucidário.art, projeto de design digital de um site para divulgar a coleção reunida ao longo da vida de Ema Klabin, realizado na pós-graduação em Comunicação e Design Digital na Escola Superior de Propaganda e Marketing (ESPM), a partir de minha experiência como coordenador de comunicação na Casa Museu Ema Klabin. O resultado obtido foi um protótipo de alta fidelidade e um Trabalho de Conclusão de Curso (TCC) (Costa, Henrique G. L., 2018) com foco na usabilidade do usuário final: o visitante do museu.

O site passou a ser desenvolvido e, em 2019, foi lançado oficialmente com o nome Explore a Coleção! (EXPLORE) sob o endereço [https://emaklabin.org.br/explore.](https://emaklabin.org.br/explore) Os dados foram migrados diretamente da base de dados museológica da casa museu, passando por poucos procedimentos de padronização da informação, pois o objetivo da ferramenta era a disponibilização para consulta online da base de dados tal como ela estava.

Após o lançamento do site foi diagnosticada a necessidade de atualizar as bases de dados para que os dados estivessem em padrões internacionais de descrição e representação de itens museológicos, como Linked-art, e que os processos museológicos passassem a aderir metodologias como Standard Procedures for Collections Recording Used in Museums (Spectrum).

Portanto, o problema desta pesquisa é: como o desenvolvimento de um sistema de gestão de documentação museológica pode atender as necessidades de um museu misto como a Casa Museu Ema Klabin e outros museus de pequeno e médio porte que procuram melhorar a gestão de sua documentação e divulgação da coleção utilizando princípios de *Linked Open Data* (LOD) e padrões internacionais de representação e recuperação da informação museológica?

O objetivo geral desta pesquisa é desenvolver o aplicativo Elucidário.art para gestão de documentação museológica com foco em museus mistos, que atenda a especificações internacionais de interoperabilidade da informação e possibilite a representação, visualização e recuperação destas informações, e para atingirmos o objetivo geral, definimos os seguintes objetivos específicos:

- Definir informação e documentação museológica para o escopo do trabalho.
- Identificar os modelos conceituais e padrões internacionais de representação da informação museológica que serão utilizados no aplicativo.
- Desenvolver efetivamente o aplicativo Elucidário.art, com base nos modelos conceituais e padrões internacionais de representação da informação museológica identificados.
- E, por fim, testar o uso do aplicativo com um recorte específico da coleção da Casa Museu Ema Klabin de 20 itens da BD Museológica e informações correlatas, como agentes, eventos, lugares, conceitos, etc. A escolha destes itens se deu por terem passado por processo recente de digitalização. Este recorte de 20 itens foi escolhido por ser um número que permite a realização de testes e experimentos com o aplicativo, além de representarem diversos tipos de itens, como pinturas, esculturas,

mobiliário, etc, e diversos níveis de documentação diferente como empréstimos, exposições, restaurações, etc.

Na seção 2 percorremos por todos os processos metodológicos utilizados na pesquisa, sejam eles de natureza teórica ou prática, como a revisão bibliográfica, metodologia para desenvolvimento do plugin, e o formato e execução dos testes de validação.

A seção 3 apresenta uma contextualização da informação debatendo autores como Aldo de Albuquerque Barreto, Le Codiac, Rafael Capurro, Michael K. Buckland, e outros. Também trazemos a informação para o contexto museológico buscando definir o que é informação museológica e falamos sobre a documentação percorrendo os procedimentos do Spectrum para gestão de coleções. Na seção 4 aprofundamos o debate da informação museológica ao descrever alguns modelos metadados de representação utilizados para representar estas informações, como Object ID (1997), Esquema de metadados para descrição de obras de arte em museus brasileiros: uma proposta (Silva, 2020), Spectrum (2017) e Linked Art (2021).

Já na seção 5 apresentamos a Casa Museu Ema Klabin, sua coleção e documentação museológica.

Na seção 6, apresentamos o Elucidário.art ao descrever os três pacotes principais que compõem o plugin: @elucidario/pkg-mdorim, @elucidario/pkg-designsystem e @elucidario/pkg-core, em que apresentamos seus escopos, definições e testes utilizados para validação das funcionalidades desenvolvidas. Também apresentamos como se dará o uso do plugin na Casa Museu Ema Klabin.

Por fim, na seção 7, apresentamos as considerações finais e as perspectivas de continuidade desta pesquisa.

## <span id="page-25-0"></span>**2 Procedimentos metodológicos**

Esta é uma pesquisa aplicada, mista e exploratória, que utiliza revisão bibliográfica e estudo de caso.

Como o objetivo da pesquisa é desenvolver o aplicativo Elucidário.art, utilizamos diferentes métodos para obtenção dos resultados:

#### **Revisão bibliográfica**

Utilizamos livros, artigos, teses, dissertações, legislações, manuais, normas e padrões, nos temas de documentação museológica; interoperabilidade da informação; representação, visualização e recuperação da informação e desenvolvimento de aplicativos, para delimitar o tema da pesquisa e embasar o desenvolvimento do aplicativo Elucidário.art. Buscamos em sites de organizações internacionais como International Council of Museums (ICOM), Collections Trusts, Canada Heritage Information Network (CHIN), entre outras e nacionais como Instituto Brasileiro de Museus (IBRAM), Sistema Estadual de Museus (SISEM-SP), Fundação Catarinense de Cultura (FCC), entre outras. Também buscamos em anais de conferências como International Committee for Documentaion (CIDOC) e Encontro Nacional de Pesquisa em Ciência da Informação (ENANCIB).

Realizamos uma análise detalhada de padrões de metadados para objetos de arte como o Esquema de Metadados para Descrição de Obras de Arte em Museus Brasileiros (Silva, 2020), Object ID (Conselho Internacional de Museus, 1999), Linked Art (Linked Art, 2021a) e Grupos de Informações do Spectrum 5.1 (Collections Trust, 2022a), para identificar os elementos de metadados que foram utilizados no aplicativo Elucidário.art. Utilizamos também como base os procedimentos do Spectrum (Collections Trust, 2022b) para definir os fluxos de trabalho do aplicativo.

#### **Desenvolvimento do aplicativo Elucidário.art**

O desenvolvimento de um software é uma tarefa extremamente complexa. É necessário dar conta de diferentes níveis de abstração, desde a concepção do produto até a sua implementação. A grande maioria das metodologias de desenvolvimento são pensadas para equipes com diferentes papéis e responsabilidades dentro do sistema, como desenvolvedores, analistas de negócio, gerentes de projeto, etc. Nas metodologias ágeis, em que na verdade não existem processos ou metodologias Ágeis e sim equipes Ágeis, o que é descrito como Ágil seria o ambiente para uma equipe aprender a ser Ágil (Wells, 2009). O que torna essas metodologias inviáveis para um desenvolvedor que trabalha sozinho.

Por exemplo, a metodologia Ágil Scrum (1990), que estipula uma reunião no início de cada "Sprint" (ciclo de desenvolvimento que pode durar de uma a quatro semanas) para definição da História de Usuário (Caso de Uso) que será trabalhada durante o ciclo, e também prevê reuniões diárias para acompanhamento do projeto (Schwaber; Sutherland, 2020).

Uma outra metodologia Ágil bastante utilizada é a Extreme Programming (XP) (1996) (Wells, 1999), que tem como objetivo satisfazer o cliente e entregar software de valor a ele o mais rápido possível. Para isso, a XP utiliza práticas como: programação em pares, desenvolvimento orientado a testes, integração contínua, refatoração, entrega contínua, e diversas outras regras e condutas de desenvolvimento (ExtremeProgrammingRoadpmap, 2006). O problema da XP para um desenvolvedor que trabalha sozinho é que ela prevê que o desenvolvimento seja feito em pares, o que não é possível, mas as outras etapas e práticas podem ser utilizadas. Na verdade, na Wiki da XP possui inclusive uma página para demonstrar casos de uso da XP para desenvolvedores que trabalham sozinhos (Wiki Extreme Programming, 2014). Portanto utilizamos a metodologia ágil XP e suas práticas recomendadas para o desenvolvimento do aplicativo Elucidário.art:

- *User Stories* ou Caso de Uso, que são descrições de uma parte do sistema que o usuário interage para resolver determinado problema, cada *User Stories* é dividido em diferentes *Engineering Tasks*;
- *Engineering Task* ou Tarefa de Engenharia, que é uma tarefa que deve ser realizada para que o sistema funcione corretamente;

22

- *Iteration Plan* ou Plano de Iteração, que é um plano de curto prazo que descreve o que será feito durante a iteração, lista todas as *User Stories* que serão implementadas;
- *Release Plan* ou Plano de Entrega, que é um plano de médio prazo que descreve quando as funcionalidades serão entregues e lista os *Iteration Plans* que serão implementados;
- *Refactor Mercilessly* ou Refatore sem piedade, que é a prática de refatorar o código sempre que possível, para que ele fique mais simples e fácil de entender, esta prática tem como intuito evitar a criação de código duplicado, ou *Once and Only Once*, outra prática do XP;
- *Relentless Testing* ou Teste implacavelmente, que é a prática de escrever testes automatizados para todas as funcionalidades do sistema, para que seja possível realizar testes de regressão, ou seja, testar se as funcionalidades que já funcionavam continuam funcionando após a implementação de novas funcionalidades, uma forma de garantir isto é: "the feature doesn't actually exist until there are tests that prove it works" (Wiki Extreme Programming, 2009);
- *Continuous Integration* ou Integração Contínua, que é a prática de integrar o código ao repositório de código principal o mais rápido possível, para que seja possível realizar testes de integração e testes de regressão automatizados;

# **Design do aplicativo Elucidário.art**

Além da XP, que é uma metodologia que foi aplicada no desenvolvimento de todos os pacotes do Elucidário.art, também utilizamos a metodologia criada por Brad Frost em 2013 chamada *Atomic Design* (Frost, 2013), que consiste em dividir a Interface de Usuário (UI) em componentes menores e mais simples, chamados de átomos, que são combinados para formar moléculas, organismos, templates e páginas. A figura a seguir representa a metodologia *Atomic Design*:

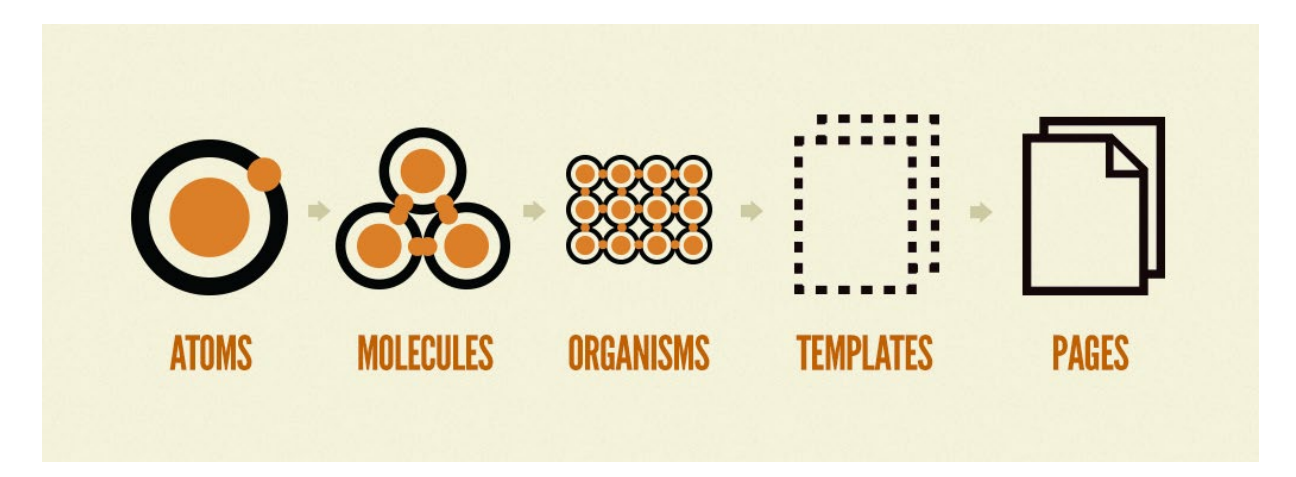

Figura 1: Metodologia Atomic Design.

Fonte: Metodologia Atomic Design (Frost, 2013).

Os átomos consistem nas menores unidades de design, como cores, fontes, ícones, botões, campos de formulário, etc. As moléculas são combinações de átomos, como um campo de formulário com um botão. Os organismos são combinações de moléculas, como um formulário de login. Os templates são combinações de organismos, como um template de página de edição. E as páginas são combinações de templates, como a página de configurações do plugin. Descrevemos na seção 6 como utilizamos a metodologia *Atomic Design* para desenvolver o pacote @elucidario/pkg-design-system e como utilizamos o pacote para desenvolver a UI do plugin.

## **Testes do aplicativo Elucidário.art**

Os testes do aplicativo podem ser divididos em diferentes tipos:

• **Testes unitários, integração e regressão**: testes que verificam se uma unidade de código funciona corretamente, por exemplo, se uma função retorna o valor esperado e se funcionam corretamente quando integradas e se continuam funcionando após a implementação de novas funcionalidades.

Como o aplicativo foi desenvolvido em diferentes linguagens de programação e utiliza frameworks, bibliotecas e ferramentas como WordPress, React, Radix-UI, entre outras, os testes foram realizados utilizando as ferramentas para teste de cada linguagem, framework ou biblioteca. Por exemplo, os testes unitários do PHP foram realizados utilizando Pest já os testes unitários do TypeScript/Javascript foram realizados utilizando Jest.

• **Testes de sistema**: testes que verificam se o sistema funciona corretamente, por exemplo, se o sistema consegue realizar as tarefas que foram definidas nas *User Stories*:

Os testes de sistema foram realizados utilizando o Storybook (Storybook, 2023) que é uma ferramenta que permite criar uma documentação interativa dos componentes do sistema, e o Cypress (Cypress, 2017), que é uma ferramenta que permite realizar testes de sistema em diferentes navegadores, como Chrome, Firefox, Edge, Safari, Electron, entre outros. Além dos ambientes de desenvolvimento, teste e *staging* criados para testes manuais do aplicativo em suas diferentes etapas de desenvolvimento.

#### <span id="page-31-0"></span>**3 Informação, gestão e documentação museológica**

Esta pesquisa se insere no domínio da Ciência da Informação por ter como objeto a informação museológica que necessita ser descrita, representada e recuperada no âmbito dos Sistemas de Informação da Casa Museu Ema Klabin. Para uma melhor compreensão desta informação museológica é necessário definirmos o termo informação.

Le-Codiac afirma que "a informação comporta um elemento de sentido. É um significado transmitido a um ser consciente por meio de uma mensagem inscrita em um suporte espacial-temporal: impresso, sinal elétrico, onda sonora, etc". Ela tem por objetivo o conhecimento, ou "apreensão de sentidos ou seres em sua significação" (Le Coadic, 1994, p. 5).

A informação, como afirma Barreto (Barreto, 2007, p. 23) "sintoniza o mundo, pois referencia o homem ao seu passado histórico, às suas cognições prévias e ao seu espaço de convivência, colocando-o em um ponto do presente". O autor também afirma que os fluxos de informação se movem em dois níveis, sendo o primeiro: os fluxos internos de informação, que "se movimentam entre os elementos de um sistema de armazenamento e recuperação da informação, e se orientam para sua organização e controle" (Barreto, 2007, p.23); e os fluxos extremos: a informação gerada por um autor entra no sistema para ser tratada e assimilada como conhecimento, utilizando processos de entrada, seleção, classificação, armazenamento, recuperação e uso. No fluxo extremo temos um processo de cognição "uma interiorização da informação para um subjetivismo privado" (Barreto, 2007, p.24), e ao mesmo tempo, uma "desapropriação cognitiva, quando o pensamento, do gerador, se arranja em informação, em uma linguagem com inscrições próprias." (Barreto, 2007 p.24).

Capurro e Hjorland (Capurro; Hjorland, 2007, p. 160) discorrem sobre a natureza interdisciplinar da informação ao afirmar que quase toda disciplina científica utiliza o conceito de informação dentro de seu próprio contexto, os autores analisaram o livro *The study of information: interdisciplinary messages* de Machlup e Mansfield para coletar visões chave "sobre a controvérsia da interdisciplinaridade em ciência

da computação, inteligência artificial, biblioteconomia e CI, linguística, psicologia e física, bem como nas ciências sociais" (Capurro; Hjorland, 2007, p. 160), essa controvérsia se dá pelo fato de que para Machlup "a informação é um fenômeno humano. Envolve indivíduos transmitindo e recebendo mensagens no contexto de suas ações possíveis" (Capurro; Hjorland, 2007, p. 161). Os autores seguem a análise apresentando novas teorias relacionadas a naturalização da informação: *Information: New questions to a multidisciplinary concept* de Kornwachs e Jacoby (1996) e *Can information be naturalized?* de Zoglauer, este último respondendo negativamente à pergunta do título em relação à informação semântica e pragmática, ou "qualquer unidade semiótica mente-dependente, bem como de informação funcional cujo interpretador pode ser uma máquina de Turing e/ou qualquer tipo de organismo vivo processando informação neural ou genética." (Capurro; Hjorland, 2007, p. 161). Capurro e Hjorland apresentam o conceito de informação no contexto da engenharia de transmissão de sinais desenvolvida por Shannon e Weaver (1972) em que seu sentido não pode ser confundido com significado:

> A palavra informação, nesta teoria, é usada em um sentido especial que não deve ser confundido com seu uso comum. Em particular, a informação não deve ser confundida com significado. Na verdade, duas mensagens, uma das quais é intensamente carregada de significado e outra que é pura falta de sentido, podem ser exatamente equivalentes, segundo o ponto de vista desta teoria, com relação à informação. É isto, sem dúvida, que Shannon quer dizer quando afirma 'os aspectos semânticos da comunicação são irrelevantes para os aspectos da engenharia'. Mas isto não significa que os aspectos da engenharia são necessariamente irrelevantes para os aspectos semânticos (Shannon; Weaver, 1972, p. 8; apud Capurro; Hjorland, 2007, p. 162).

Ainda sobre a interdisciplinaridade da informação, Capurro e Hjorland (2007) utilizam a frase de Norbert Wiener "Informação é informação, não matéria ou energia. Nenhum materialismo que não admita isto pode sobreviver na atualidade" (Wiener, 1961, p. 132; apud Capurro; Hjorland, 2007, p. 162) para justificar a controvérsia filosófica do século XX com origem na cibernética sobre o conceito de informação.

Saracevic (1996) afirma que entre pioneiros da CI "havia engenheiros, bibliotecários, químicos, linguistas, filósofos, psicólogos, matemáticos, cientistas da computação, homens de negócios e outros vindos de diferentes profissões ou ciências" (Saracevic, 1996, p.48), mas cita quatro campos que desenvolveram uma relação com a informação mais contundente: biblioteconomia, ciência da computação, ciência cognitiva e comunicação. Em relação a biblioteconomia, Saracevic (1996) esclarece que o ponto central de conexão entre as áreas seria justamente o "papel social e sua preocupação comum com os problemas da efetiva utilização dos registros gráficos" (Saracevic, 1996 p.49) e expõe cinco diferenças entre as áreas que garantem sua separação como áreas independentes de estudo:

> 1 - seleção dos problemas propostos e a forma de sua definição; 2 - questões teóricas apresentadas e os modelos explicativos introduzidos; 3 - natureza e grau de experimentação e desenvolvimento empírico, assim como o conhecimento prático/competências derivadas; 4 - instrumentos e enfoques usados; e 5 - a natureza e a força das relações interdisciplinares estabelecidas e sua dependência para o avanço e evolução dos enfoques interdisciplinares. (Saracevic, 1996, p.49).

Em relação à Ciência da Computação, Saracevic esclarece que a base comum com a CI "reside na aplicação dos computadores e da computação na recuperação da informação, assim como nos produtos, serviços e redes associados" (Saracevic, 1996, p.50). Já em relação à Ciência Cognitiva, que é a ciência que estuda os processos cognitivos, o conhecimento e a inteligência, uma relação forte com a CI fica a cargo da Inteligência Artificial (IA) que pode ser definida:

> como um ramo da engenharia de software IA é um conjunto de técnicas de programação que fazem o computador executar alguns truques… Certamente algumas pessoas estão começando a ganhar rios de dinheiro com estes truques. como uma teoria da ciência da computação, … IA é uma concepção ímpar do que seja programação… como um ramo da filosofia, IA é um tipo de epistemologia experimental: o que é o conhecimento? como pode o conhecimento ser representado no computador - ou na mente? como uma ciência da mente, IA uma ideia controversa e instigante: que a mente … É basicamente um mecanismo processador de informações … Em seu nível mais profundo, IA liga-se a um dos grandes mistérios não resolvidos da ciência:

como pode a mente surgir de uma não-mente? Como pode o cérebro, um objeto feito de matéria comum… (Waldrop, 1987; aud Saracevic, 1996, p. 52).

Tanto os dois primeiros pontos, ou IA fraca que pode ser fonte de inovações em sistemas de informação, quanto os dois últimos, ou IA forte, que é o modelo teórico da cognição, tem interesse direto para a CI (Saracevic, 1996, p. 50). Por último, a relação com a Comunicação reside na informação como fenômeno e a comunicação como processo, além de outras dimensões como: "interesse compartilhado na comunicação humana (…); confluências de certas correntes de pesquisa; algumas permutas entre professores; e o potencial de cooperação da prática profissional e dos interesses comerciais/empíricos." (Saracevic, 1996, p. 54).

A obra "Epistemologia e Ciência da Informação" de Rafael Capurro é um texto seminal para a Ciência da Informação onde o autor defende a tese de que a ciência da informação nasce em meados do século XX com um paradigma físico, questionado por um enfoque cognitivo idealista e individualista, sendo este por sua vez substituído por um paradigma pragmático e social (Capurro, 2003)

Capurro parte do conceito de paradigma utilizado por Thomas Kuhn em sua análise da estrutura das revoluções científicas com múltiplas conotações (Kuhn, 1962–1970; Mastermann, 1970; apud Capurro, 2003). A noção de paradigma parte da pertinência de combinar enfoques históricos e epistemológicos para o estudo do processo evolutivo de uma disciplina (Vega-Almeida; Fernández-Molina; Linares, 2009). Segundo Capurro, paradigma é:

> Um modelo que nos permite ver uma coisa em analogia a outra. Como toda analogia, chega o momento em que seus limites são evidentes, produzindo-se então uma crise ou, como no caso de teorias científicas, uma "revolução científica", na qual se passa da situação de "ciência normal" a um período "revolucionário" e em seguida a um novo paradigma. (Capurro, 2003)

Para Capurro (2003) o paradigma físico consiste em essência na informação como algo físico, um objeto transmitido de um emissor para o receptor. Este paradigma é embasado pelas teorias de Shannon, que trata a informação como mensagem, ou como signos que devem permanecer iguais entre o emissor e o receptor sem fontes de ruído (Capurro, 2003). Sua origem data no pós-guerra e marca o início do desenvolvimento da CI, ainda não como uma disciplina institucionalizada, algo que só viria a acontecer no ano de 1962 na conferência do Georgia Institute of Technology em que o termo "documentação" foi rejeitado e no seu lugar definiu pela primeira vez a Ciência da Informação (Vega-Almeida; Fernández-Molina; Linares, 2009) como "uma ciência que investiga as propriedades e comportamento da informação" (Borko, 1968; apud Vega-Almeida; Fernández-Molina; Linares, 2009) com caráter duplo: "um componente de ciência pura que investiga seu objeto sem considerar suas aplicações', e um 'componente de ciência aplicada que desenvolve produtos e serviços" (Taylor, 1968; apud Vega-Almeida; Fernández-Molina; Linares, 2009).

Embora os paradigmas possam ser delimitados em faixas temporais, sendo o paradigma físico definido entre os anos de 1945 e meados dos anos 1970, Michael Buckland em 1991 propõe a informação-como-coisa (*information-asthing*), ou seja, objetos tangíveis, como documentos, livros, itens de museus, ou qualquer outro objeto que possa ter valor informativo (Capurro, 2003).

Buckland identifica três usos principais da palavra informação: informação-comoprocesso (*information-as-process*), informação-como-conhecimento (*informationas-knowledge*) e informação-como-coisa (*information-as-thing*) (Buckland, 1991). A informação como conhecimento tem a intangibilidade como característica principal, ela não pode ser tocada ou medida, mas precisa ser descrita e representada em um suporte físico para ser transmitida, seja por sinal, texto ou comunicação, e qualquer que seja a expressão, descrição ou representação utilizada para sua transmissão, será *information-as-thing* (Buckland, 1991). Buckland esclarece que embora outros autores tenham objeções ao uso do termo informação para denotar uma coisa em seu sentido estrito, como afirma Wiener: "informação é informação, nem matéria nem energia" (Machlup, 1983; apud Buckland, 1991, p. 351), a linguagem evoluiu e com ela a expansão da TI e a prática de se referir a comunicações, base de dados, livros e outros itens como informação se tornou mais comum com o passar dos anos (Buckland, 1991, p. 351).
Já o paradigma cognitivo tem um enfoque mais individualista e busca entender os processos cognitivos de geração de conhecimento no usuário

> Sua perspectiva permanece cognitiva no sentido de que se trata de ver de que forma os processos informativos transformam ou não o usuário, entendido em primeiro lugar como sujeito cognoscente possuidor de "modelos mentais" do "mundo exterior" que são transformados durante o processo informacional. (Capurro, 2003)

Capurro esclarece que o paradigma cognitivo surge na necessidade do usuários buscar informação, ou seja, o "estado cognitivo anômalo" (Belkin, Nicholas J., 1980; Belkin, Nicholas; Oddy; Brooks, 1982; apud Capurro, 2003), no qual o conhecimento que o usuário tem não é suficiente para resolver determinado problema. A informação é vista como um conceito diretamente envolvido com a compreensão e o processamento cognitivo (Vega-Almeida; Fernández-Molina; Linares, 2009)

O paradigma social é colocado por Frohmann como uma crítica ao paradigma cognitivo, que é visto como reducionista, pois é considerado não só como idealista, mas também como associal" (Capurro, 2003). Capurro (2003) traz a tona o paradigma social-epistemológico desenvolvido por Hjorland e Albrechtsen, chamado de ""domain analysis" no qual o estudo de campos cognitivos está em relação direta com comunidades discursivas, ou seja, com distintos grupos sociais e de trabalho que constituem uma sociedade moderna" (Capurro, 2003). O objeto de estudo da CI são as relações entre os discursos, áreas de conhecimento e documentos com distintas comunidades de usuários ( apud Capurro, 2003; Hjorland, 2003), o que significa uma integração da perspectiva individualista do paradigma cognitivo dentro do contexto social.

Buckland (1991) questiona: "Why do centers of research assemble many sorts of collections of objects if they do not expect students and researchers to learn something from them?". Esta pergunta é central nas áreas de documentação museológica e organização do conhecimento, em que o foco é a representação, organização e recuperação da informação para que o usuário possa compreender, transmitir e retroalimentar um sistema informacional.

Objetos que não são necessariamente documentos textuais, podem, mesmo assim, ser fontes de informação—*information-as-thing* (Buckland, 1991, p. 354). Esta parece ser a primeira e mais óbvia concepção quando falamos da informação museológica. O objeto de museu, ou *musealia*, é o objeto que foi musealizado, que teve seu estatuto modificado pela musealização (Cury, 2020, p. 5) "a musealidade é atribuída e pode ocorrer por critérios determinados por especialista e/ou grupos culturais através da participação nos processos de musealização" (Cury, 2020, p. 5), isso significa que foi atribuído, ou percebido valor histórico, sociológico, artístico, antropológico ou científico no objeto.

> Um "objeto de museu" é uma coisa musealizada, sendo "coisa" definida como qualquer tipo de realidade em geral. A expressão "objeto de museu" quase poderia passar por pleonasmo, na medida em que o museu é não apenas um local destinado a abrigar objetos, mas também um local cuja função principal é a de transformar as coisas em objetos (Desvallées; Mairesse, 2013, p. 68).

A representação é parte fundamental para a organização da informação. Buckland (1991) afirma que o conhecimento pode ser representado, assim como um evento pode ser filmado, e que, qualquer forma de representação estará necessariamente em forma tangível, como um sinal, dados, texto, filme, etc, ou seja, representação é necessariamente *information-as-thing*. Além do que um objeto museológico representa, como sua cultura, seu contexto histórico, o ponto de vista de um artista, entre outras muitas camadas subjetivas, também precisamos da representação de suas características físicas, como dimensões, técnicas, forma de acondicionamento, laudos e entre outras. A representação de um objeto museológico pode ser feita por meio de descrição, fotografias, vídeos, digitalizações, modelos tridimensionais, todos essencialmente *dados* que precisam ser organizados e armazenados em um sistema para facilitar a retroalimentação desta informação.

O primeiro valor do Código de Ética para Museus do ICOM (2009) define o museu como o responsável pelo "patrimônio natural e cultural, material e imaterial". A definição anterior de museus, em vigor de 2007 a 2022, dizia que:

O museu é uma instituição permanente, sem fins lucrativos, ao serviço da sociedade e do seu desenvolvimento, aberta ao público, que adquire, conserva, investiga, comunica e expõe o patrimônio material e imaterial da humanidade e do seu meio envolvente com fins de educação, estudo e deleite (ICOM, 2022).

Já a atual definição de museus, adotada em 24 de agosto de 2022 durante a Conferência Geral do ICOM em Praga, coloca que:

> Um museu é uma instituição permanente, sem fins lucrativos e ao serviço da sociedade que pesquisa, coleciona, conserva, interpreta e expõe o patrimônio material e imaterial. Abertos ao público, acessíveis e inclusivos, os museus fomentam a diversidade e a sustentabilidade. Com a participação das comunidades, os museus funcionam e comunicam de forma ética e profissional, proporcionando experiências diversas para educação, fruição, reflexão e partilha de conhecimentos (ICOM, 2022).

Nas duas definições podemos perceber que a informação museológica, mesmo que não citada diretamente, se faz presente em verbos como conserva, investiga, comunica, expõe, interpreta, coleciona, pesquisa, partilha, reflexão e fruição e também em substantivos como patrimônio material e imaterial, educação, sociedade e comunidade. A informação museológica é o que permite que o museu cumpra sua função social, e é por meio da informação museológica que o museu se comunica com a sociedade.

> O documento é suporte que evidencia algo a alguém e que, ao passar por um processo técnico específico, manifesta seu potencial informativo. Ele é o meio que nos traz a informação e, assim, permite que o indivíduo produza conhecimentos diversos. (Padilha, 2014 p.14)

Além do objeto em si, o museu tem por obrigação manter a documentação dos itens em sua salvaguarda: "esta documentação deve permitir a identificação e a descrição completa de cada item, dos elementos a ele associados, de sua procedência, de seu estado de conservação, dos tratamentos a que já foram submetidos e de sua localização" (Conselho Internacional de Museus - ICOM, 2009)

O Código de Ética para Museus (2009) define que a documentação museológica deve abranger a descrição, os elementos associados, procedência, informações sobre o estado de conservação, tratamentos submetidos e histórico de localização. A Declaração de Princípios de Documentação em Museus, publicação presente na Coleção Gestão e Documentação de Acervos: Textos de Referência, do Conselho Internacional de Museus (ICOM), esclarece que "o museu deverá implementar um sistema de documentação que inclua informações sobre os objetos e ofereça suporte a procedimentos práticos de gestão de acervo, tais como incorporação, gestão de empréstimos, localização de objetos e controle de sua movimentação" (Bevilacqua et al., 2014, p. 19).

Na ausência de uma autoridade nacional para definir o escopo de trabalho dos museus, o Código de Ética para Museus do ICOM (2009) deve ser utilizado como guia. No Brasil possuímos a lei 11.904 de 14 de janeiro de 2009 (Brasil, 2009), sancionada no segundo mandato do presidente Luís Inácio Lula da Silva instituindo o Estatuto de Museus e que dá outras providências. No artigo 39 desta mesma lei é definida uma das obrigação dos museus brasileiros: "manter documentação sistematicamente atualizada sobre os bens culturais que integram seus acervos, na forma de registros e inventários". E aprofunda no parágrafo 1º: "o registro e o inventário dos bens culturais dos museus devem estruturar-se de forma a assegurar a compatibilização com o inventário nacional dos bens culturais".

Já no decreto nº 8.124 de 17 de outubro de 2013 (Brasil, 2013) assinado pela então presidenta Dilma Rousseff, que regulamenta os dispositivos da lei nº 11.904, decreta no artigo 23, item IV, letra c, que o Plano Museológico deve conter um programa de acervos e que este programa abranja "o processamento técnico e o gerenciamento dos diferentes tipos de acervos da instituição, incluídos os de origem arquivística e bibliográfica".

A publicação "Como gerir um museu: Manual Prático" organizada pelo ICOM em parceria com a UNESCO e traduzida para o português pela ACAM Portinari - Secretaria de Cultura do Estado de São Paulo (Boylan, 2015) apresenta diversos textos de autores diferentes abordando aspectos da gestão de um museu, passando pela gestão do acervo, atendimento aos visitantes, comunicação, segurança e entre outros assuntos. O texto "Gestão de Acervo" de Nicola Ladkin (Ladkin, 2015) foca nas políticas, procedimentos, preservação, acesso e pesquisa do acervo. Apresentamos a seguir quadros que compilam os principais pontos de gestão de acervo apresentados por Ladkin.

Quadro 1: Política de Gestão de Acervo - Gestão de Acervos (Ladkin, 2015)

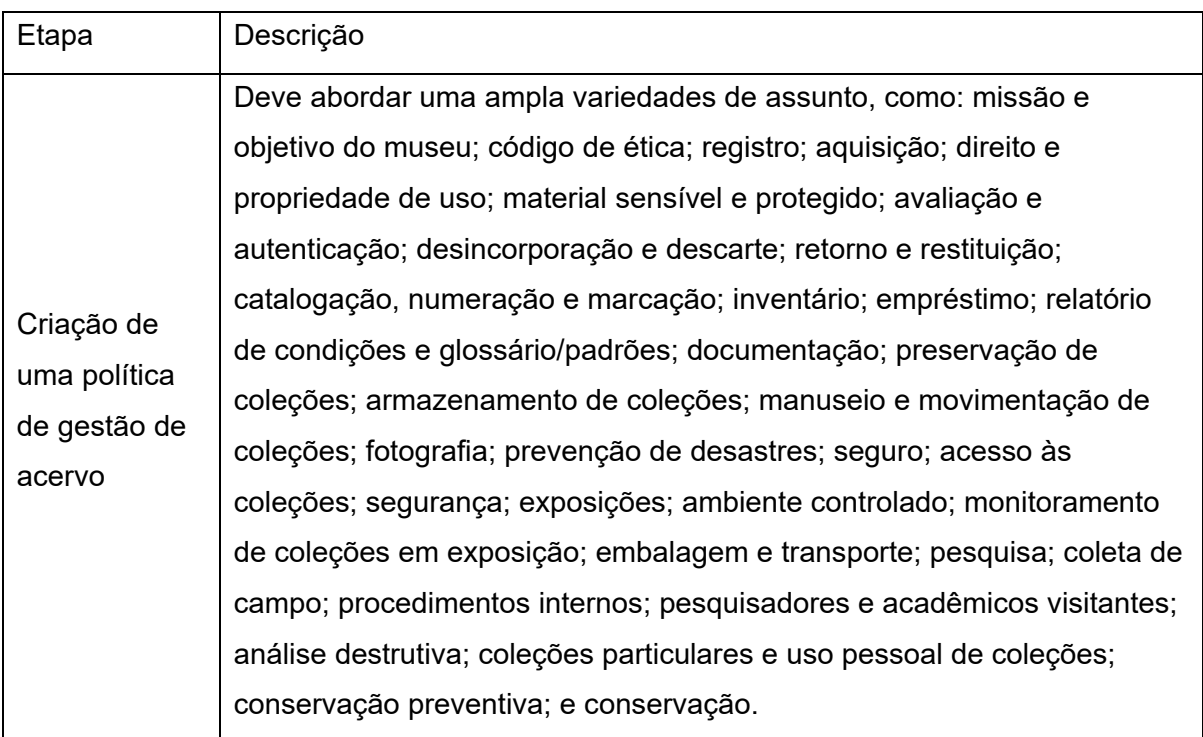

Fonte: Elaborado pelo autor com base em LADKIN, Nicola. (2015). Gestão de Acervo.

Quadro 2: Procedimentos para Gestão de Acervo - Gestão de Acervos (Ladkin, 2015)

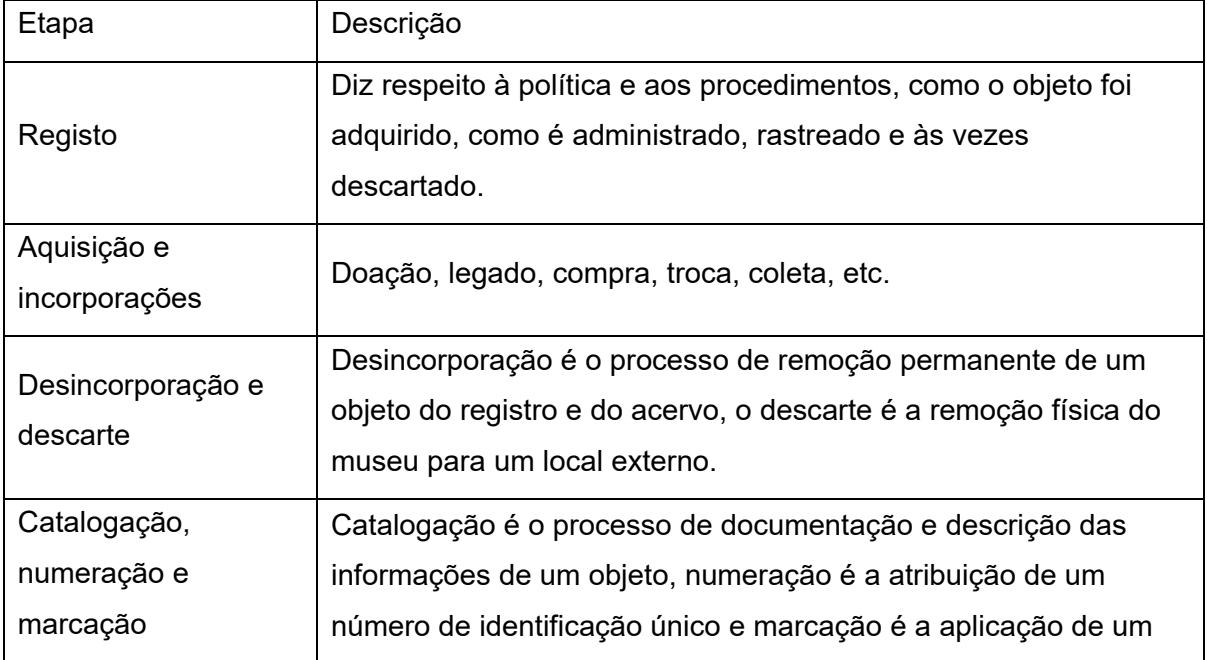

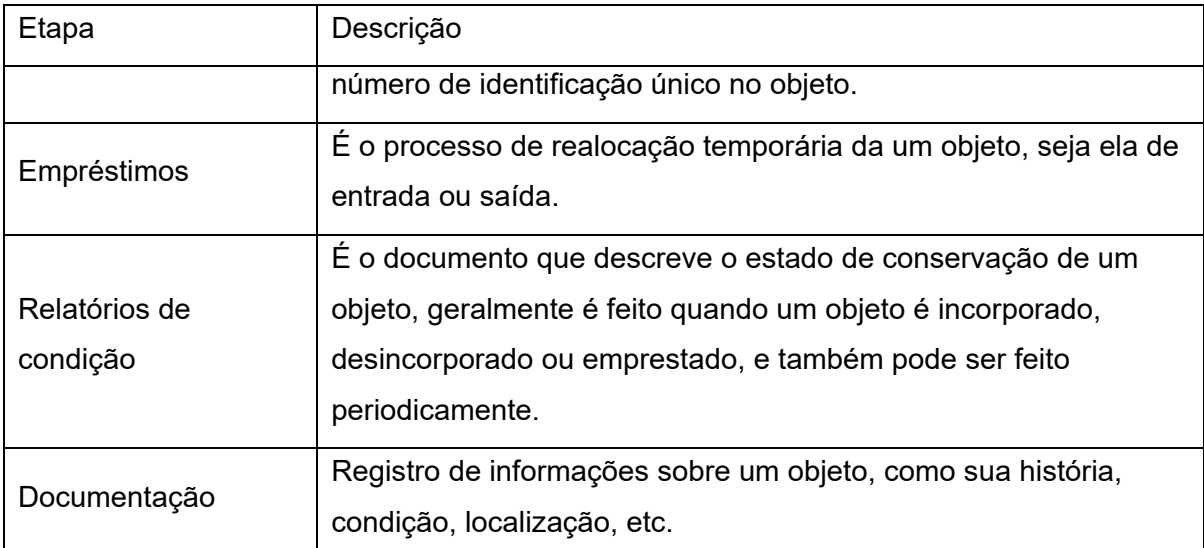

Fonte: Elaborado pelo autor com base em LADKIN, Nicola. (2015). Gestão de Acervo.

Quadro 3: Preservação de Acervo - Gestão de Acervos (Ladkin, 2015)

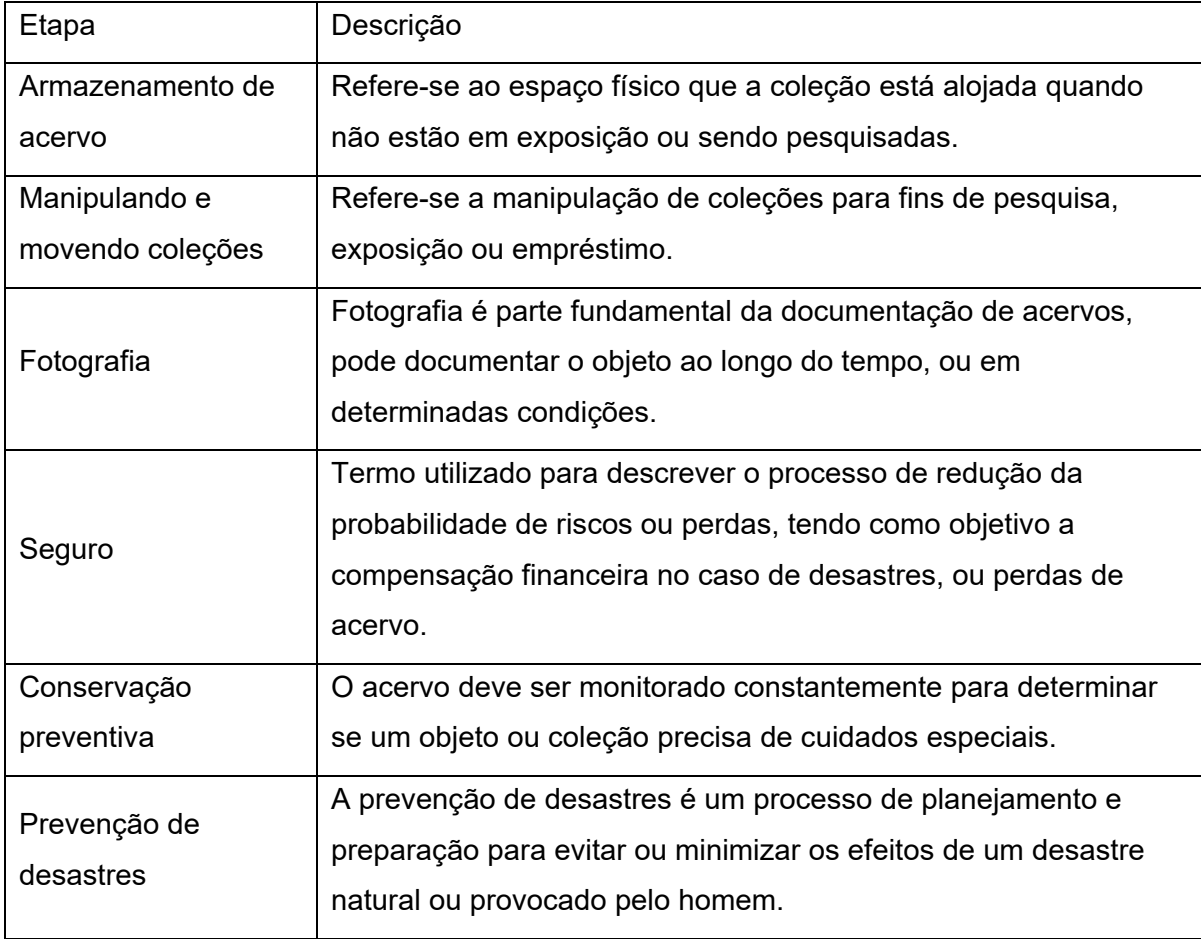

Fonte: Elaborado pelo autor com base em LADKIN, Nicola. (2015). Gestão de Acervo.

Quadro 4: Acesso do público ao Acervo - Gestão de Acervos (Ladkin, 2015)

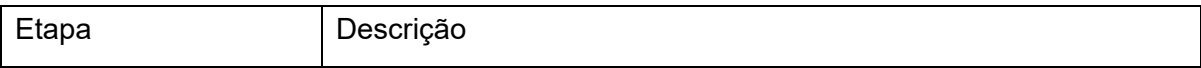

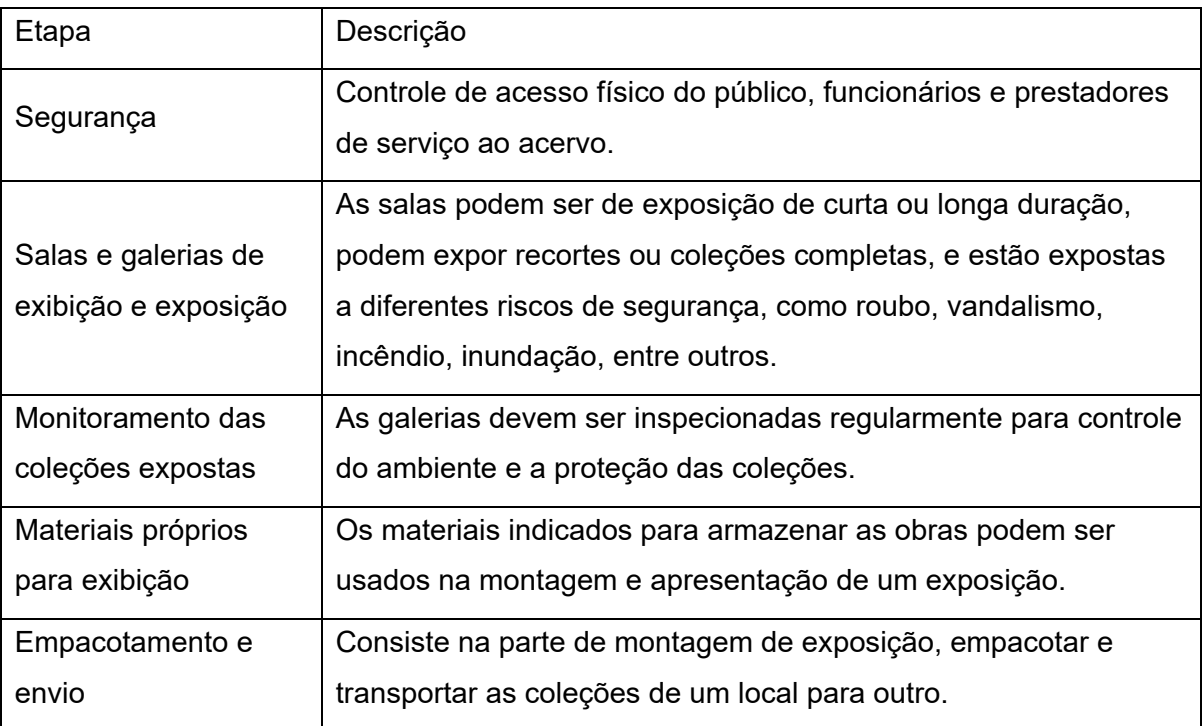

Fonte: Elaborado pelo autor com base em LADKIN, Nicola. (2015). Gestão de Acervo.

Quadro 5: Pesquisa do Acervo - Gestão de Acervos (Ladkin, 2015)

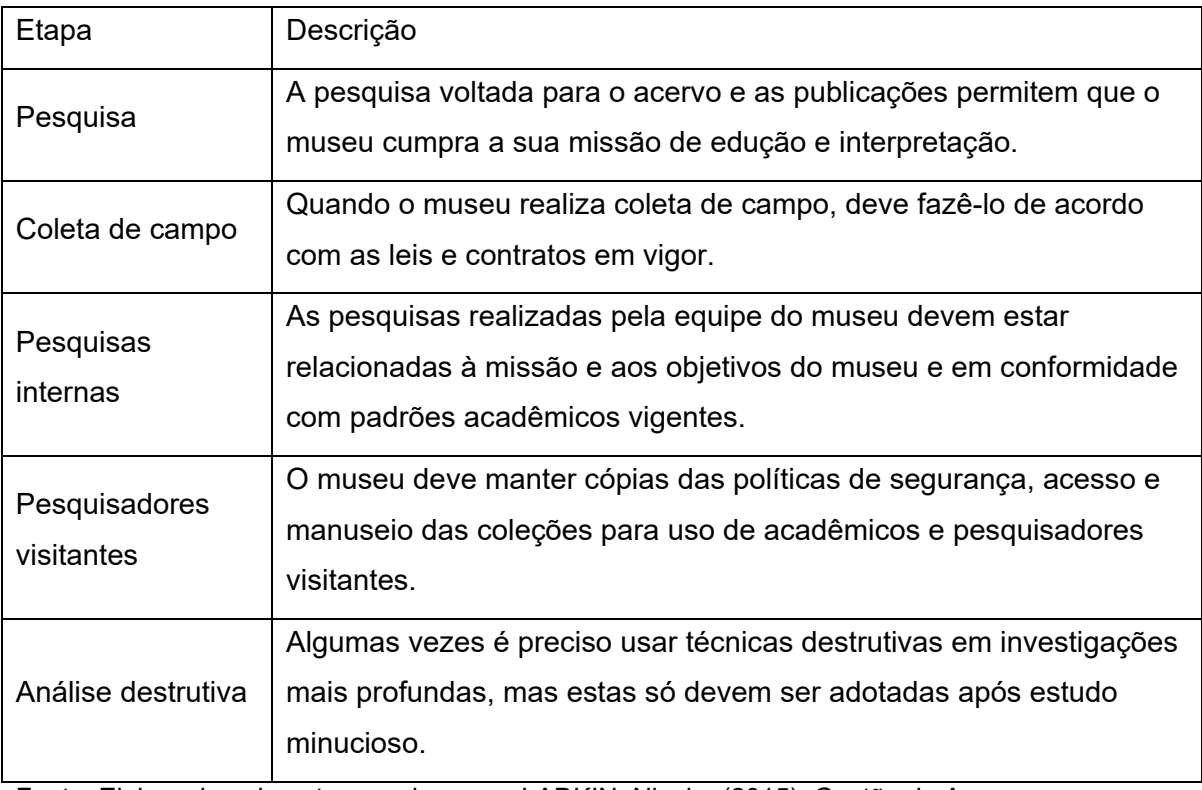

Fonte: Elaborado pelo autor com base em LADKIN, Nicola. (2015). Gestão de Acervo.

Ainda, como esclarecido por Padilha (2014, p.36), a documentação museológica pode ser de dois vieses: documentação do objeto e a documentação das práticas administrativas. "O primeiro trata da compilação dos dados e do tratamento informacional extraídos de cada objeto adquirido pelo museu, enquanto que o segundo considera toda a documentação produzida pela instituição para legitimar suas práticas desenvolvidas" (Padilha, 2014, p. 36). Seguimos aqui o primeiro viés, o da documentação do objeto.

O Spectrum é um padrão para gestão de coleções museológicas criado no Reino Unido por Alice Grant e publicada inicialmente em 1994 pela *Museum Documentation Association* (MDA), em 2005 passa a ser editada por Gordon McKenna (3ª Edição) (Matos, 2014). O Spectrum é utilizado por todos os museus acreditados pela *Collections Trust* (Collections Trust, 2022b) no Reino Unido e diversos outros ao redor do mundo, e define 21 procedimentos para gestão de coleções museológicas e unidades de informações utilizadas nos procedimentos.

Em 2014, com um esforço conjunto da Secretaria de Estado de Cultura de São Paulo, Associação de Amigos do Museu do Café e Pinacoteca do Estado de São Paulo, a versão 4.0 do Spectrum foi traduzida para o português-brasileiro (Bevilacqua, 2014), baseado na versão previamente traduzida para o português pela Universidade do Porto em Portugal. Nesta versão, originalmente editada em 2011 por Alex Dawson e Susie Hillhouse, tem sem nome alterado de "UK Museum Documentation Standard" para "UK Collections Management Standard", e apresenta uma nova estrutura que passa a publicar os procedimentos e unidades de informação em documentos separados, e os procedimentos passam a ser apresentados em fluxos de trabalho (Collections Trust, [s.d.]).

A versão 5.0 é publicada em 2017 e foi editada por Kevin Gosling e Gordon McKenna. Esta versão passa a apresentar os procedimentos em fluxos de trabalho e em texto utilizado em versão anteriores. O padrão também foi reescrito de uma forma mais clara e concisa, criando uma distinção entre "padrão" e "orientação":

- **Padrão**: é o que deve ser feito, é obrigatório para a acreditação à *Collections Trust*;
- **Orientação**: é o que pode ser feito, é opcional e são apenas sugestões de boas práticas.

A versão 5.0 também substitui o procedimento "Documentação retrospectiva" por dois novos procedimentos: "Planejamento da documentação" e "Inventário", para melhorar a distinção no que é válido como documentação retrospectiva (Collections Trust, [s.d.]).

A versão 5.1, publicada em 2022 como parte da campanha "rethink cataloguing" (Collections Trust, [s.d.]), modifica os procedimentos de Catalogação e Uso das coleções para estimular uma abordagem mais inclusiva nestas atividades (Collections Trust, [s.d.]).

Utilizamos a versão 5.1 em nossos estudos por ser a versão mais recente do Spectrum.

O Spectrum define 21 procedimentos para gestão de coleções museológicas (Collections Trust, 2017a), são os procedimentos que um museu irá utilizar em todo o ciclo de vida de um objeto musealizado, desde a sua aquisição até a sua desincorporação.

Um procedimento Spectrum é descrito como um fluxo de trabalho, composto por uma definição, notas de escopo, o padrão Spectrum (o que o museu deve alcançar) e o procedimento sugerido. O padrão Spectrum que deve ser alcançado é dividido em duas partes: políticas e requisitos mínimos. As políticas são questões que o museu deve considerar ao definir o seu procedimento, e os requisitos mínimos são as atividades que devem ser realizadas para que o procedimento seja considerado minimamente completo. O procedimento sugerido também é apresentado em duas partes: um diagrama de fluxo de trabalho e uma descrição textual do procedimento (Collections Trust, 2022b).

Dos 21 procedimentos, 9 são obrigatórios para acreditação à *Collections Trust* e são os que o museu irá utilizar em todos os objetos musealizados, os outros 12 são opcionais e o museu pode escolher quais utilizar de acordo com a sua necessidade. Os procedimentos podem ser entendidos como uma cadeia de atividades que se interconectam, em que um procedimento pode desencadear o outro.

Em cada procedimento o Spectrum identifica as unidades de informação que são utilizadas, e estas unidades de informação são definidas em um documento separado: o *Spectrum Units of Information*, que falaremos mais adiante na seção 4 - Metadados de representação e descrição da informação museológica.

A seguir listamos os 21 procedimentos do Spectrum, e os que são obrigatórios para a acreditação à *Collections Trust* estão marcados com um asterisco (\*). Como as políticas vão além do escopo do aplicativo, e sim do museu —por que você escolhe adquirir obras de arte contemporânea ao invés de obras do renascimento?— não iremos apresentá-las aqui, mas o Spectrum sugere como elaborar uma política para cada procedimento descrito. Os procedimentos serão apresentados em português, e os termos originais em inglês serão apresentados entre parênteses. Quando um procedimento fizer referência a outro, este será escrito em negrito, sem o termo original em inglês. As unidades de informações para cada procedimento podem aparecer ou em quadros, quando estivermos falando das unidades de informações referentes a cada procedimento, ou em itálico, quando estivermos falando de alguma unidade de informação específica durante o texto.

#### 1. \***Entrada de objetos (***Object Entry***)**

Entrada de objetos no museu por qualquer motivo (Collections Trust, 2017b).

1. Preparação para a entrada: Relacionado a **Aquisição e adesão** e **Entrada de empréstimos**

A preparação pode ser simples como avisar alguém que irá receber, ou durar anos como no caso de coleções arqueológicas.

- Se necessário arranjar transporte vá para **Localização e controle de movimentação**;
- Se necessário atualizar informações de seguro e indenização vá para **Seguro e indenização**
- 2. Crie um registro e um recibo:

Ver Quadro 1 a seguir.

- 1. Verifique e registre as condições do objeto e quaisquer riscos associados:
	- Vá para **Verificação de condições e avaliação técnica**;
	- Vá para **Reprodução**.
- 2. Envie ou entregue uma cópia do registro de entrada.
- 3. Processando objetos recém chegados:
	- 1. Marque o objeto com um marcador temporário com o *Número de referência a entrada de empréstimos*;
	- 2. Registre a primeira localização dos objetos **Localização e controle de movimentação**;
	- 3. Se o objeto é uma aquisição planejada ou entrada de empréstimos - volte ao procedimento relevante **Aquisição e adesão** ou **Entrada de empréstimos**;
	- 4. Se o objeto chega inesperadamente considere a oferta e vá para **Aquisição e adesão**;
	- 5. Se o dono deixa para identificação realize a tarefa no tempo acordado e vá para **Saída de objeto**;
	- 6. Se o objeto chega anonimamente lide de acordo com a política da instituição;

Quadro 6: Grupos de informação para entrada de objetos.

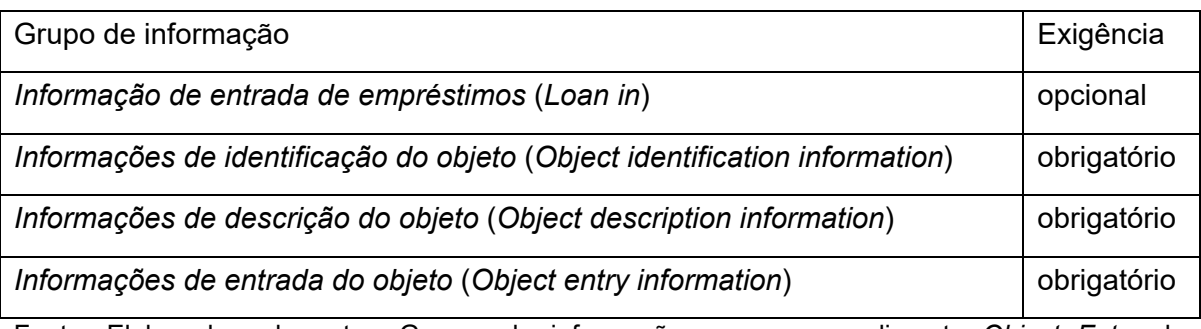

Fonte: Elaborado pelo autor. Grupos de informação para o procedimento *Object Entry* do Spectrum 5.

# 2. \***Aquisição e adesão (***Acquisition and accessioning***)**

O compromisso formal do corpo governante do museu de cuidar do objeto a longo prazo (Collections Trust, 2017c).

1. Avaliação de potenciais aquisições

Faça um caso para a aquisição:

• Siga a política de aquisição do museu.

Avalie a proposta:

- Informe o doador ou vendedor sobre a decisão.
- 2. Obtenção de títulos e direitos autorais

Registro de evidências de propriedade e direitos autorais:

- Referência ao título formal da pessoa jurídica que está adquirindo o objeto;
- O nome e endereco do antigo dono;
- Uma breve descrição do objeto;
- Assinatura confirmando a transferência de propriedade;
- O método de aquisição.
- 3. Recebimento de objetos que ainda não está com você: Planejamento da chegado do objeto:
	- Vá para **Entrada de objetos**.
- 4. Processando novas aquisições

Etiquetagem ou marcação de objetos:

• A política deve especificar o formato de numeração e marcação.

Registro de informações:

• Ver Quadro 2 a seguir.

Se o objeto for um presente, envie agradecimentos e um recibo:

- Inclua informações sobre como o objeto pode ser acessado no futuro.
- 5. Adesão de objetos à coleção:

Se o objeto adquirido for fazer parte da coleção permanente do museu, faça o registro das seguintes informações:

- *Número de entrada* (*Entry number*);
- *Número do objeto* (*Object number*);
- *Data de aquisição* (*Date acquired*);
- *De quem foi adquirido* (*Who it was acquired from*);
- *Descrição* (*Description*);
- *Nome do objeto* (*Object name*);
- *Título* (*Title*);
- *Breve descrição* (*Brief description*);
- *Outras informações* (*Any other information*).

Quadro 7: Grupos de informação para aquisição de objetos

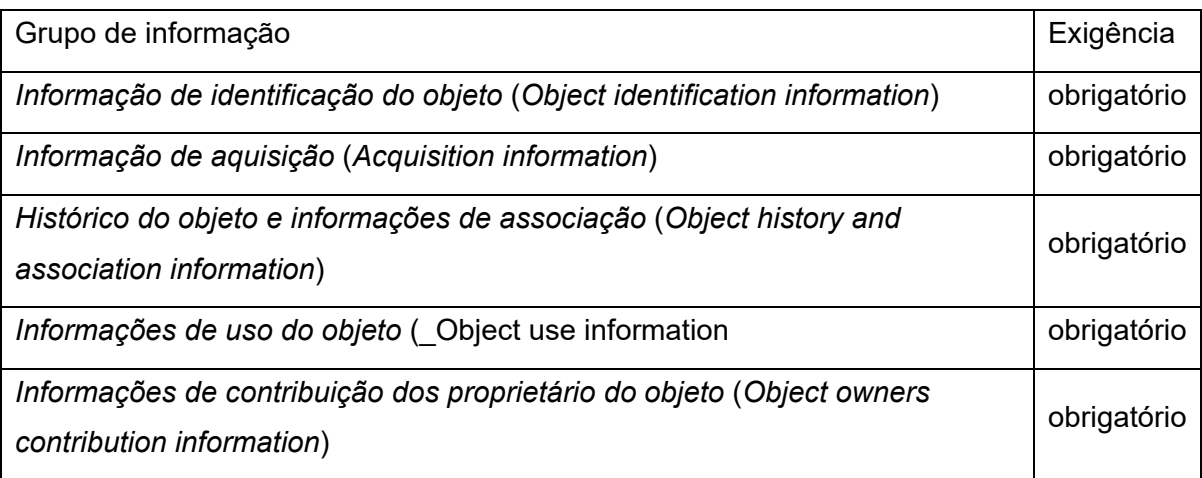

Fonte: Elaborado pelo autor. Grupos de informação para o procedimento *Aquisição e adesão* do Spectrum 5.

# 3. \***Localização e controle de movimentação (***Location and movement control***)**

Registro da localização dos objetos e controle de movimentação, seja internamente ou externamente ao museu (Collections Trust, 2017d).

1. Identificando e descrevendo localizações

Atribua um nome para cada display ou área de armazenamento

Registre as informações da localização de cada objeto;

- *Número de referência da localização* (*Location reference number*);
- *Tipo de localização* (*Location type*);
- *Endereço da localização* (*Location address*);
- *Condições da localização* (*Location condition*):
- *Nota da condição da localização* (*Location condition note*);
- *Data da nota da condição da localização* (*Location condition note date*);
- *Nota de segurança da localização* (*Location security note*);
- *Nota sobre o acesso a localização* (*Location access note*).
- 2. Mantenha um sistema de localização: Faça atualizações e adicione informações quando necessário:
	- *Tipo de medição do ambiente* (*Environment environment type*);
	- *Medida do ambiente* (*Environment measurement value*);
	- *Unidade de medida do ambiente* (*Environment measurement value unit*);
	- *Data da medida do ambiente* (*Environment measurement date*).
- 3. Registre a localização dos objetos: Ver Quadro 3 a seguir.
- 4. Movimentação de objetos Geralmente ocorre em decorrência de outro procedimento Spectrum.
	- Obtenha e registre autorização para todas as movimentações,
	- Registre as informações do grupo *Informação de movimentação* (*Movement information*);
- Verifique as condições do objeto antes de movimentá-lo;
- Vá para **Verificação de condições e avaliação técnica**;
- Verifique se há riscos ou recomendações no manuseio e movimentação:

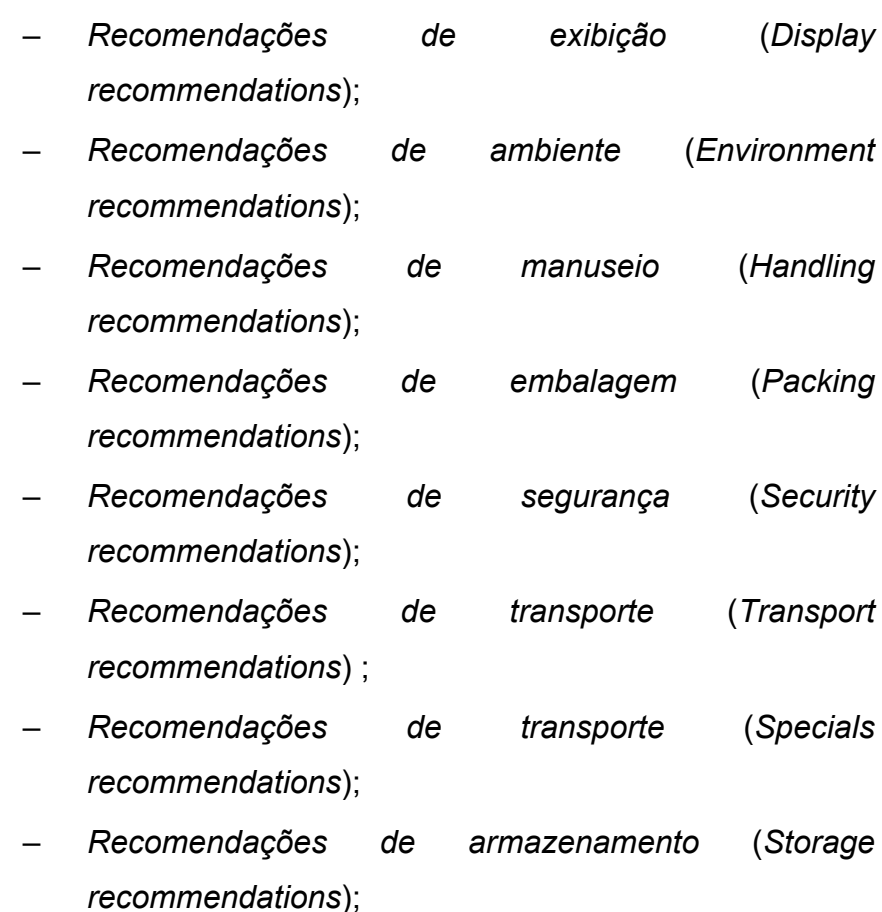

- Verifique se há obstáculos para a movimentação;
- Providencie qualquer atividade de conservação ou embalagem necessária;
	- Vá para **Cuidado e conservação da coleção**.
- Se nenhum transporte está envolvido, vá para *Atualize o registro do objeto*;
- Se o transporte está envolvido, defina e registre o meio mais apropriado;
- Providencia seguro e indenização se necessário:
	- Vá para **Seguro e indenizações**. Providencia devida documentação para acompanhar o objeto:
- Transporte e confirme a chegada do objeto:
- Atualize o registro do objeto e de controle de movimentação:
- Ver Quadro 4 a seguir;
- Retorne ao procedimento que iniciou a movimentação.

Quadro 8: Grupos de informação para localização de objetos.

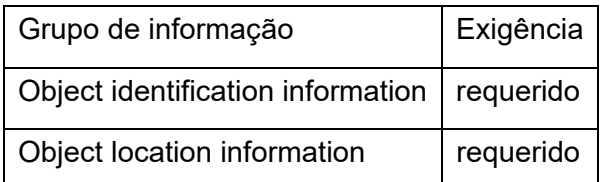

Fonte: Elaborado pelo autor. Grupos de informação para o procedimento *Object location and movement control* do Spectrum 5.

Quadro 9: Grupos de informação para movimentação de objetos.

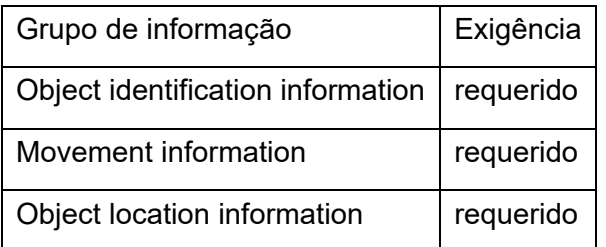

Fonte: Elaborado pelo autor. Grupos de informação para o procedimento *Object location and movement control* do Spectrum 5.

#### 4. \***Inventário (***Inventory***)**

Certifica que você tem as informações básicas de cada objeto (Collections Trust, 2017e).

- 1. Todos os procedimentos primários foram completados:
	- 1. Verifica se você atendeu a todos os requisitos dos outros 8 procedimentos primários
	- 2. Se todos os critérios dos outros procedimentos principais forem atendidos, vá para a próxima etapa, se não volte para o procedimento principal que não foi atendido.
- 2. Verifique se você possui informações fundamentais do objeto
	- 1. Verifique as informações:
- 1. *Object number*;
- 2. *Object name*;
- 3. *Number of objects*;
- 4. *Brief description*;
- 5. *Current location*;
- 6. *Current owner*;
- 7. *Recording date*.
- 2. Crie um plano para obter as informações que faltam.
	- Va para e volte de *Documentation planning*.
- 3. Produzindo um inventário
	- 1. Vá para as localizações que está inventariando e liste todo objeto neste local.
	- 2. Verifique se o objeto possui uma marcação de numeração ou etiqueta
		- 1. Caso não possua, atribua um número temporário;
	- 3. Atualize ou crie um registro para objetos que possuem marcação ou etiqueta;
- 4. Verifique por discrepâncias entre o inventário e o registro
	- 1. Tente identificar os objetos com numeração temporária;
	- 2. Se for possível identificar o objeto, remova a marcação temporária adicione a marcação correta;
	- 3. Atualize o registro do objeto, incluindo a localização;
	- 4. Mantenha informações essenciais por meio de outros procedimentos.
- 5. Resolução de problemas pendentes
	- Decida como lidar com os objetos que não foram identificados;

### 5. \***Catalogação (***Cataloguing***)**

É o processo contínuo de registro e gestão da informação sobre as coleção, sob diferentes perspectivas (Collections Trust, 2017f).

- 1. Criando registro de catalogação:
	- 1. Crie um registro para cada objeto, grupo de objetos, acessíveis via numeração, as informações obrigatórias são:
		- *Object number*;
		- *Object name*;
		- *Number of objects*;
		- *Brief description*;
		- *Current location*;
		- *Current owner*;
		- *Recording date*.
	- 2. Adicione outras informações disponíveis
		- 1. Adicione as informações como descrita no Quadro 5 a seguir;
		- 2. Verifique se as informações registradas atendem o seu alvo mínimo de informações.
			- Relacionado com *Audit*;
			- Se houver problemas ou melhoras a fazer, vá para e retorne de *Documentation planning*.
- 2. Adicionando a registros de catalogação:
	- 1. Adicione informações sobre projetos de documentação
		- Relacionado com *Documentation planning*.
	- 2. Adicione informações sobre pesquisa e interpretação
		- Relacionado com *Use of collections*.
	- 3. Adicione informações advindas de pesquisa e interpretação
- Relacionado com *Use of collections*.
- 4. Adicione informações sobre outros procedimentos.
- 3. Mantendo registros de catalogação
	- 1. Providencias acesso aos registros por meio de indexação:
		- Object name;
		- Subject;
		- Artist;
		- Source
		- Production date;
		- Associated people, places and events;
		- entre outros.
	- 2. Mantenha o catalogo seguro, incluindo backups, e cópias impressas
- 4. Auditando registros de catalogação
	- Relacionado com *Audit*.

Quadro 10: Grupos de informação para catalogação de objetos.

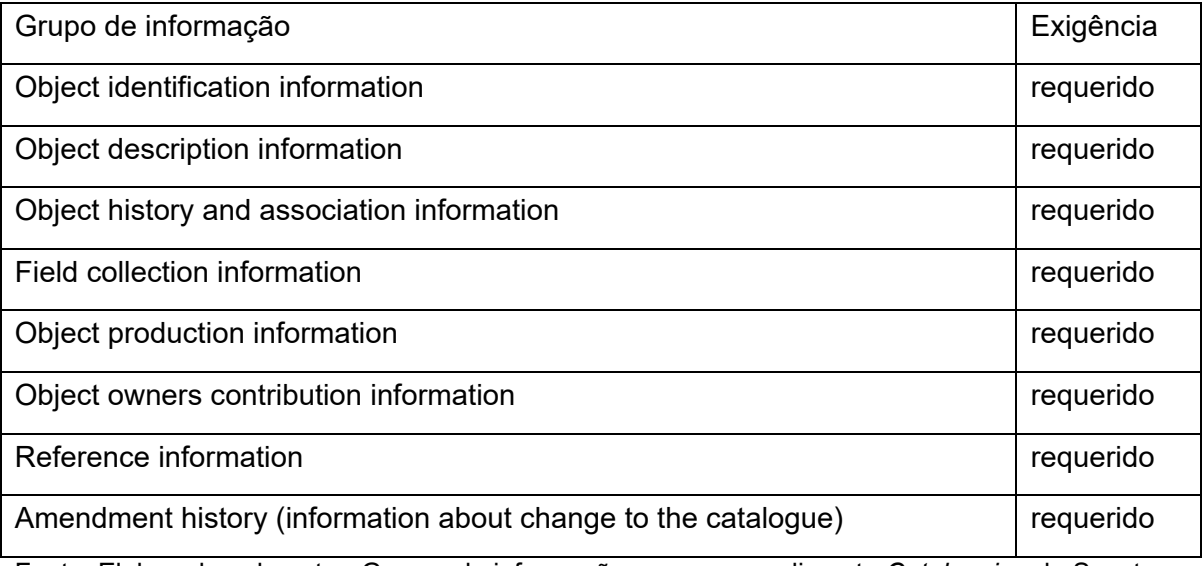

Fonte: Elaborado pelo autor. Grupos de informação para o procedimento *Cataloguing* do Spectrum 5.

### 6. \***Saída de objetos (***Object exit***)**

O procedimento para registrar a saída de objetos do museu, seja por empréstimo, doação, venda, alienação, etc (Collections Trust, 2017g).

- 1. Autorize a saída de acordo com a sua política e o procedimento relacionado;
- 2. Se o objeto será transportado, vá para *Location and movement control*;
	- Se o objeto será coletado diretamente pelo dono, vá para o próximo passo, se não, vá para *Location and movement control*;
- 3. Agende a coleta dos objetos;
- 4. Providencia para o objeto estar na hora e local combinados para a coleta;
- 5. Atualize o registro do objeto para refletir a saída;
	- Grupo de informações *Movement information*
- 6. Registre informações sobre a saída do objeto, como descrito no Quadro 6 a seguir;
- 7. Atualize *Insurance and indemnity* se necessário;
- 8. Retorne para o procedimento que levou a saída do objeto.

Quadro 11: Grupos de informação para saída de objetos.

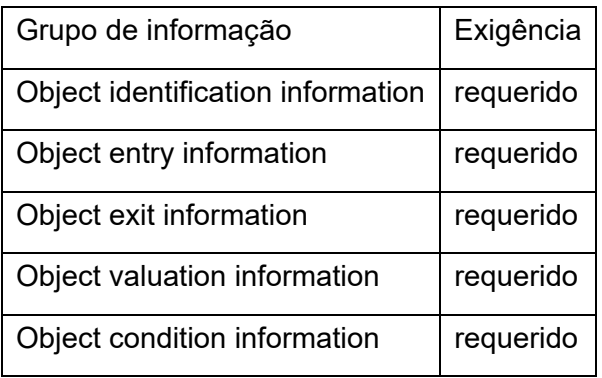

Fonte: Elaborado pelo autor. Grupos de informação para o procedimento *Object exit* do Spectrum 5.

# 7. \***Entrada de empréstimos (***Loans in***)**

Gerenciar objetos emprestados por um período fixo de tempo e para uma finalidade específica (Collections Trust, 2017h).

- 1. Pesquisa para o empréstimo
	- 1. Faça o caso para o empréstimo e obtenha autorização;
	- 2. Envie um pedido de empréstimo para o emprestador;

Deve conter:

- Datas de início e término do empréstimo;
- Orçamento para o empréstimo;
- Contexto e propósito do empréstimo;
- Informações sobre o responsável pelo empréstimo;
- Contato e informações sobre o responsável pelo empréstimo;
- Breve descrição do objeto;
- Informações sobre o seguro e indenização;
- 3. Registre detalhes da solicitação como descrito no Quadro 7 a seguir:
- 4. Mantenha um registro atualizado do status do empréstimo;
- 2. Troca de informações adicionais:
	- 1. Conclua e envie um relatório sobre as instalações do museu para o emprestador;
	- 2. Obtenha informações adicionais para cada objeto e atualize o registro;

As informações são:

- O número de registro do objeto pelo emprestador (se necessário);
- Descrição do objeto;
- Nome e endereço do emprestador;
- Sua avaliação do valor do objeto;
- Sua condição;
- Suas exigências de exibição;
- Suas exigências de ambientação;
- Suas exigências de manuseio;
- Quaisquer riscos potenciais;
- Dimensões
- Fotografias;
- Detalhes de quaisquer direitos autorais ou outras restrições;
- Quaisquer informações históricas ou de contexto;
- Número de exibição (se necessário);
- 3. Fechando acordo de empréstimo:
	- 1. Prepare um contrato de empréstimo;
	- 2. Registre informações sobre o empréstimo:

Registre as *Loan in information*

- 4. Preparando para o recebimento do objeto:
	- 1. Agende e prepare a recepção do objeto;
		- *Insurance and indemnity*;
		- *Object entry*;
		- *Location and movement control*;
	- 2. Registre informações sobre a recepção do objeto e envie para o emprestador;
		- *Object entry*
- 3. Se trabalho de conservação for necessário, combine com o emprestador;
	- *Collections cara and conservation*
- 5. Monitore o empréstimo:
	- 1. Monitore e reporte as condições do objeto durante o empréstimo
		- *Condition checking and technical assessment*
		- *Location and movement control*
- 6. Estender o empréstimo:
	- 1. No caso de extensão do período de empréstimo
		- *Insurance and indemnity*;
		- *Valuation*
- 7. Retornar o objeto:
	- 1. Contate o emprestador para organizar a devolução do objeto;
	- 2. Realize uma nova avaliação de condições objeto;
		- *Condition checking and technical assessment*
	- 3. Retorne o objeto;
		- *Object exit*;
		- *Location and movement control*;
	- 4. Confirme que todas as condições foram cumpridas e feche o registro do empréstimo;

Quadro 12: Grupos de informação para entrada de empréstimos de objetos.

| Grupo de informação               | Exigência |
|-----------------------------------|-----------|
| Loan in information               | requerido |
| Object identification information | requerido |

Fonte: Elaborado pelo autor. Grupos de informação para o procedimento *Loan in (borrowing objects)* do Spectrum 5.

### 8. \***Saída de empréstimos (***Loan out* **- lending objects)**

Avaliação de solicitação de empréstimos e gerenciamento dos processos até que o objeto retorne a você (Collections Trust, 2017i).

- 1. Avaliação do pedido
	- 1. Crie um caso para o pedido de empréstimo;
	- 2. Verifique os detalhes do pedido como descrito no Quadro 8 a seguir;
	- 3. Considere o pedido de empréstimo;
	- 4. Comunique a decisão ao emprestador;
	- 5. Reserve o objeto para empréstimo;
- 2. Solicitando informações adicionais:
	- 1. Solicite informações adicionais sobre o solicitante;
	- 2. Considere fatores como:
		- Referências do solicitante;
		- Informações obtidas em uam visita ao local proposto para a exibição;
		- Consulte órgãos setoriais regionais ou nacionais, se relevante;
		- Garanta que o objeto está adequadamente segurado;
		- Cronograma necessário para cumprir o empréstimo;
		- Custos;
		- Requisitos especiais, como couriers;
		- Considerações de segurança;
		- Considerações de ambientação;

No caso de não aceitação escreva uma justificativa e envie ao solicitante;

- 1. Envie informações adicionais ao solicitante:
	- *Object number*;
	- *Object description*;
	- *Valuation*;
	- *Condition*;
	- *Display requirements*;
	- *Environmental requirements*;
	- *Handling requirements*;
	- *Any potential risks*;
	- *Dimensions*;
	- *Photographs*;
	- *Details of any copyright or other restrictions*;
	- *Any historical or contextual information*;
	- *Estimated costs*;
- 2. Registre as condições finais do empréstimo e crie o contrato;

Registre as informações de *Loan out information*:

- 3. As duas partes assinam o acordo de empréstimo;
- 4. Preparando para o empréstimo:
	- 1. Verifique e registre as condições do objeto:
		- *Condition checking and technical assessment*;
	- 2. Realize quaisquer trabalhos de conservação necessários:
		- *Collections care and conservation*;
	- 3. Assegure-se que todas as exigências de segurança foram atendidas;
	- 4. Obtenha garantias de seguro e indenização e atualize os registros:
- *Insurance and indemnity*;
- 5. Enviando os objetos:

Realize as providências para a saída do objeto

- Vá para *Object exit* e *Location and movement control*;
- 6. Monitore o empréstimo:
	- 1. Monitore as condições e localização do objeto;
- 7. Estender o empréstimo
	- 1. Considere o pedido de extensão;
		- *Valuation*;
		- *Insurance and indemnity*;
- 8. Providencie o retorno:

Confirme as providências para o retorno do objeto;

- Vá para *Location and movement control*;
- 9. Encerrando o empréstimo:
	- 1. Envie a fatura de quaisquer custos adicionais;
	- 2. Confirme o retorno do objeto e que todas as condições foram atendidas;
	- 3. Adiciona informações sobre o empréstimo ao registro do objeto;
		- *Use of collections*;
	- 4. Encerre o caso do empréstimo.

Quadro 13: Grupos de informação para saída de empréstimos de objetos.

| Grupo de informação                           | Exigência |
|-----------------------------------------------|-----------|
| Object identification information   requerido |           |
| Loan out information                          | requerido |

Fonte: Elaborado pelo autor. Grupos de informação para o procedimento *Loan out (lending objects)* do Spectrum 5.

# 9. \***Planejamento da documentação (***Documentation planning***)**

Tornar o sistema de documentação melhor e aprimorar as informações sobre as coleções, em um processo de melhoria contínua (Collections Trust, 2017j).

Este processo é mais genérico que os demais, são foco principal é o planejamento de melhorias em qualquer projeto de documentação.

- 1. Revisão das informações existentes sobre a coleção:
	- 1. Verifique se as informações registradas atendem o seu alvo mínimo de informações.
		- *Inventory*;
		- *Collections review*;
		- *Audit*;
		- *Rights management*;
- 2. Escreva o plano de documentação

Deve conter:

- Objetivos;
- Ações
- Recursos;
- Resultados esperados;
- Metas;
- 3. Coloque em prática o plano
	- 1. Receba aprovação do plano de documentação;
	- 2. Coloque o plano em ação;
	- 3. Revise regularmente o progresso baseado nas metas;
	- 4. Finalize o trabalho e avalie o plano;
- 4. Melhoria continuada:
	- Repita o procedimento;

#### **4 Metadados de representação e descrição da informação museológica**

Nesta seção analisamos os padrões de metadados desenvolvidos por Silva (2020) em sua tese de doutorado: "Esquema de metadados para descrição de obras de arte em museus brasileiros: uma proposta", Object ID (1997) desenvolvido pelo Getty Research Institute, Linked Art (2021) padrão de metadados desenvolvido pelo Grupo de Trabalho do CIDOC-ICOM Linked Art, formado por Robert Sanderson, Athanasios Velios e Emmanuelle Delmas-Glass, e os Grupos de Informações do Spectrum 5.1 (2022) criados e mantidos pela Collections Trust no Reino Unido.

O Object ID é um padrão de documentação para descrever coleções de itens arqueológicos, culturais e artísticos (OBJECT ID, 1997). Foi criado com o objetivo de identificar o patrimônio cultural para evitar roubos e contrabandos e, por isso, é promovido por diversas agências governamentais como FBI, *Scotland Yard*, *Interpol*, e organizações como *World Customs Organization* (WCO) e *The United Nations Educational, Scientific and Cultural Organization* (UNESCO) (Conselho Internacional de Museus, 1999).

O Object ID define 9 (nove) categorias de informações e 4 (quatro) passos para a documentação. As categorias são:

- 1. *Type of object* qual o tipo do objeto? (pintura, gravura, escultura, etc);
- 2. *Materials and techniques* de que materiais o objeto é feito? Como ele foi feito?
- 3. *Measurement* qual o tamanho e/ou o peso do objeto?
- 4. *Inscriptions and markings* existem marcas de identificação, números ou inscrições no objeto?
- 5. *Distinguishing features* alguma característica física especial que ajude a identificar? (danos, reparos, defeitos de fabricação, etc);
- 6. *Title* o objeto tem um título pelo qual é conhecido?
- 7. *Subject* o que está sendo representado no objeto?
- 8. *Date or period* quando o objeto foi feito?

#### 9. *Maker* - quem produziu o objeto?

Os quatro passos do Object ID para a documentação são:

- 1. Tirar fotografias do objeto;
- 2. Identificar as 9 categorias de informações acima;
- 3. Escrever uma descrição, incluindo informações adicionais; e
- 4. Armazenar a documentação em local seguro.

Na reunião do Grupo de Trabalho - DocumentandO Museu IberoamericaNO (DOMINO) do CIDOC-ICOM realizada no dia 22 de maio de 2022 (DOMINO, 2022), como parte das atividades da Conferência CIDOC Tallinn 2021, foi defendido pelos integrantes que o Object ID seja o padrão mínimo adotado por um museu para sua documentação, devido a sua simplicidade e reconhecimento por autoridades mundiais. O DOMINO tem como objetivo disseminar o trabalho do CIDOC para as comunidades dos idiomas português e espanhol, e servir como uma ponte linguística para troca de conhecimento especializado (International Committee for Documentation, 2018).

O "Esquema de metadados para descrição de obras de arte em museus brasileiros: uma proposta" (Silva, 2020), utiliza como referência os conjunto de metadados do *Categories for the Description of Works of Art* (CDWA) mantido pelo *Getty Vocabulary Program* (GVP), nas Categorias de Informação do Comitê Internacional de Documentação (CIDOC-ICOM) e nos grupos de informações da norma Spectrum. A partir daí, Silva apresenta 9 grupos de informações e 25 unidades de informação para descrição e representação de obras de arte, considerados mínimos pela autora, para os museus brasileiros. Na Figura 1 vemos os 9 grupos de informações na linha central e no OBJETO localizado acima de todos—e por onde todos os outros grupos de informações convergem— , os dois elementos de baixo são as subunidades de informação da unidade de informação CRIAÇÃO, os grupos de informações listados no centro são: CLASSIFICACAO, TITULO, MEDIDA, CRIACAO, MATERIAL\_TECNICA, LOCALIZACAO, ASSUNTO E REFERENCIA. Cada grupo de informação possui um conjunto de unidades de informações, à esquerda de cada grupo está listado o tipo de informação da unidade: string para texto, number para números, e array para listas. As conexões com dois traços cruzados ( || ) são referentes a presença obrigatória de ao menos um registro, as com um traço e uma chave ( |{ ) representam uma ou mais entradas.

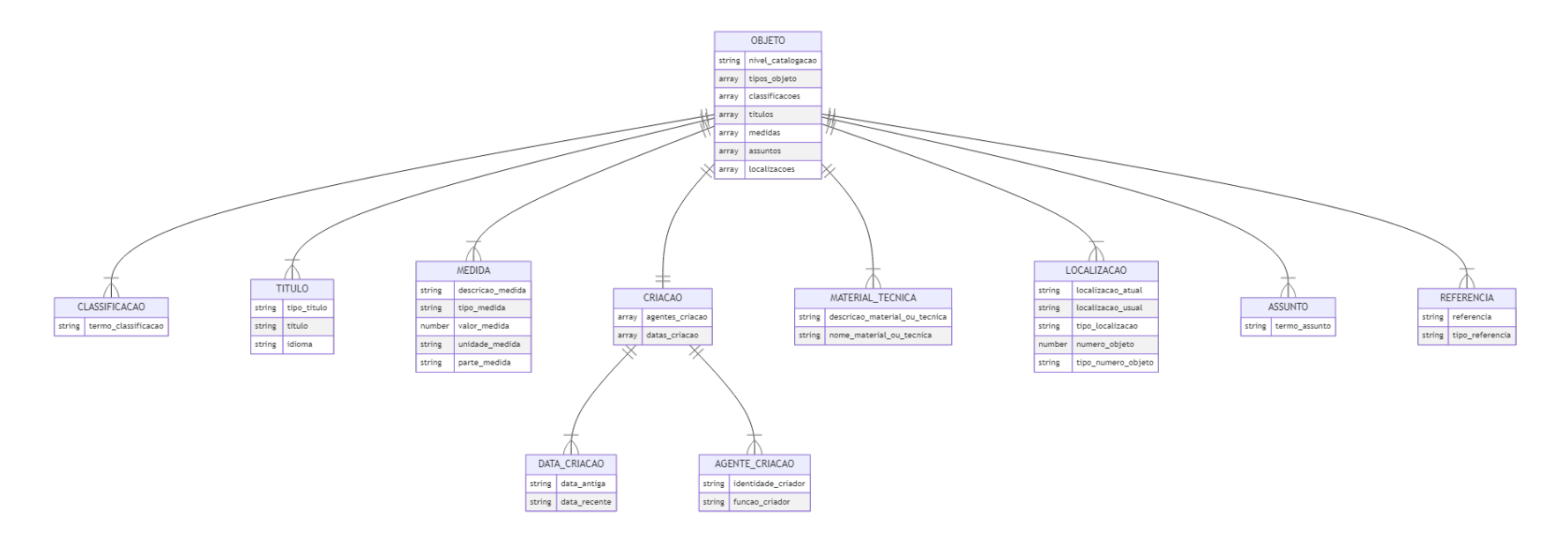

Figura 2: Esquema de metadados para descrição de obras de arte em museus brasileiros

Fonte: Elaborado pelo autor, com base em SILVA, Camila Aparecida. **Esquema de metadados para descrição de obras de arte em museus brasileiros: uma proposta. 2020**. Programa de Pós-Graduação em Ciência da Informação - Escola de Comunicações e Artes / Universidade de São Paulo, São Paulo, 2020.

O Spectrum também possui um conjunto de metadados denominados de Grupos e unidades de informação. Os grupos são divididos em três grupos principais, depois divididos em mais subgrupos e por fim nas unidades de informação. Os grupos principais são: Grupos de informação de objeto, Grupos de informação procedimental e Grupos de informação de gestão de registros.

1. Grupos de informação de objeto (*Object information groups*)

Consistem em informações sobre o objeto, e são divididas em 18 subgrupos de informações diferentes, totalizando 246 metadados:

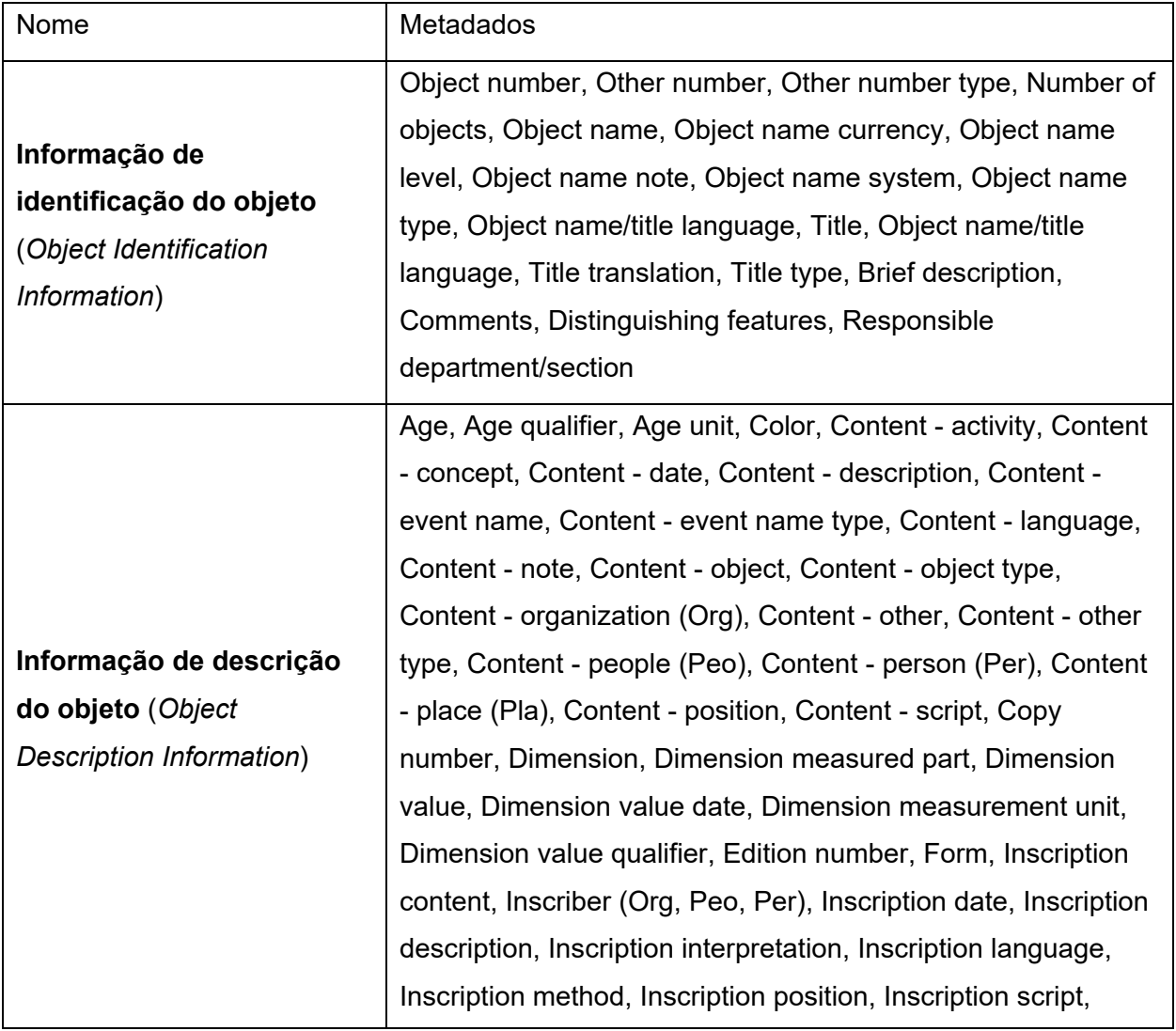

Quadro 14: Grupos de informação de objeto (*Object information groups*)

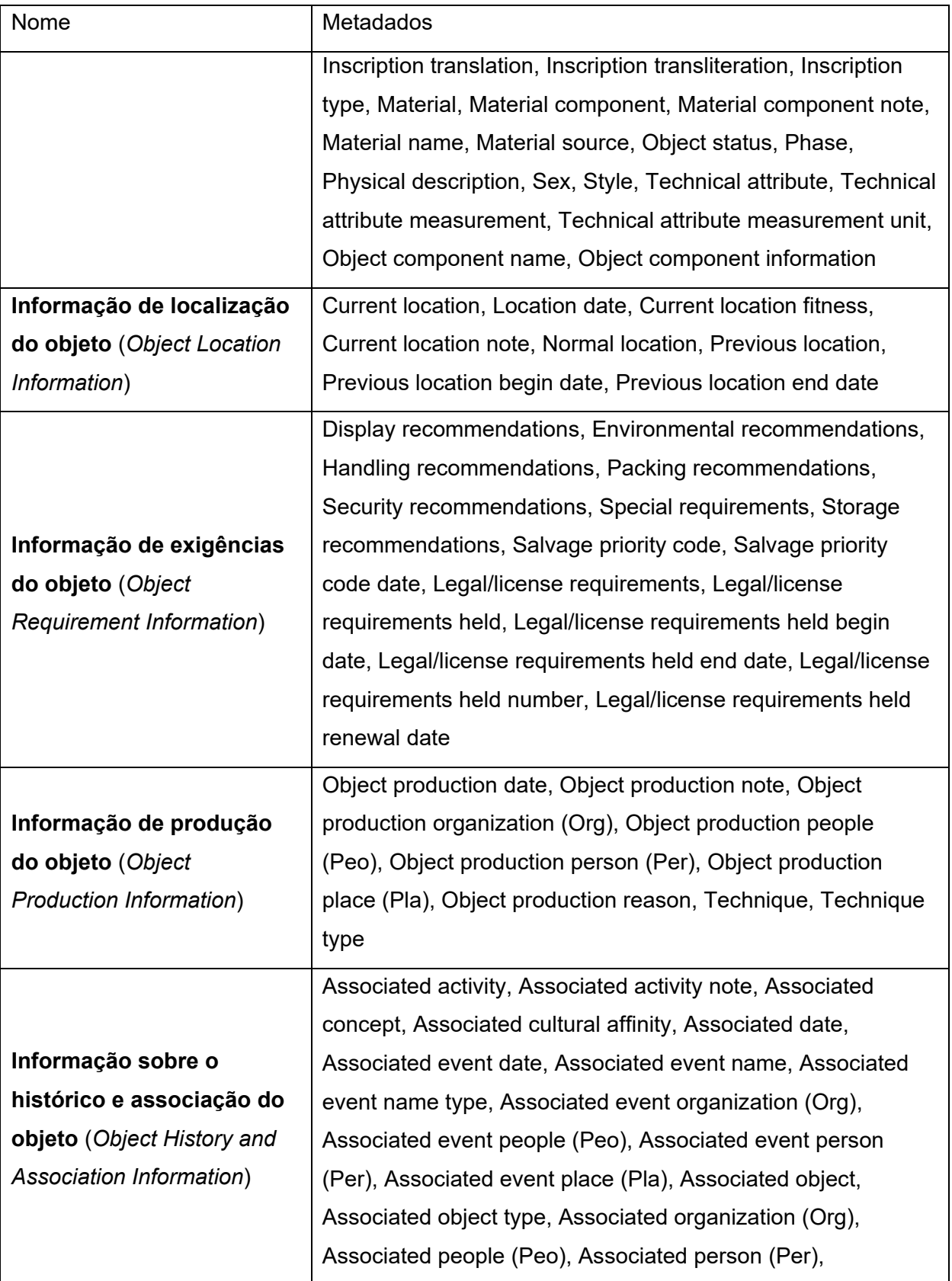

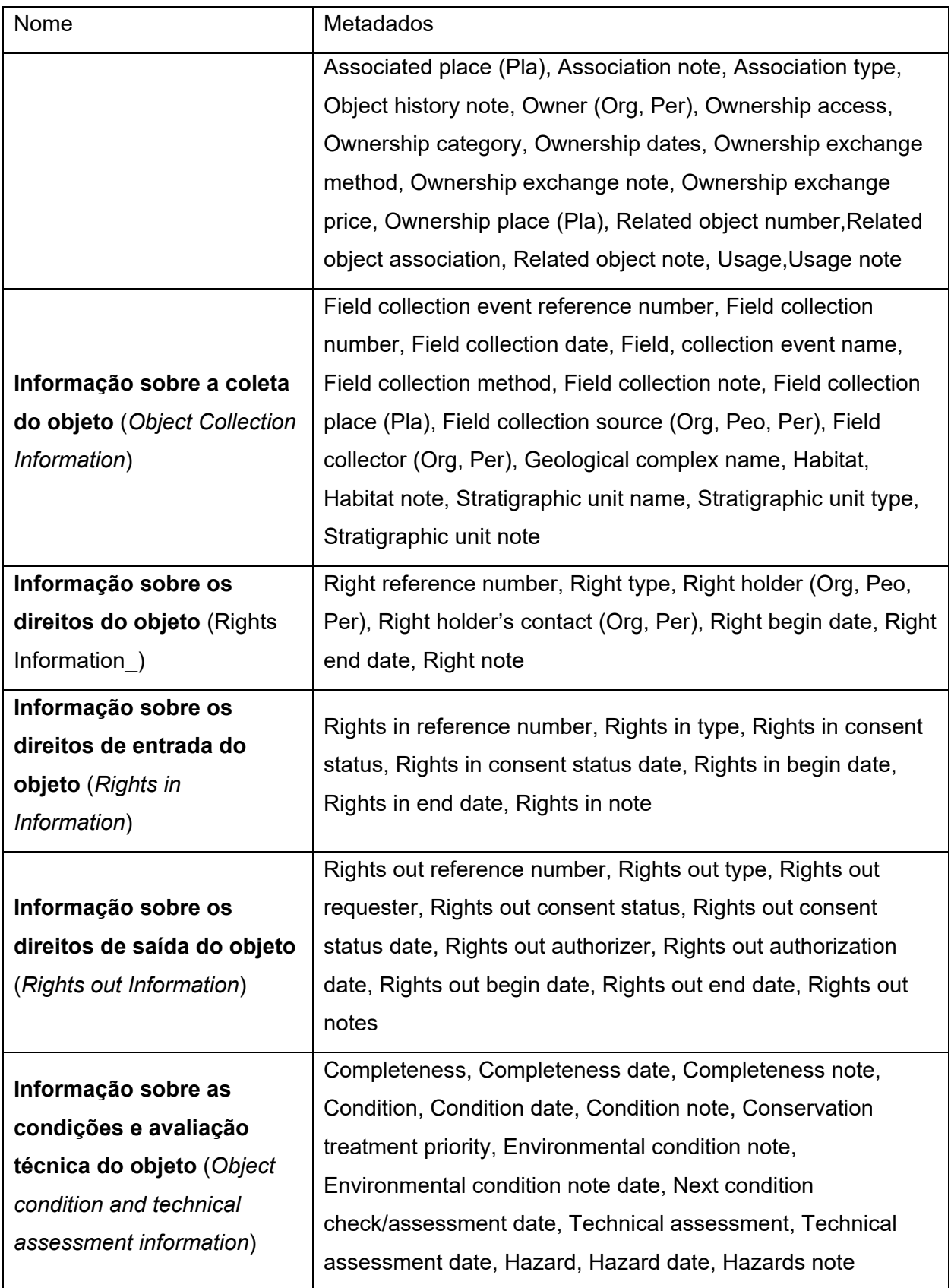

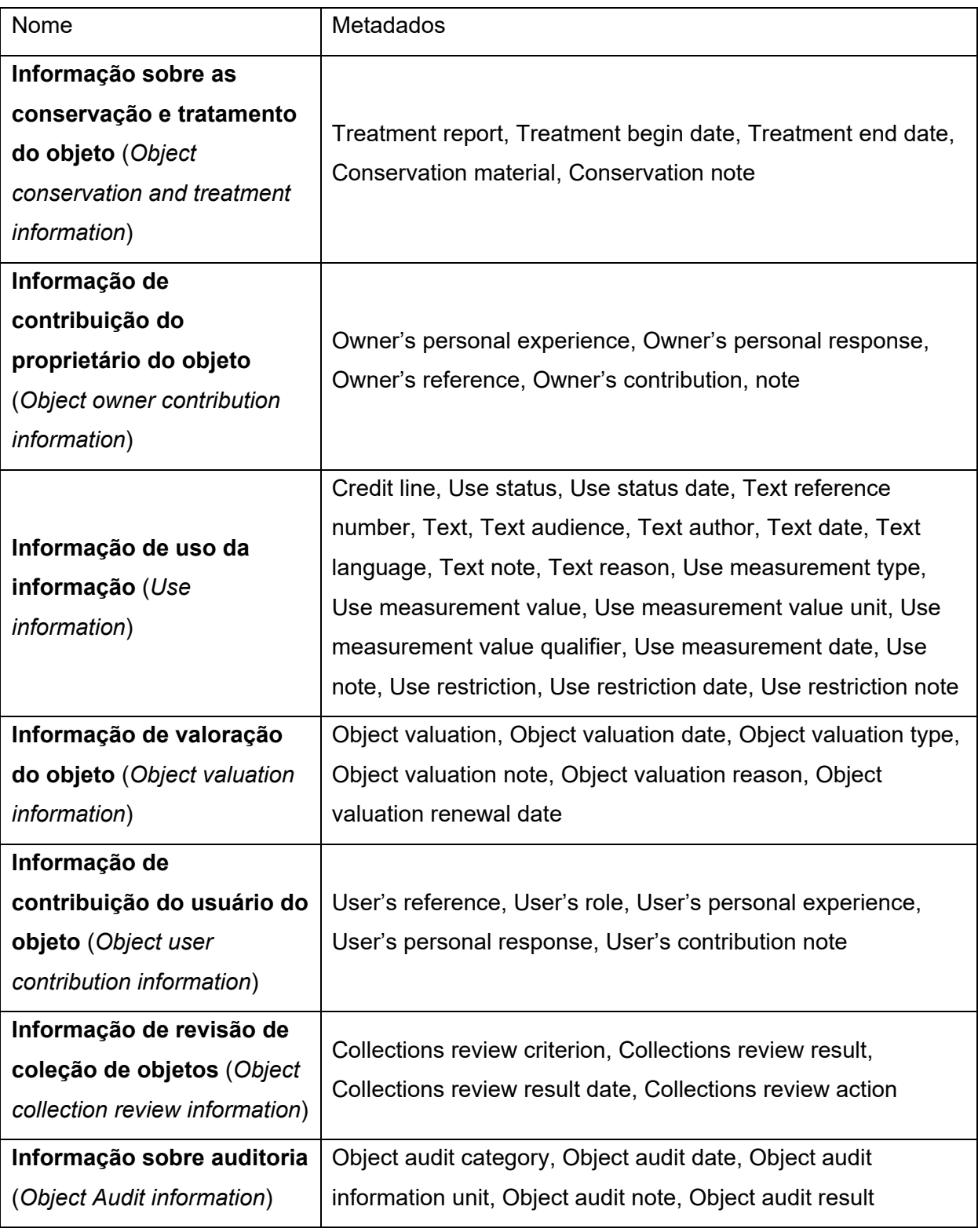

Fonte: Elaborado pelo autor baseado em *Object information groups* do Spectrum (2017).

## 2. Grupos de informação procedimental (*Procedural information groups*)

Consistem nas informações relacionadas aos procedimentos Spectrum, como ações de conservação, empréstimos, entre outros. São divididos em 27 subgrupos de informações diferentes, totalizando 309 metadados:

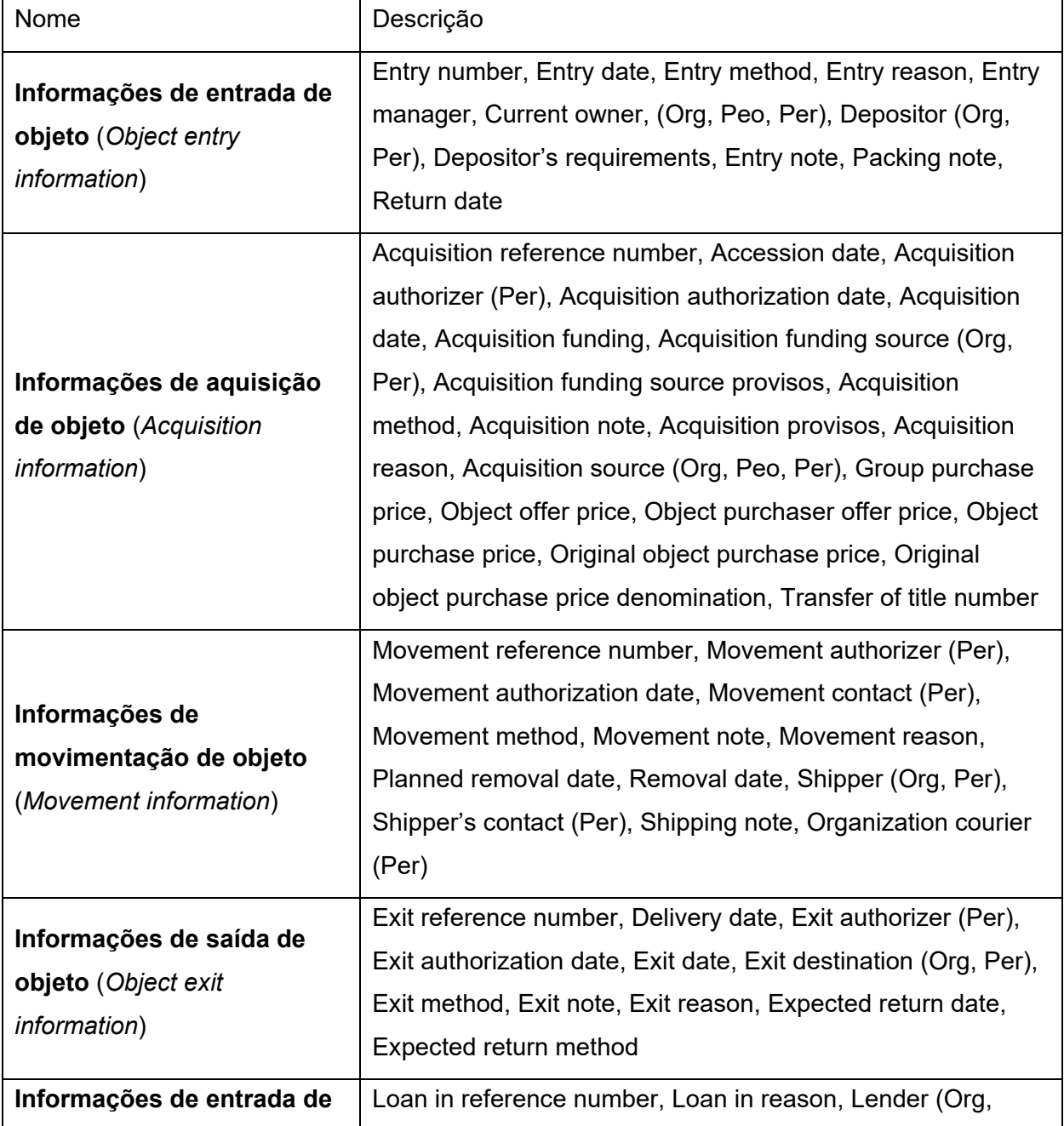

Quadro 15: Grupos de informações procedimentais (*Procedural information groups*)
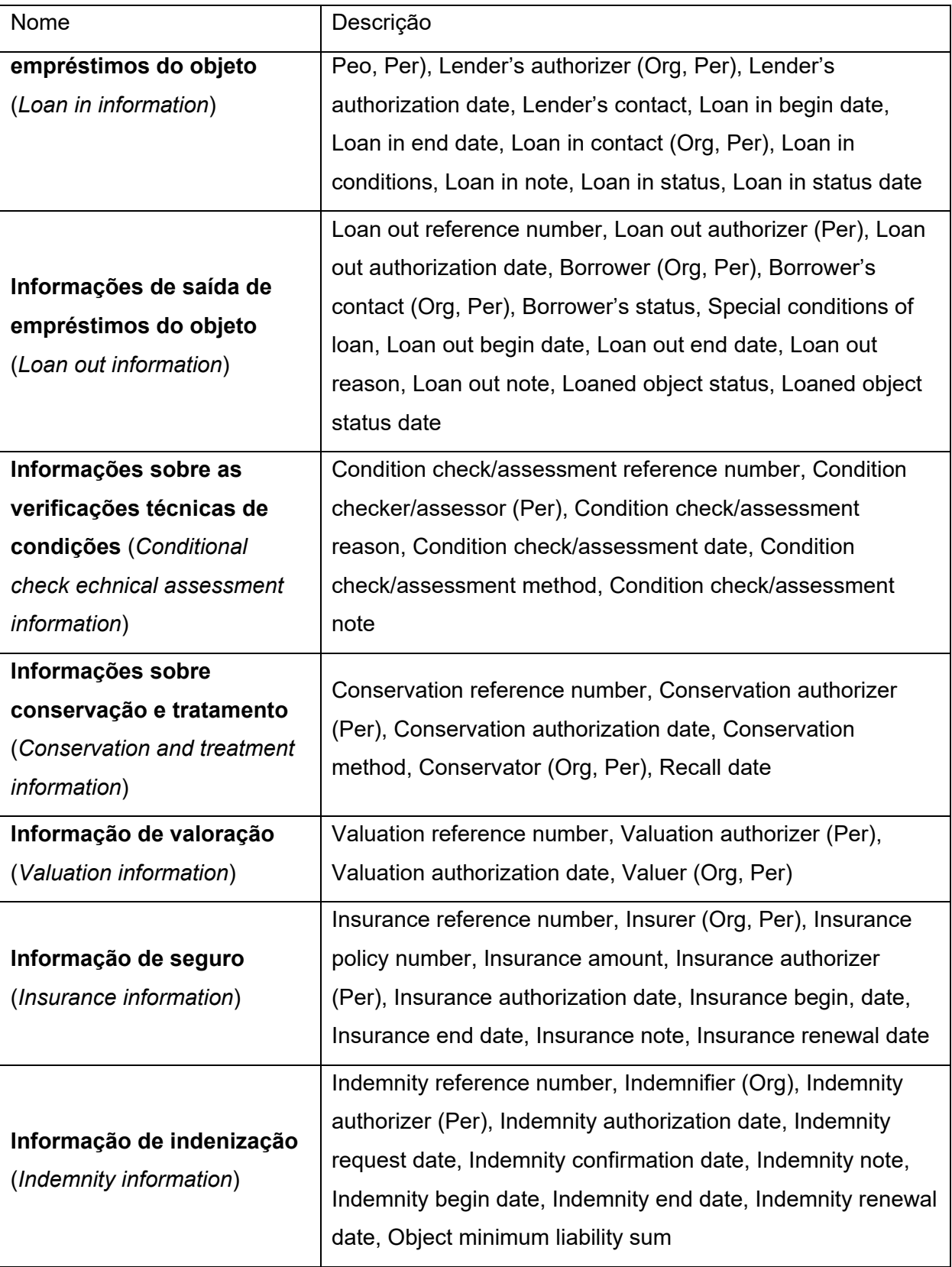

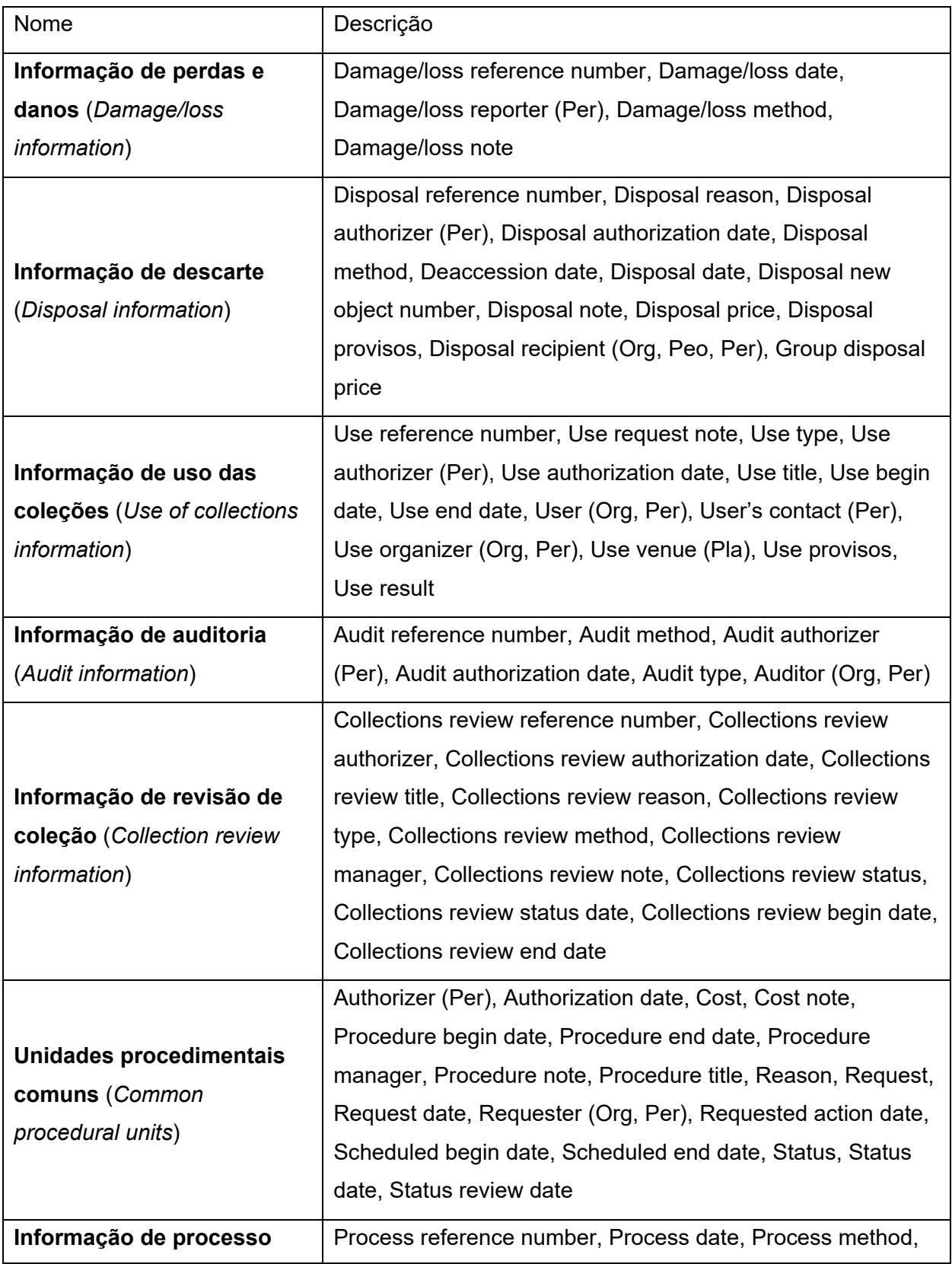

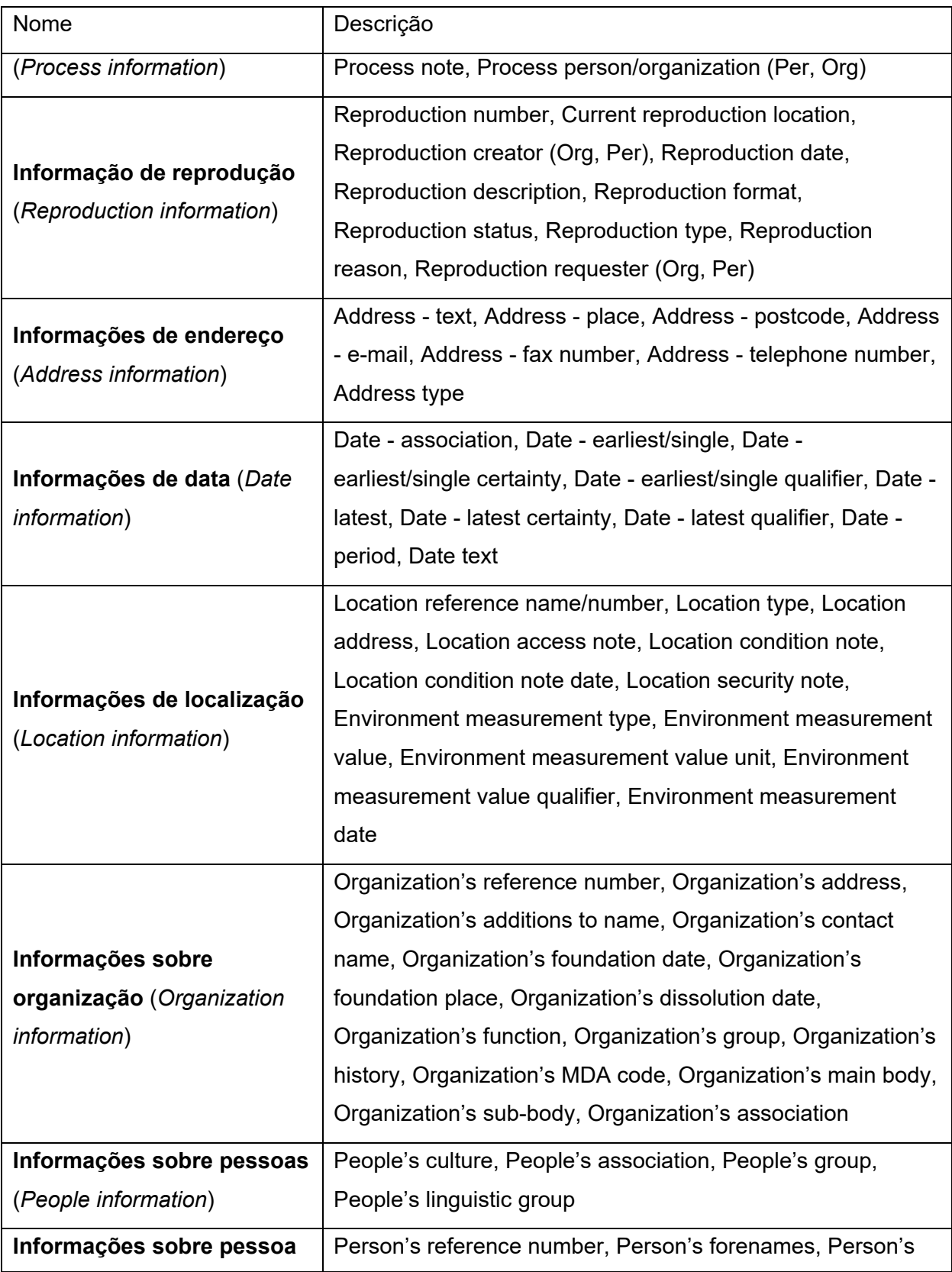

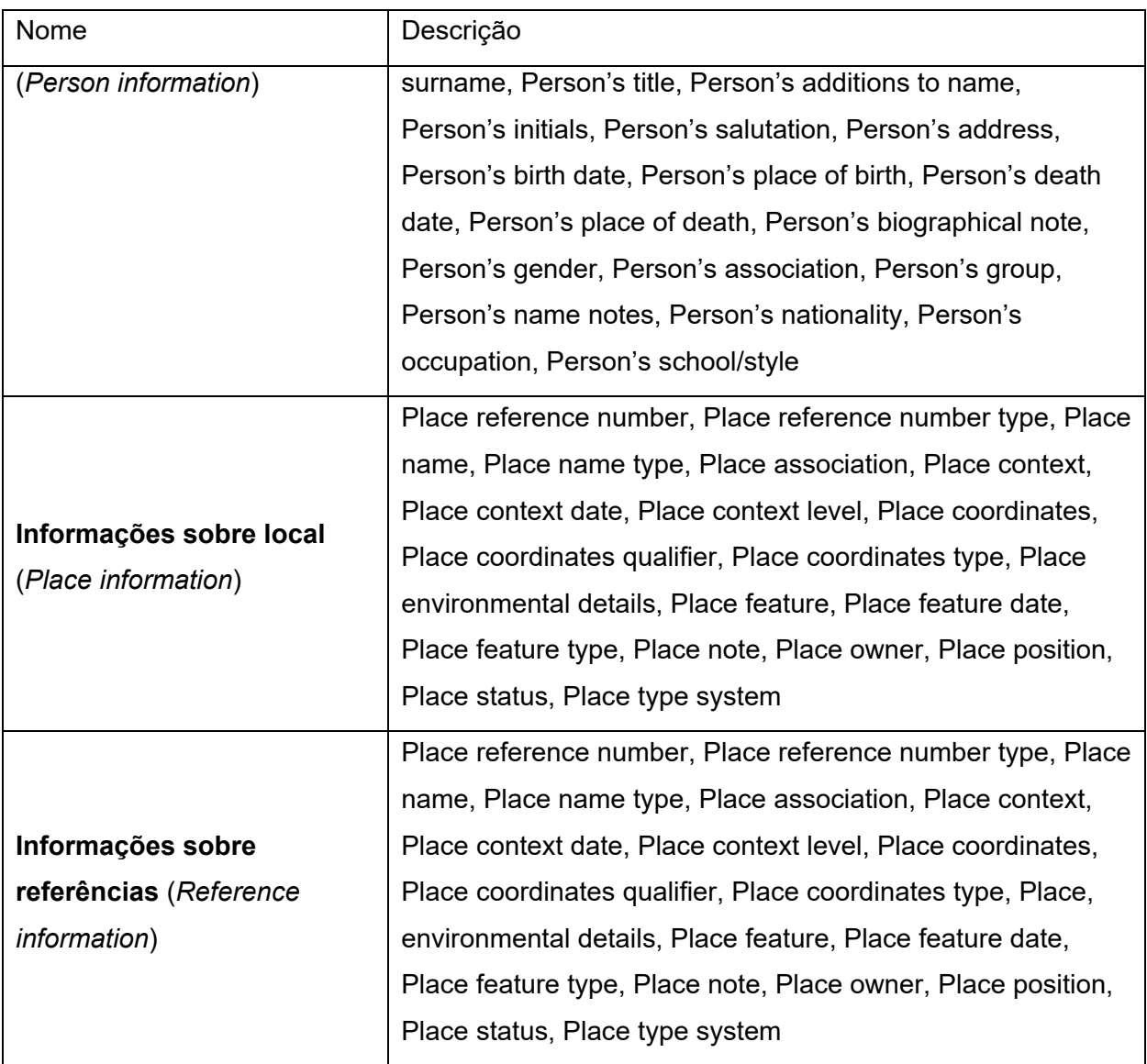

Fonte: Elaborado pelo autor, com base em *Object procedural groups* do Spectrum (2017).

3. Grupos de informação de gestão de registros (*Record management information groups*)

São unidades de informação para realizar anotações no sistema de documentação, como notas de administração, entre outros. São divididos em 3 subgrupos de informações diferentes, totalizando 11 metadados:

Quadro 16: Grupos de Informações de Gerenciamento de Registros (*Record Management information groups*)

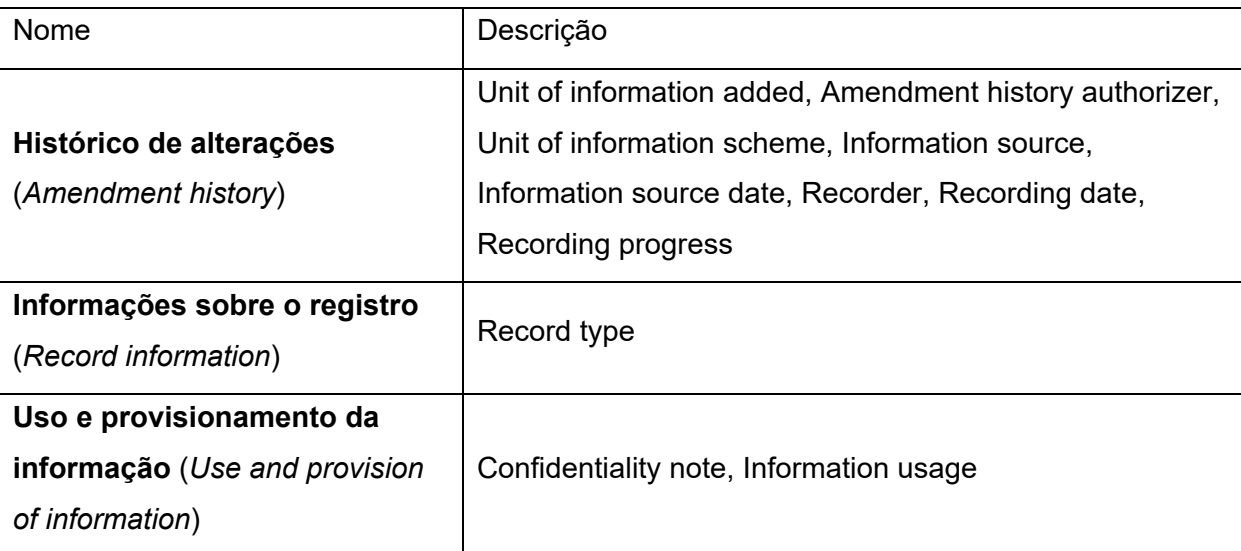

Fonte: Elaborado pelo autor, com base em *Record Management information groups* do Spectrum (2017).

Já o Linked Art é um padrão de metadados para aplicações criado por uma comunidade formada por representantes de instituições ao redor do mundo como The Canadian Heritage Information Network (CHIN), J. Paul Getty Trust, The Frick Collection, Europeana, Louvre, Rijksmuseum, The Victoria and Albert Museum, entre outras, com o objetivo de criar um modelo compartilhado baseado em *Linked Open Data* para descrever Arte (Linked Art, 2021a, b). O projeto é coordenado por um quadro editorial em que Robert Sanderson (Yale University) e Emmanuelle Delmas-Glass (Yale Center for British Art) compartilham o posto de co-presidentes.

A comunidade do Linked Art parte do conceito da usabilidade para a audiência correta, em que o maior público interessado em dados seriam os desenvolvedores que poderiam criar interfaces para o público final. Desdobrando esta ideia em cinco princípios de design, temos:

- 1. **Abstração para a audiência correta**: desenvolvedores não precisam do mesmo acesso aos dados como os ontologistas;
- 2. **Poucas barreiras de entrada**: deve ser fácil começar a trabalhar com dados e construir algo: *"If it takes a long time to understand the model, ontology, sparql query syntax and so forth, then developers will look for easier targets"* (Sanderson, 2018);
- 3. **Compreensível pela introspecção**: os dados devem ser compreensíveis pela leitura humana, usar JSON-LD é utilizar a linguagem que o desenvolvedor já compreende;
- 4. **Documentação com exemplos funcionais**: você nunca poderá intuir todas as regras dos dados, documentação serve para mapear os padrões que o desenvolvedor pode encontrar; e
- 5. **Poucas exceções em vez de vários padrões consistentes**: cada exceção em uma API é outra regra que o desenvolvedor precisa apreender: *"every*  exception is jarring, and requires additional code to manage. While not *everything is homogenous, a set of patterns that manage exceptions well is better than many custom fields."* (Sanderson, 2018).

O Linked Art está sob desenvolvimento ativo e a versão atual é a 0.8.0 e é considerada instável, passível de mudanças. A versão 1.0.0 estava prevista para o final de 2021, mas foi atrasada por conta da pandemia de COVID-19 (Linked Art, 2021c).

O modelo Linked Art tem como foco principal a descrição de recursos do patrimônio cultural artístico e atividades de museus. Para isto, o modelo utiliza um perfil do CIDOC *Conceptual Reference Model* (CIDOC-CRM) que combina a facilidade de uso do JSON-LD com a excelência do CRM, mas reduzindo sua complexidade para um conjunto de classes e propriedades que são mais comuns em 90% dos casos de usos de 90% das organizações (Linked Art, 2021d)

*JavaScript Object Notation* (JSON) é um formato aberto de arquivo para intercâmbio de informações (W3C JSON-LD Working Group, 2014). Consiste em arquivos de fácil leitura por humanos e máquinas com a extensão .json. Mesmo que tenha se originado na sintaxe de objetos JavaScript, por isso seu nome, pode ser utilizado por diversos ambientes e linguagens de programação diferentes devido sua sintaxe simples (MDN Web Docs, 2023).

Um arquivo JSON pode ser expressado da seguinte forma:

Figura 3: Demonstração de um arquivo JSON

```
{
     "title": "One and three chairs",
     "author": "Joseph Kosuth"
}
```
Fonte: Elaborado pelo autor.

Mas o que este JSON representa para alguém que não conhece o contexto artístico? O que é *"title"* e *"author"* para uma máquina, e quais tipos de valores eles podem receber?

*JSON for Linked Data* (JSON-LD) busca solucionar este problema adicionando uma camada de contexto ao JSON, ao fazer um link com a definição do vocabulário utilizado (Sporny, 2012). Além disso é possível adicionar um identificador ao objeto, desta forma, o mesmo arquivo, porém agora com a definição do vocabulário e utilizando o contexto do Linked Art, pode ser expresso da seguinte forma:

```
Figura 4: Demonstração de um arquivo JSON-LD
```

```
{
     "@context": "https://linked.art/ns/v1/linked-art.json",
     "id": "https://www.moma.org/collection/works/81435",
    "_label": "One and three chairs",
     "type": "HumanMadeObject",
     "identified_by": [
         {
             "type": "Identifier",
            " label": "One and three chairs",
             "classified_as": [
\overline{a} "id": "http://vocab.getty.edu/aat/300417201",
                     "type": "Type",
                     "_label": "Title"
 }
             ],
             "content": "One and three chairs"
         }
     ],
    "produced by": {
         "type": "Production",
         "carried_out_by": [
\{ "type": "Person",
```

```
 "id": "https://www.moma.org/artists/3228",
               " label": "Joseph Kosuth"
 }
        ]
    }
}
```
Fonte: Elaborado pelo autor, com base em (Linked Art, 2021e).

Parece mais complexo que o exemplo anterior, e de fato é, mas agora temos um arquivo JSON que pode ser lido por humanos e máquinas, e que pode ser utilizado para conectar dados, trazendo muito mais contexto para a informação, em que: *"@context"* é a URI do vocabulário utilizado, no caso Linked Art; "*id*" é o identificador do objeto, a URI para o registro no MoMA; "*\_label*" é um rótulo para leitura pelo desenvolvedor; "*type*" é o tipo de entidade; "*identified\_by*" é a propriedade para identificar a obra, recebe um array de objetos que podem ser tanto "*Name*" quanto "*Identifier*", no caso é um "*Identifier*" com o valor "*One and three chairs*" classificado como "*Title*" e referenciado à definição de "*title*" no vocabulário AAT do Getty. Por fim,"*produced\_by*" é a propriedade que recebe um objeto "*Production*" que tem como propriedade "*carried\_out\_by*" que recebe um array de objetos "*Person*" com a propriedade "*id*" e a URI para o registro do artista no MoMA e "*\_label*" com o nome do artista.

O JSON-LD fornece uma maneira de os dados JSON serem interoperáveis na escala da Web (JSON-LD Working Group, 2020). E, tem como principal intenção "ser uma maneira de usar Linked Data em ambientes de programação baseados na Web, para construir serviços Web interoperáveis e para armazenar Linked Data em mecanismos de armazenamento baseados em JSON" (JSON-LD Working Group, 2020), ou seja, é o formato ideal para serviços REST.

REST é uma arquitetura para distribuição de sistemas hipermídia (Fielding, 2000), que consiste em adicionar camadas de restrições à aplicações:

> There are two common perspectives on the process of architectural design, whether it be for buildings or for software. The first is that a designer starts with nothing–a blank slate, whiteboard, or drawing board–and builds-up an architecture from familiar components until it

satisfies the needs of the intended system. The second is that a designer starts with the system needs as a whole, without constraints, and then incrementally identifies and applies constraints to elements of the system in order to differentiate the design space and allow the forces that influence system behavior to flow naturally, in harmony with the system. Where the first emphasizes creativity and unbounded vision, the second emphasizes restraint and understanding of the system context. REST has been developed using the latter process. (Fielding, 2000)

As camadas de restrições são (Fielding, 2000):

- 1. Separação Cliente-servidor: ao separar a lógica dos dados da interface do usuário, melhoramos a portabilidade da interface de usuário em várias plataformas (computador, celular, tablet) e melhoramos a escalabilidade ao simplificar os componentes do servidor;
- 2. Stateless: a comunicação do cliente com o servidor tem que ser sem estado por natureza. Isso significa que cada requisição feita do cliente para o servidor deverá conter toda a informação necessária para a requisição ser compreendida;
- 3. Cache: como a comunicação é sem estado, isso pode acarretar em ineficiência da rede, dessa forma adicionamos o controle do cache para reutilização de informação requisitada anteriormente;
- 4. Interface uniforme: a característica principal que distingue a arquitetura REST de outra arquitetura de rede é a interface uniforme entre componentes. As implementações são dissociadas dos serviços que fornecem, o que incentiva a evolução independente; e
- 5. Sistema em camadas: ao compor a arquitetura em camadas hierárquicas, restringimos os componentes a não irem além de seus escopos.

A API do Linked Art é dividida em duas partes: *Shared Constructs*, ou Estruturas Compartilhadas (EC), e *Entity Endpoints*, Endpoints de Entidades (EE). Como as propriedades definidas no Linked Art se repetem pelas EC e EE, separamos as propriedades em dois quadros distintos para facilitar a visualização. No primeiro, apresentamos as propriedades que são obrigatórias nas EE e, com exceção de

"@context" e "id", também são obrigatórias em todas as EC. No segundo, apresentamos as propriedades que podem ou não serem utilizadas em mais de uma EC ou EE. Após os quadros, apresentamos as EC e EE. Propriedades exclusivas de cada EC ou EE serão apresentadas em seus respectivos quadros.

Quadro 17: Propriedades comuns e obrigatórias do Linked Art.

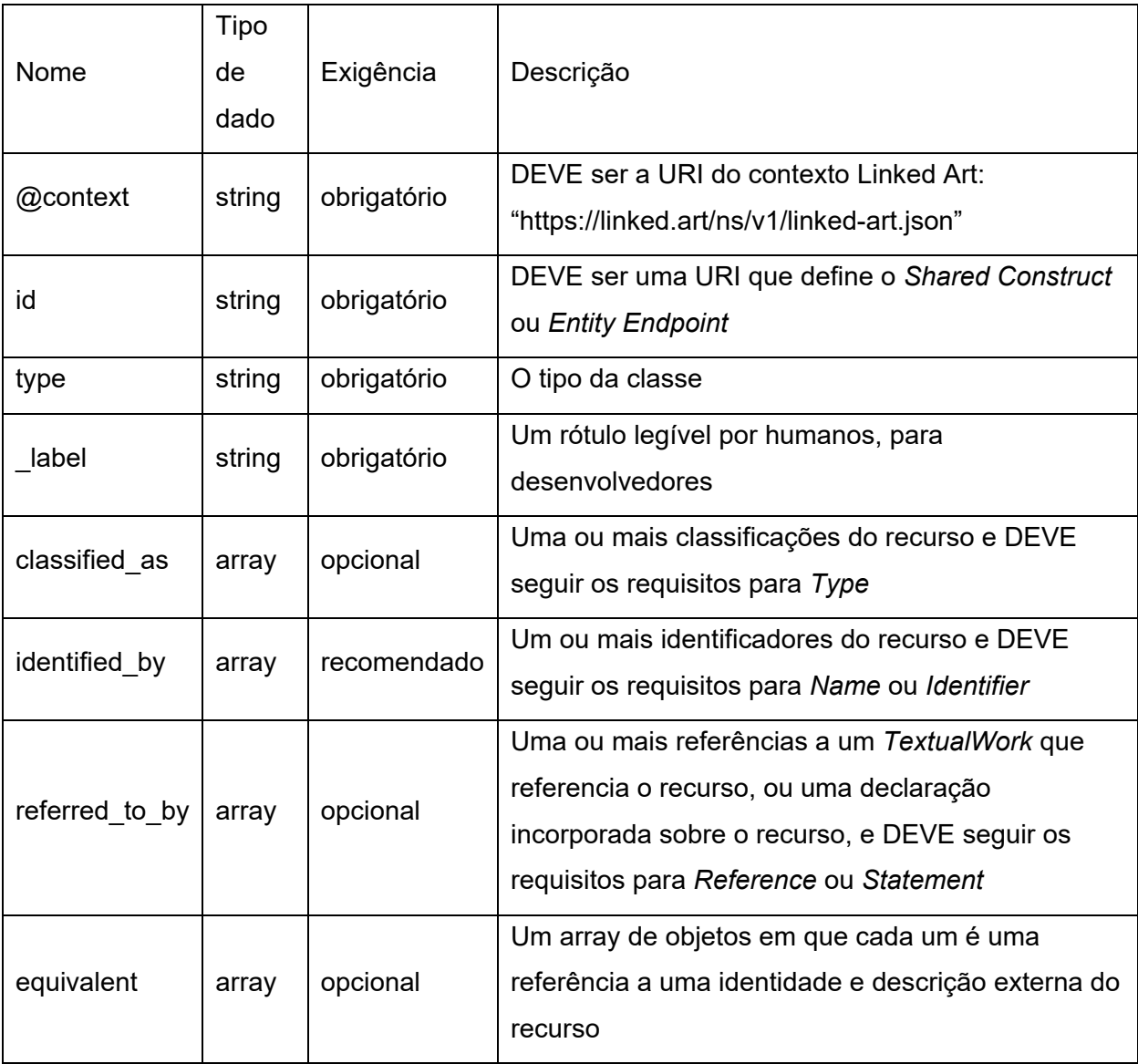

Fonte: Elaborado pelo autor. Propriedades comuns do Linked Art (2021).

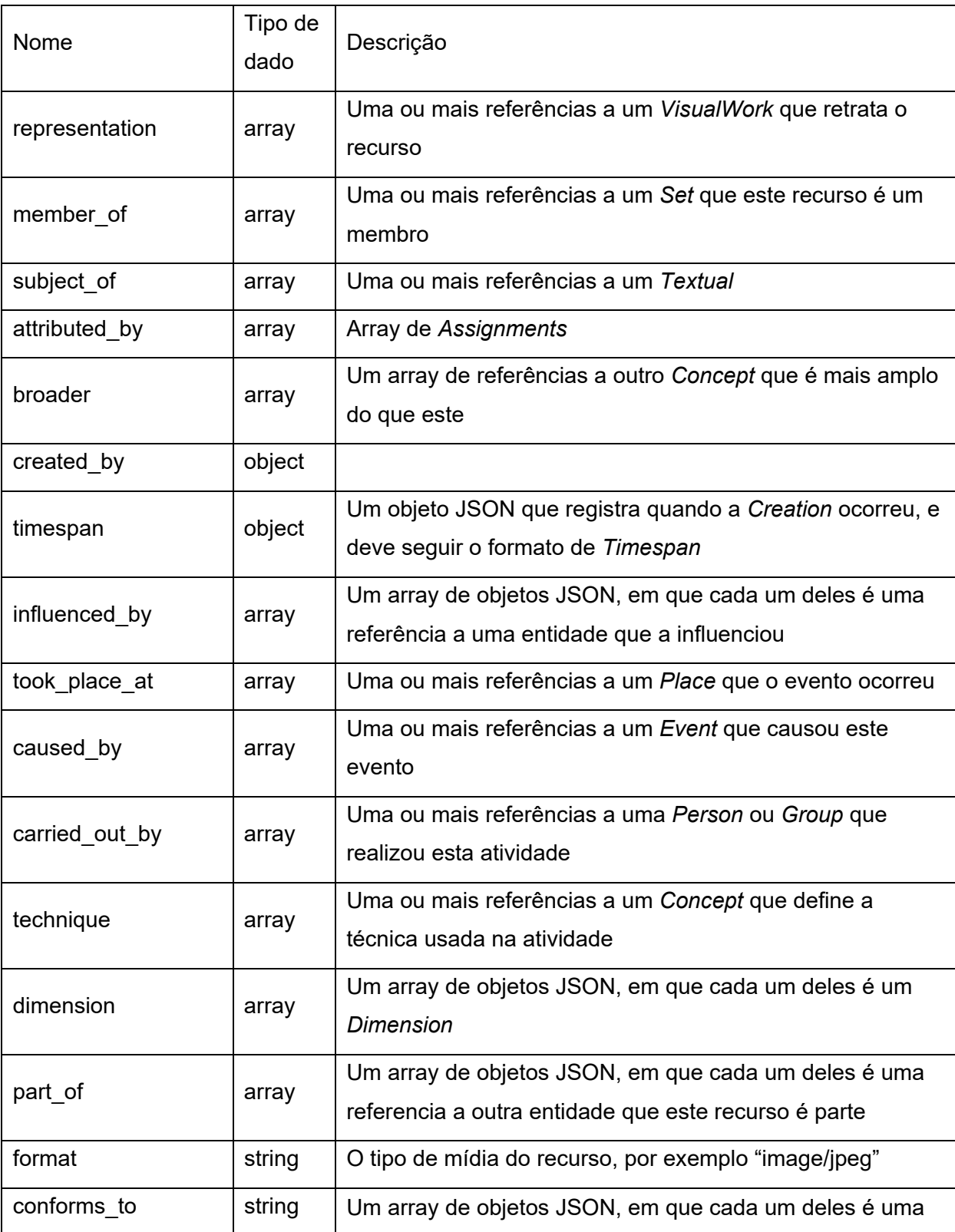

## Quadro 18: Propriedades do Linked Art.

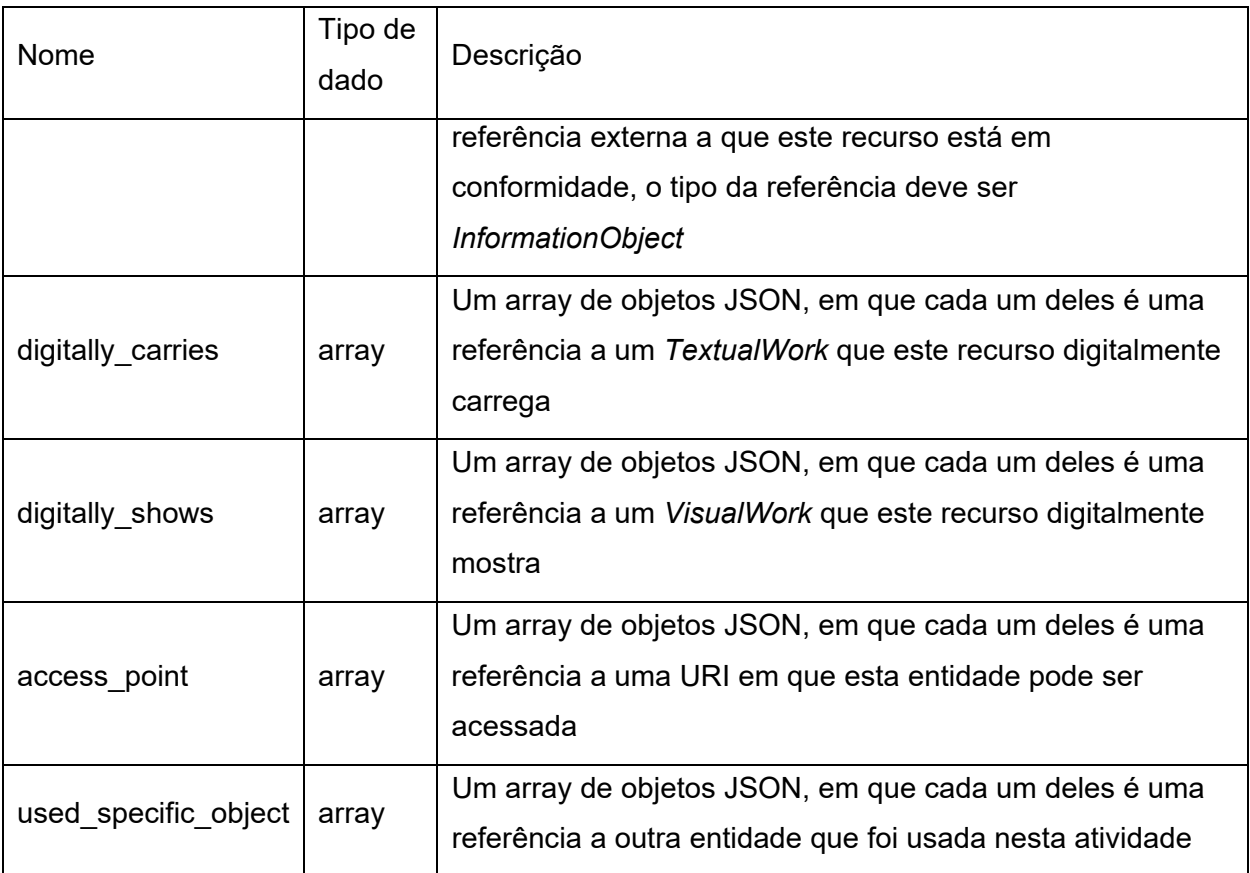

Fonte: Elaborado pelo autor. Propriedades do Linked Art (2021).

As EC são estruturas de dados definidas no Linked Art que são utilizadas por mais de um endpoint. São objetos JSON que por sua vez utilizam as propriedades definidas nos quadros anteriores, além de apresentar algumas propriedades exclusivas. São elas (Linked Art, 2021f):

Quadro 19: Propriedades de *Dimension*.

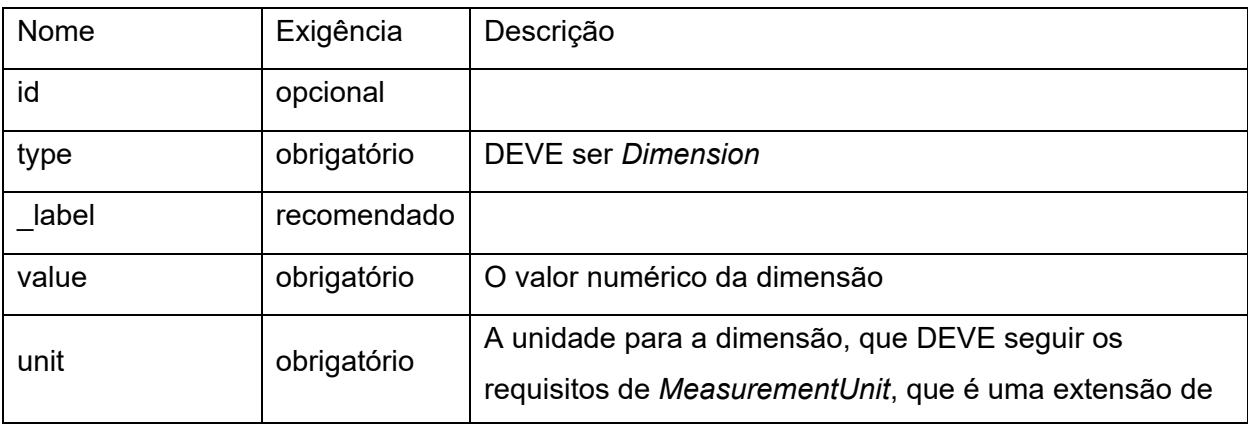

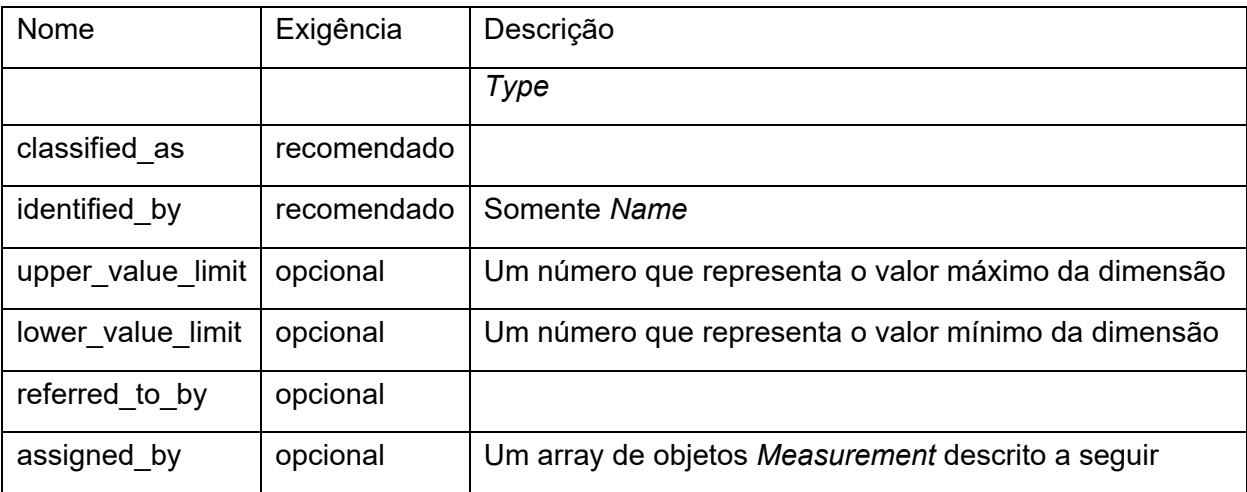

Fonte: Elaborado pelo autor. Metadados utilizados no objeto *Dimensions* do Linked Art (2021).

Quadro 20: Propriedades de *Measurement*.

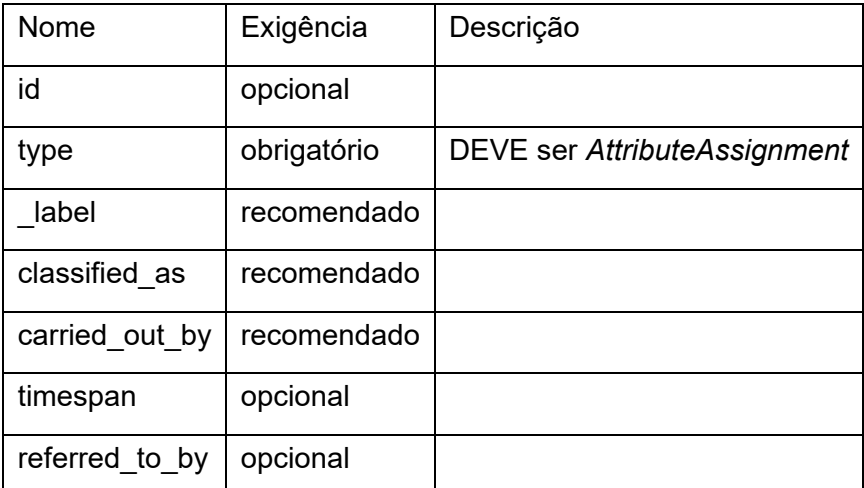

Fonte: Elaborado pelo autor. Metadados utilizados no objeto *Measurements* do Linked Art (2021).

• *Dimension* - dimensões de um recurso físico ou digital, com uma unidade e um tipo de dimensão;

Quadro 21: Propriedades de *Identifier*.

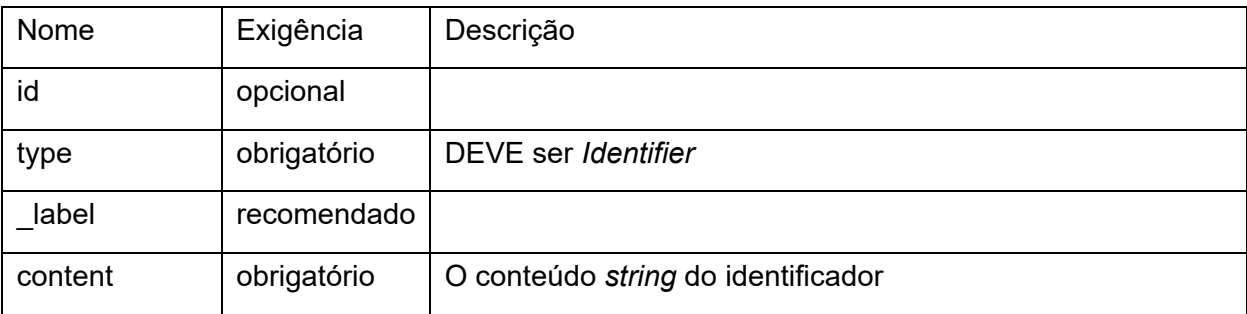

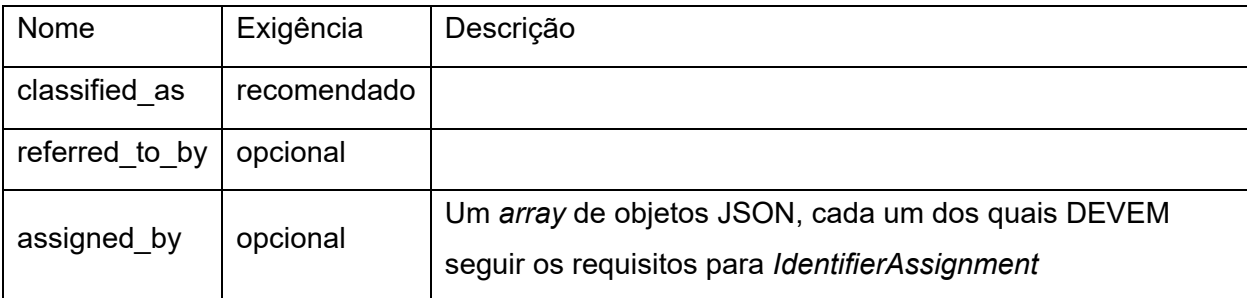

Fonte: Elaborado pelo autor. Metadados utilizados no objeto *Identifier* do Linked Art (2021).

Quadro 22: Propriedades de *Identifiers Assignments*.

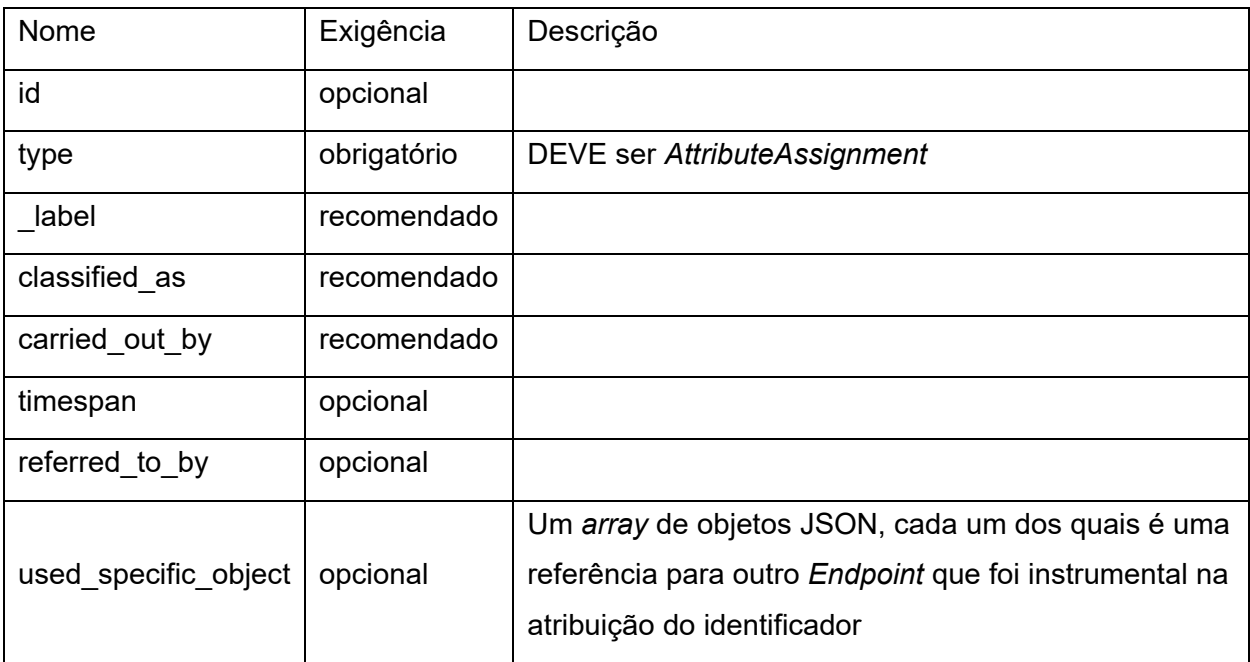

Fonte: Elaborado pelo autor. Metadados utilizados no objeto *Identifiers Assignments* do Linked Art (2021).

• *Identifier* - identificadores de um recurso, como um número de catálogo ou um número de inventário;

Quadro 23: Propriedades de *MonetaryAmount*.

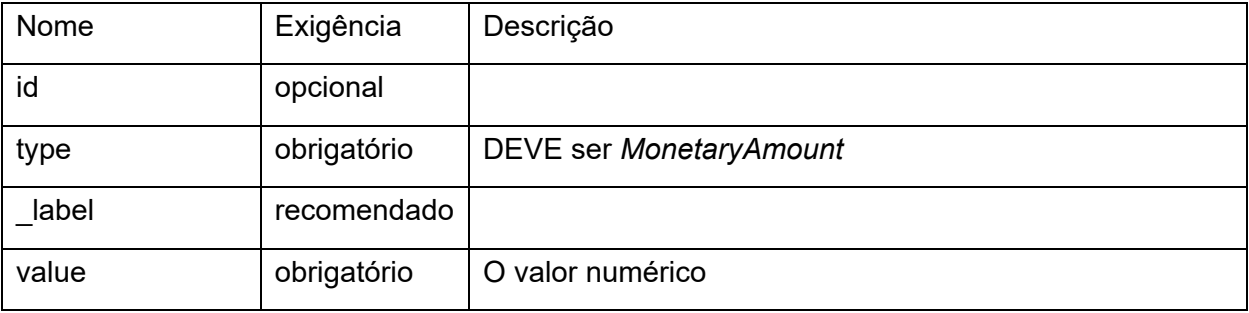

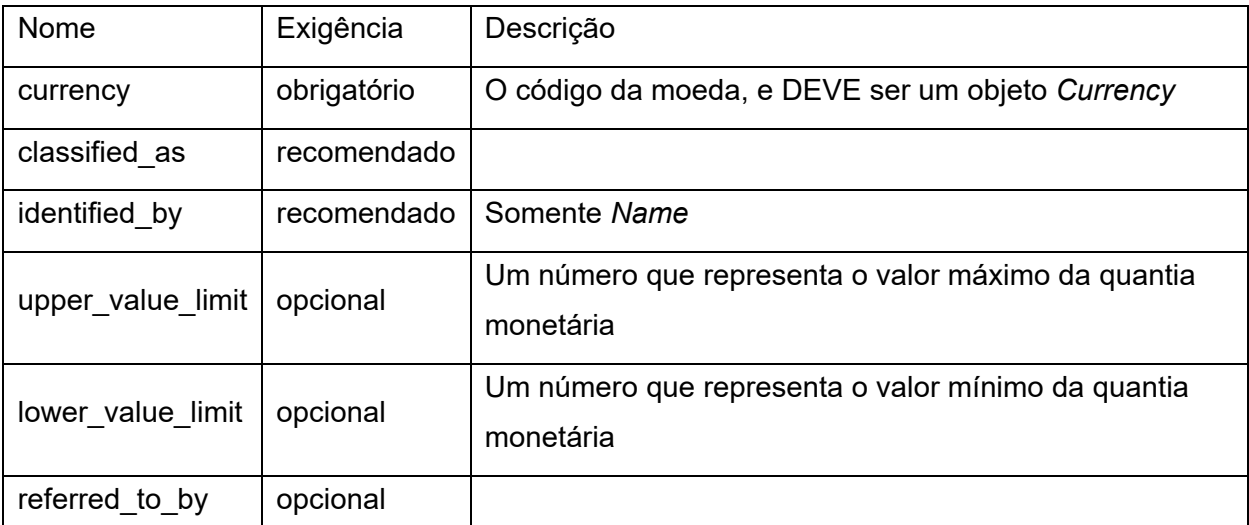

Fonte: Elaborado pelo autor. Metadados utilizados no objeto *MonetaryAmount* do Linked Art (2021).

• *Monetary Amount* - similares a *Dimensions*, mas para valores monetários, no caso a propriedade *Type* é definida como *MonetaryAmount*, os objetos *MonetaryAmounts* são usados somente nas Atividades de Proveniência;

Quadro 24: Propriedades de *Name*.

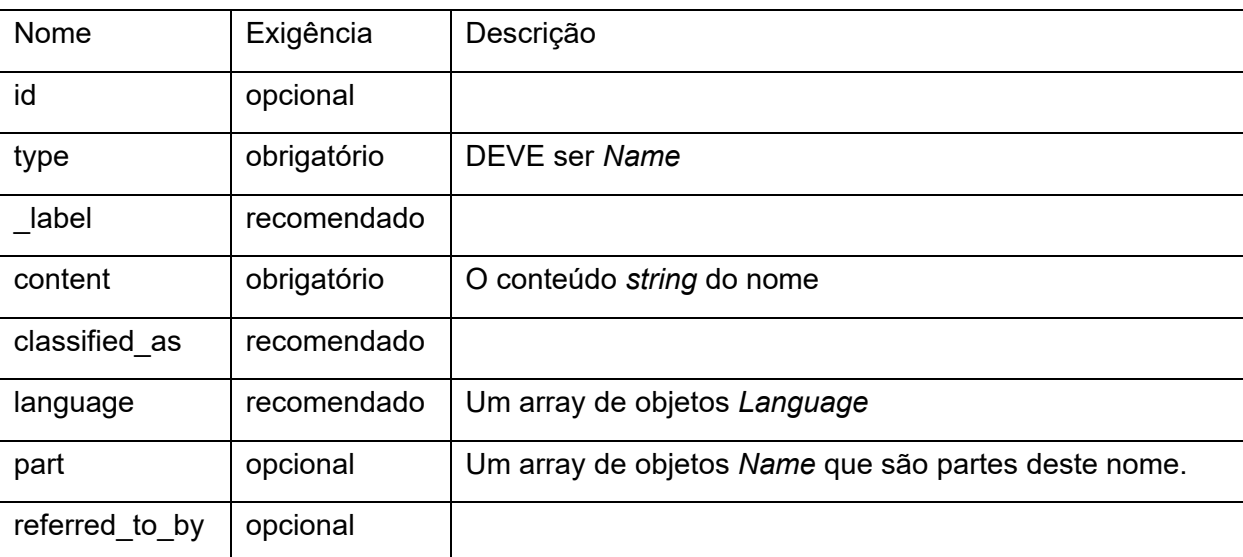

Fonte: Elaborado pelo autor. Metadados utilizados no objeto *Name* do Linked Art (2021).

• *Name* - Nomes são rótulos linguísticos para uma entidade. Eles podem ser nomes de pessoas, títulos de obras, nomes de lugares, etc.;

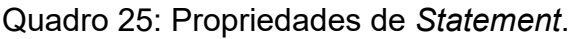

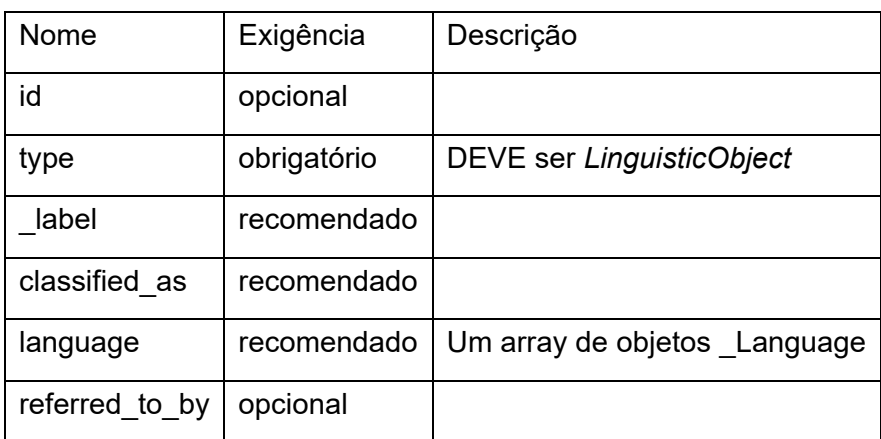

Fonte: Elaborado pelo autor. Metadados utilizados no objeto *Statement* do Linked Art (2021).

• *Statement* - são expressões do conteúdo ou nota sobre a entidade que esta sendo descrita.

Quadro 26: Propriedades de *TimeSpan*.

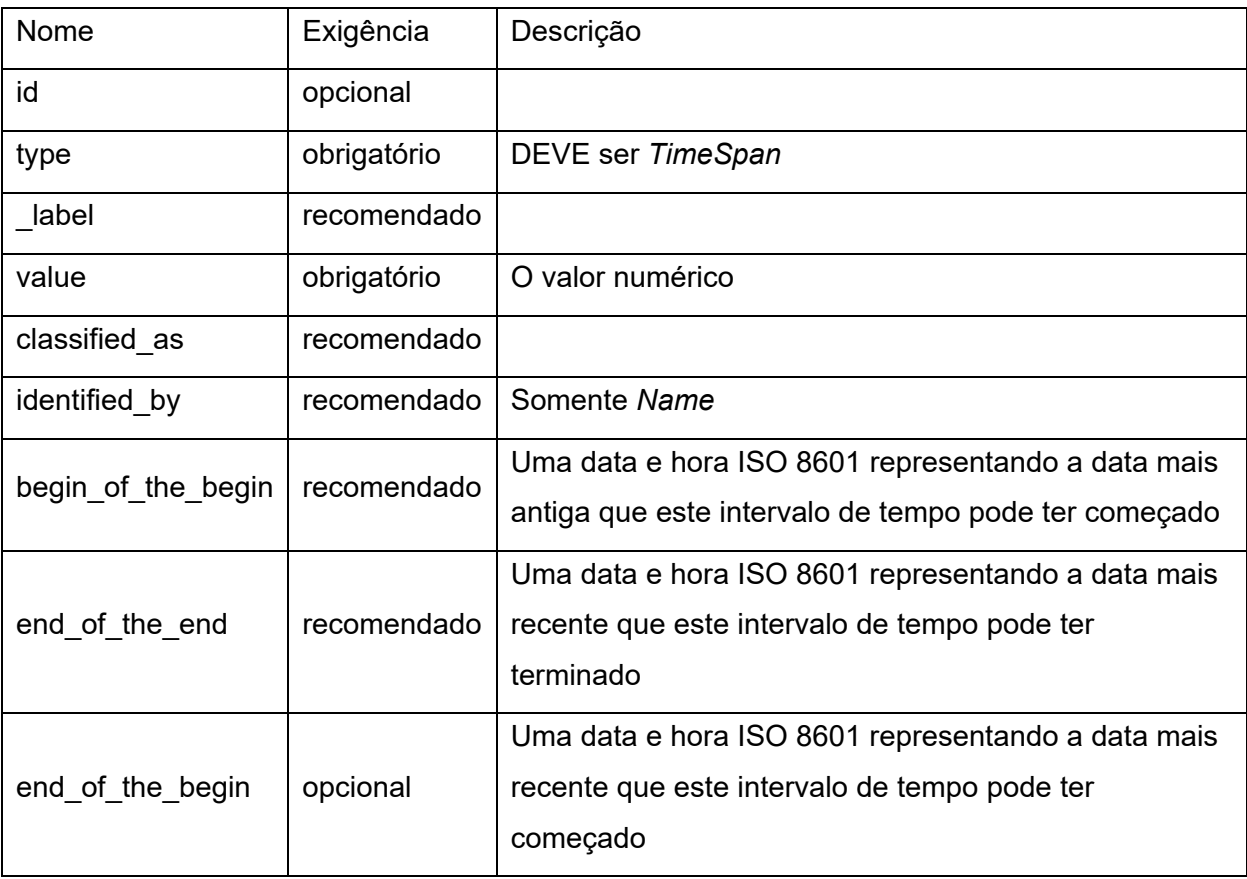

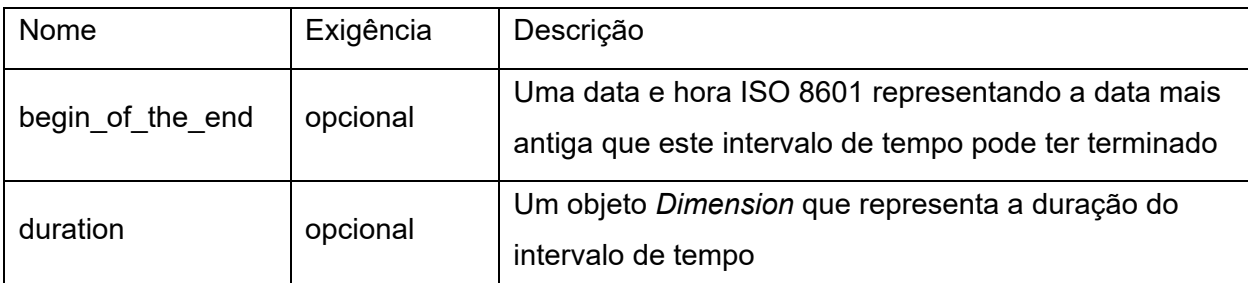

Fonte: Elaborado pelo autor. Metadados utilizados no objeto *TimeSpan* do Linked Art (2021).

• *TimeSpan* - são intervalos de tempos utilizados para descrever a duração de um evento ou atividade;

Quadro 27: Propriedades de *Type/Currency/Language/Material/MeasurementUnit*.

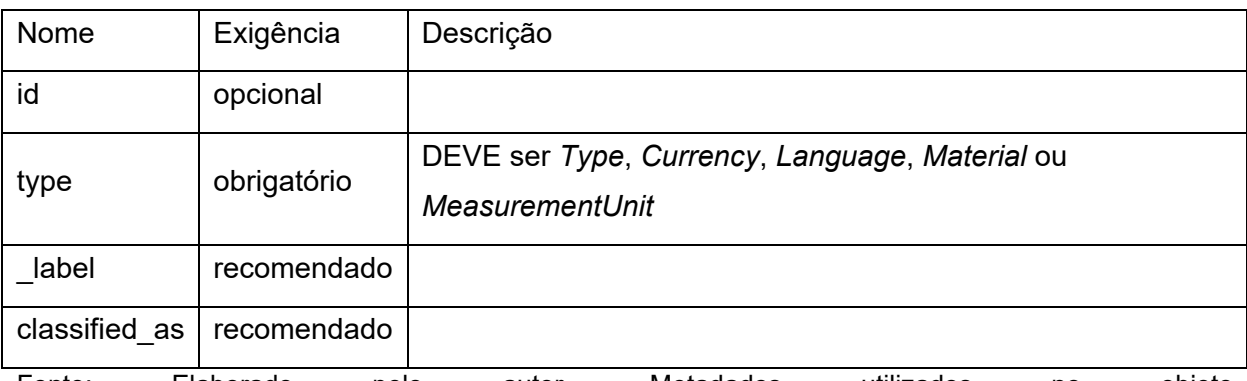

Fonte: Elaborado pelo autor. Metadados utilizados no objeto *Type/Currency/Language/Material/MeasurementUnit* do Linked Art (2021).

• *Type/Concept* - conceitos, como tipos, são partes principais do modelo e estão presentes em praticamente todos os recursos descritos (Linked Art, ). Eles dão acesso a vocabulários controlados externos como o AAT do Getty e outros:

Quadro 28: Propriedades de *AttributeAssignment*.

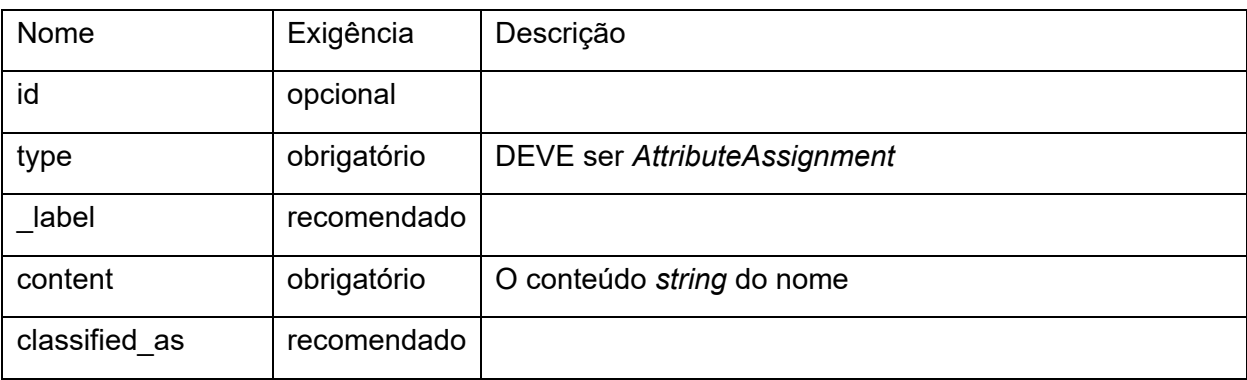

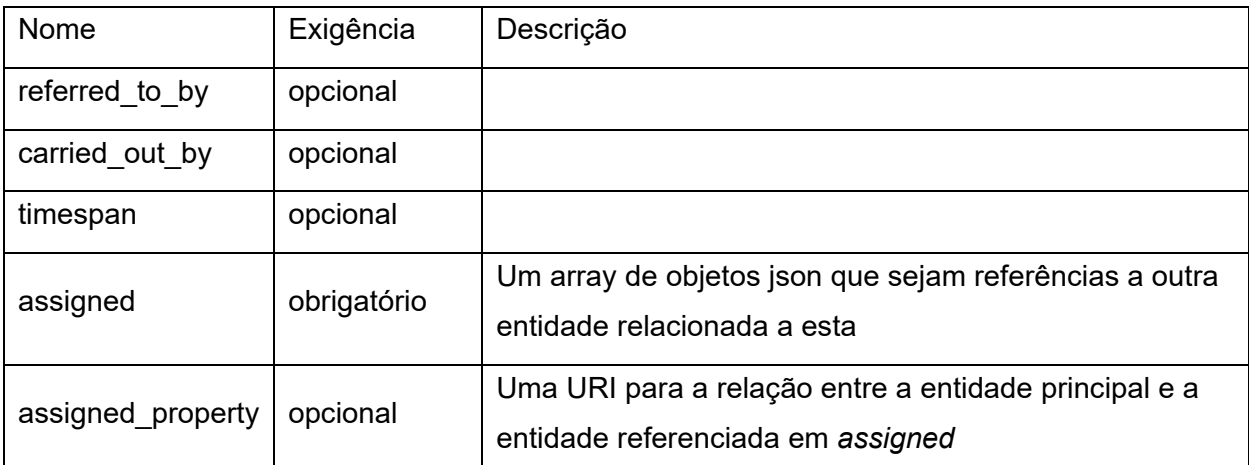

Fonte: Elaborado pelo autor. Metadados utilizados no objeto *AttributeAssignment* do Linked Art (2021).

• *AttributeAssignment* - é utilizado para relações entre entidades não declaradas, como relacionamentos interpessoais que são muito complexas para serem descritos semanticamente, ou apenas um conjunto arbitrário de recomendações para outras entidades (Linked Art, 2021g).

Quadro 29: Propriedades de *Reference*.

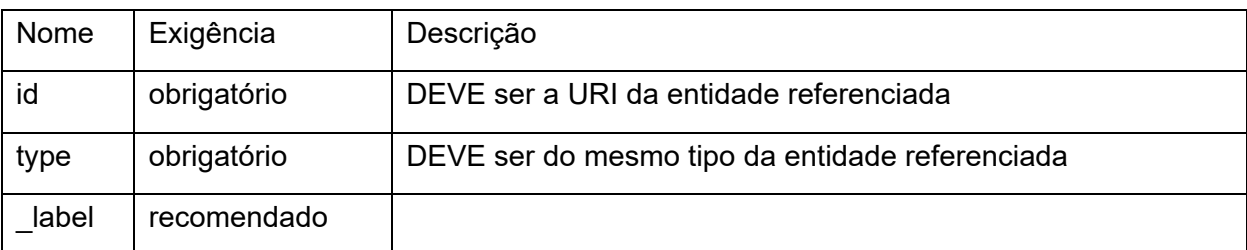

Fonte: Elaborado pelo autor. Metadados utilizados no objeto *Reference* do Linked Art (2021).

• *Entity Reference* - como uma API hipermídia, o Linked Art utiliza referências para outras entidades, que podem ser tanto internas quanto externas, como o AAT do Getty, e também são utilizadas para descrever relações entre entidades, como a relação entre uma obra e seu autor, por exemplo. É uma das estruturas mais comuns no modelo, e sempre que falamos sobre uma referência estamos falando de um objeto JSON com essas propriedades.

Os EE são as entidades que podem ser descritas pelo Linked Art, e são divididas em 11 tipos. Cada tipo de entidade possui um conjunto de propriedades obrigatórias e opcionais, e descrevem os recursos do patrimônio cultural artístico (Linked Art, 2021h). Como as propriedades comuns do Linked Art, citadas no Quadro 13 se repetem em todas as EE, não serão apresentadas novamente nos quadros a seguir, e as outras propriedades serão apenas referenciadas.

1. *Concept* - tipos, materiais, técnicas, idiomas, entre outros que sejam registros completos, ao contrário de referências externas;

Os *Concepts* possuem as seguintes propriedades:

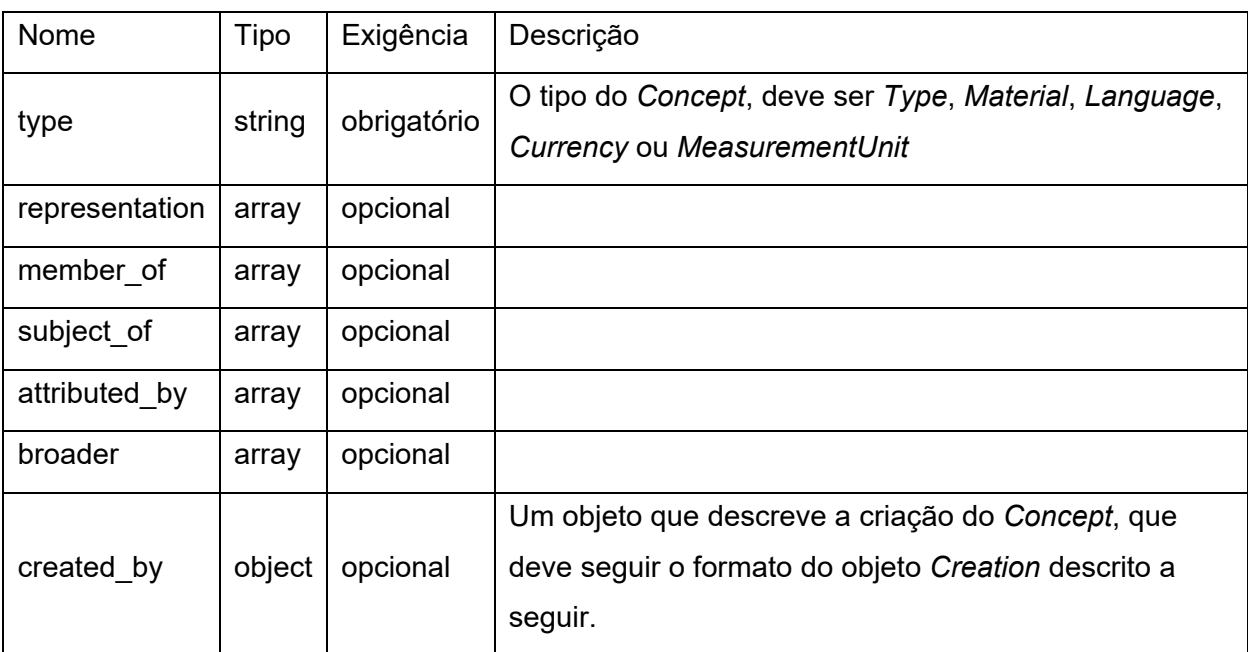

Quadro 30: Propriedades de *Concept*.

Fonte: Elaborado pelo autor. Metadados utilizados na entidade *Concept* do Linked Art (2021).

Quadro 31: Propriedades de *Creation*.

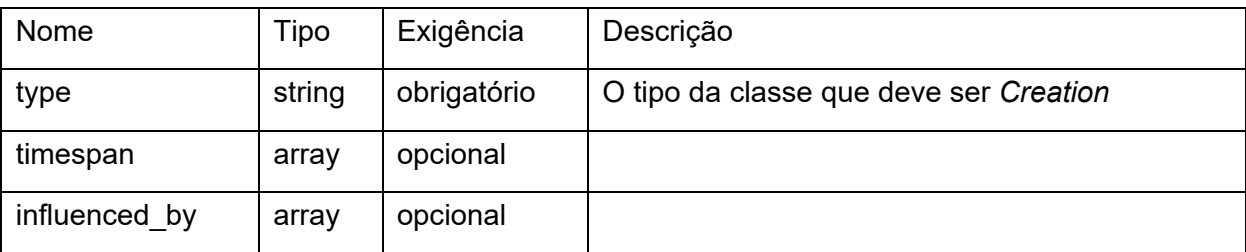

Fonte: Elaborado pelo autor. Metadados utilizados no objeto *Concept Creation* do Linked Art (2021).

2. *DigitalObject* - imagens, vídeos, áudios, documentos, webpages, ou outros recursos digitais;

Os *DigitalObjects* possuem as seguintes propriedades:

Quadro 32: Propriedades de *Digital*.

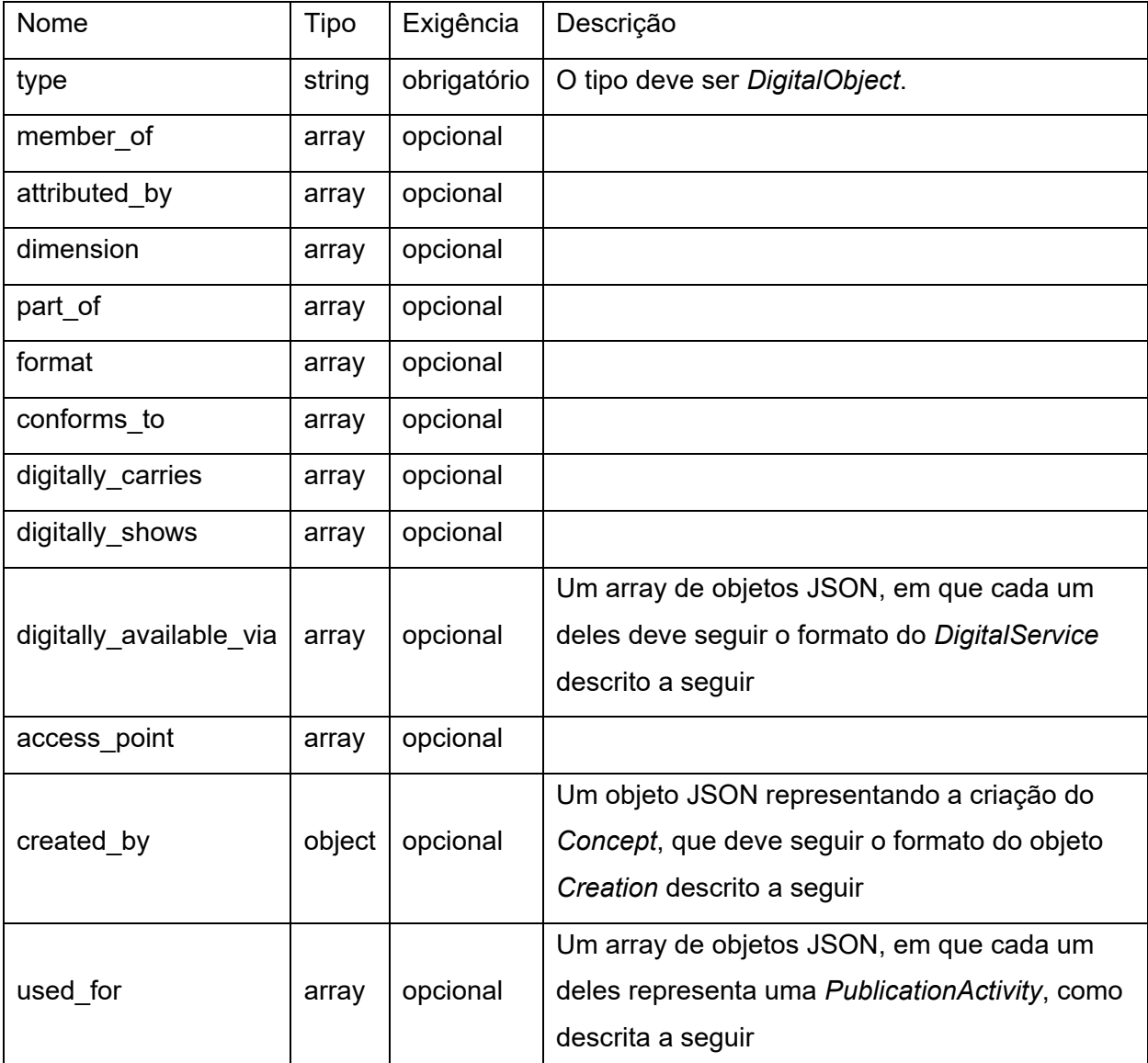

Fonte: Elaborado pelo autor. Metadados utilizados na entidade *Digital* do Linked Art (2021).

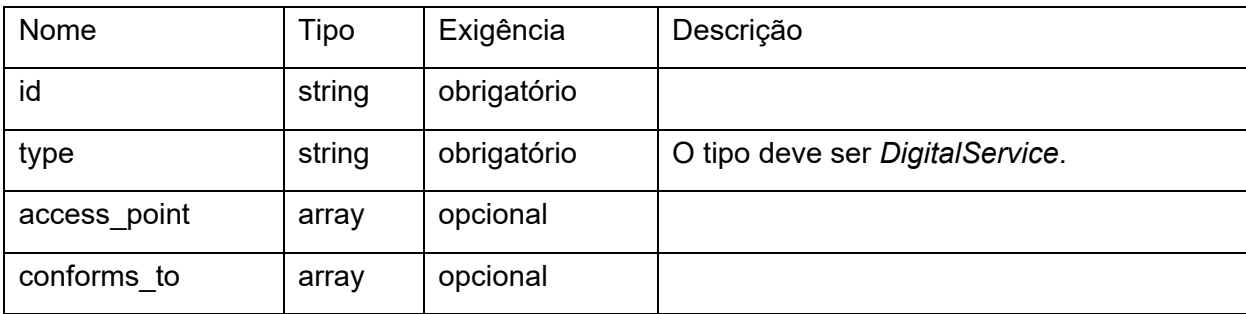

## Quadro 33: Propriedades de *DigitalService*.

Fonte: Elaborado pelo autor. Metadados utilizados no objeto *DigitalService* do Linked Art (2021).

Quadro 34: Propriedades de *Creation*, *Publication Activity*.

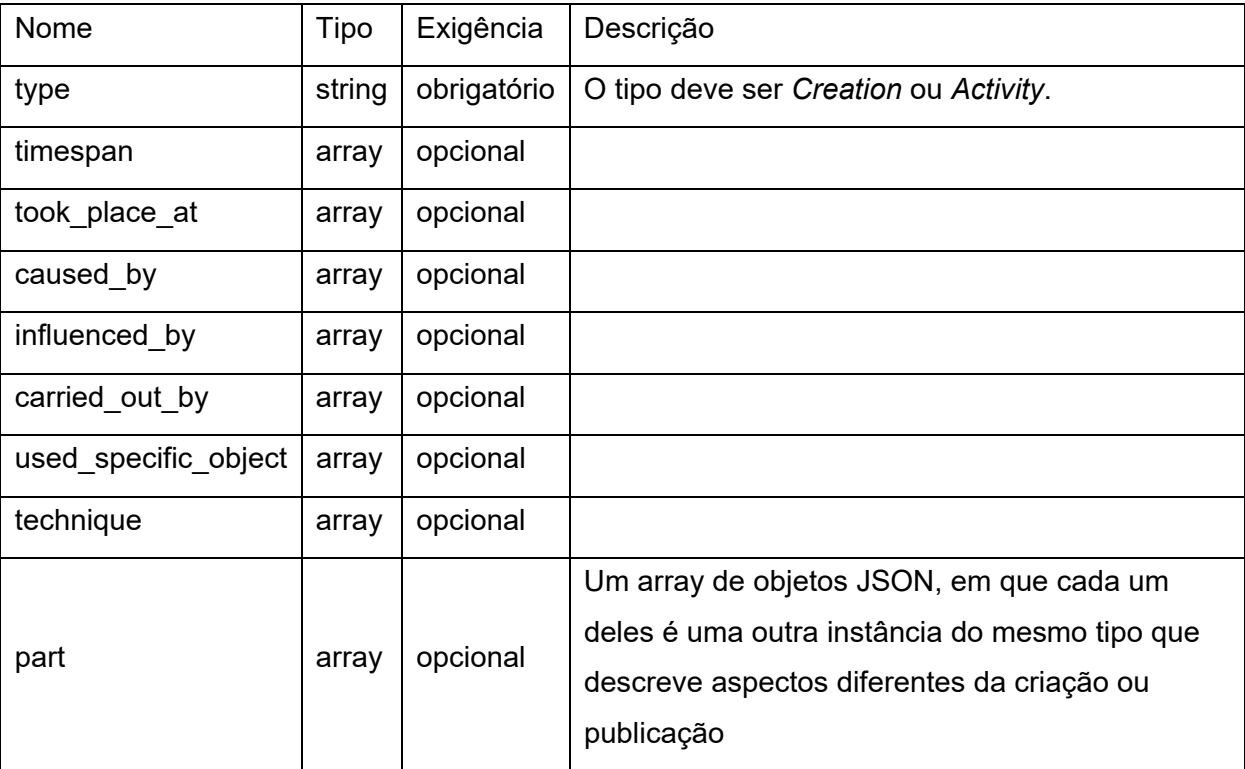

Fonte: Elaborado pelo autor. Metadados utilizados nos objetos *Creation*, *Publication Activity* do Linked Art (2021).

3. *Event* - eventos e atividades não específicas que estão relacionadas, mas não são parte de outra entidade (Linked Art, 2021i);

Os *Events* possuem as seguintes propriedades:

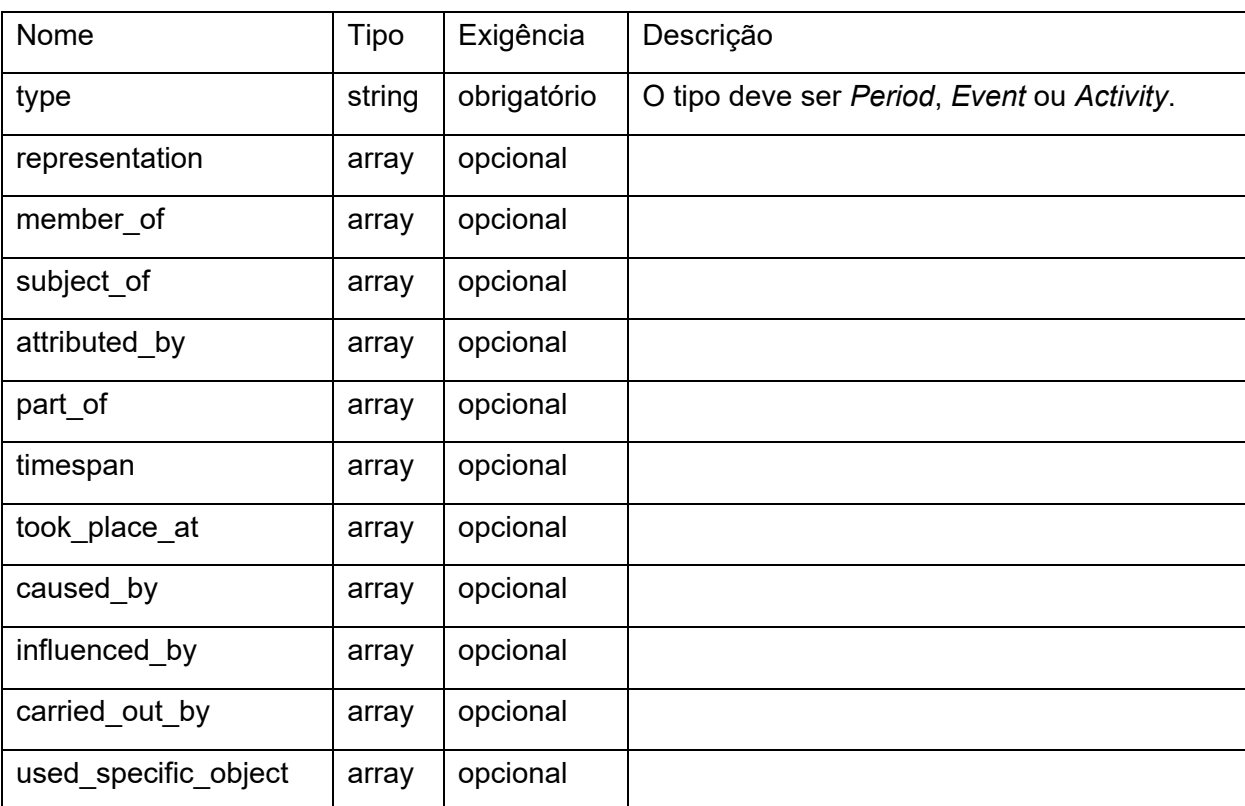

Quadro 35: Propriedades de *Event*.

Fonte: Elaborado pelo autor. Metadados utilizados na entidade *Event* do Linked Art (2021).

4. *Groups* - grupos de pessoas, organizações, ou outras entidades similares (Linked Art, 2021j);

Os *Groups* possuem as seguintes propriedades:

Quadro 36: Propriedades de *Group*.

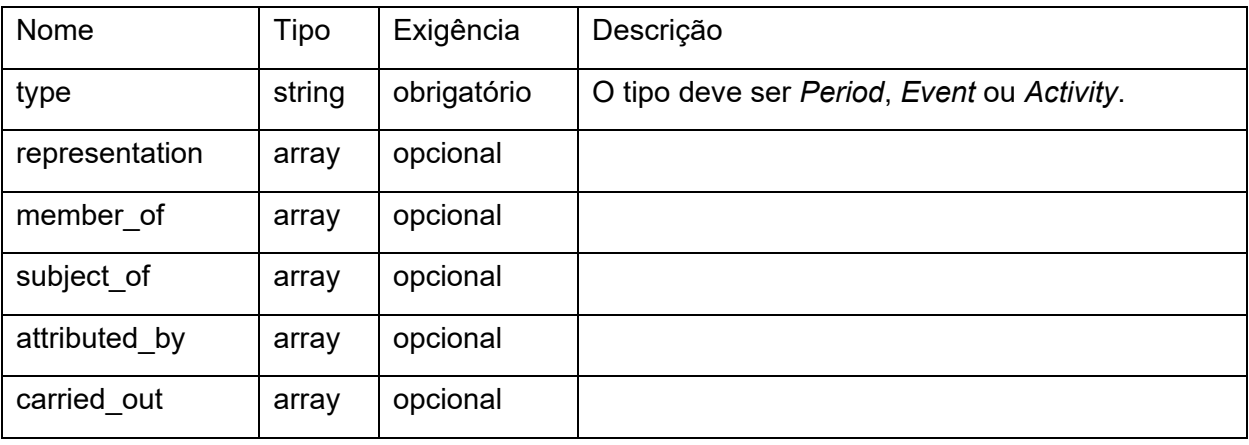

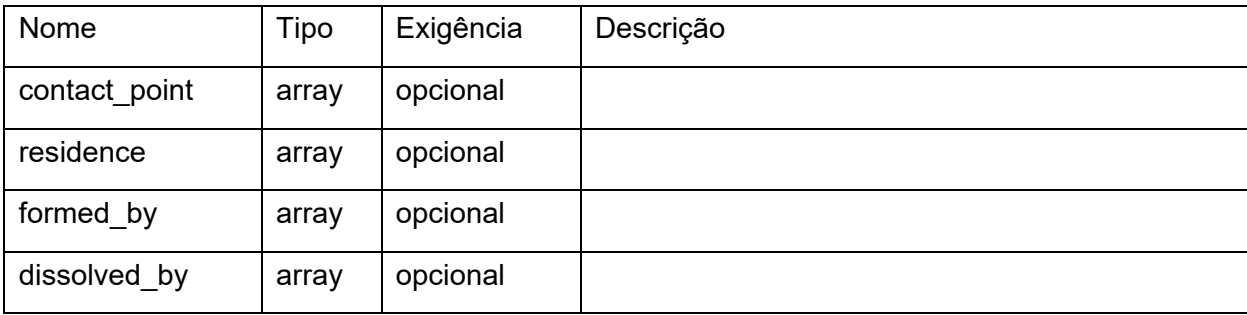

Fonte: Elaborado pelo autor. Metadados utilizados na entidade *Group* do Linked Art (2021).

5. *People* - pessoas (Linked Art, 2021k);

*People* possuem as seguintes propriedades:

Quadro 37: Propriedades de *People*.

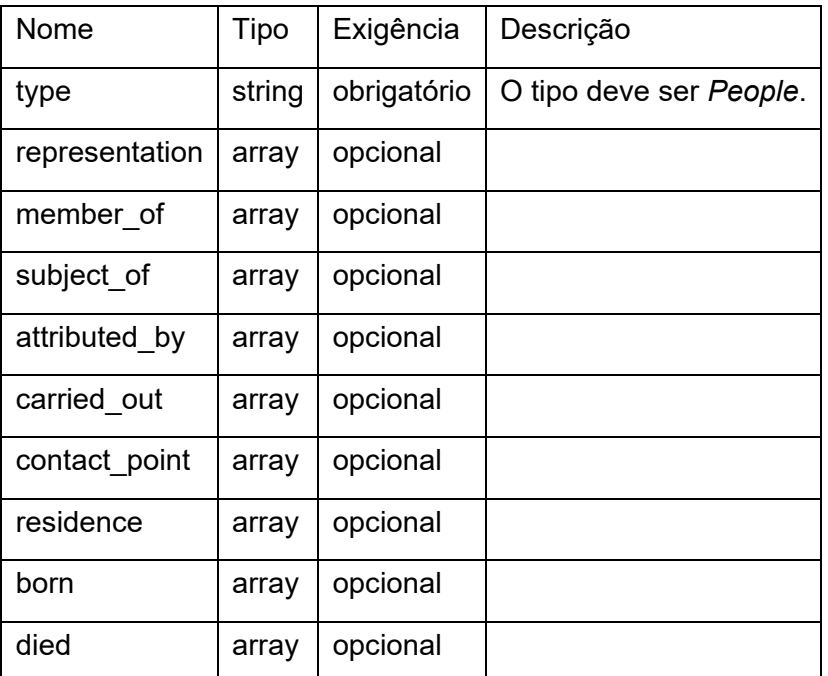

Fonte: Elaborado pelo autor. Metadados utilizados na entidade *People* do Linked Art (2021).

6. *PhysicalObject* - objetos físicos, incluindo obras de arte, artefatos, edifícios, partes de objetos, entre outros (Linked Art, 2021e);

*PhysicalObjects* possuem as seguintes propriedades:

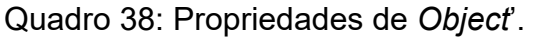

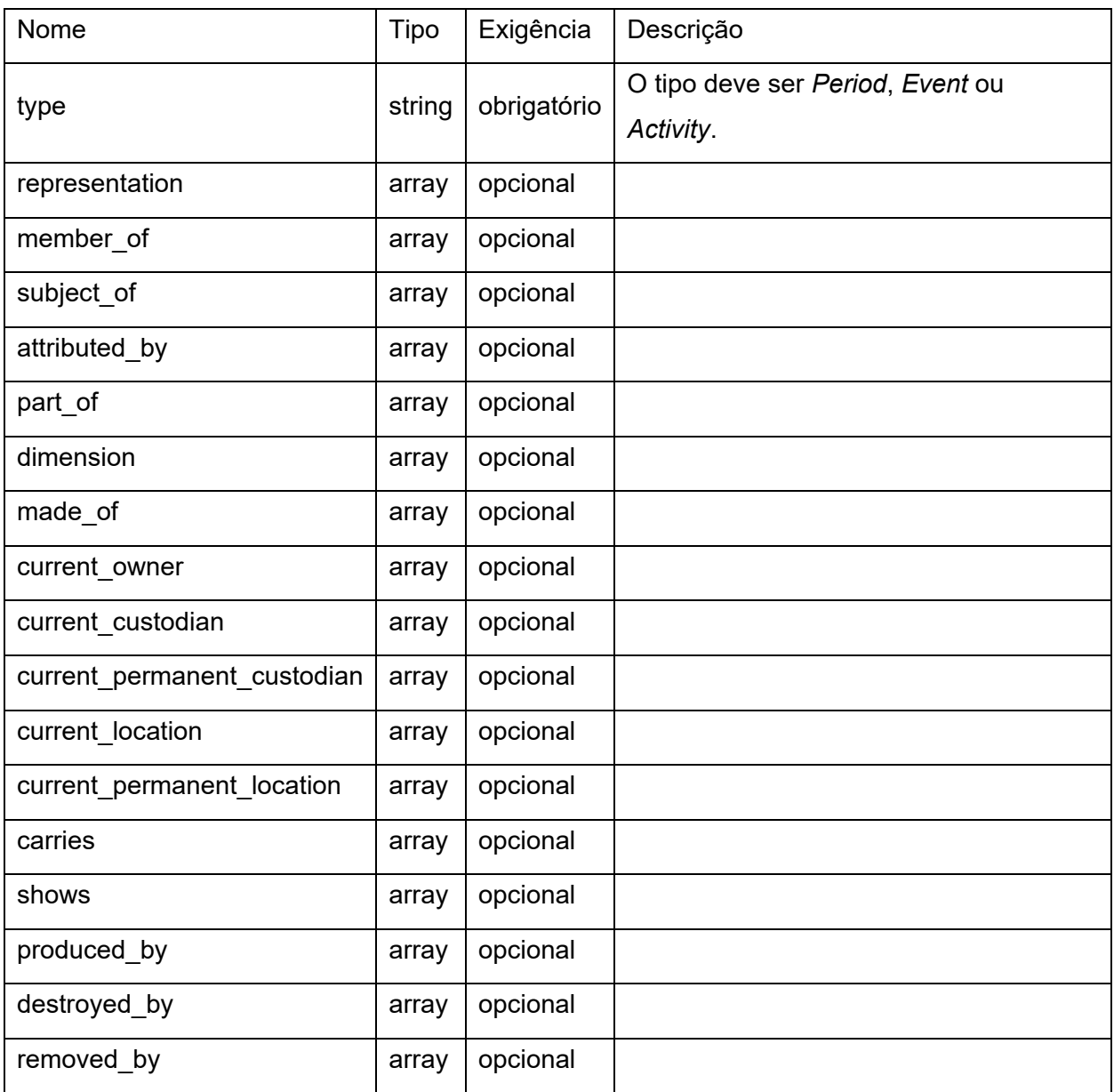

Fonte: Elaborado pelo autor. Metadados utilizados na entidade *Object* do Linked Art (2021).

7. *Place* - locais (Linked Art, 2021l);

*Places* possuem as seguintes propriedades:

Quadro 39: Propriedades de *Place*.

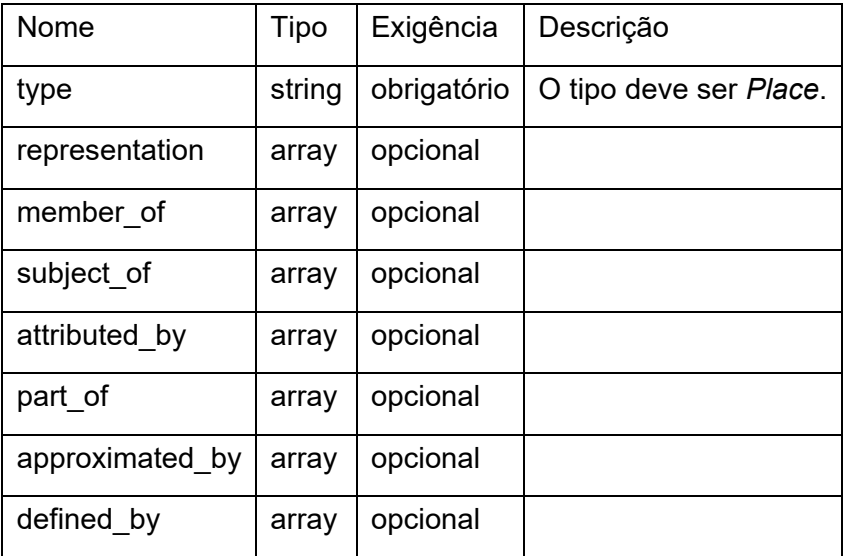

Fonte: Elaborado pelo autor. Metadados utilizados na entidade *Place* do Linked Art (2021).

8. *ProvenanceActivity* - atividades de proveniência (Linked Art, 2021m);

*ProvenanceActivities* possuem as seguintes propriedades:

Quadro 40: Propriedades de *Provenance*.

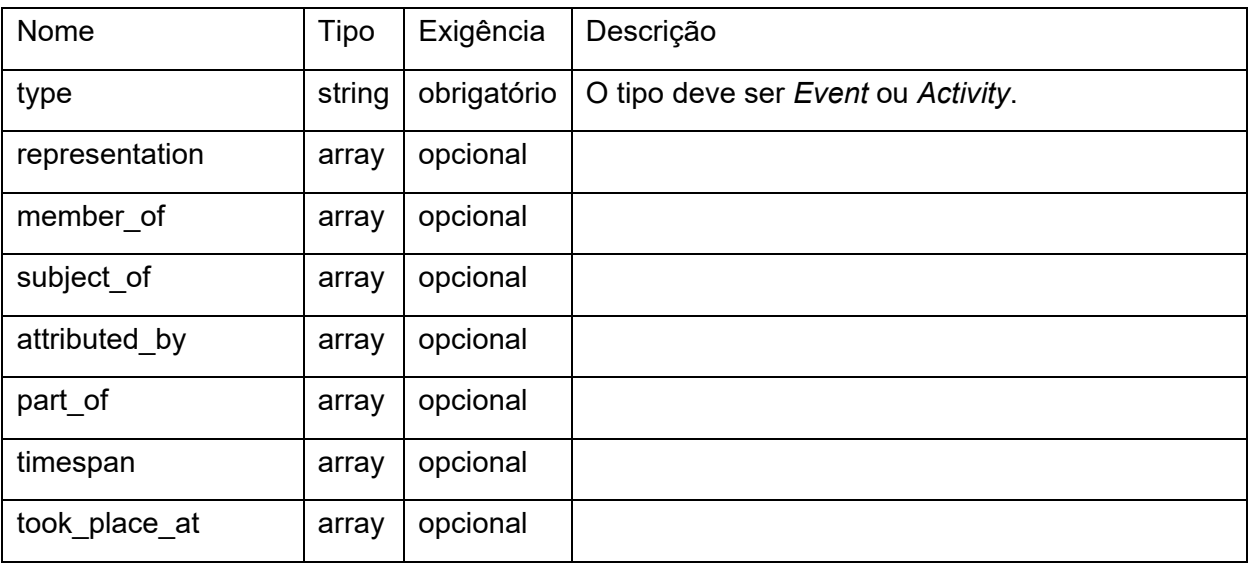

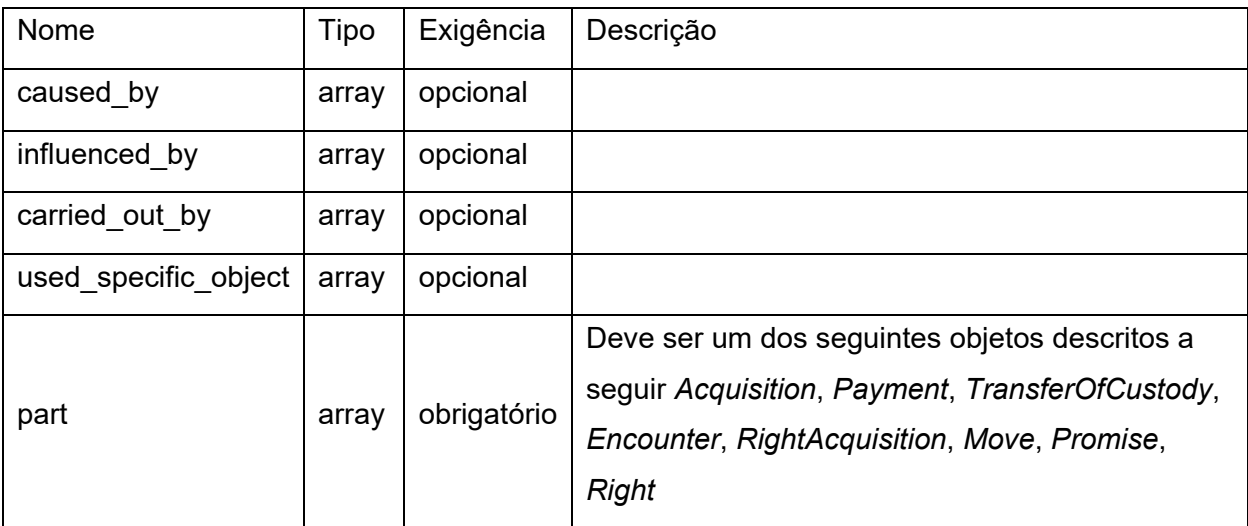

Fonte: Elaborado pelo autor. Metadados utilizados na entidade *Provenance* do Linked Art (2021).

Os objetos descritos a seguir são opções de entrada para o campo *part* descrito no objeto *ProvenanceActivity* acima. Todos eles possuem as propriedades comuns do Linked Art, além de incluírem *timespan*, *took\_place\_at*, *influenced\_by*, *carried\_out\_by*, *used\_specific\_object*. Cada um dos objetos também possui propriedades exclusivas, descritas em seu respectivo quadro:

Quadro 41: Propriedades de *Acquisition*.

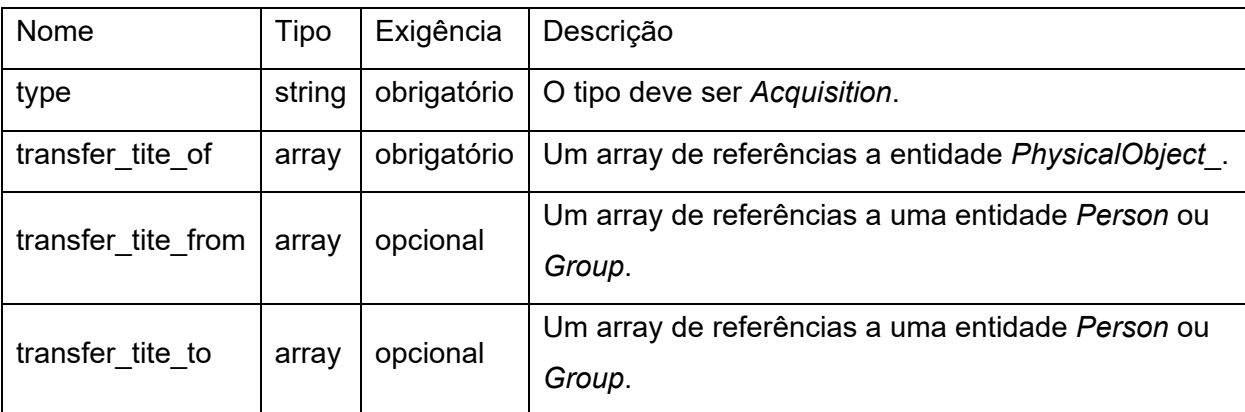

Fonte: Elaborado pelo autor. Metadados utilizados no objeto *Acquisition* do Linked Art (2021).

## Quadro 42: Propriedades de *Payment*.

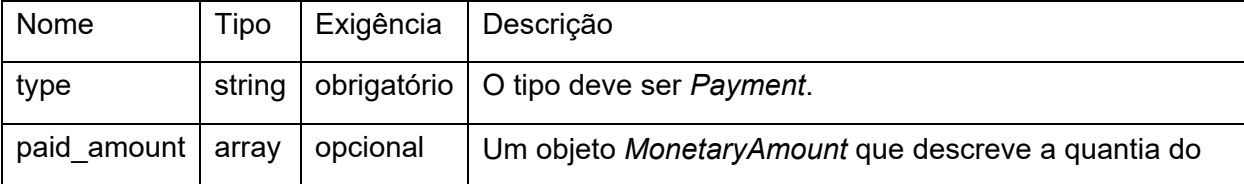

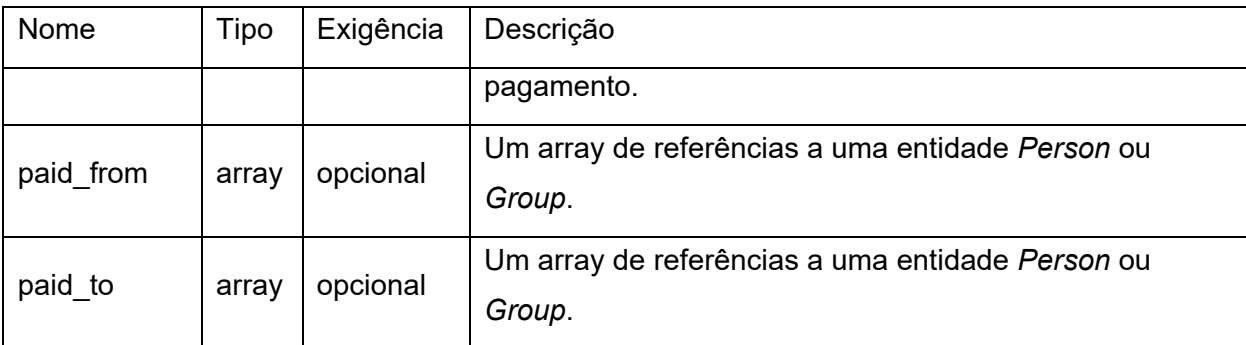

Fonte: Elaborado pelo autor. Metadados utilizados no objeto *Payment* do Linked Art (2021).

Quadro 43: Propriedades de *TransferOfCustody*.

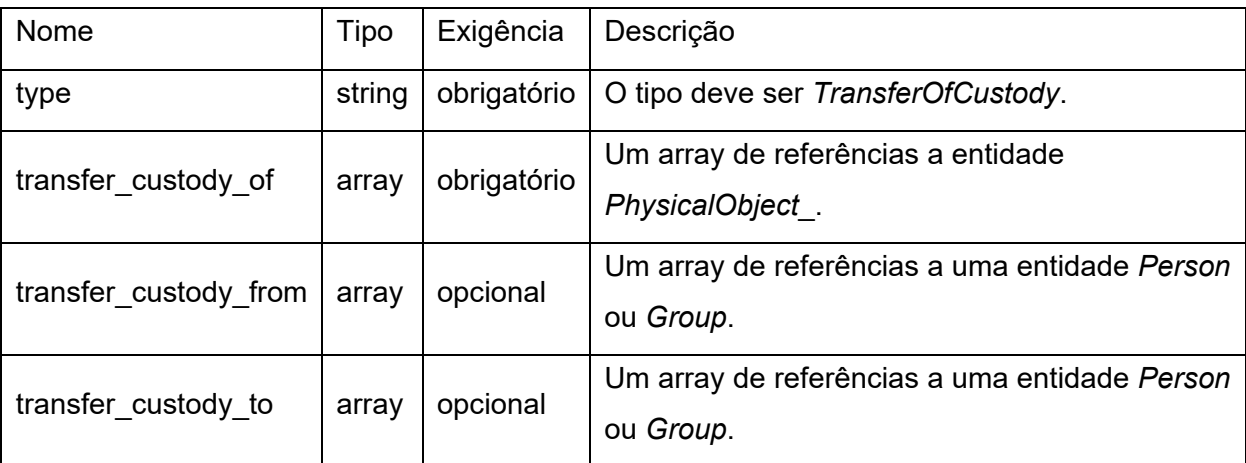

Fonte: Elaborado pelo autor. Metadados utilizados no objeto *TransferOfCustody* do Linked Art (2021).

Quadro 44: Propriedades de *Encounter*.

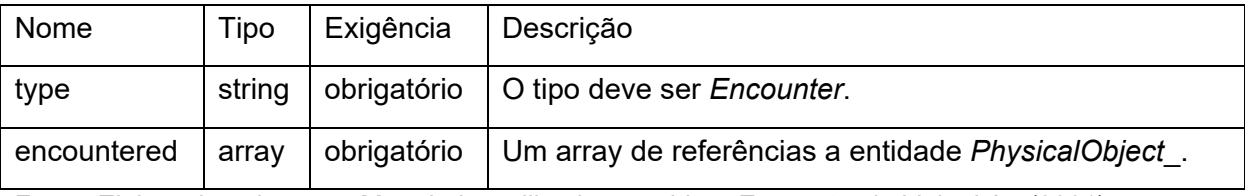

Fonte: Elaborado pelo autor. Metadados utilizados no objeto *Encounter* do Linked Art (2021).

Quadro 45: Propriedades de *RightAcquisition*.

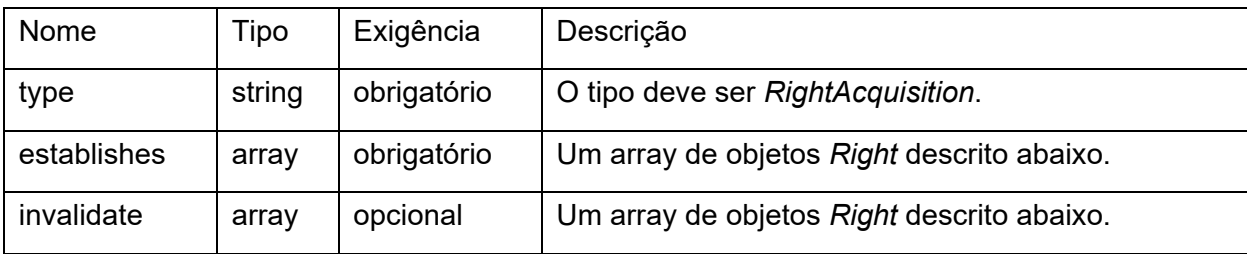

Fonte: Elaborado pelo autor. Metadados utilizados no objeto *RightAcquisition* do Linked Art (2021).

Quadro 46: Propriedades de *Move*.

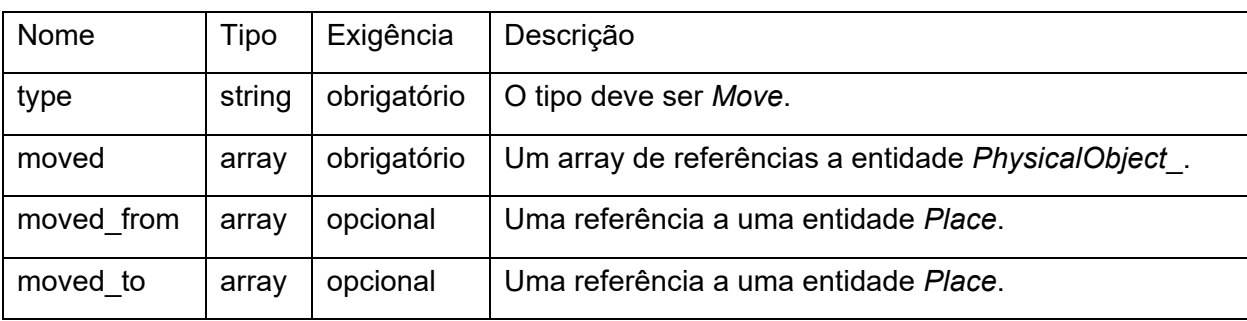

Fonte: Elaborado pelo autor. Metadados utilizados no objeto *Move* do Linked Art (2021).

Quadro 47: Propriedades de *Activity*.

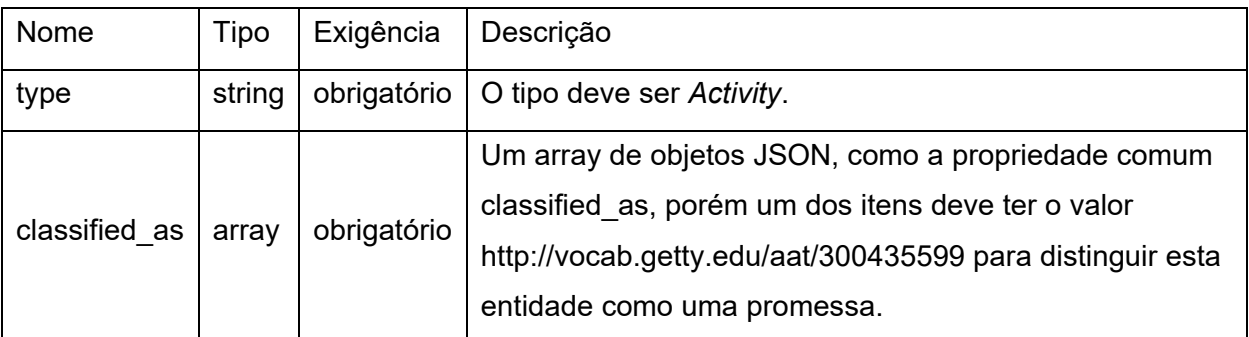

Fonte: Elaborado pelo autor. Metadados utilizados no objeto *Activity* do Linked Art (2021).

## Quadro 48: Propriedades de *Right*.

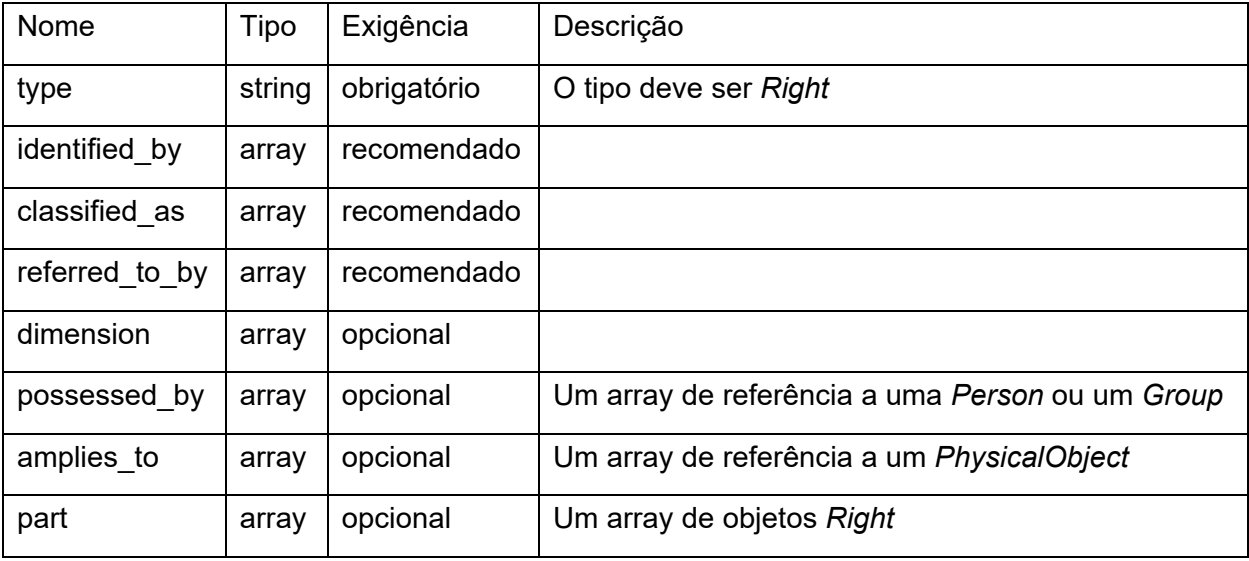

Fonte: Elaborado pelo autor. Metadados utilizados no objeto *Right* do Linked Art (2021).

9. *Sets* - conjuntos de entidades (Linked Art, 2021n);

*Sets* possuem as seguintes propriedades:

Quadro 49: Propriedades de *Set*.

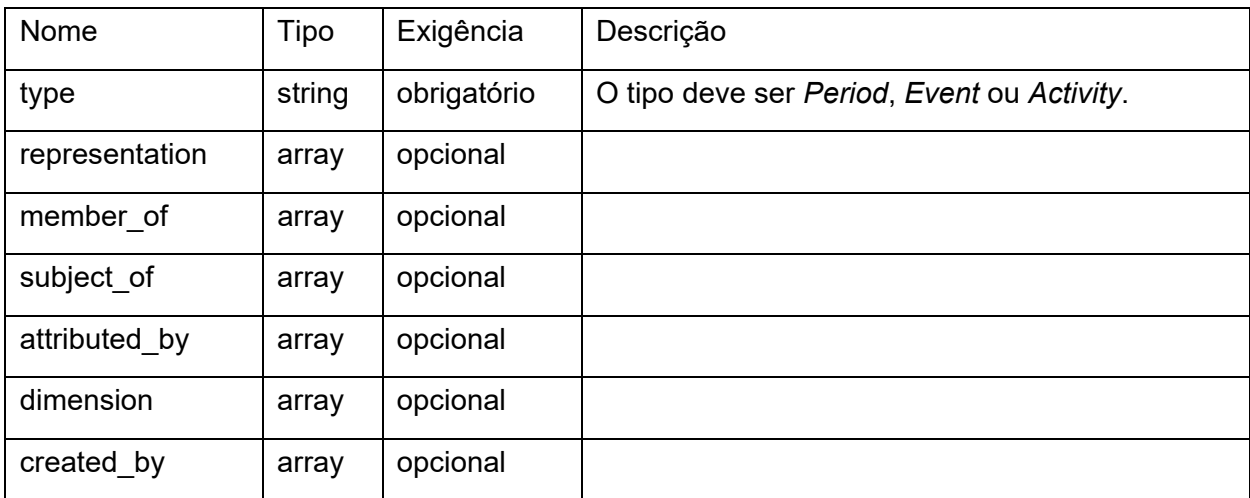

Fonte: Elaborado pelo autor. Metadados utilizados na entidade *Set* do Linked Art (2021).

10. *TextualWork* - obras textuais que merecem descrição como entidades únicas, como conteúdo de livro ou artigos, entre outros (Linked Art, 2021o):

*TextualWorks* possuem as seguintes propriedades:

Quadro 50: Propriedades de *Textual*.

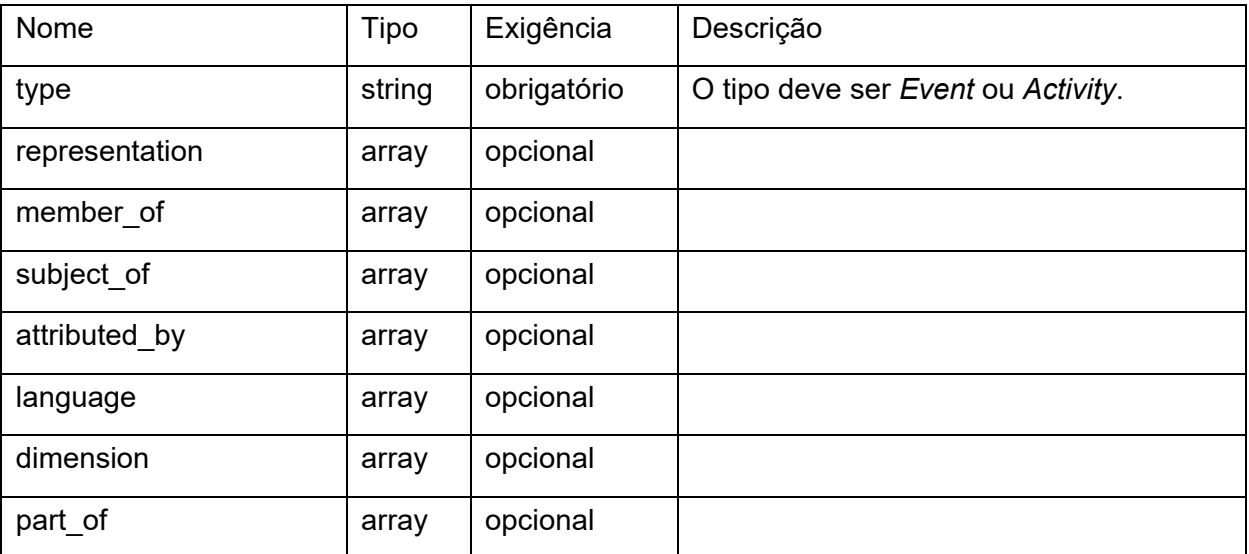

96

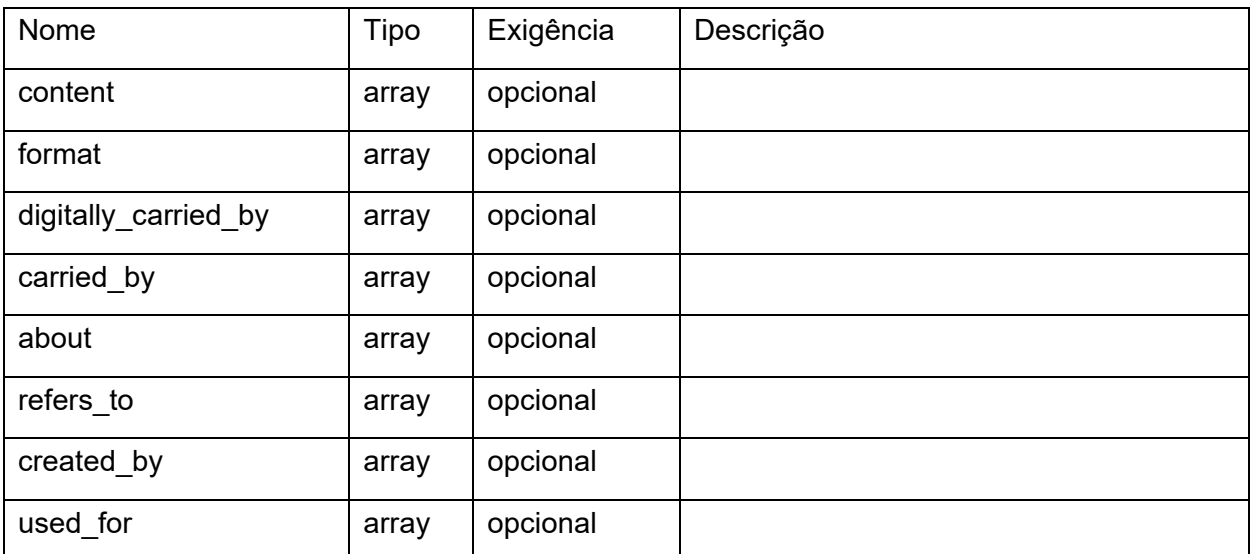

Fonte: Elaborado pelo autor. Metadados utilizados na entidade *Textual* do Linked Art (2021).

11. *VisualWork* - conteúdo imagético que merece descrição como entidades únicas, como a imagem exibida em uma pintura ou desenho, entre outros (Linked Art, 2021p).

*VisualWorks* possuem as seguintes propriedades:

Quadro 51: Propriedades de *Visual*.

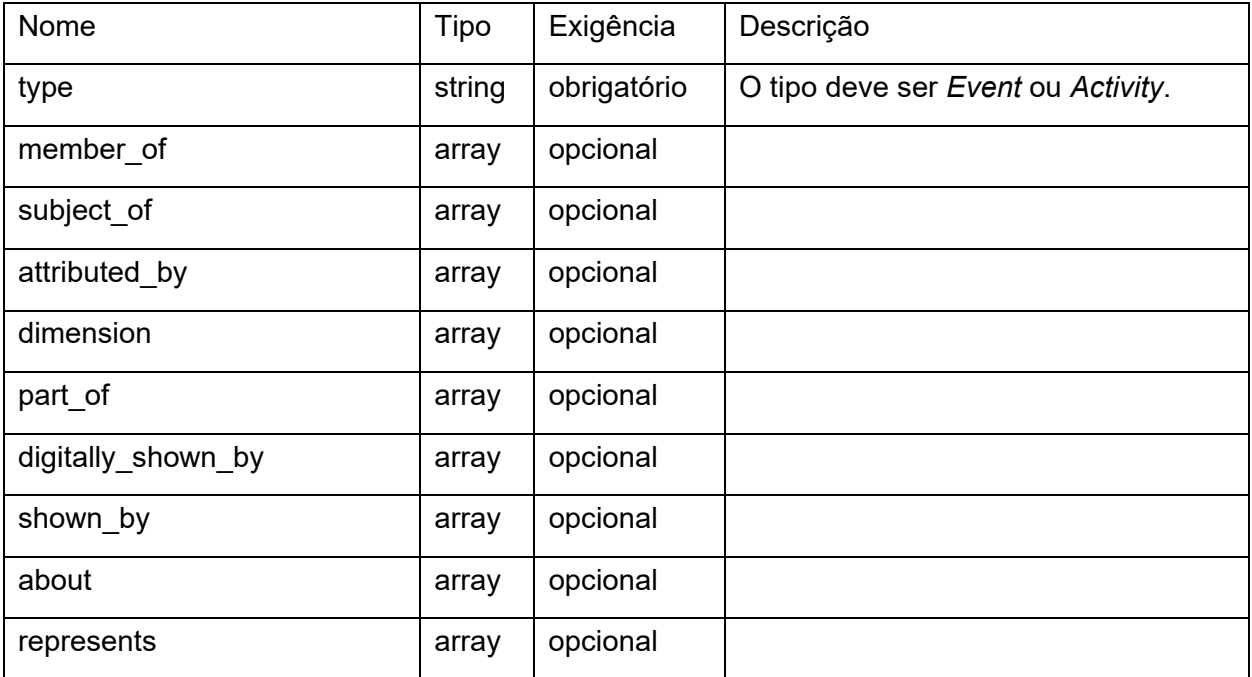

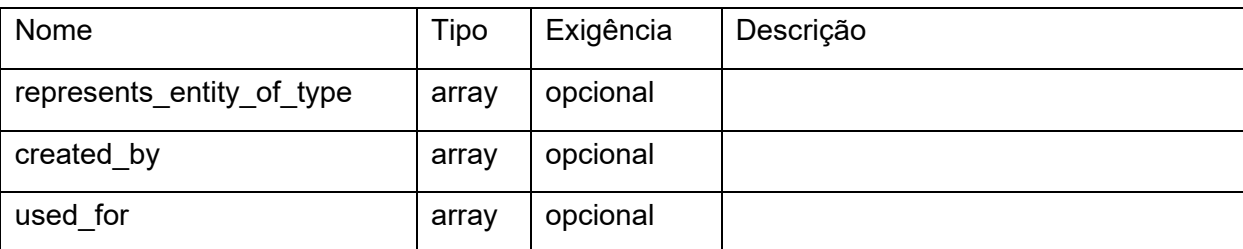

Fonte: Elaborado pelo autor. Metadados utilizados na entidade *Visual* do Linked Art (2021).

Nesta seção apresentamos quatro modelos de dados para representação e descrição da informação museológica, dois deles mais simples, o Object ID e o Esquema de metadados para descrição de obras de arte em museus brasileiros, que são ótimas opções para museus que não possuem um sistema de informação e pretende iniciar a documentação de seus itens. E os outros dois modelos, Spectrum e Linked Art, que são mais complexos e exigem um maior esforço por parte da equipe do museu para sua devida implementação, porém são os modelos mais completos e que abrangem diversas facetas da informação museológica.

O quadro a seguir compila, em resumo, as principais características dos modelos apresentados.

Quadro 52: Comparação entre os modelos de dados Object ID (1997), Esquema de metadados para descrição de obras de arte em museus brasileiros (EMDOAMB) (2020), Spectrum (2022) e Linked Art (2021).

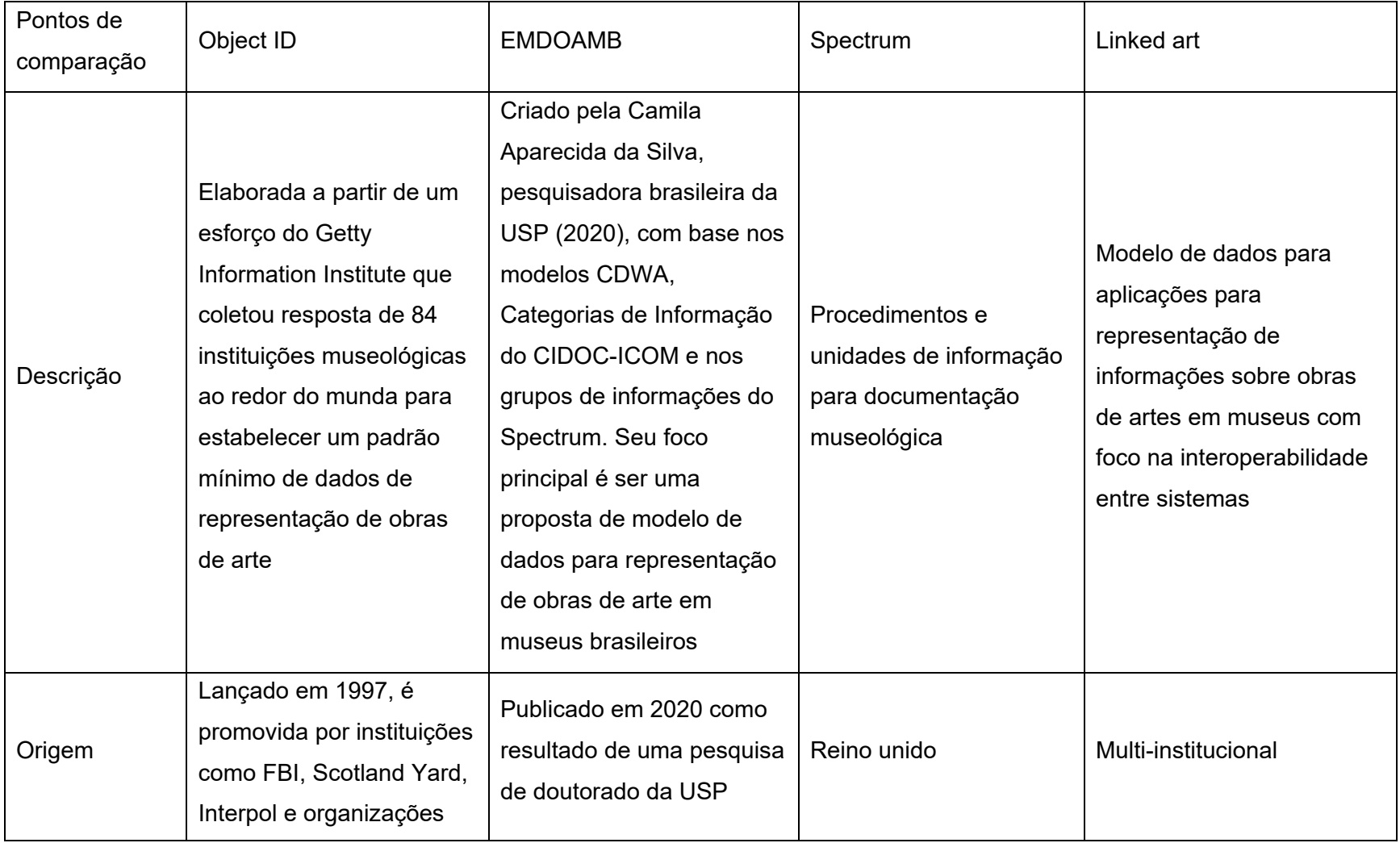

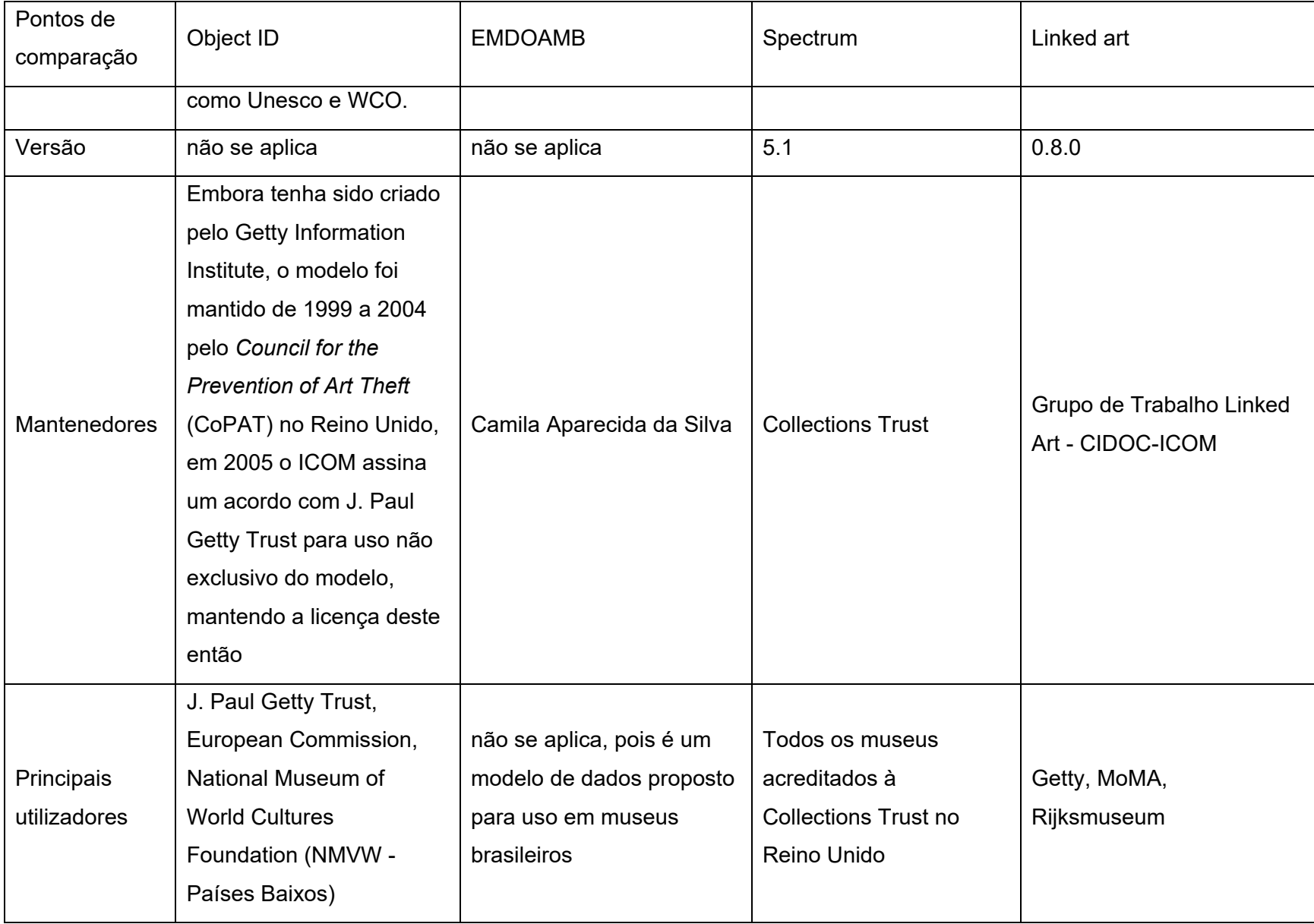

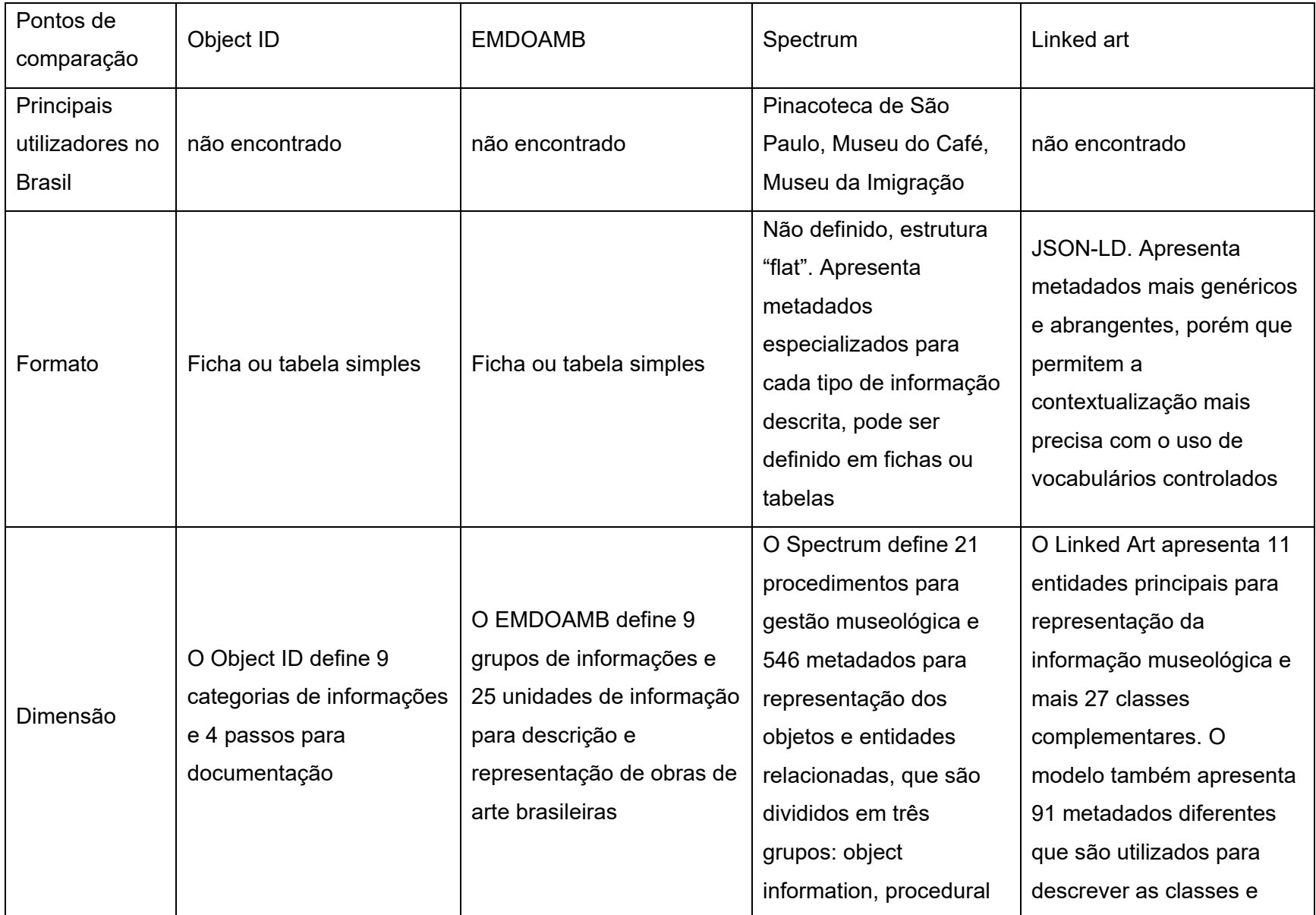

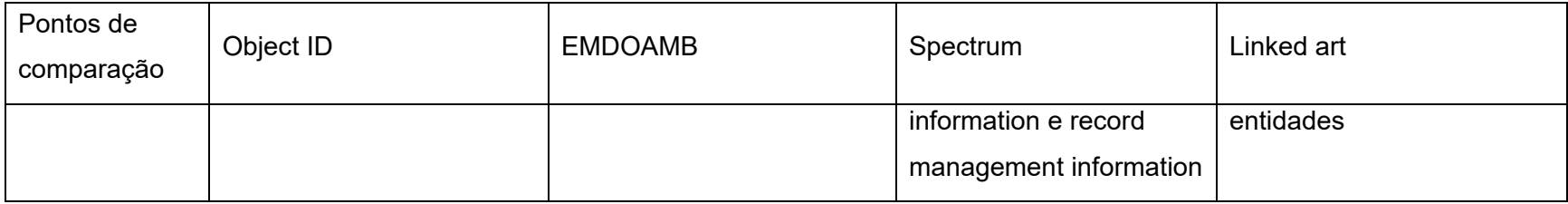

Fonte: Elaborado pelo autor.

Para a elaboração do modelo utilizado no Elucidário.art, optamos por utilizar o Linked Art como base principal, por sua característica de ser um modelo de dados para a Web Semântica e focado na interoperabilidade dos dados. Seu formato em JSON permite a inserção de diferentes tipos de informações estruturadas e contextualizadas com o uso de vocabulários controlados externos, e a sua arquitetura REST permite a criação de uma API hipermídia que pode ser utilizada por diferentes aplicações. Embora o Spectrum, dos quatro, seja o modelo mais preciso e abrangente, ele não possui uma estrutura de dados definida, e exigiria um maior esforço na manutenção deste conjunto de dados. Os outros dois modelos, Object ID e Esquema de metadados para descrição de obras de arte em museus brasileiros, não abordam facetas da informação museológicas importantes para o Elucidário.art, como a proveniência, conservação, restauros, procedimentos realizados, direitos, entre outras.

A melhor das alternativas seria uma união entre o Linked Art e o Spectrum, em que utilizaríamos os procedimentos do Spectrum para definir os fluxos de trabalho do Elucidário.art, e seus grupos e unidades de informações seriam mapeados para a estrutura do Linked Art. Esse mapeamento é possível em dois níveis, o primeiro diretamente entre as entidades do Linked Art e suas propriedades e os Grupos de informação do Spectrum, por exemplo, o grupo de informações de identificação do Spectrum poderia ser mapeado para os objetos *Identifier* ou *Name* do Linked Art, dependendo de qual tipo de identificação estamos descrevendo. O segundo nível é a contextualização por meio do uso de propriedades de referências do Linked Art que conectam com termos em vocabulários externos, como o AAT do Getty, que representam as unidades de informação do Spectrum, por exemplo o metadado "*Object Number*" do grupo "*Object identification information*" do Spectrum poderia ser descrito no Linked Art utilizando a propriedade *identified\_by*, com um objeto *Identifier* classificado como "identification number" (aat:300404626, [http://vocab.getty.edu/aat/300404626\)](http://vocab.getty.edu/aat/300404626), enquanto o metadado *Title* poderia ser mapeado para um objeto *Name* classificado como qualquer um dos termos descritos na hierarquia do AAT para "titles (general, names)": *abbreviated titles*, *alternative*
*titles*, *full title*, *original title*, entre outros, além disso podemos também utilizar o metadado *Title language* do Spectrum com a propriedade *language* e um objeto do tipo *Language* no Linked Art.

Figura 5: Descrição do metadado*identified\_by* utilizando o AAT para classificar o tipo de identificação.}}

```
 "identified_by": [
        {
            "type": "Identifier",
            "_label": "M-0785",
            "classified_as": [
\overline{a} "id": "http://vocab.getty.edu/aat/300404626",
                   "_label": "identification number"
 }
            ],
            "content": "M-0785"
        },
        {
            "type": "Name",
           " label": "No campo",
            "classified_as": [
\overline{a} "id": "http://vocab.getty.edu/aat/300417204",
                   "_label": "original titles"
 }
            ],
            "content": "No campo",
            "language": [
\overline{a} "id": "http://vocab.getty.edu/aat/300440719",
                   "type": "Language",
                   "_label": "Brazilian portuguese"
 }
 ]
        },
        {
            "type": "Name",
           "_label": "À La campagne",
            "classified_as": [
\overline{a} "id": "http://vocab.getty.edu/aat/300417204",
                   "_label": "original titles"
 }
```
{

```
 ],
 "content": "À La campagne",
          "language": [
\{ "id": "http://vocab.getty.edu/aat/300388306",
                "type": "Language",
                "_label": "French"
 }
 ]
      }
   ]
}
```
Fonte: Elaborado pelo autor.

Na figura acima demonstramos o metadado identified\_by do Linked Art utilizando o AAT para classificar o tipo de identificação, neste caso, apresentamos três tipos de identificação diferentes, um Identifier que descreve um identificador numérico, como um código de ascensão por exemplo, e dois Name que descrevem o título da obra, um em português e outro em francês.

## **5 A Casa Museu Ema Klabin**

A Casa Museu Ema Klabin é uma casa museu de colecionadora localizada na Rua Portugal, 43 do bairro Jardim Europa em São Paulo, SP - Brasil.

Imagem 1: Fachada da Casa Museu Ema Klabin vista do Jardim.

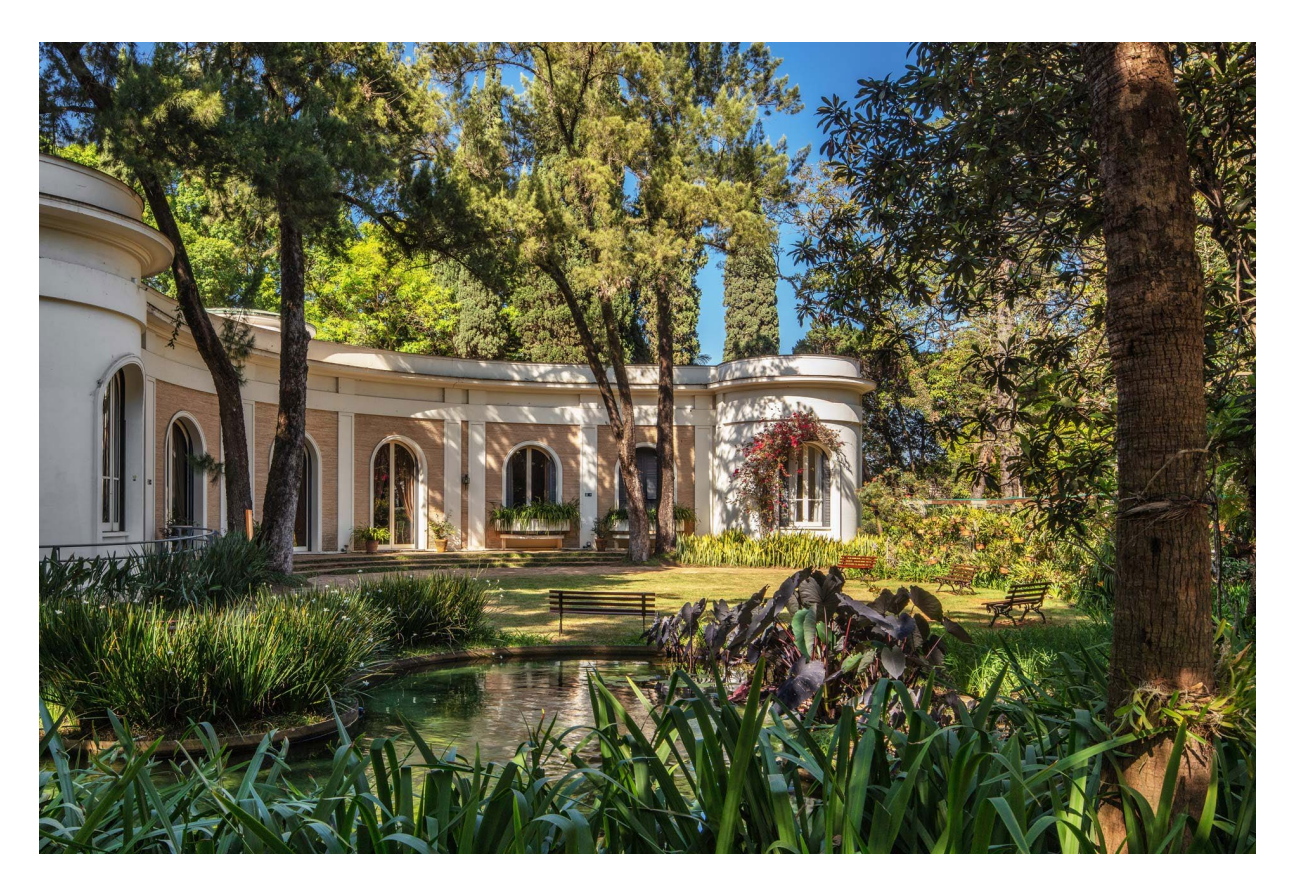

Fonte: Fachada da Casa Museu Ema Klabin (Kon, 2022a)

Ema Klabin (1907 - 1994) foi uma mecenas e colecionadora de arte, filha de Hessel Klabin, um dos sócios-fundadores da empresa hoje conhecida como Klabin S.A., de papel e celulose. Em 1946, antes de seu falecimento, Hessel doou todos seus bens para as duas filhas (Ema e Eva Klabin), inclusive sua parte da empresa (Costa, Paulo, 2007, p.81-82). Paulo de Freitas Costa, curador da Casa Museu Ema Klabin, descreve Ema em seu livro "Sinfonia de Objetos" (Costa, Paulo, 2007, p. 84) como uma "grande apreciadora de música e de arte, leitora voraz e frequentadora assídua de concertos e apresentações de teatro, ópera e balé, bem como de exposições em

museus e galerias", Paulo também menciona a atuação ativa de Ema no setor cultural paulistano:

> Participou dos conselhos da Fundação Bienal de São Paulo, do Museu de Arte de São Paulo Assis Chateaubriand—MASP— e do Museu de Arte Moderna de São Paulo, e colaborou na criação do Museu Lasar Segall e da Fundação Magda Tagliaferro, entre outros. Foi sócia da Sociedade de Cultura Artística, da Orquestra Filarmônica de São Paulo e da Sociedade dos Cem Bibliófilos do Brasil, criada por Raymundo Ottoni de Castro Maya. (Costa, Paulo, 2007, p. 84)

### **5.1 A Coleção Ema Klabin**

A Coleção Ema Klabin é formada por mais de 1700 itens e "contém exemplares das mais variadas procedências e técnicas, e seu denominador comum —seu fio condutor— é o período de vida de Ema Klabin e o julgamento estético e histórico que norteou suas escolhas" (Costa, Paulo, 2007, p. 17). Uma das grandes características da coleção é justamente sua heterogeneidade, sendo composta por pinturas, gravuras, esculturas, artes decorativas, arte-sacra, roupas, e outros de diversos períodos e culturas que abrangem um arco histórico de 35 séculos. Ema adquiriu a primeira peça da coleção "Ariadne" de Jean Baptiste Greuze em 1948, e as outras aquisições aconteceram ao longo de sua vida.

Costa (2007) define quatro movimentos da coleção de Ema, sendo o primeiro "A tradição Europeia", que segue o processo de formação de muitas coleções ao redor do mundo. Marchands aproveitaram o momento que a Europa estava se recuperando dos danos pós-guerra para negociar obras para o Novo Mundo, entre eles destaca-se Pietro Maria Bardi, que desembarca no Brasil em 1946 e influencia a formação de diversas coleções privadas no Brasil como a de Ema Klabin e do Museu de Arte de São Paulo (MASP).

"Ainda dentro da tradição europeia, mas em contraponto à cultura ocidental, está o conjunto de peças orientais reunidas por Ema Klabin" (Costa, Paulo, 2007, p.101). Este movimento da coleção ainda pode ser subdividido pela intenção pela qual foram colecionados em três conjuntos: "objetos decorativos feitos no oriente para o mercado europeu, os souvenirs de viagem e as peças arqueológicas";

Imagem 2: Salão da Casa Museu Ema Klabin.

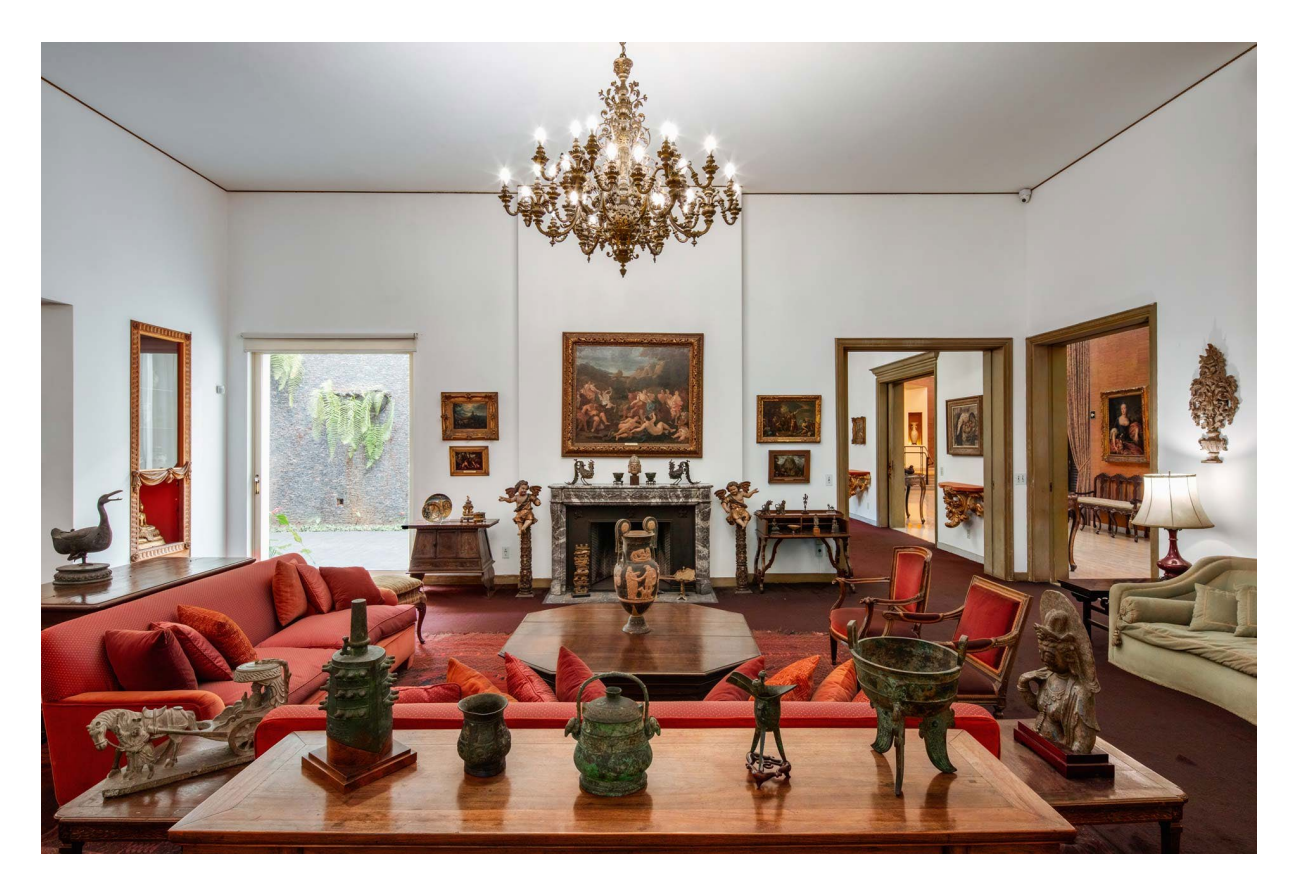

Fonte: Salão da Casa Museu Ema Klabin (Kon, 2022b).

Na Imagem 2, em primeiro plano vemos a coleção de bronzes chineses, com peças do século XIV a.c. como o Recipiente para aquecimento de vinho ritual (*jue*) da Dinastia Shang (o segundo da direita para esquerda). No centro do salão, em cima da mesa uma cópia de estudo de uma ânfora, provavelmente realizada em Roma no século XIX. Ao fundo o quadro Triunfo de Baco e Ariadne de Giovanni Battista Gaulli (*Il Baciccio*) de 1675.

Conforme Costa (2007), o segundo movimento "Raízes brasileiras" apresenta temas totalmente novos, relacionados ao nosso passado imperial e colonial, explorando os elementos artísticos brasileiros. As primeiras peças brasileiras a entrar na coleção de Ema são as imagens do Bom Jesus da Lapa, da Santa Luzia, da Nossa Senhora Divina Pastora e da Nossa Senhora da Assunção, que foram expostas inicialmente na exposição "Imagens Religiosas Brasileiras", realizada em comemoração ao "IV Centenário da Cidade de São Paulo", junto com mais outras exposições que buscavam entender a formação da nação brasileira a partir de referências paulistas (Costa, Paulo, 2007, p.106). Costa destaca que a formação da coleção brasileira de Ema se caracteriza por um olhar estrangeiro, embora Ema tenha nascido no Rio de Janeiro, é filha de imigrantes e teve sua educação realizada na Europa "para Ema, talvez, uma Virgem Maria de nosso barroco fosse tão distante quanto uma Guanyin chinesa do século XVII" (Costa, Paulo, 2007, p. 108);

Imagem 3: Detalhe da Sala de Jantar da Casa Museu Ema Klabin.

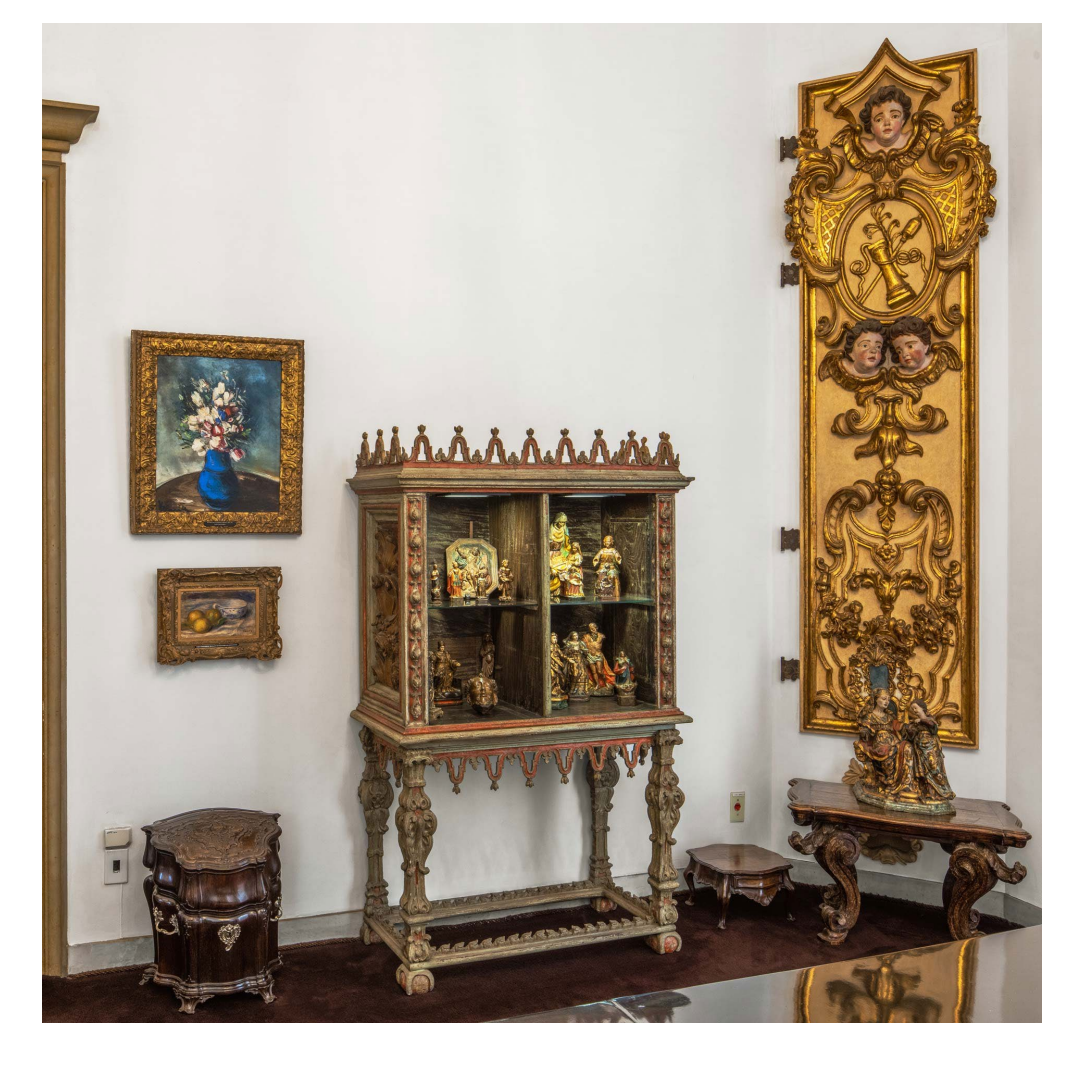

Fonte: Detalhe da Sala de Jantar de Casa Museu Ema Klabin (Kon, 2022c)

Na Imagem 3 ao centro vemos um armário-vitrine do século XX construído com fragmentos de talhas do Mestre Valentim da Fonseca, dentro dela vemos diversas imagens sacras. Ao lado, a direta, vemos uma placa misular do século XIX também do Mestre Valentim da Fonseca, logo abaixo vemos a Imagem de Santana Mestra do século XVIII. À esquerda do armário vitrine, "Vaso com Flores" de Maurice de Vlaminck e "Natureza morta com limões e xícara" de Pierre-Auguste Renoir.

O terceiro movimento "Aproximações com o Modernismo" tem seu início no ano de 1961, "quando Ema, recém-instalada em sua nova casa no Jardim Europa, assume um papel mais significativo no cenário cultural da cidade" (Costa, Paulo, 2007, p.113). Este movimento se caracteriza pela entrada de obras representativas do modernismo brasileiro. Neste período Ema se empenhou na organização de leilões em prol da construção do Hospital Israelita Albert Einstein, "que tiveram papel importante na consolidação do mercado de arte moderna brasileira" (Costa, Paulo, 2007, p.113). As aquisições realmente significativas deste movimento ocorreram no final da década de 1960, quando Ema se envolveu na criação do Museu Lasar Segall, e adquiriu três telas do artista: "Retrato Feminino" (1927), "Retrato de Lucy" (1937) e "Natureza-morta com frutas" (1938).

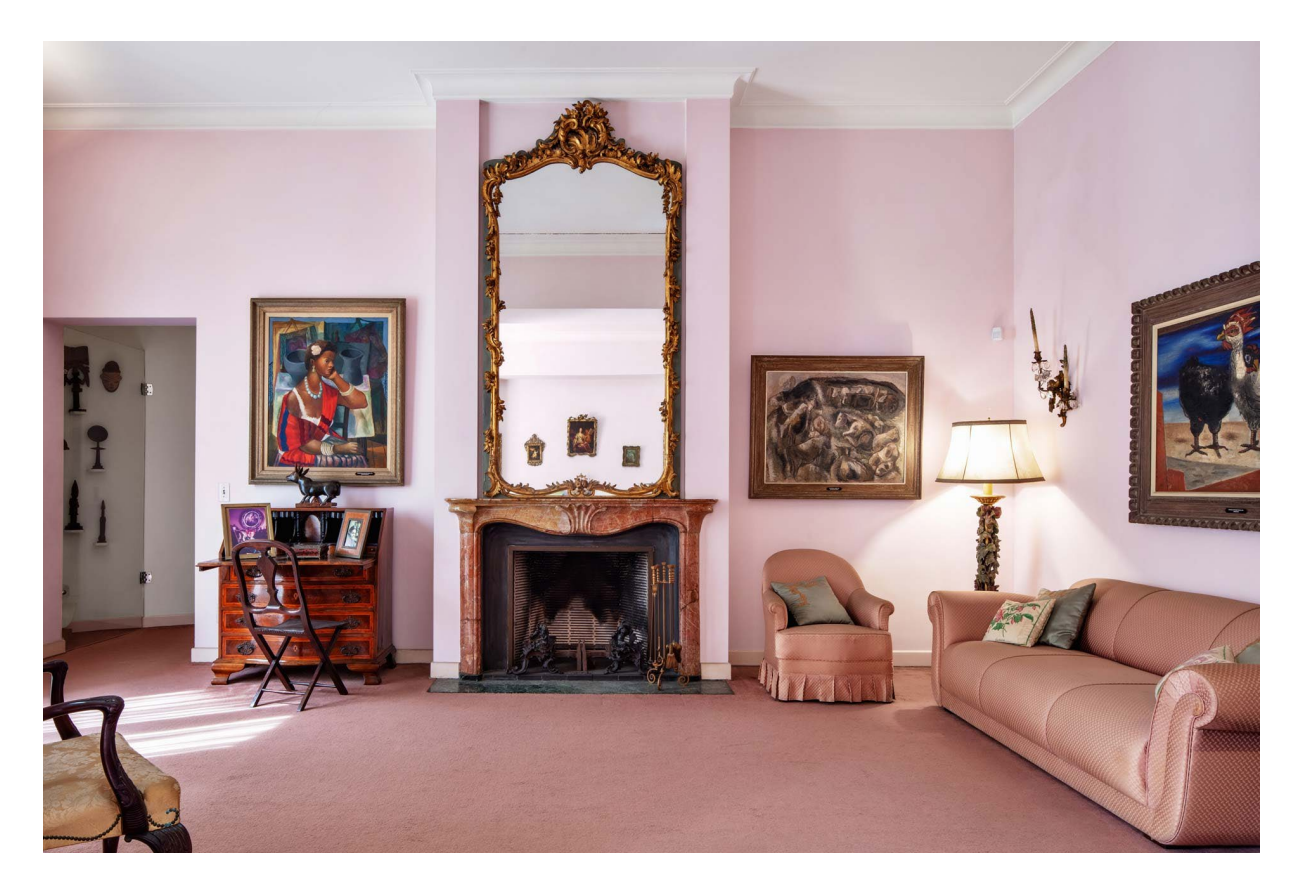

Imagem 4: Detalhe do quarto principal da Casa Museu Ema Klabin.

Fonte: Detalhe do quarto principal da Casa Museu Ema Klabin (Kon, 2022d)

Na Imagem 4 vemos o "Retrato Feminino" de Emiliano Di Cavalcanti de 1955 à esquerda, "Rebanho em Repouso" de 1944 de Lasar Segall à direita do espelho, e mais à direita a tela "Galos" de Cândido Portinari de 1940.

Em 1972, Ema e sua irmã Eva, preocupadas com o destino de suas coleções, convidam Karl Katz, especialista em arte e arqueologia e membro do conselho do Metropolitan Museum de Nova Iorque, para contribuir com um projeto para as coleções, inciando assim o quarto movimento da coleção "Últimas aquisições - novas direções". Após a visita, Katz apresentou uma proposta de catalogação das duas coleções e sugeriu a criação de um 'Centro de Altos Estudos em Museologia' no Brasil" (Costa, Paulo, 2007, p.121), mas somente a ideia de transformar as casas em museu prevaleceu. A partir deste momento, Ema volta seus olhares para obras que "'coroassem' a coleção ou, melhor dizendo, seu 'museu'" (Costa, Paulo, 2007, p.121

aspas do autor), momento que adquiriu sua primeira obra de Marc Chagall, "*À la Campagne*", em 1972, obra que se tornaria a mais valiosa da coleção. Seguindo a mesma lógica, Ema passa a buscar obras de altíssimo valor em leilões da casa Sotheby's de Londres: "de uma só vez, adquiriu telas de Chaim Soutine, Pierre-Auguste Renoir e Maurice de Vlaminck. Essas obras entraram para a coleção justamente no final de 1978, quando ela acabara de registrar oficialmente sua Fundação" (Costa, Paulo, 2007, p. 122).

Imagem 5: Detalhe da sala de música da Casa Museu Ema Klabin

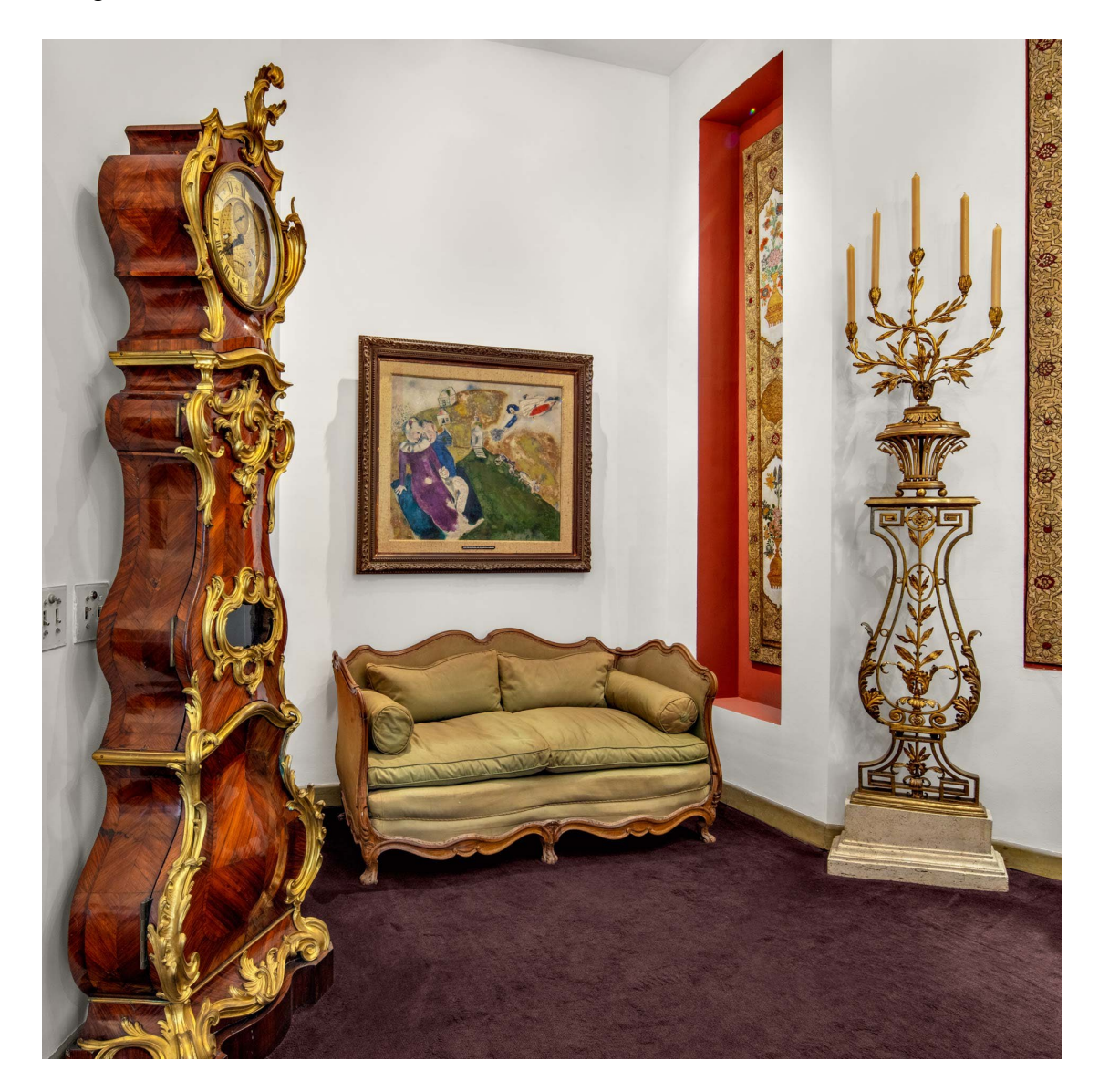

Fonte: Detalhe da Sala de Música da Casa Museu Ema Klabin (Kon, 2022e)

Na Imagem 5 vemos em destaque a tela "*À la Campagne*" de Marc Chagall de 1925, à sua esquerda o relógio de piso francês do século XVIII.

### **5.2 A documentação da Coleção Ema Klabin**

O primeiro inventário da coleção foi realizado por Marcelo Mattos Araújo por insistência dos parentes de Ema Klabin, entre os anos de 1989 e 1991 (Costa, Paulo, 2007 p.86), resultando em uma lista dos itens da coleção separadas por ambientes. Em 1997, 3 anos após o falecimento de Ema (1994), Paulo de Freitas Costa inicia os trabalhos de catalogação e pesquisa da coleção que deu origem a sua dissertação de mestrado e posteriormente ao livro "Sinfonia de Objetos" publicado em 2007 pela editora Iluminuras, que se apresenta como um estudo sobre o colecionismo brasileiro e sobre a coleção de Ema Klabin.

Em 1999 foram criadas cinco bases de dados para armazenar todas informações das coleções de itens museológicos, livros, fotografias pessoais e arquivos, sendo separadas em: "Museológico" para as informações sobre os itens da coleção de artes visuais e artes decorativas com atualmente 1708 itens; "Arquivístico" para os documentos pessoais de Ema, bem como suas correspondências, notas fiscais de compra de obras, negociações com marchands, etc, com 5261 itens; "Fotográfico" para as fotografias pessoais de Ema Klabin com 2132 fotografias; "Bibliográfico", que armazena as informações sobre a coleções de livros e livros raros de Ema com 3554 publicações; e por fim, "Referências" que armazena as informações sobre livros, artigos e outras referências textuais que foram adquiridas ou recebidas como doação pela já então estabelecida Fundação Cultural Ema Gordon Klabin, ou seja, enquanto as informações do BD Bibliográfica são sobre os livros que pertenceram a Ema, as informações do BD Referências são sobre livros que foram adquiridos pela casa museu após a sua fundação.

Todos os itens da coleção possuem um número de tombo —o principal metadado para identificação entre as demais entradas na BD—, que é composto pela letra M, indicando a base Museológica, seguido pelo hífen (-) para separar a indicação da BD do número sequencial de entrada no registro. A numeração é composta por quatro

algarismos de 0 a 9, possibilitando a entrada de até 9999 itens. Por exemplo: M-0001, M-0002, (…), M-1660. As outras bases de dados seguem a mesma estrutura: A para arquivístico, B para bibliográfico, F para fotográfico e R para referências.

Essas cinco bases se organizam em três grupos: "Coleção", "Biblioteca" e "Arquivo", em que "Coleção" é composta pelas BD Museológica e Arquivística, "Biblioteca" é composta pela BD Bibliográfica, e "Arquivo" pelas BD Fotográfica, Arquivística e Referências. A imagem a seguir demonstra essa organização, e as BDs marcadas com um asterisco (\*) não são públicas.

Imagem 6: Grupos e bases de dados da Casa Museu Ema Klabin.

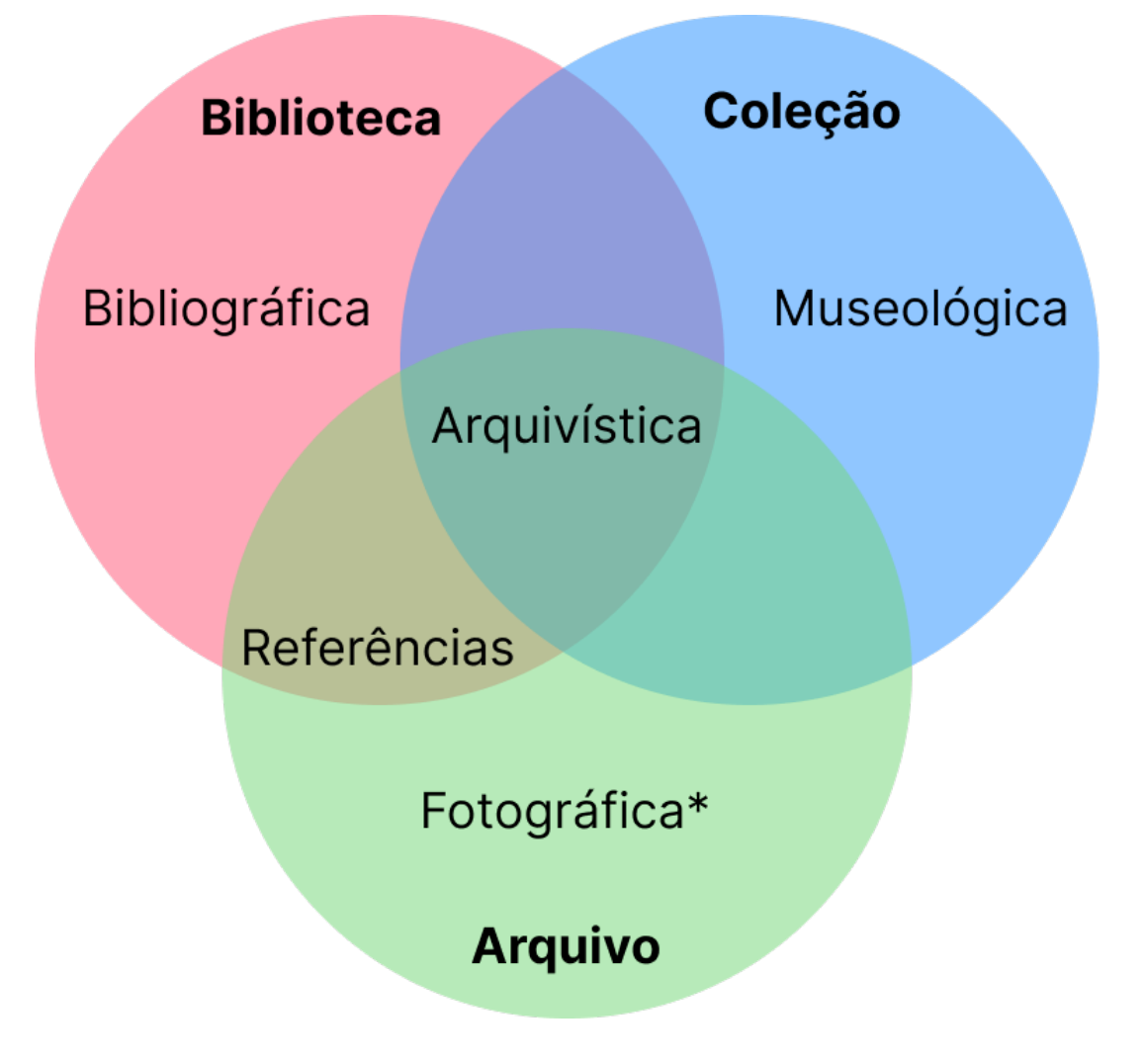

Fonte: Grupos e bases de dados da Casa Museu Ema Klabin.

Devido a heterogeneidade da Coleção alguns itens são simples, como uma peça esculpida em pedra ou um desenho em uma folha de papel, enquanto outros são grupos compostos por diversos outros itens, como os faqueiros e os jogos para chá. Ou até mesmo objetos compostos por duas ou mais peças de materiais diferentes, como no caso dos frascos para rapé que possuem o corpo e a tampa —alguns ainda possuem uma terceira peça que seria a base. Ou ainda, as sopeiras, que possuem corpo e tampa e fazem parte dos conjuntos de porcelanas chinesas de exportações, ou seja, duas peças distintas que constituem um único item pertencendo a um conjunto de itens. Com exceção do primeiro caso (item simples), a sintaxe de numeração não dá conta da real característica física da coleção. O esquema abaixo ilustra a estrutura atual de numeração:

Figura 6: Estrutura de numeração da Casa-Museu Ema Klabin.

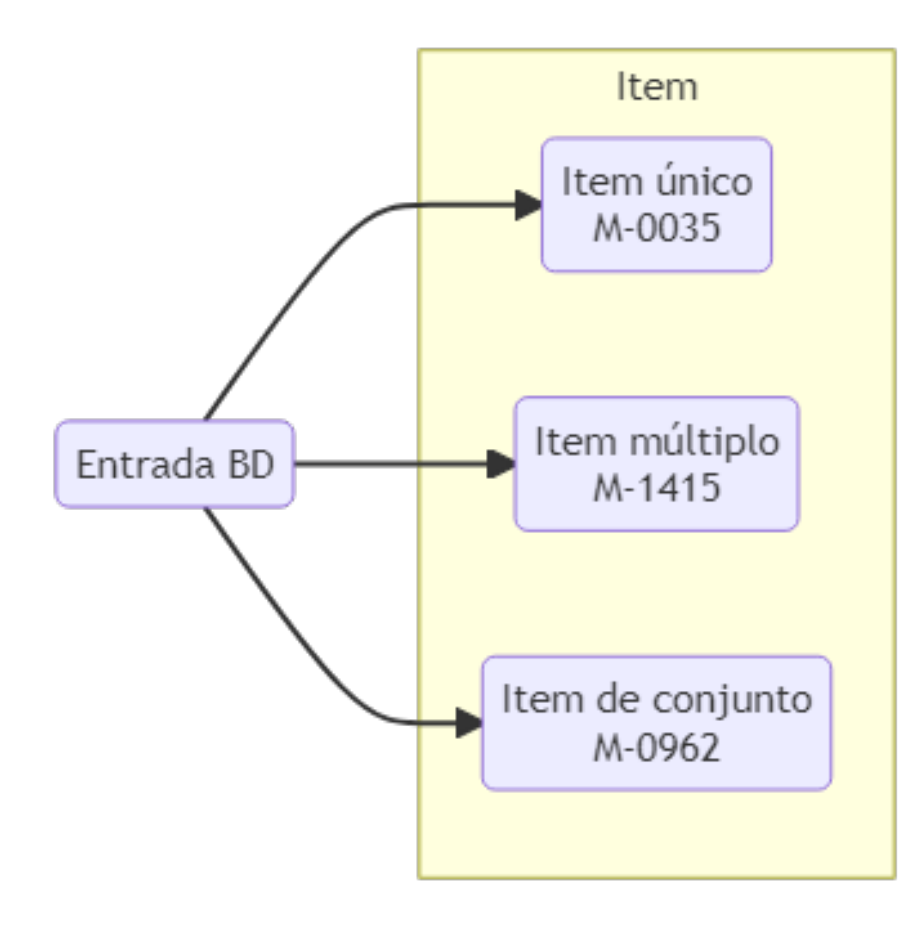

Fonte: Elaborado pelo autor.

Em alguns casos, a numeração de itens múltiplos na documentação da coleção é feita utilizando letras:

Imagem 7: Tela do FileMaker, software utilizado atualmente para gestão das BDs da Casa Museu Ema Klabin, demostra a numeração de um item múltiplo utilizando sistema alfanumérico.

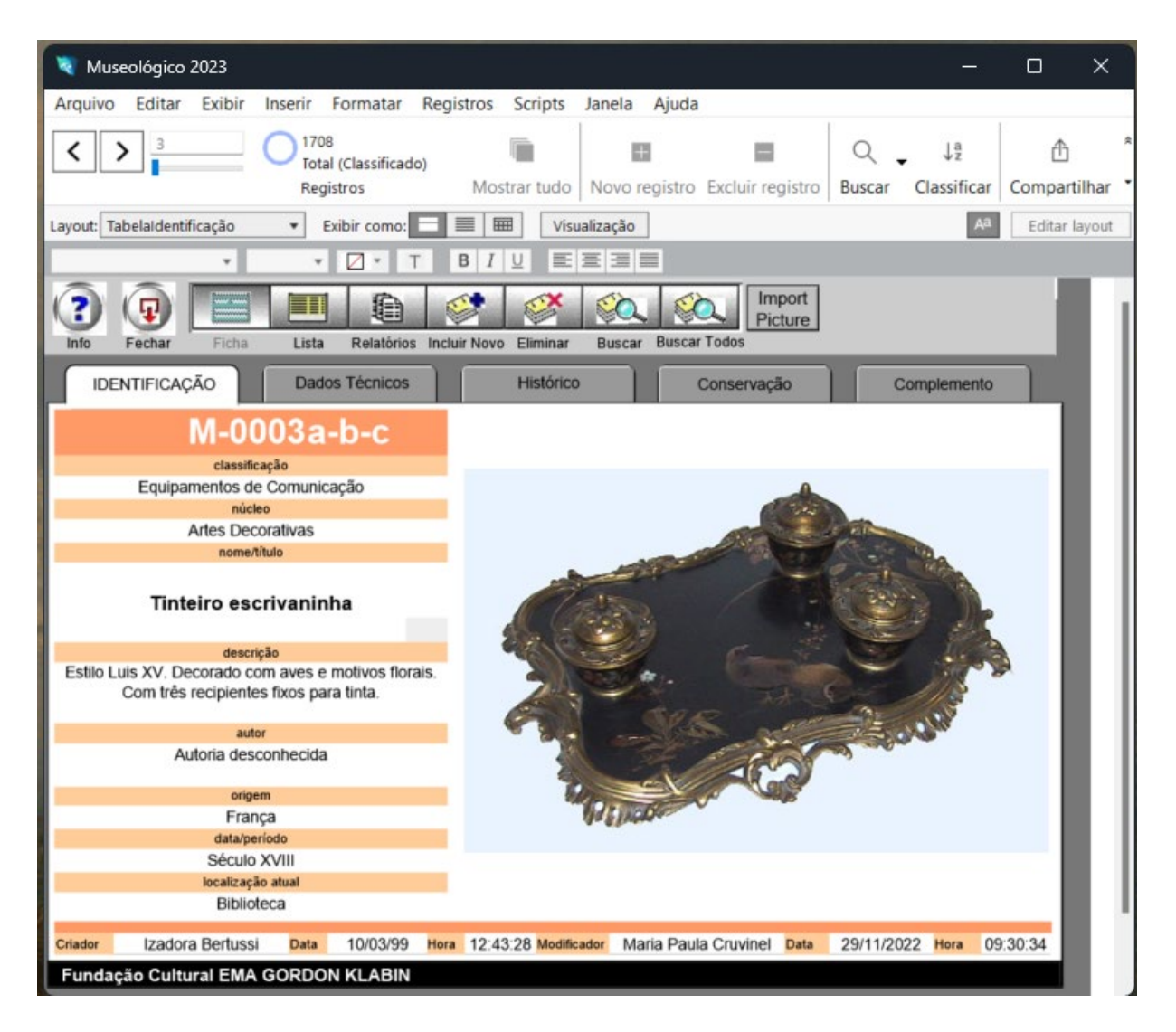

Fonte: Tela do Filemaker demonstrando numeração com sistema alfanumérico.

Esta sintaxe de numeração dos itens não corresponde às práticas recomendadas por modelos e guias como Cataloguing Cultural Objects: A Guide to Describing Cultural Works and Their Images (CCO) (Baca et al., 2006) e CDWA (Harpring; Baca, 2022) mantido pelo Getty Vocabulary Program (GVP). O CCO recomenda o registro

separado das partes do todo e um registro para o todo em si (Baca, 2006, p. 14), e que o catalogador faça o registro dessas relações entre os objetos. Para isso, o guia define três tipos diferentes de relações intrínsecas, ou relações hierárquicas partetodo: grupos ou coleções, séries, componentes ou obras arquitetônicas. Já a diretriz CDWA apresenta uma lista de possibilidades recomendadas que definem o nível de catalogação de um trabalho artístico: item, volume, álbum, grupo, subgrupo, coleção, série, conjunto, múltiplos, componentes, caixa, fundo, portfólio, suíte, complexo, agrupamento de objetos, performance e itens (Harpring; Baca, 2022). O CDWA, assim como o CCO, define essa informação como obrigatória, e é desejável que as partes sejam registradas separadamente do todo, com a indicação de suas relações intrínsecas.

Um outro problema é a representação dos itens nas BDs Filemaker, que estão incompletas e não estruturadas. Informações como Material e Técnica do item estão em um único campo chamado MaterialTécnica, e as informações armazenadas neste campo não aderem a nenhum vocabulário controlado, o que torna difícil a recuperação da informação. O metadado sobre as dimensões da peça são armazenados todos no mesmo campo "Dimensões" sem um padrão definido em relação a ordem de escrita da altura, largura e profundidade e não há padrão para unidade de medida utilizada, temos registros em milímetros e em centímetros. Todos os metadados são dos tipos "text" ou "number", ou seja, aceitam valores textuais (string) ou numéricos, o que torna difícil a inclusão de informações com estruturas mais complexas como "arrays" ou "objects", como por exemplo as informações sobre o estado de conservação e intervenções dos itens, que são armazenadas nos campo Descrição e Intervenções na aba Conservação da BD Museológica, e que são escritas em linguagem natural, como no exemplo a seguir:

118

Imagem 8: Exemplo de descrição do estado de conservação de um item da Coleção Ema Klabin.

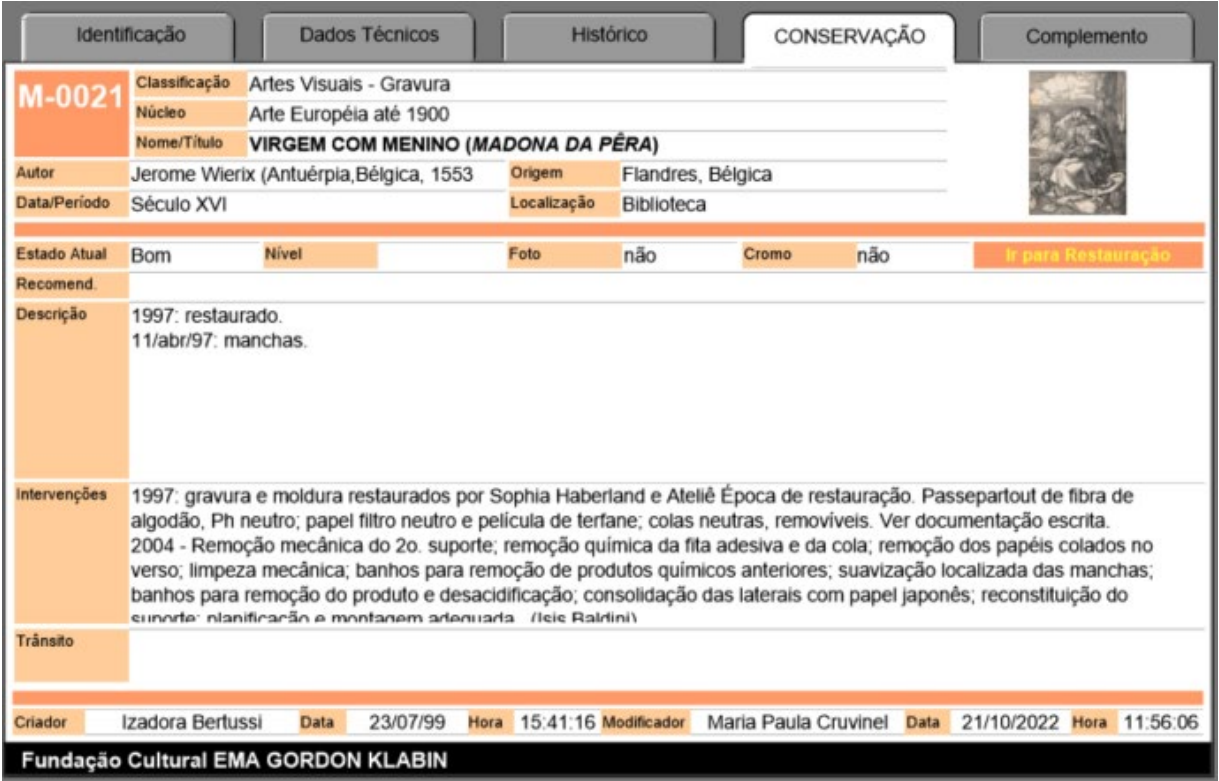

Fonte: Aba do estado de conservação de uma peça no Filemaker

Este metadado poderia ser facilmente representado por uma matriz de objetos, em que o objeto contém as propriedades data, observação, e usuário, em uma arquitetura da informação baseada em eventos, em que o usuário adiciona novos estados de conservação sempre com a mesma estrutura.

Na imagem anterior também podemos ver os campos de "Criador" e "Modificador" no rodapé da tela, o campo de Modificador também apresenta problemas, pois registra somente o último modificador, ou seja, não existe no sistema uma forma de armazenar todo o histórico de atualizações nas BDs, o que torna impossível uma auditoria dos dados.

Somente os metadados Classificação e Núcleo utilizam vocabulários controlados para a indexação. Em Classificação foi utilizado o Tesauro de Objetos do Patrimônio Cultural nos Museus Brasileiros, de Helena Dodd Ferrez (2016), e Núcleo utiliza uma taxonomia estabelecida internamente pela equipe da casa museu: "Os núcleos foram estabelecidos pela equipe da Fundação e se baseiam no papel que os objetos representam dentro da coleção, independentemente de sua função original, visando facilitar a compreensão do público" (Costa, Henrique, 2019). A não utilização de vocabulários controlados em outros metadados como material, técnica ou local de criação torna difícil a recuperação da informação por meio de filtros baseados nesses campos.

Um outro problema nas BDs é que não há uma conexão direta entre elas, quando muito, há a indicação do número de tombo do Arquivístico referente ao documento de compra da obra no campo Doc. Aquisição da BD Museológica, ou indicação em linguagem natural do número de tombo de uma referência. Informações que poderiam ser compartilhadas entre as bases em forma de linguagens documentárias como a localização interna dos itens na casa, a localização geográfica de origem do objeto e a autoria, operam de maneira isolada entre as BDs o que torna difícil a sua manutenção.

120

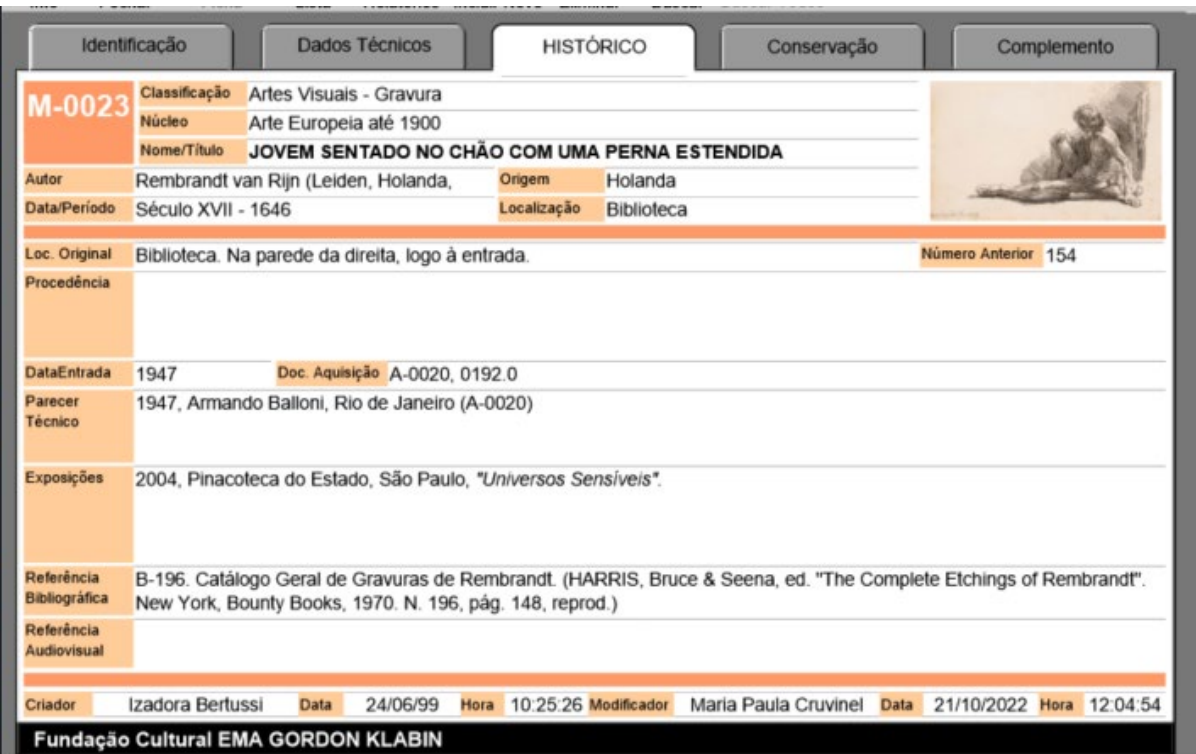

Imagem 9: Histórico de uma peça da Coleção Ema Klabin.

Fonte: Aba do histórico de uma peça no Filemaker

O quadro a seguir demonstra todos os metadados definidos na BD Museológica:

Quadro 53: Metadados da BD Museológica da Casa Museu Ema Klabin

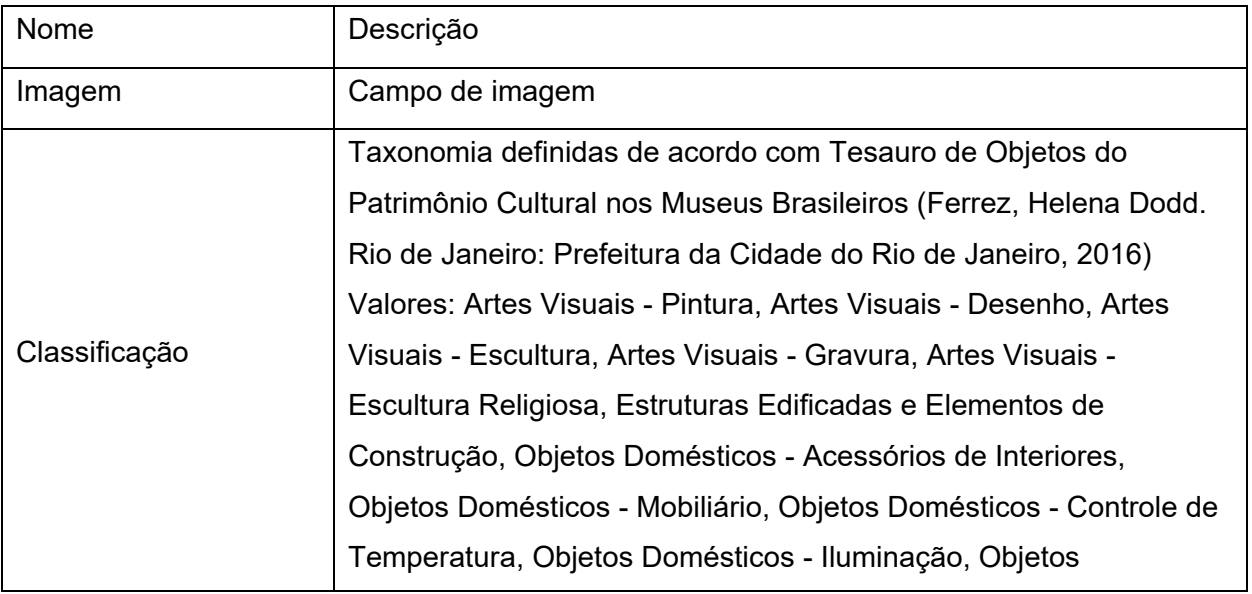

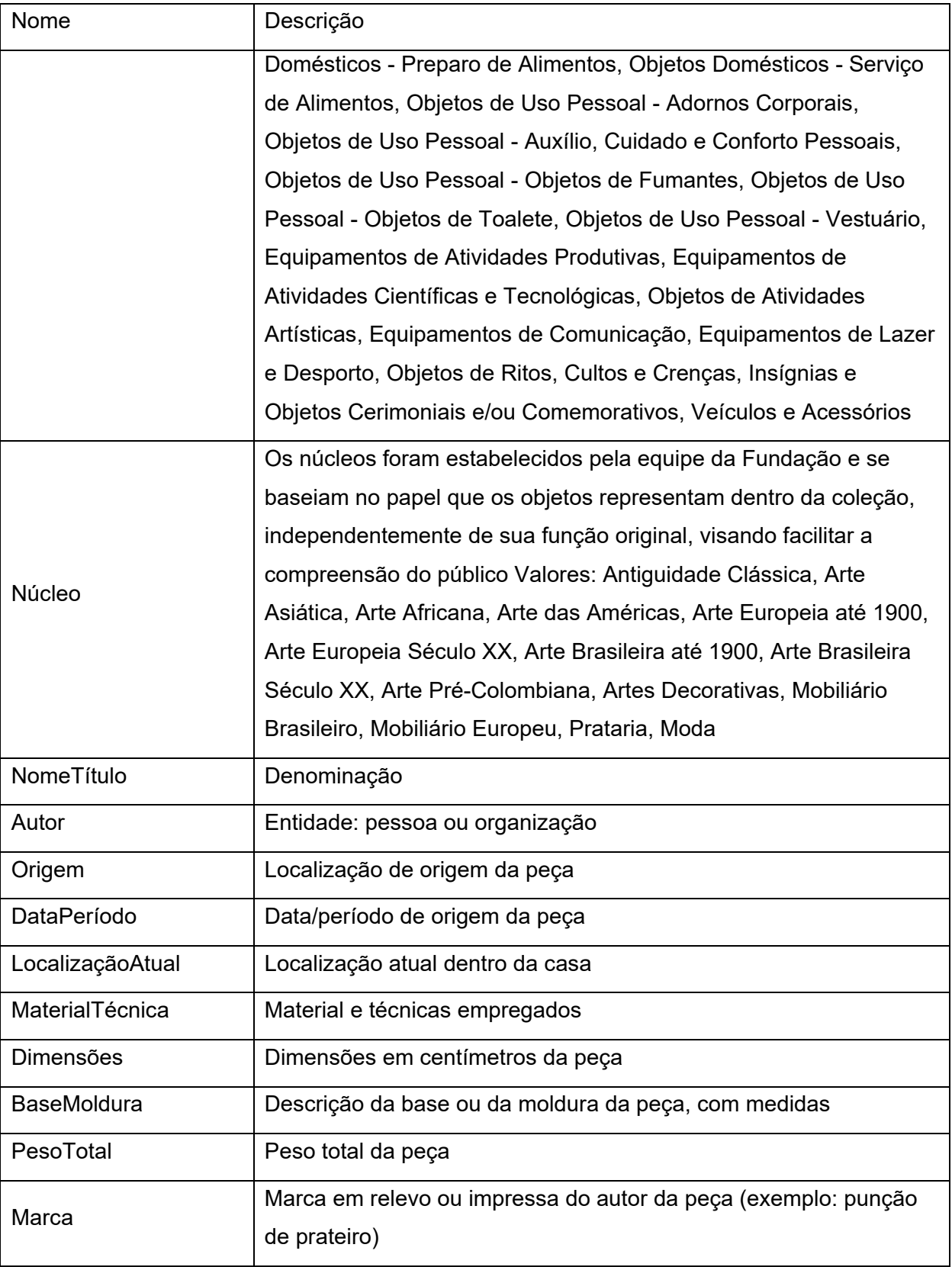

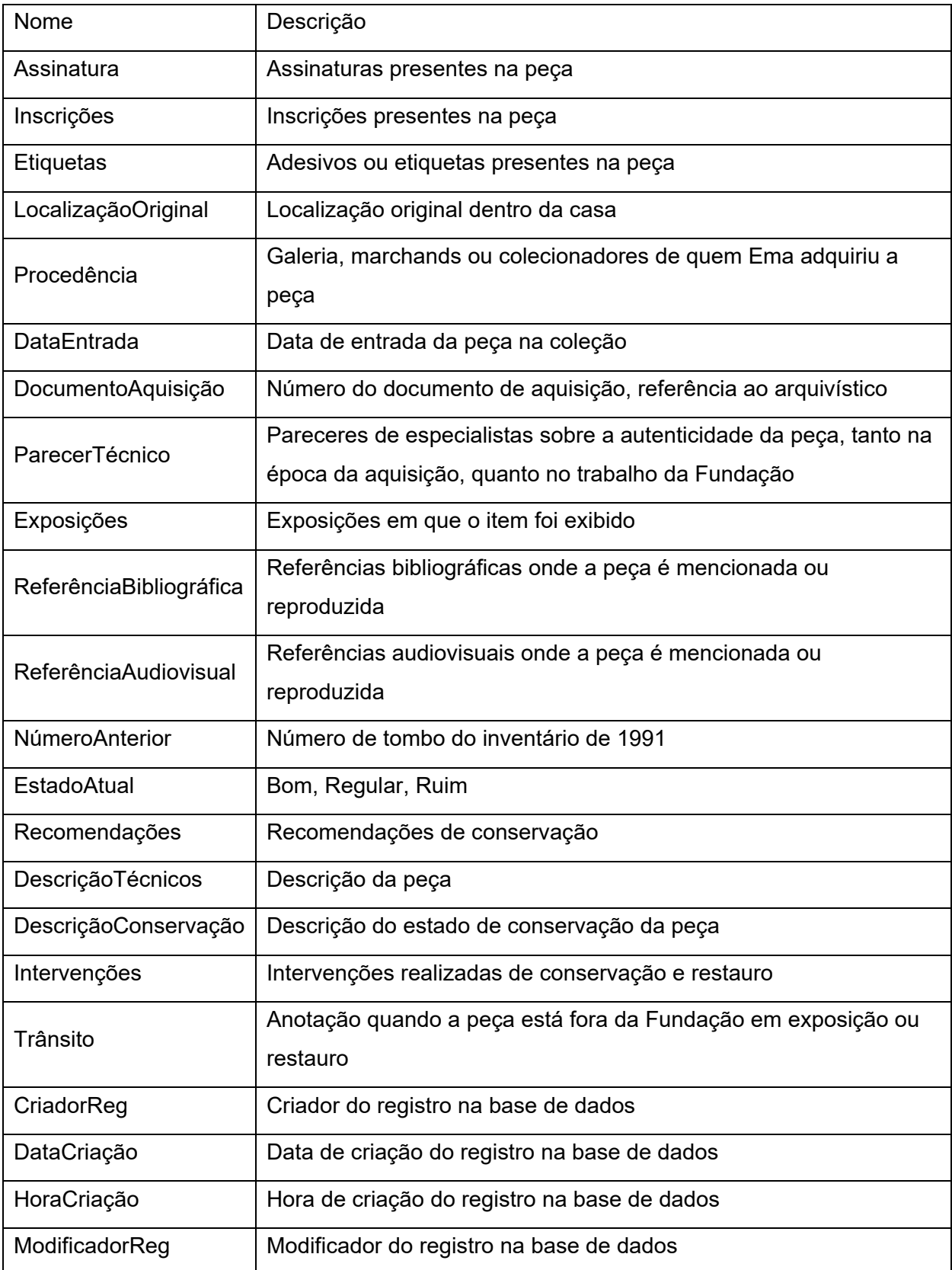

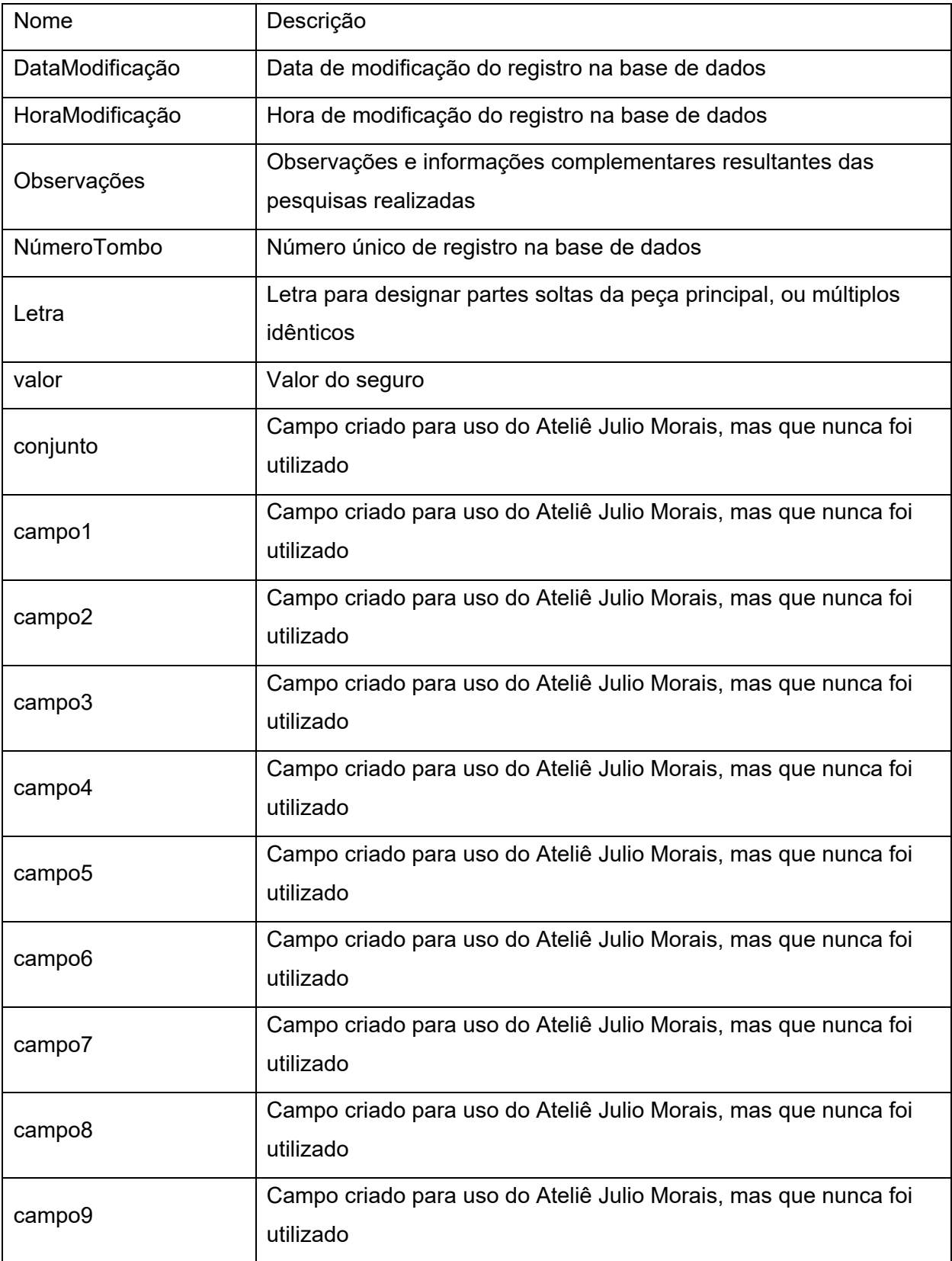

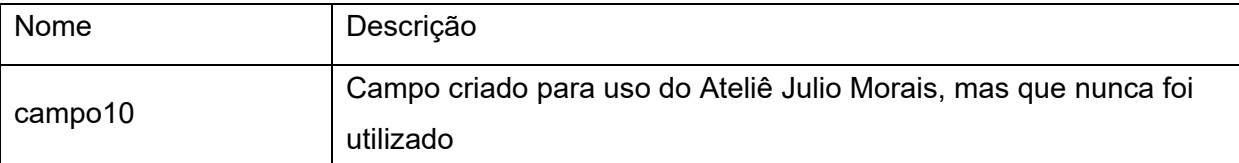

Fonte: Elaborado pelo autor, com base na base de dados Museológica da Casa Museu Ema Klabin.

Em 2019, com o lançamento do EXPLORE [\(https://emaklabin.org.br/explore\)](https://emaklabin.org.br/explore), a Casa Museu Ema Klabin passa a disponibilizar a coleção para consulta online. O EXPLORE é resultado do Trabalho de Conclusão de Curso da Pós-Graduação em Comunicação e Design Digital pela Escola Superior de Propaganda e Marketing (2018) e consiste em duas partes principais: plugin e tema para WordPress. O plugin é responsável por delimitar a arquitetura da Informação no sistema, o *back-end*, já o tema é responsável pela apresentação desta informação, o *front-end*. No *back-end* foi estabelecido dois tipos principais de conteúdos a serem inseridos: Autores e Obras. Também foi estabelecido três taxonomias para organizar as obras: Ambientes, Núcleos e Classificações. Em "Autores" foi inserido todos os metadados relacionados aos agentes criadores dos objetos da coleção. "Obras" armazena os metadados relacionados aos itens da coleção: número de tombo, título, autor, data, material, técnica, medidas, classificação, ambiente e núcleo. Em "ambientes" foi criado um termo para cada ambiente da casa: sala de jantar, galeria, biblioteca, salão, quarto principal, quarto azul, sala de música, hall, vestíbulo, jardim principal e jardim interno, e relacionado à localização das obras na casa. Em "núcleos" estão os termos utilizados pela curadoria para organizar os itens da coleção: artes decorativas, prataria, arte asiática, arte europeia até 1900, arte brasileira - século XX, mobiliário europeu, arte brasileira até 1900, moda, mobiliário brasileiro, arte europeia - século XX, antiguidade clássica, arte pré-colombiana, arte africana e arte das Américas. Em "classificações" foi utilizado o Tesauro de Objetos do Patrimônio Cultural nos Museus Brasileiros (Ferrez, 2016).

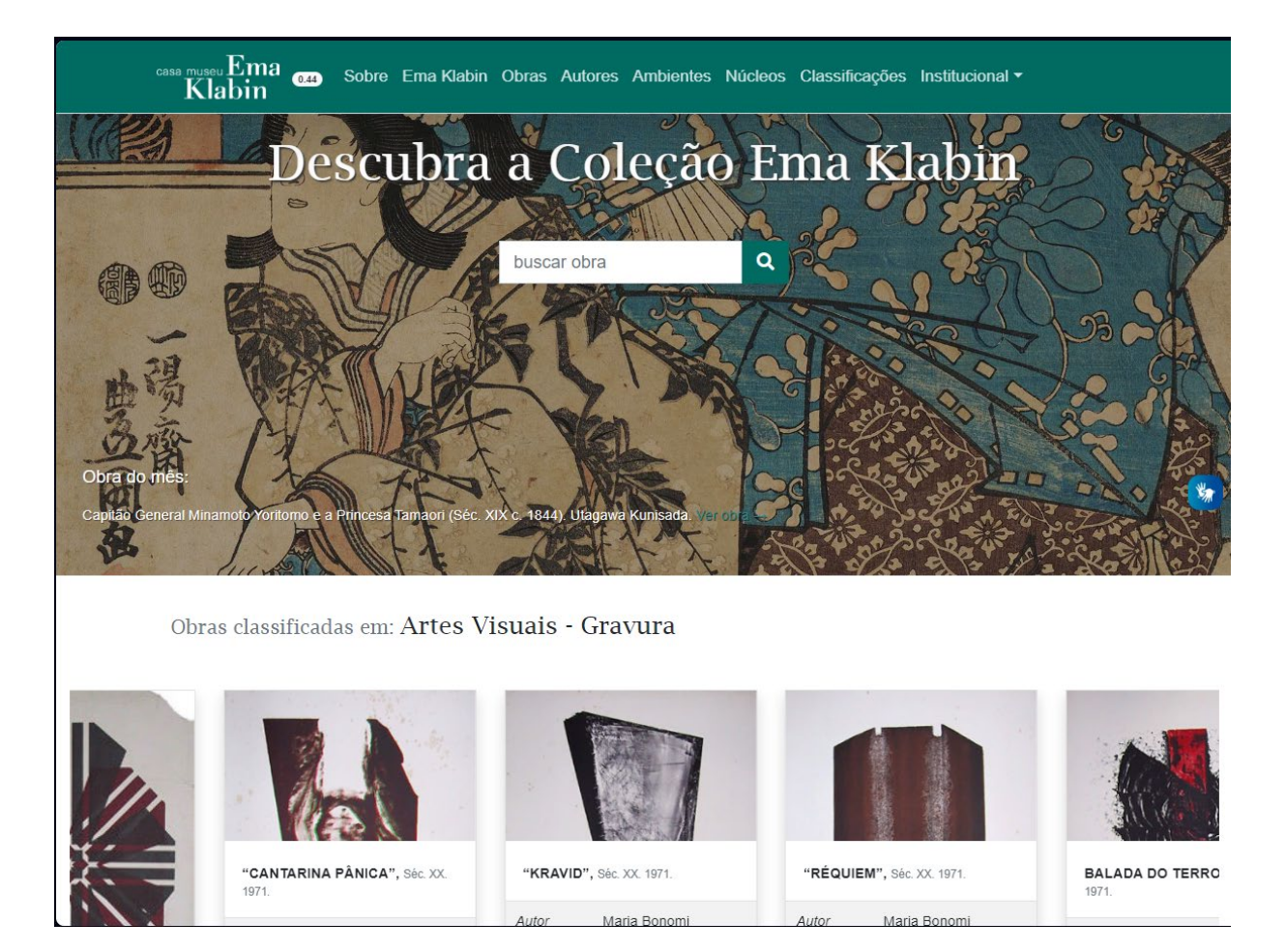

Imagem 10: Página principal do Explore.

Fonte: Página inicial do site https://emaklabin.org.br/explore (Costa, 2019a)

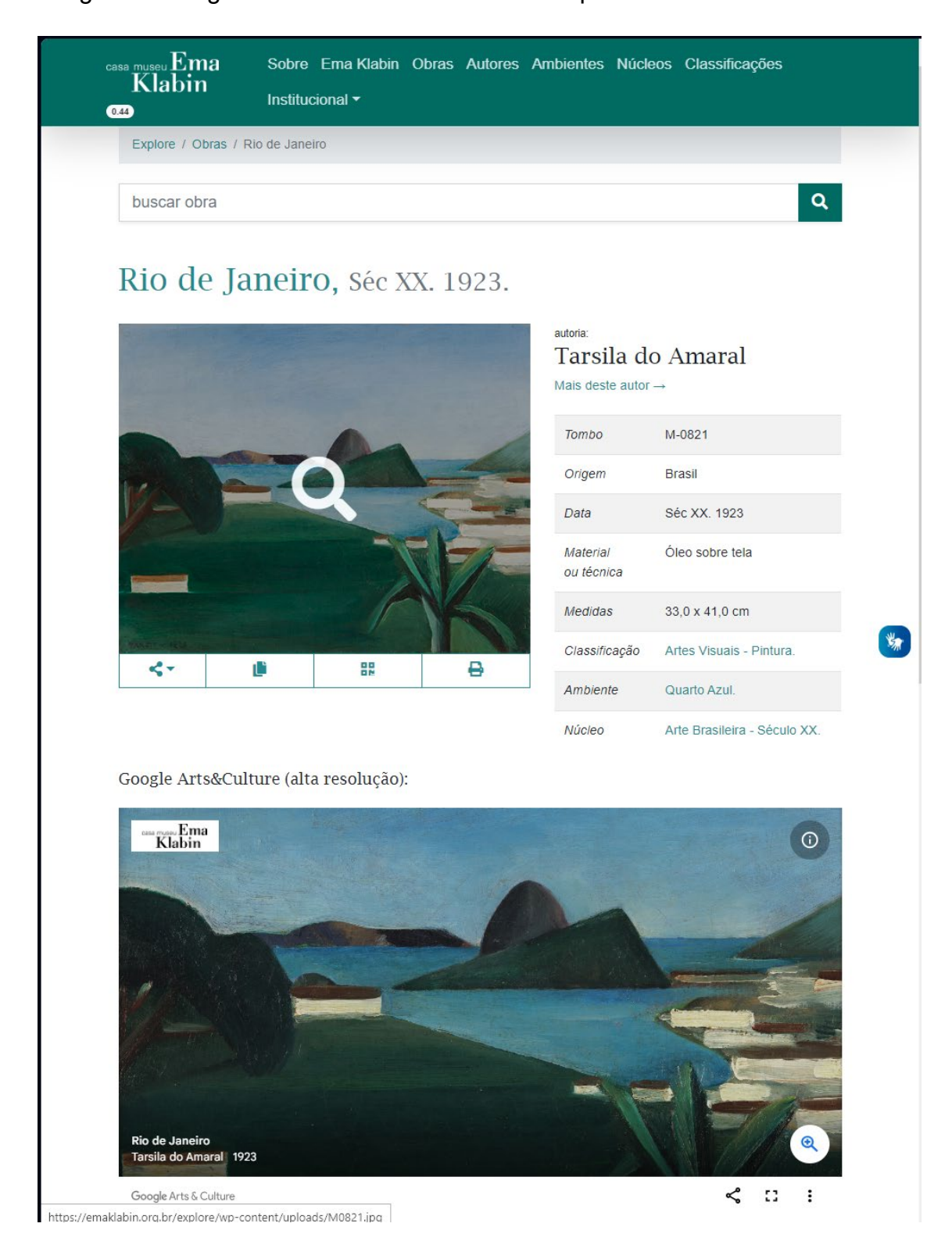

Imagem 11: Página de detalhe de um item do Explore.

Fonte: Página de detalhe de um item do site https://emaklabin.org.br/explore (Costa, 2019b)

Após o lançamento do site foi diagnosticada a necessidade de atualizar as bases de dados para que as informações estejam em padrões internacionais de descrição e representação de itens museológicos, como Object ID, e Linked-art criados pelos Grupos de Trabalhos do CIDOC-ICOM, e que os processos museológicos passassem a aderir metodologias como Spectrum criada pela *Collections Trust*, recomendada pelo ICOM e utilizada por todas as instituições museológicas do Reino Unido e diversas outras ao redor do mundo (Collections Trust, 2022a).

Tanto o EXPLORE quanto o Filemaker, não são soluções adequadas para a gestão de uma coleção complexa como a Coleção Ema Klabin. Embora o EXPLORE seja uma solução mais recente e desenvolvida internamente, será necessário passar por novos ciclos de desenvolvimento para que possa ser utilizado efetivamente como um *Collection Management System* (CMS).

O Elucidário.art consiste justamente nesta atualização do EXPLORE com foco na gestão da informação museológica. Na seção seguinte apresentamos o app Elucidário.art e como ele foi desenvolvido para atender as necessidades da Coleção Ema Klabin.

#### **6 Elucidario.art**

Em linhas gerais o Elucidário.art é um *Collection Management System*. A abreviação CMS é majoritariamente conhecida com um outro significado: *Content Management System*, devido a popularidade de plataformas como WordPress, Joomla, Drupal, etc. O Elucidário.art é um CMS para coleções de arte, ou seja, é um sistema de gerenciamento de coleções de arte, ou um *Content Management System* especializado. Portanto utilizaremos a abreviação CMS para nos referirmos ao Elucidário como um *Collection Management System*. Este termo também é utilizado por instituições como *Collections Trust* e ICOM para referir-se a esta modalidade de software.

Em suma, o Elucidário.art consiste em um plugin para WordPress que define um conjunto de funcionalidades para gerenciamento de coleções de arte. O plugin utiliza o modelo de dados para aplicações Linked Art para definição das classes principais de conteúdo e se baseia nos procedimentos Spectrum para definição de seus fluxos de trabalho.

Para o entendimento das seções a seguir, é importante primeiro definirmos alguns conceitos:

**a11y (accessibility)**: é a acessibilidade de um sistema, ou seja, a adaptação de um sistema para diferentes necessidades de acessibilidade. O termo a11y é uma abreviação de "*accessibility*" que contém 11 letras entre a letra "a" e a letra "y".

**Administrador**: é o usuário que gerencia o sistema. É o usuário que tem acesso ao endereço ['https://exemplo.com/wp-admin'](https://exemplo.com/wp-admin) ou qualquer outra URI de gerenciamento do sistema.

*Application Programming Interface* **(API)**: é um conjunto de rotinas e padrões de programação para acesso a um aplicativo, software ou plataforma de forma programática.

*Back-end*: é a parte do sistema que não é visível para o usuário. É a parte do sistema que gerencia os dados e a lógica de negócio.

**Componente React**: é um componente de interface de usuário desenvolvido utilizando a biblioteca React (Meta Open Source, 2023). Os componentes são utilizados como blocos de construção no desenvolvimento de interfaces de usuário.

*Continuous Integration* **(CI)**: é uma prática de desenvolvimento de software onde desenvolvedores integram o código em um repositório compartilhado frequentemente, geralmente várias vezes ao dia. Cada integração é verificada por um processo de compilação automatizado (incluindo testes) para detectar erros de integração o mais rápido possível.

**Docker** (Hykes, 2013): é uma plataforma de código aberto para desenvolvimento, envio e execução de aplicativos. O Docker permite que os desenvolvedores empacotem um aplicativo com todas as partes de que ele precisa, como bibliotecas e outras dependências, e enviem tudo como um pacote. Ao fazer isso, graças à padronização, o Docker permite que o aplicativo seja executado em qualquer lugar, seja em um notebook, em um servidor físico, em uma máquina virtual ou em um ambiente em nuvem.

*Endpoint*: é um ponto de acesso de uma API, ou seja, uma URI que define um recurso e suas operações, por exemplo: ["https://exemplo.com/wp](https://exemplo.com/wp-json/lcdr/v1/objetos)[json/lcdr/v1/objetos"](https://exemplo.com/wp-json/lcdr/v1/objetos), em que /lcdr/v1/objetos é o *endpoint* para o recurso "objetos" da API.

*Front-end*: é o conjunto de tecnologias e ferramentas utilizadas para construção da interface de usuário. É a parte do sistema que é visível para o usuário, esta diretamente relacionada a *User Interface* (UI).

*Headless*: é utilizado para referir-se a sistemas que não possuem uma interface de usuário final (UI), mas possuem uma API Rest para leitura e escrita. Um sistema *headless* pode ser utilizado como *back-end* para um sistema *front-end*, e sua API

pode ser utilizada para alimentar interfaces de usuário em diferentes plataformas, como aplicações web, mobile, etc.

**i18n (internationalization)**: é a internacionalização de um sistema, ou seja, a adaptação de um sistema para diferentes idiomas e culturas. O termo i18n é uma abreviação de "*internationalization*" que contém 18 letras entre a letra "i" e a letra "n".

**i10n (localization)**": é a localização de um sistema, ou seja, a adaptação de um sistema para uma cultura e idioma específico. O termo i10n é uma abreviação de "*localization*" que contém 10 letras entre a letra "i" e a letra "n".

*Localhost*: é o endereço local do sistema, geralmente é acessado através do endereço ["http://localhost:8000"](http://localhost:8000/).

**Pacotes**: no contexto de desenvolvimento de software, "pacote" é um termo utilizado para definir um conjunto de arquivos e diretórios que contém código-fonte, configurações, testes, arquivos, etc. Um pacote pode ser um plugin, um tema, uma biblioteca, um módulo, entre outras coisas. No nosso contexto, os pacotes JavaScript utilizam o *Node Package Manager* (NPM) e o *Composer* quando há arquivos PHP no pacote para gerenciamento de dependências, e, dependendo do pacote, podem ser utilizados em diferentes ambientes, como no navegador, no Node.js, no React Native, etc. Neste contexto de pacotes JavaScript, cada pacote segue estruturas de pastas contendo um arquivo "package.json" que define as suas configurações, como nome, versão, dependências, *scripts*, etc. Este mesmo conceito também se aplica para o PHP, onde cada pacote segue estruturas de pastas contendo um arquivo "composer.json" que, assim como o "package.json", define as suas configurações, como nome, versão, dependências, *scripts*, etc.

*User Interface* **(UI)**: é a interface do usuário, ou seja, a parte do sistema que é visível e possibilita a interação com o usuário, está diretamente relacionada ao *frontend*.

*Representational State Transfer* **API (REST-API)**: é um conjunto de padrões de comunicação hipermídia entre sistemas que utiliza o protocolo HTTP para realizar requisições e respostas.

**Rota (***Route***)**: é um endereço de um recurso em um sistema. Por exemplo, o endereço ["https://exemplo.com"](https://exemplo.com/) é uma rota para o recurso "home" do sistema.

**Usuário final**: é o usuário que interage com o sistema. É o usuário que acessa o endereço ['https://exemplo.com'](https://exemplo.com/).

**WAI-ARIA**: é um conjunto de atributos que podem ser adicionados a tags HTML para melhorar a acessibilidade de um sistema. O termo WAI-ARIA é uma abreviação de "*Web Accessibility Initiative - Accessible Rich Internet Applications*" (W3C, 2022).

## **6.1 O Repositório**

As principais linguagens de programação utilizadas no código-fonte do Elucidário.art são PHP 8.2 (PHP, 2023), TypeScript (Microsoft, 2023), JavaScript (MDN, 2022) e JSON (Bray; IETF, 2017), e, estão estruturadas em um repositório utilizando a arquitetura *monorepo*, ou seja, um repositório que contém múltiplos projetos (Narwhal Technologies Inc., 2022). Optamos por utilizar esta arquitetura para facilitar o desenvolvimento e a manutenção do código-fonte, pois desta forma podemos reutilizar pacotes em diferentes projetos, como em bibliotecas, plugins, temas, etc. Esta arquitetura também pode ser chamada de micro-serviços (*microservices*), onde cada pacote é um serviço que pode ser desenvolvido, testado e publicado de maneira independente, o que facilita a manutenção e estimula a evolução independente de cada pacote.

Utilizamos o Git (Torvalds; Hamano, 2005) para o controle de versão dos pacotes, o GitHub (Github, 2008) para hospedagem do repositório e o Versionamento Semântico (*Semantic Versioning* ou *SemVer*) (SemVer, 2023) para definição das versões públicas dos pacotes. O SemVer define três tipos diferentes de incrementação de versão: *major*, *minor* e *patch*. O *major* é incrementado quando há mudanças incompatíveis na API, ou seja, quando a forma de usar as suas funções,

métodos, classes, e etc, são alteradas; o *minor* é incrementado quando há adição de funcionalidades compatíveis com versões anteriores; e o *patch* é incrementado quando há correção de *bugs*, também compatíveis com versões anteriores.

Figura 7: Exemplo do Versionamento Semântico (SemVer)

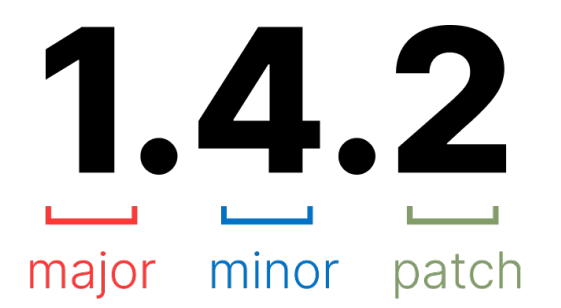

Fonte: Elaborado pelo autor, com base no SemVer.org

O repositório pode ser acessado no link<https://github.com/hgodinho/elucidario> e, em resumo, é organizado da seguinte forma:

elucidario ├── packages ├── apps ├── publications ├── references ├── ...

O diretório packages contém os pacotes que podem ser reutilizados, tanto por outros pacotes, como por aplicações. Todos os pacotes definidos nesta pasta seguem o padrão de nome @elucidario/pkg-<nome-pacote>.

No diretório apps, se encontram as aplicações, como um ambiente de desenvolvimento completo utilizando Docker para testes locais e o site do Elucidário.art disponível em [http://elucidario.art/.](http://elucidario.art/) Os pacotes nesta pasta seguem o padrão de nome @elucidario/app-<nome-pacote>.

O diretório publications contém as publicações referentes ao Elucidário.art, como esta dissertação de mestrado e outros artigos desenvolvidos ao longo da pesquisa. Os pacotes nesta pasta seguem o padrão de nome @elucidario/pub-<nome-pacote>.

No diretório references contém referências utilizadas no desenvolvimento de todo o ecossistema do Elucidário.art e estão organizadas em um arquivo JSON para cada referência seguindo o formato *Citation Style Language* (CSL) (D'Arcus, 2010).

Todos os pacotes nos diretórios apps e packages foram construídos levando em conta os seguintes princípios de design, ou técnicas de programação:

- a11y (*accessibility*) quando aplicável o pacote deve seguir as regras de acessibilidade apropriadas para o contexto;
- i10n (*localization*) quando aplicável o pacote deve implementar o suporte a localização dos idiomas português, espanhol e inglês, seguindo esta ordem de prioridade;
- i18n (*internationalization*) quando aplicável o pacote deve implementar o suporte a internacionalização, e o processo de localização deve ser devidamente documentado;

Os pacotes são apresentados a seguir e estão organizados da seguinte forma:

## **Escopo**

Descreve o que cada pacote faz e quais são as suas funcionalidades.

## **Descrição**

Descreve como cada pacote foi implementado, quais são as suas principais características e como ele se relaciona com os demais pacotes. Esta seção também descreve a estrutura de cada pacote, como os arquivos estão organizados e quais são as suas principais dependências. As descrições podem conter diagramas UML, ilustrações e quadros para melhor representação de seu conteúdo.

# **Testes**

Para assegurarmos a qualidade do código-fonte, e se seus objetivos estão sendo atingidos, criamos um conjunto de testes automatizados para cada um dos pacotes, configurados especificamente para cada linguagem de programação e ambiente.

134

Estes testes rodam automaticamente no ambiente local a cada nova alteração no código-fonte adicionada ao controle de versão (Git) utilizando a biblioteca Husky (Typicode, 2018), e em um ambiente de integração contínua (CI) utilizando o GitHub Actions (Github, 2018).

Utilizamos a biblioteca Jest (Nakazawa, 2011) para os testes em javascript e a biblioteca Pest (Maduro, 2021) para os testes em PHP. Estas bibliotecas permitem a criação de testes unitários e de integração. Os testes unitários são utilizados para testar pequenas partes do código-fonte, como funções, métodos, classes, etc. Os testes de integração são utilizados para testar a integração entre diferentes partes do código-fonte, como a integração entre diferentes funções, métodos, classes, etc. Embora utilizadas em linguagens de programação diferentes, as duas bibliotecas apresentam uma API bastante similar, umas das funcionalidades apresentadas por ambas é a possibilidade de definir *matchers* para validação de valores, como por exemplo, a validação de uma string:

Figura 8: Exemplo de teste utilizando o Jest para javascript e o Pest para PHP

```
// js
expect('banana').toBe('banana');
// php
```
expect('banana')->toBe('banana');

Fonte: elaborado pelo autor.

Em que expect é uma função que espera um valor qualquer como parâmetro, nela definimos o valor que esperamos receber, e em seguida utilizamos o *matcher* toBe para validar se o valor recebido é igual ao valor esperado.

## **6.1.1 Clonando o repositório**

Para executar o Elucidário.art localmente, bem com seus testes, dependências e pacotes, é necessário clonar o repositório do Elucidário.art, mas para isso é necessário ter algumas dependências instaladas previamente:

• Git (Torvalds; Hamano, 2005);

- Node.js (NodeJs, 2023);
- pnpm (PNPM, 2023);
- PHP 8.2 (PHP, 2023);
- Composer (Adermann; Boggiano, 2023);
- Docker (Hykes, 2013).

Após a instalação das dependências, inicie um novo terminal em um diretório de sua preferência e execute o comando git clone:

git clone https://github.com/hgodinho/elucidario.git

Ao concluir o download será possível navegar pelo repositório e executar os comandos de instalação e execução do Elucidário.art.

### **6.1.2 Instalando as dependências**

Para instalar as dependências do Elucidário.art, execute o comando pnpm install na raiz do repositório. Como utilizamos a biblioteca Lerna (Lerna, 2023) para gerenciar o *monorepo*, este comando irá ser executado recursivamente em todos os pacotes disponibilizados no diretório packages e apps, e irá instalar as dependências de cada pacote.

Dependendo do pacote, se possuir código em PHP, deve-se navegar até o diretório do pacote e executar o comando composer install para instalar as dependências PHP.

```
cd packages/core
composer install
```
Cada pacote possui uma série de comandos para sua execução, testes e publicação, abordaremos alguns deles nas seções que descrevem os testes dos pacotes a seguir.

## **6.2 Os pacotes**

A seguir apresentamos os principais pacotes do diretório packages:

- @elucidario/pkg-mdorim Pacote que define o modelo de dados utilizado no sistema;
- @elucidario/pkg-design-system Pacote que define o sistema de design utilizado no aplicativo;
- @elucidario/pkg-core Pacote principal do Elucidário.art, integra os demais pacotes e define as funcionalidades principais do sistema, como banco de dados, rotas, páginas administrativas, configurações, usuários, permissões de usuários, etc;

## **6.2.1 @elucidario/pkg-mdorim**

## **Escopo**

O Modelo de Dados para Organização e Representação da Informação Museológica (Mdorim) foi desenvolvido para ser utilizado pelo plugin Elucidário.art como modelo de dados para armazenamento, tratamento e transferência de dados em suas operações com foco na documentação museológica. O modelo utiliza como base principal o Linked Art (2021) para definição das entidades e os procedimentos do Spectrum 5.1 (2022) para os fluxos de trabalhos utilizados no sistema, além de apresentar entidades exclusivas para o registro de configurações, histórico de edições e mapeamento. O modelo também estende a estrutura de usuários padrão do WordPress e apresenta novos tipos de usuários e permissões para o sistema e também uma estrutura de tradução dos metadados do modelo para português com habilitação da tradução para outros idiomas.

## **Descrição**

O Mdorim é composto por três partes principais:

- 1. **Modelo de dados** para representação das entidades e fluxos de trabalho baseados nos contextos de uso do sistema: leitura e escrita;
- 2. **Interface para tradução** dos rótulos e descrições dos metadados do modelo para português com habilitação da tradução para outros idiomas;
- 3. **Validação** de acordo com o modelo de dados e tradução.

O modelo de dados é composto por um conjunto de metadados que definem as entidades e fluxos de trabalho utilizados pelo sistema. Os metadados são definidos utilizando o JSON-Schema (Droettboom, 2013), que permite a definição e validação de tipos de dados e suas propriedades.

Um esquema em JSON-Schema pode ser definido da seguinte forma:

Figura 9: Exemplo de JSON-Schema descrevendo os metadados para validação da representação de uma pessoa

```
{
     "$schema": "http://json-schema.org/draft-04/schema",
     "title": "Person",
    "type": "object",
     "properties": {
          "name": {
              "type": "string"
          },
          "age": {
              "description": "Age in years",
              "type": "integer",
              "minimum": 0
          }
     },
     "required": [
          "name"
     ],
      "additionalProperties": false
}
```
Fonte: Elaborado pelo autor.

Tudo que está posicionado à esquerda dos dois pontos (:), é uma propriedade do objeto, também chamada de chave (*key*); e, tudo que está posicionado à direita é o valor da propriedade. No exemplo acima, a chave \$schema define a versão do JSON-Schema utilizado, em nosso modelo utilizamos a versão draft-4 por ser a versão utilizada pelo WordPress. As propriedades title e type define o título e o tipo de dado definido no esquema, como no exemplo estamos definindo um tipo Person, o valor de type é object. Em properties definimos as propriedades, em que cada uma é definida por um outro tipo de dado: name é uma string e age é uma integer. A chave required define as que são obrigatórias, em que name é obrigatório e age,

como não está definido, é opcional. additionalProperties define se o objeto pode ter propriedades adicionais que não foram definidas previamente no esquema, neste caso definimos como false, ou seja, não pode ter propriedades adicionais.

Uma pessoa pode ter sua representação validada utilizando este esquema da seguinte forma:

Figura 10: Exemplo de JSON representando uma pessoa

```
{
     "name": "Henrique Godinho",
     "age": 33
}
```

```
Fonte: Elaborado pelo autor.
```
O JSON-Schema também apresenta propriedades que permitem a reutilização de definições. A chave definitions pode ser utilizada para descrever diversos metadados diferentes, enquanto a chave \$ref permite a referência por meio de uma URI à um metadado definido previamente. No exemplo abaixo, definimos um esquema primário que contém as definições dos metadados utilizados no sistema, e em seguida definimos um tipo Person que utiliza a propriedade \$ref para referenciar suas propriedades name e age:

Figura 11: Exemplo de JSON-Schema contendo a propriedade "definitions"

```
{
     "$schema": "http://json-schema.org/draft-04/schema",
     "$id": "http://example.com/definitions.json",
     "definitions": {
          "name": {
              "type": "string"
         },
          "age": {
              "type": "integer",
              "minimum": 0
         }
     }
}
```
Fonte: Elaborado pelo autor.
Figura 12: Exemplo de JSON-Schema contendo a propriedade "\$ref" se referenciando ao exemplo anterior

```
{
     "$schema": "http://json-schema.org/draft-04/schema",
     "$id": "http://example.com/person.json",
     "title": "Person",
     "type": "object",
     "properties": {
         "name": {
             "$ref": "http://example.com/definitions.json#/definitions/name"
         },
         "age": {
             "$ref": "http://example.com/definitions.json#/definitions/age"
         }
     }
}
```
Fonte: Elaborado pelo autor.

Perceba que agora em cada JSON também utilizamos a propriedade \$id como uma URI que identifica o esquema definido. Dessa forma conseguimos realizar a referência entre os esquemas por meio de suas URIs o que garante uma maior consistência das estruturas dos dados e evita a duplicação de definições.

O modelo é dividido em seis partes:

- 1. **Usuários e níveis de permissão**: Definição dos usuários e seus níveis de permissão;
- 2. **Entidades**: Definição das entidades utilizadas no modelo (Linked Art);
- 3. **Procedimentos**: Definição dos fluxos de trabalho utilizados no modelo (Spectrum);
- 4. **Mapeamento**: Entidade especial no modelo para descrever o mapeamento entre modelos de dados externos e o Linked Art;
- 5. **Histórico de edições**: Definição do histórico de edições das propriedades e relações das entidades;
- 6. **Opções**: Definição das configurações do sistema;

A seguir apresentamos uma visão geral do modelo com todas as entidades, procedimentos, opções, mapeamentos e usuários. A figura a seguir foi gerada utilizando a ferramenta Mermaid (Sveidqvist; Vinod, [s.d.]).

## Figura 13: Mapa mental do Mdorim

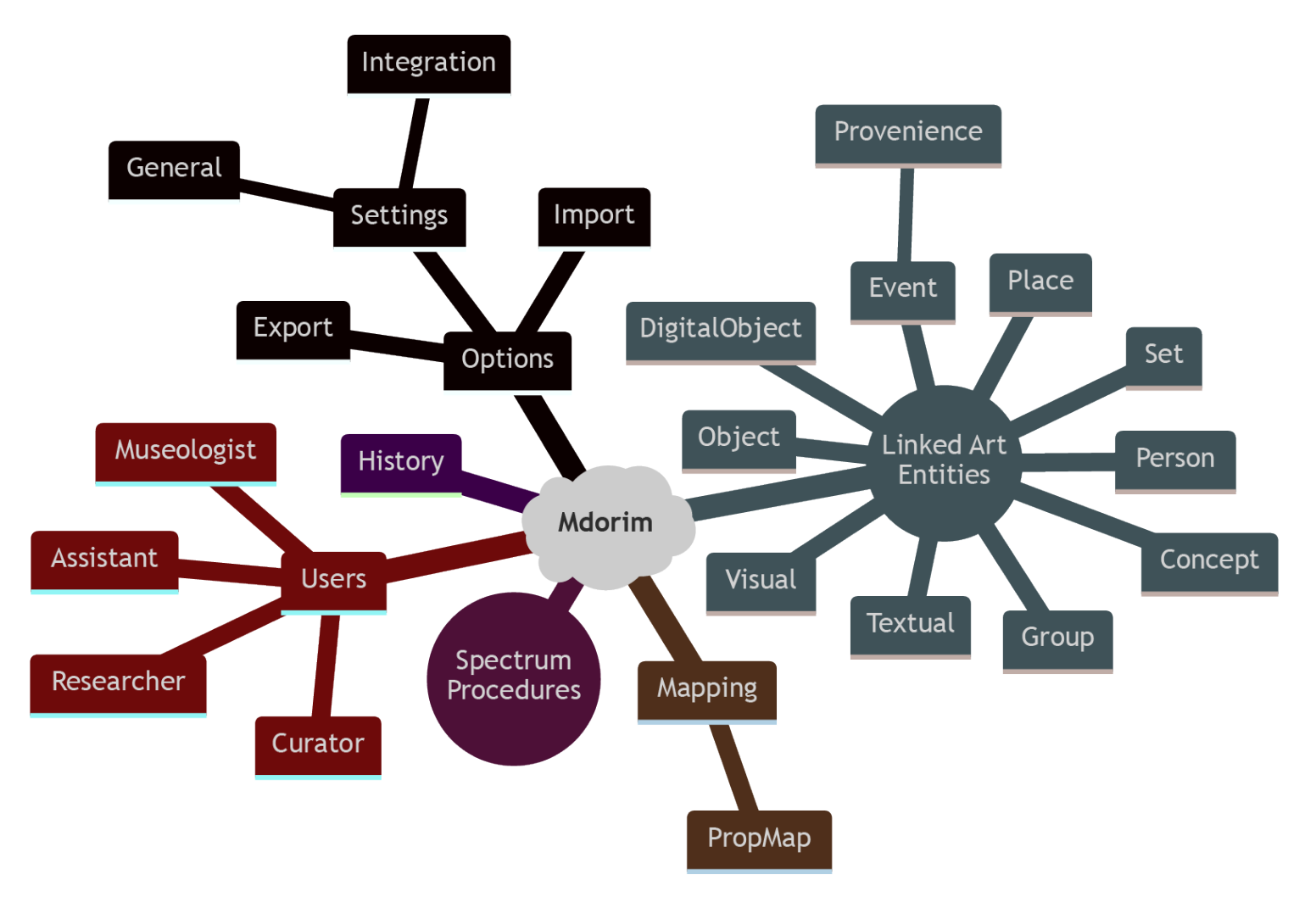

Fonte: Elaborado pelo autor. Em cinza vemos as entidades principais do modelo que foram importadas do Linked Art; na cor vinho e com formato circular vemos os procedimentos que também tem sua rota no modelo; em preto vemos a entidade Option e suas possibilidades de uso; em vermelho os tipos de usuários; em roxo a entidade History e, por fim, em marrom o mapeamento e suas propriedades.

As nomenclaturas do modelo, como nome de entidades, objetos e propriedades foram mantidas em inglês para manter a consistência entre o idioma usado nas linguagens de programação e a API do modelo.

O Mdorim estende o sistema de criação de usuários do WordPress e apresenta quatro novos tipos de usuários: Curadoria (curator), Museologia (museologist), Assistência (assistant) e Pesquisa (researcher), o modelo também introduz quatro novos grupos de capacidades de usuários, sendo eles: entities, procedures, mapping e options. Cada grupo é composto por uma lista de capacidades para operações CRUD (*Create, Read, Update and Delete*) de cada entidade, procedimento, mapeamento e configuração do sistema, respectivamente. O quadro a seguir apresenta os tipos de usuário e os grupos de capacidades de cada um:

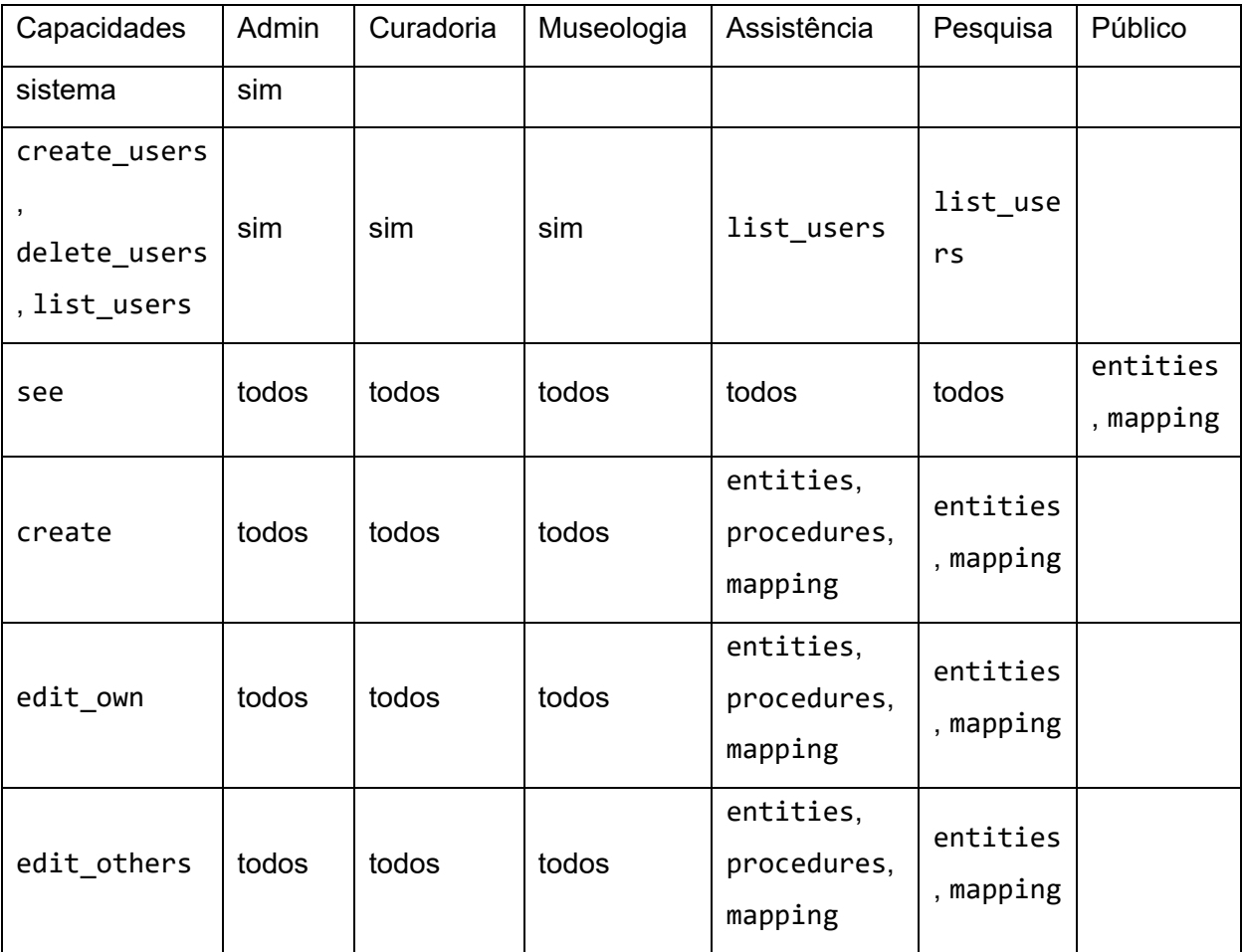

Quadro 54: Tipos de usuário e capacidades por tipo de usuário.

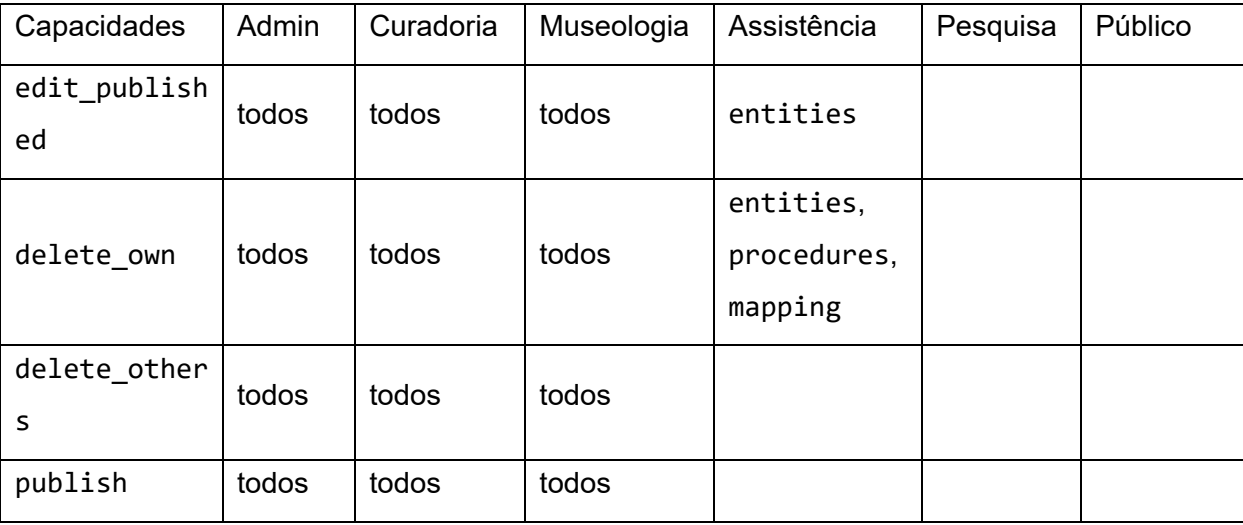

As capacidades no modelo são definidas concatenando o tipo de capacidade com o grupo a que pertence, por exemplo: create\_entities para criar uma entidade, see\_mapping para ler um mapeamento, edit\_own\_procedures para editar um procedimento e delete\_option para deletar uma configuração do sistema.

O usuário admin tem acesso total ao sistema e tem todas as capacidades de administrador do WordPress, como adicionar e remover plugins—inclusive o Elucidário.art, portanto somente este usuário tem este nível de acesso—, modificar configurações de domínio, estrutura de links e entre outras. Os usuários curator e museologist têm acesso total ao modelo, mas somente a capacidade de criar, deletar e listar usuários é herdada do WordPress. Já assistant pode ver, criar, editar a própria, editar o de outro usuário, editar publicado e deletar o próprio, enquanto o researcher pode somente ver, criar, editar o próprio e editar o de outros. O último tipo de usuário é o public e tem somente acesso de leitura aos dados, portanto os usuários que tem algum tipo de permissão superior a public precisam estar autenticados e ter a devida autorização para realizar qualquer ação além de ler os dados que tem acesso. Como utilizamos as Entidades do Linked Art em nosso modelo e o Linked Art apresenta somente o método HTTP GET para leitura (Linked Art, 2021q), o Elucidário.art adiciona os outros métodos para obtermos uma interação completa com o modelo.

As entidades principais do modelo seguem as mesmas do Linked Art (Ver seção 4), portanto possuem todas suas propriedades e mais as descritas a seguir. São elas: Concept, Digital, Event, Provenance, Group, Person, Object, Place, Set, Textual e Visual.

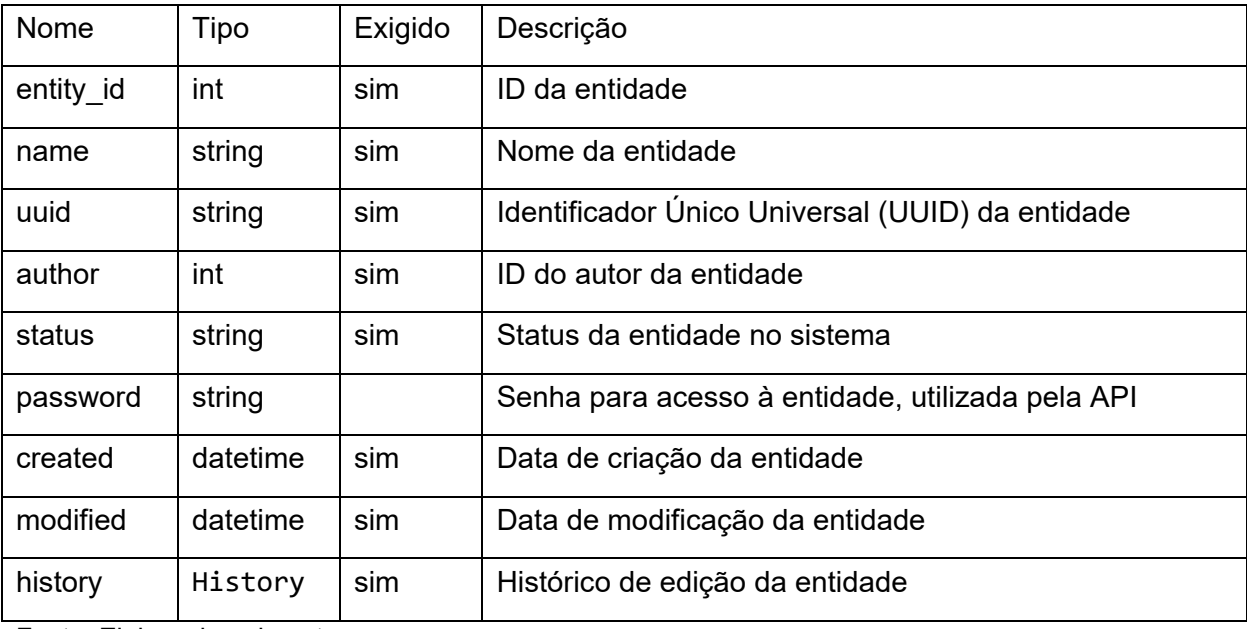

Quadro 55: Propriedades básicas de uma entidade Linked Art no Mdorim

Fonte: Elaborado pelo autor.

Também introduzimos uma entidade chamada Option, que representa uma opção do sistema. Esta entidade possui uma ID, um nome, um valor e um esquema em JSON-Schema para validação. As opções são utilizadas para definir as configurações do sistema, como por exemplo, o idioma padrão, o número de itens por página, etc. Cada opção tem seu esquema definido no código-fonte e vai variar de acordo com o tipo de dado que ela representa.

Quadro 56: Entidade Option do modelo.

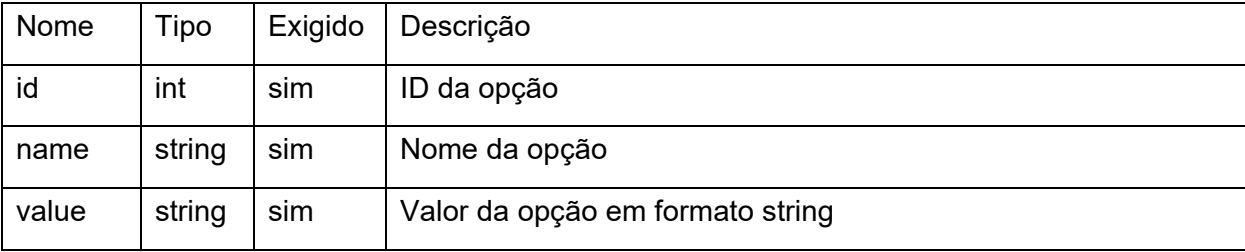

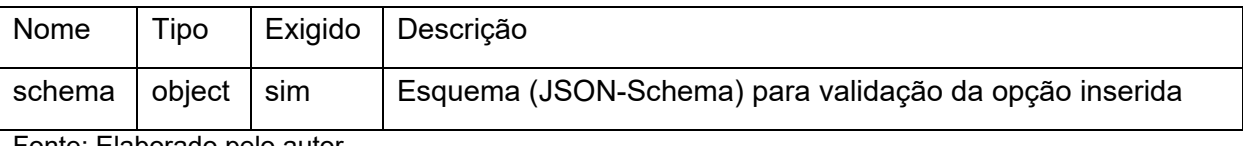

Já os procedimentos possíveis entre as entidades são baseados no padrão Spectrum, em que cada procedimento é definido por uma série de etapas para documentar determinado evento a um objeto.

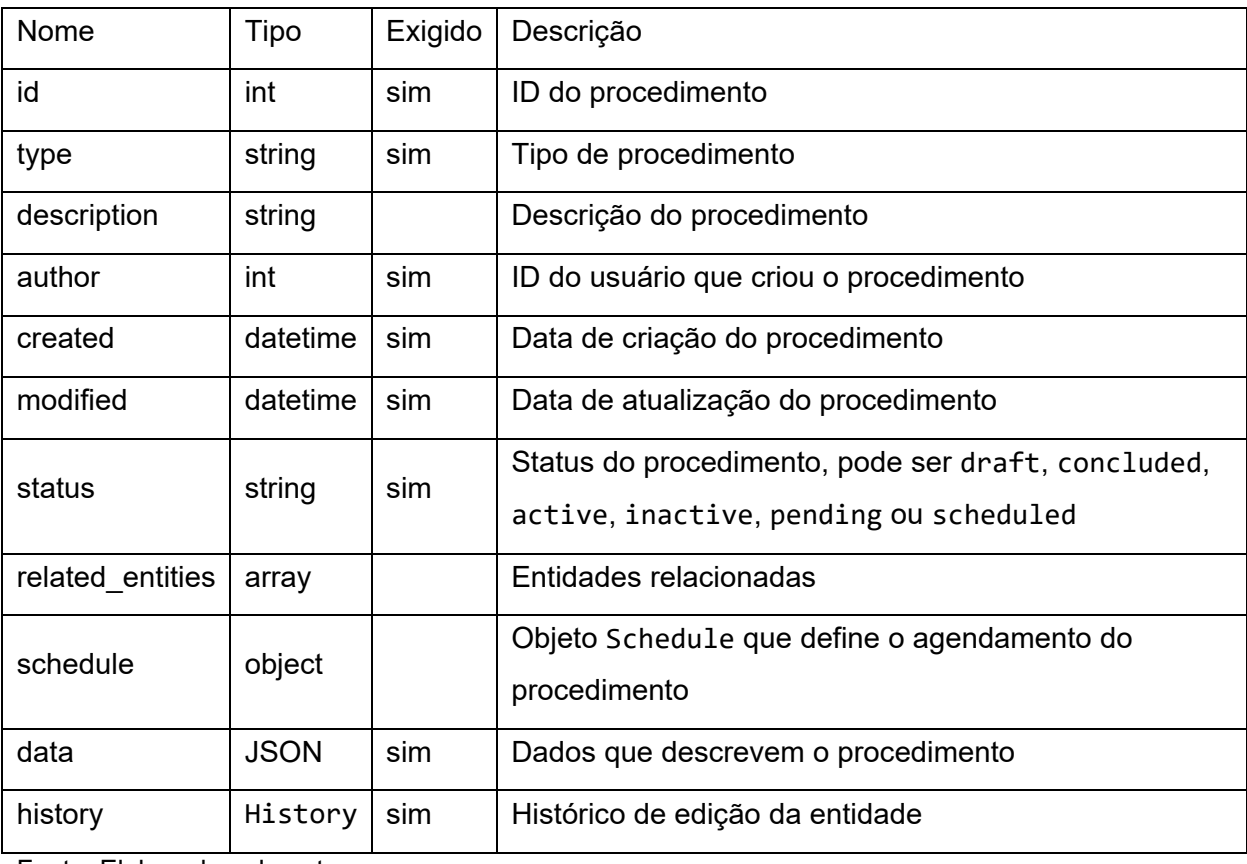

Quadro 57: Entidade Procedure do modelo.

Fonte: Elaborado pelo autor.

O histórico de edições do modelo consiste em uma entidade chamada History que intercepta as ações de criação, edição e remoção de entidades e registra informações que permitem a auditoria e recuperação de informações adicionadas anteriormente no caso de edições erradas. Uma entidade sempre conterá um objeto History descrevendo seu histórico de edições.

Diferentemente das outras entidades, History somente expõe o método GET para leitura, não sendo possível criar, editar ou remover um History, ou seja, o usuário nunca manipulará diretamente esta entidade, mas sim como consequência de uma ação realizada no sistema de forma programática.

O History é composto por uma série de objetos HistoryEvent que representam cada uma das ações realizadas na entidade. Cada HistoryEvent contém a data e hora da ação, o tipo de ação, o usuário que realizou a ação, o ID da entidade e o conteúdo da propriedade antes e depois da ação. O conteúdo é armazenado em formato JSON e é utilizado para recuperar o estado anterior da entidade.

Quadro 58: Entidade History do modelo.

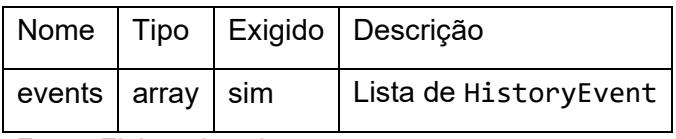

Fonte: Elaborado pelo autor.

Quadro 59: Objeto HistoryEvent do modelo.

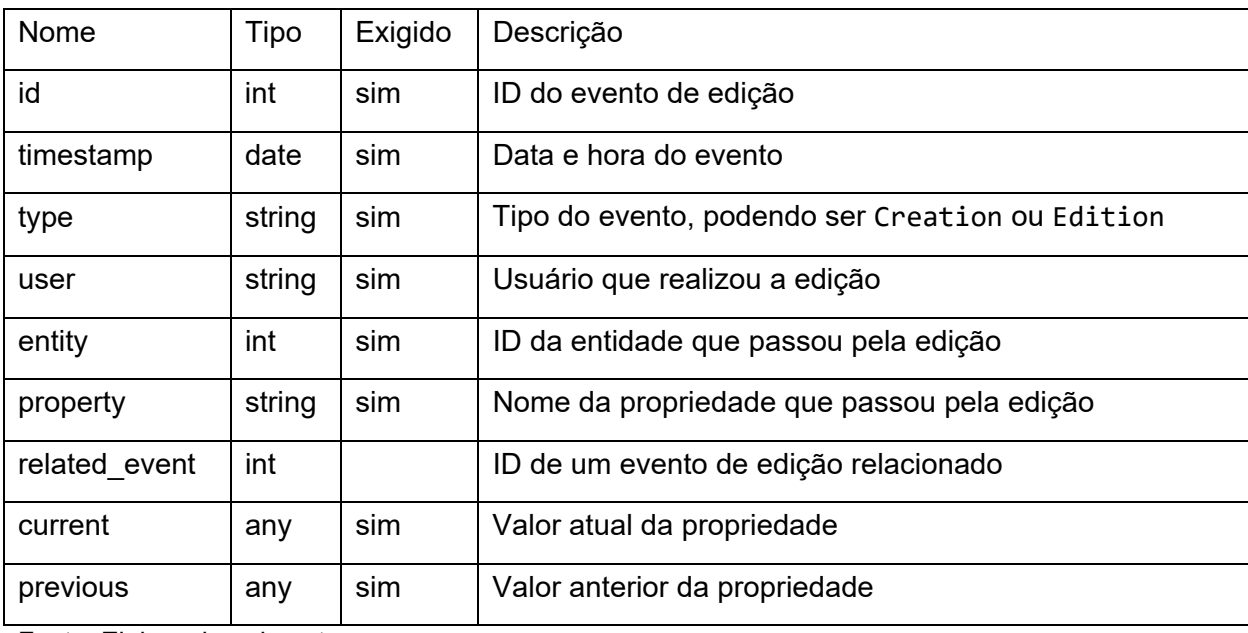

Fonte: Elaborado pelo autor.

A entidade Mapping tem o intuito de oferecer ao usuário uma maneira de criar seus próprios mapeamentos entre modelos de dados dentro do Elucidário.art. A entidade também é utilizada para as funções de importação e exportação de dado, e oferece mais contexto à UI dando uma referência ao usuário de possíveis mapeamentos pertencentes ao campo que está preenchendo.

Quadro 60: Entidade Mapping do modelo.

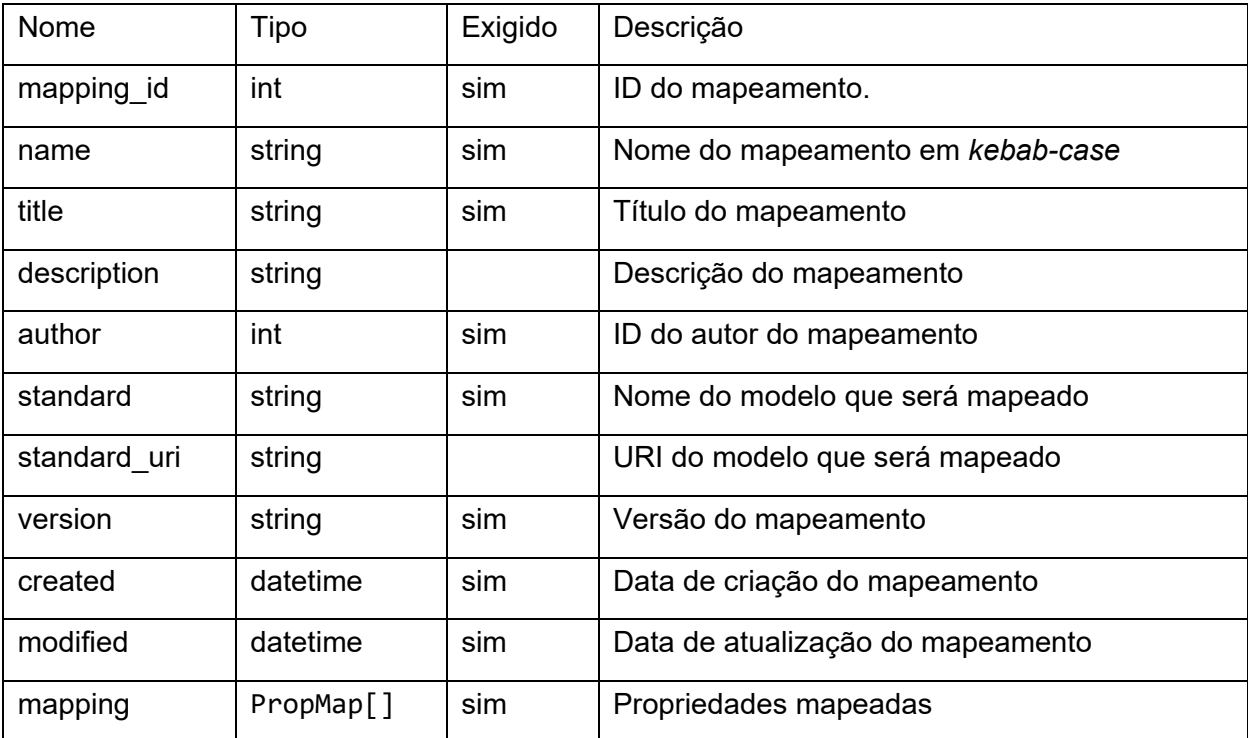

Fonte: Elaborado pelo autor.

Quadro 61: Entidade PropMap do modelo.

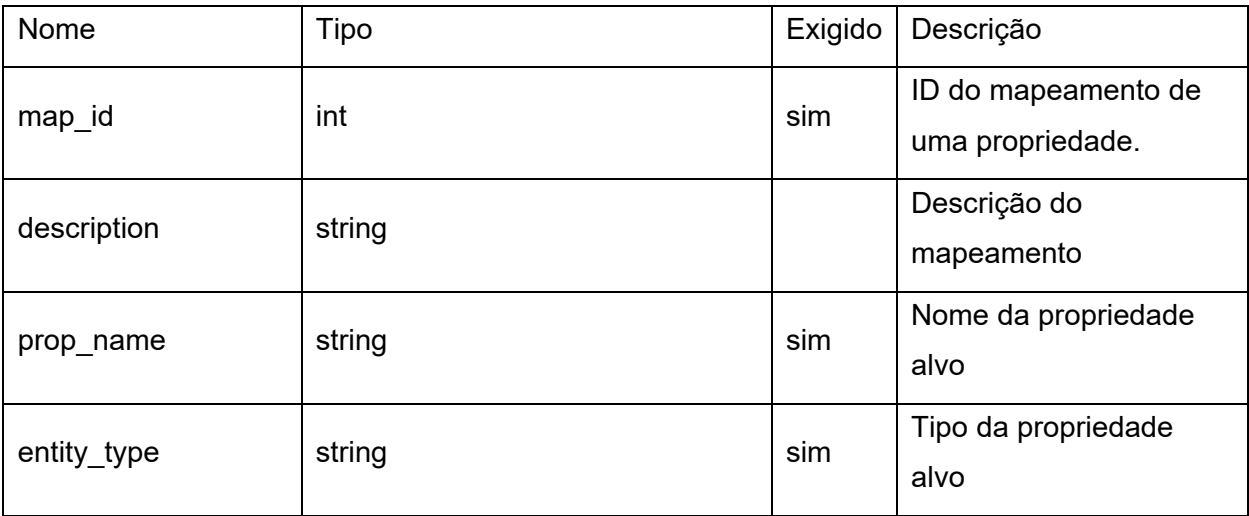

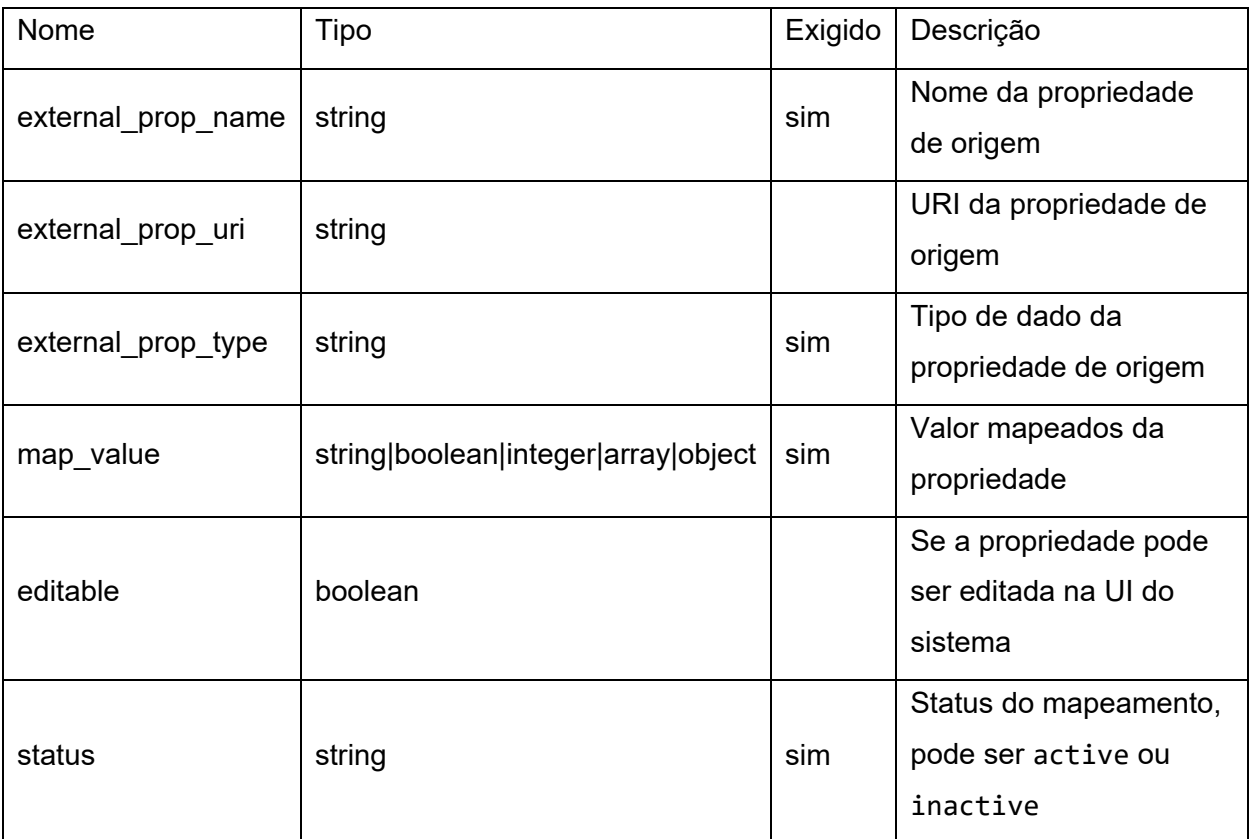

A propriedade map\_value do objeto PropMap registra um valor padrão que pode ser utilizado para preencher automaticamente os campos de informação no momento da criação de uma entidade, por exemplo, se estamos tentando representar o metadado title do Dublin Core utilizando a propriedade identified\_by do Linked Art, podemos definir um valor padrão para classified\_as no objeto Identifier com a URI do termo aat:300417209 (*full titles*) no AAT:

Figura 14: Demonstração do metadado "identified\_by" do Linked Art pré-preenchido com o valor "classified\_as" como "Full titles" do AAT.

```
{
    "identified by": [
\overline{\mathcal{L}} "type": "Identifier",
            "classified as": [
\overline{a} "id": "http://vocab.getty.edu/aat/300417209",
                    "_label": "Full titles",
                    "type": "Type"
 }
 ]
        }
     ]
}
```
Fonte: Elaborado pelo autor.

No Linked Art, a propriedade identified by deve receber obrigatoriamente um valor para content, mas como no nosso mapeamento estamos criando valores prépreenchidos, deixamos que o usuário preencha o restante das informações e usamos os valores preenchidos previamente para popular a UI.

O Mdorim também é utilizado pelo plugin para gerar a UI administrativa para edição das entidades no WordPress, portanto utilizaremos os esquemas definidos em JSON-Schema para gerar automaticamente os componentes da UI. Como o JSON-Schema não foi criado para ser utilizado por usuários finais, mas sim por desenvolvedores e máquinas, não possui suporte para localização (i10n) dos valores definidos nas propriedades title e description, portanto esses valores foram definidos em inglês. Fato que impôs um desafio ao seu uso na UI, uma vez que devemos dar suporte à outros idiomas como português e espanhol. Para resolver esse problema, criamos arquivos JSON paralelos que mapeiam cada propriedade do Linked Art à um objeto JSON que permite a internacionalização (i18n) dos textos para a UI:

## Figura 15: JSON-UI

```
{
     "$schema": "http://json-schema.org/schema",
     "$id": "https://elucidario.art/mdorim/schemas/json-ui/schema.json",
     "title": "JSON-UI",
     "description": "JSON-UI is a JSON-based declarative schema for 
describing user interfaces, use with JSON-Schema to describe data 
structures and JSON-UI to describe the user interface for the data 
structure.",
     "type": "object",
     "patternProperties": {
         "^_?[a-z][a-z0-9_]*$": {
             "type": "object",
             "properties": {
                 "label": {
                     "type": "array",
                     "description": "The label of the data model, use an 
array of localized strings to support multiple languages.",
                     "items": {
                         "$ref": "#/definitions/localizedString"
 }
                 },
                 "description": {
                     "type": "array",
                     "description": "The description of the data model, use 
an array of localized strings to support multiple languages.",
                     "items": {
                         "$ref": "#/definitions/localizedString"
 }
 }
             },
             "required": [
                 "label",
                 "description"
            \mathbf{I} "additionalProperties": false
         }
     },
     "definitions": {
         "localizedString": {
             "type": "object",
             "properties": {
                 "lang": {
                     "type": "string",
                     "description": "The language of the string, use RFC 
5646 language tags, e.g. pt-BR, en-US, en-GB, fr-FR, etc."
 },
                 "content": {
```

```
 "type": "string",
                     "description": "The localized content of the string."
 }
             },
             "required": [
                 "lang",
                 "content"
             ],
             "additionalProperties": false
         }
     }
}
```
Em definitions, definimos um objeto localizedString que contém as propriedades lang e content, ambas obrigatórias. A propriedade lang deve seguir a RFC 5646 [1](#page-156-0) e a propriedade content deve ser uma string no idioma definido em lang.

A propriedade patternProperties define o padrão de nome de cada propriedade do Linked Art para o mapeamento, no caso utilizamos o padrão Regex ^\_?[a-z][a-z0- 9\_]\*\$, em que:

- $\rightarrow$  ? a propriedade pode iniciar opcionalmente com o caractere " $\ddot{ }$ ";
- [a-z] a propriedade deve iniciar com uma letra minúscula;
- [a-z0-9\_]\*\$ a propriedade pode conter letras minúsculas, números e o caractere "\_";

Com este padrão conseguimos selecionar qualquer nome de propriedade do Linked Art, e cada chave deve conter um objeto que define as seguintes propriedades:

- label: array de objetos localizedString que definem o nome da propriedade em diferentes idiomas;
- description: array de objetos localizedString que definem a descrição da propriedade em diferentes idiomas;

<span id="page-156-0"></span><sup>1</sup> <https://datatracker.ietf.org/doc/html/rfc5646>

- messages: array de objetos que possuem as propriedades code, type e content, em que code é o código da mensagem, type é o tipo da mensagem (*error*, *success*, *warning*, *info*) e content é um array de objetos localizedString que definem a mensagem em diferentes idiomas;
- component: *string* que define o nome do componente React que será utilizado para renderização e edição do metadado, esta propriedade tem prioridade acima do tipo definido em "type" no JSON-Schema.

Utilizando este esquema, o metadado identified\_by do Linked Art pode ser traduzido da seguinte forma:

Figura 16: Exemplo de tradução do metadado "identified\_by" do Linked Art.

```
{
     "label": [
          {
              "lang": "pt-BR",
              "content": "Identificado por"
          },
          {
              "lang": "es-ES",
              "content": "Identificado por"
          },
          {
              "lang": "en-US",
              "content": "Identified by"
          }
     ],
     "description": [
          {
              "lang": "pt-BR",
              "content": "Identificador do recurso"
          },
          {
              "lang": "es-ES",
              "content": "Identificador del recurso"
          },
          {
              "lang": "en-US",
              "content": "Resource identifier"
          }
     ]
}
```
Esta interface de tradução é utilizada somente no código, em que novos arquivos JSON são adicionados para cada idioma que se deseja dar suporte. Cada novo idioma deve conter uma suite de testes adicionais para validação do formato.

A validação é feita por meio de um objeto PHP chamado Schemas que contêm um método validate que recebe três parâmetros: o primeiro é o nome do arquivo JSON-Schema que será utilizado para validação, o segundo é o objeto JSON que será validado, e a terceira é um array opcional de configurações extras. O método validate retorna true quando os dados recebidos são válidos ou uma Exception que esclarece o motivo da falha na validação. Por baixo dos panos, o método validate utiliza a biblioteca Opis JsonSchema (Opis, 2022) para realizar a validação do objeto JSON com o JSON-Schema correspondente.

Figura 17: Exemplo de chamada para método de validação do Mdorim.

### **<?php**

```
$mdorim = \Mdorim\Core::getInstance();
$schema = $core->schemas;
$result = $schema->validate( '<nome do esquema>', '<objeto json>',
'<configurações>' );
```
Fonte: Elaborado pelo autor.

## **Testes**

Os testes do Mdorim foram definidos utilizando o método validate do objeto Schemas definido no pacote.

Para cada schema definido no pacote foi definido dois testes unitários, um que valida um objeto JSON com o JSON-Schema correspondente, e outro que espera um erro quando o objeto JSON não é válido.

Figura 18: Exemplo de testes utilizando o método validate

## **<?php**

```
test( 'validate() method should return true with right data and right 
schema', function () {
     global $schema;
     $result = $schema->validate( 'mdorim/concept', (object) array(
         'entity_id' => 1,
          'name' => 'concept-test',
          'guid' => 'acdca5e6-ca0d-4eb7-8a64-ecb59df61395',
         'author' \Rightarrow 1,
          'type' => 'Concept',
          'identified_by' => array(
              (object) array(
                  'type' => 'Identifier',
                  'content' => 'Ola mundo',
\hspace{1.6cm} ),
          'classified_as' => array(
              (object) array(
                  'type' => 'Type',
                  'id' => 'https://elucidario.art/mdorim/concept/1',
\hspace{1.6cm} ),
     ) );
     expect( $result )->toBeTrue();
} );
test( 'validate() method should throw exception with wrong data', function
() \left( \right) expect(
         function () {
              global $schema;
              $schema->validate( 'mdorim/concept', (object) array(
                  'clafied_as' => array(
                  ),
              ) );
 }
     )->toThrow( Exception::class);
} );
```
Fonte: Elaborado pelo autor.

Os testes podem ser executados rodando o comando composer test ou pnpm test na raiz do pacote.

### **6.2.2 @elucidario/pkg-design-system**

### **Escopo**

O *Design System* ou Sistema de Design (SD) do Elucidário.art consiste em um conjunto de regras, definições, padrões de design e bibliotecas de componentes utilizados para construir a identidade visual e a interface de usuário (UI) do plugin. Nele definimos fontes, cores, padrões, espaçamentos, alinhamentos, layouts, etc. O SD é utilizado para construir a interface de administração do plugin, acessível para o usuário logado e com permissão para visualização e edição.

### **Descrição**

Conjuntos de regras e definições delimitam o design em padrões consistentes para reutilização ao longo de toda a aplicação, aqui definimos a fonte, cores, espaçamentos, tamanhos, alinhamentos, componentes, layouts e páginas utilizados na construção da interface de usuário (UI). O SD é utilizado para construir a interface de administração do plugin, acessível para o usuário logado e com permissão para visualização e edição.

Uma regra principal utilizada em todo o design é a denominada *8pt Grid* (Spec, [s.d.]) que estipula múltiplos de 8 nas definições de tamanhos, espaçamentos, margens, preenchimentos dos elementos. Esta regra leva em conta a dimensão de telas mais utilizadas no mercado, que são múltiplas de 8, como 320px, 360px, 768px, 1024px, 1280px, 1440px, 1920px, etc.

Utilizamos o *Atomic Design* (Frost, 2013), descrita na seção da metodologia e apresentamos a seguir os elementos definidos e desenvolvidos para o Elucidário.art:

**Átomos**: elementos básicos, como cores, fontes, espaçamentos, tamanhos, alinhamentos, etc;

A fonte utilizada para todos os textos, inclusive do logo, foi a Inter (Andersson, 2017) desenvolvida para uso em telas. A Inter é uma fonte open-source, disponível em diversos pesos e estilos, e com suporte a diversos idiomas. A fonte foi escolhida por

ser de fácil leitura em telas, inclusive em tamanhos pequenos, e por ser uma fonte de código aberto, o que permite a sua utilização sem restrições. Utilizamos os pesos *regular* e *bold* para os textos, e *italic* para os textos em itálico. A fonte é carregada via CDN (Content Delivery Network) para melhorar o desempenho da aplicação. Foram definidos 6 tamanhos baseados na regra dos múltiplos de 8: 16px para os parágrafos <p> e cabeçalhos <h6>; 24px para os cabeçalhos <h5>; 32px para os cabeçalhos <h4>; 40px para os cabeçalhos <h3>; 48px para os cabeçalhos <h2>; 56px para os cabeçalhos <h1>. Todos os cabeçalhos são em peso *black* e os parágrafos em *regular*.

A paleta de cores apresenta duas cores primárias no sistema e uma escala de cinza. O tema do aplicativo pode ser trocado de escuro para claro, o que significa que o sistema se adapta de acordo com a preferência do usuário ou do sistema operacional (Windows, OS, Android, etc).

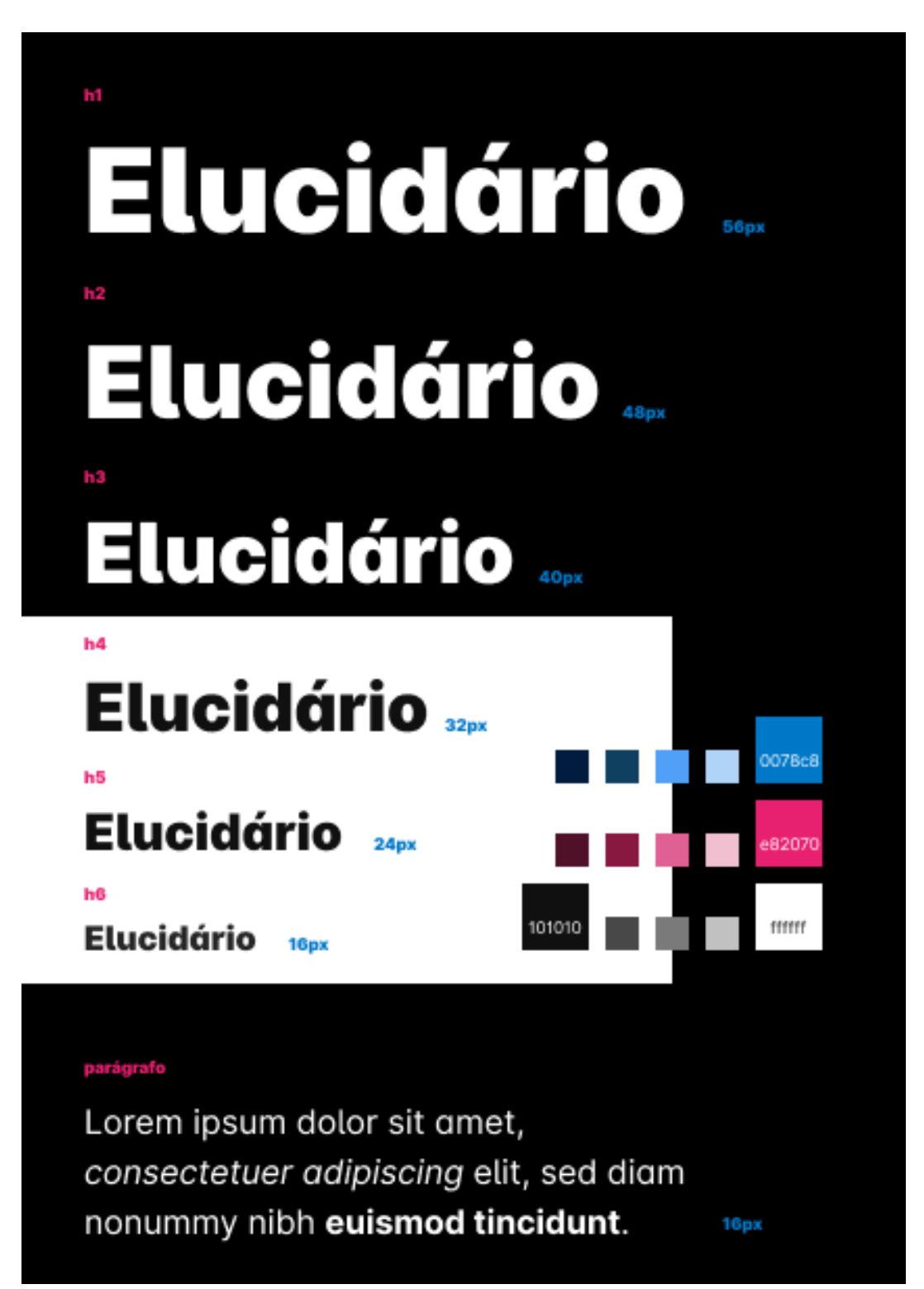

Figura 19: Cartela de demonstração da tipografia e paleta do design-system.

Fonte: Elaborado pelo autor.

**Moléculas**: elementos compostos por átomos, como botões, campos de formulário, etc;

Para a definição das principais moléculas da UI que compõem o formulário de metadados do modelo utilizamos o vocabulário JSON-Schema (Droettboom, 2020), como vimos no @elucidario/pkg-mdorim, que define um conjunto de palavras-chave para anotação de dados JSON podendo ser de sete tipos de dados primitivos diferentes:

- 1. null valor nulo;
- 2. string sequência de caracteres;
- 3. number número;
- 4. integer número inteiro;
- 5. boolean valor booleano, true ou false, 1 ou 0;
- 6. array lista de valores;
- 7. object objeto JSON.

Foi definido um mapeamento entre estes tipos de dados e tags HTML com seus atributos. Para tipos mais complexos, como array desenvolvemos um componente React exclusivo que permite a adição, remoção e reordenação de itens (ver a seguir em *Organismos*). O quadro a seguir apresenta o mapeamento entre os tipos de dados JSON-Schema e as tags HTML:

Quadro 62: Mapeamento entre JSON-Schema e HTML para a definição do SD do Elucidário.art

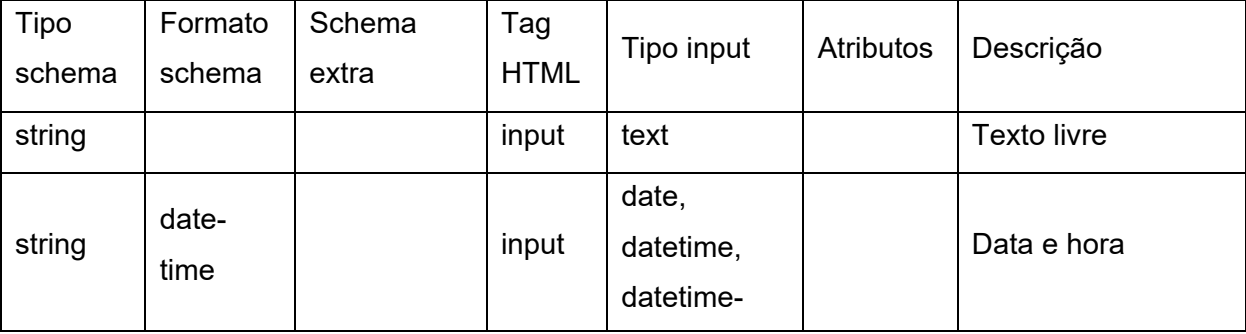

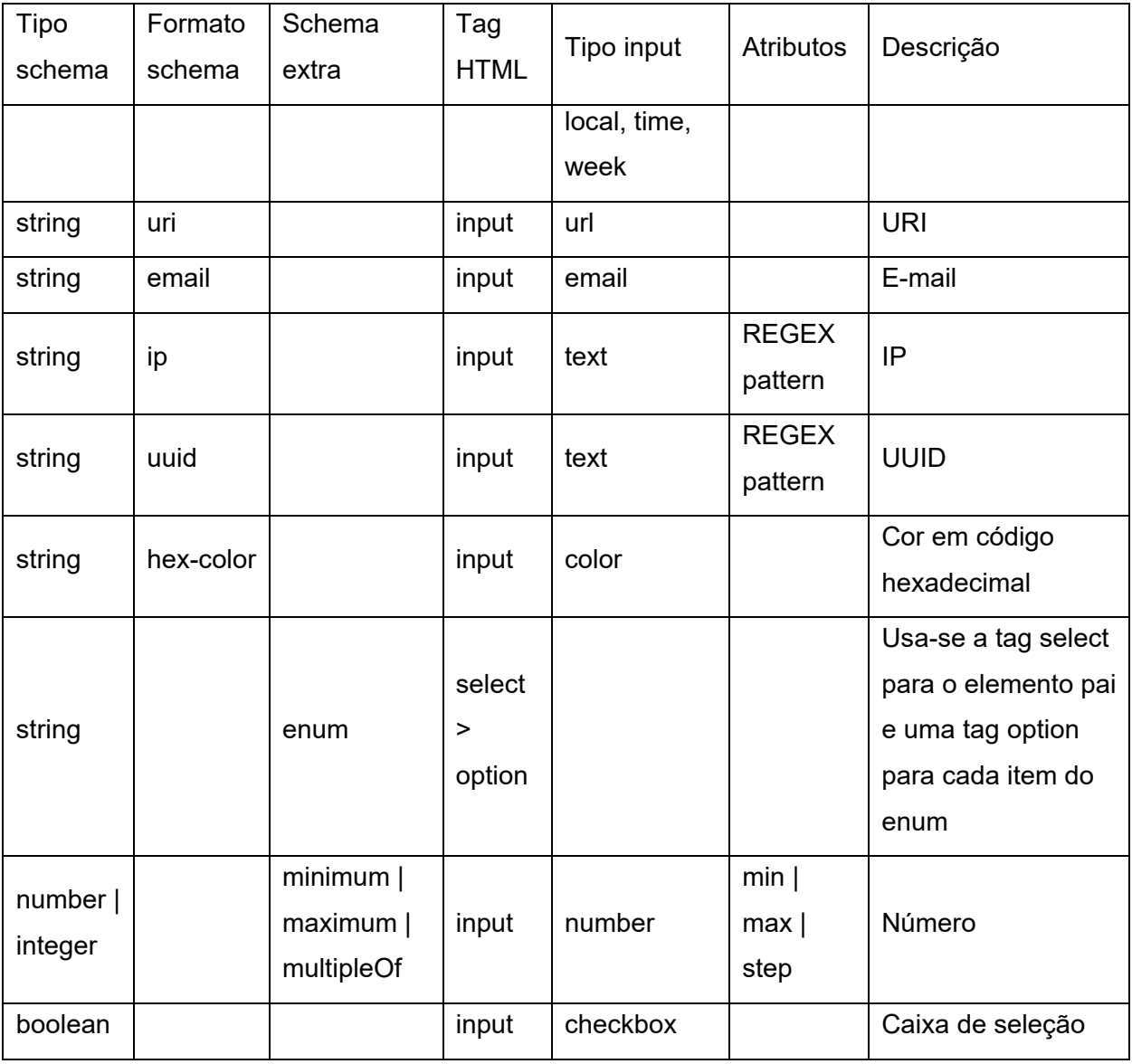

Podemos definir que os seguintes JSON-Schema e código HTML são equivalentes:

Figura 20: Exemplo de JSON-Schema e HTML equivalentes.

# **json-schema:**

```
{
     "title": {
          "type": "string",
          "title": "Título",
          "description": "Descrição"
     }
}
```
## **html:**

```
<input type="text" id="title" name="title" placeholder="Título" />
<span>Descrição</span>
```
Fonte: Elaborado pelo autor.

**Organismos**: elementos compostos por moléculas, como cabeçalhos, rodapés, etc;

Um dos principais componentes para a construção do formulário de metadados é o Field, construído a partir da tag fieldset do HTML. Este componente agrega e padroniza todos os requisitos para o devido funcionamento de um componente de formulário React, e utiliza os mapeamentos descritos anteriormente para renderizar a UI. O componente Field resolve os seguintes requisitos:

- nome do campo;
- descrição;
- validação de dados:
- feedback de validação;
- a11y (acessibilidade):
- contraste de cores;
- navegação por teclado;
- WAI-ARIA;
- i18n (internacionalização):
- tradução de textos;
- tradução de mensagens de erro;

Podemos representar a anatomia do componente Field da seguinte forma:

Figura 21: Anatomia do componente "Field".

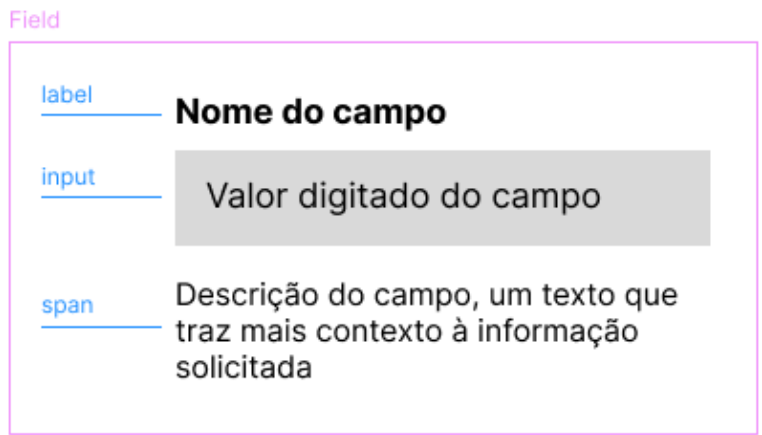

Fonte: Elaborado pelo autor.

Para a validação de dados, além do feedback visual é necessário que o Field informe ao usuário a mensagem da validação, seja sucesso ou erro:

Figura 22: Feedback de erro do componente "Field".

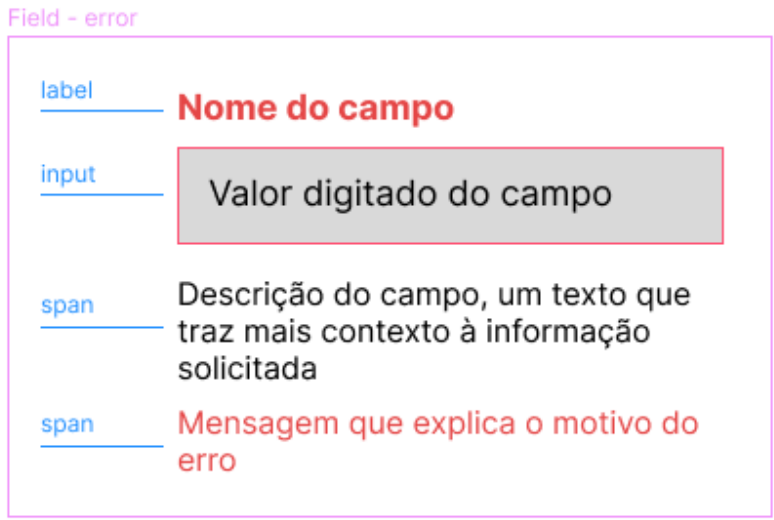

Fonte: Elaborado pelo autor.

Figura 23: Feedback de sucesso do componente "Field".

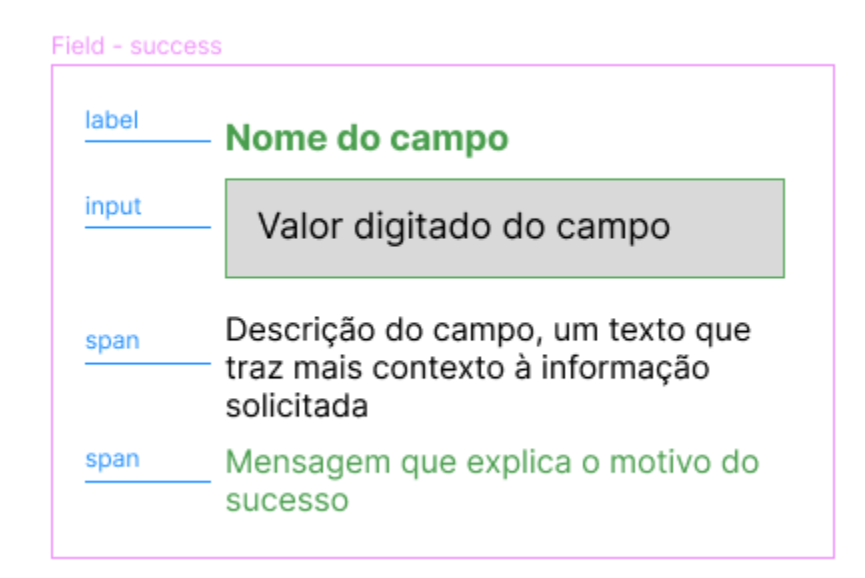

Fonte: Elaborado pelo autor.

Quando recebemos um object no componente Field ele é capaz de aninhar outros *Fields*:

Figura 24: Exemplo de JSON-Schema representando um object.

```
{
     "Name": {
         "title": "crm:E33_E41_Linguistic_Appellation",
         "description": "A name of an entity\nSee: 
[API](https://linked.art/api/1.0/shared/name/) | 
[Model](https://linked.art/model/base/#names)",
         "type": "object",
         "properties": {
 ...
         },
     },
}
```
Fonte: Extraído de Linked Art (Linked Art, 2021a).

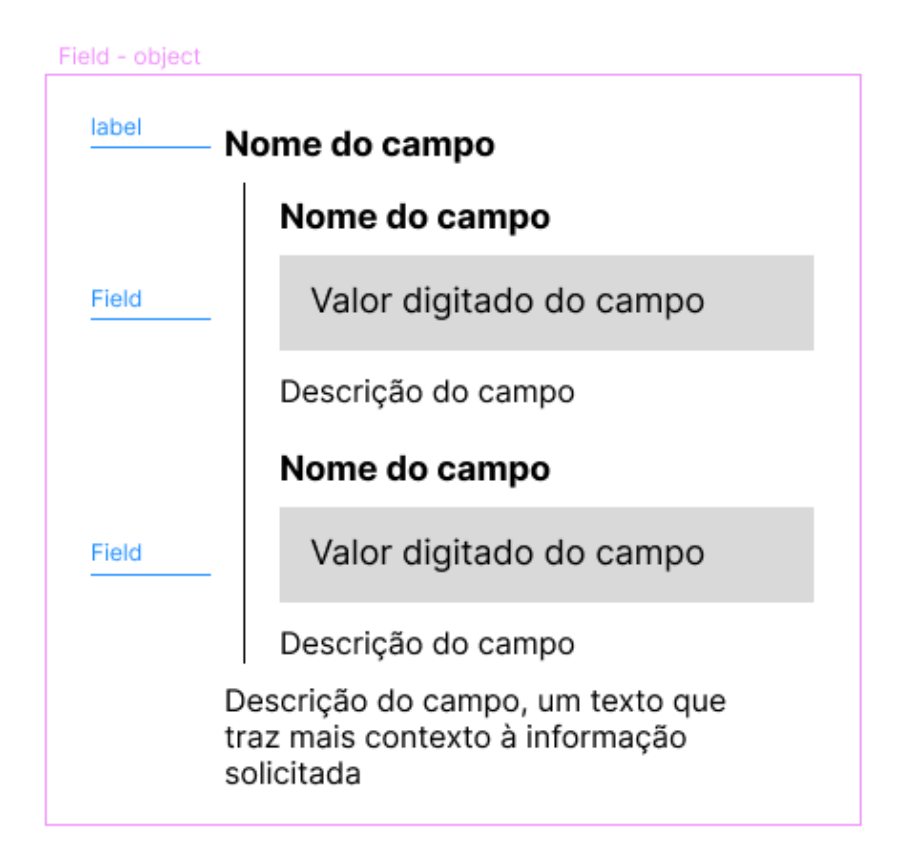

Figura 25: Anatomia do componente "Field" com "object".

Fonte: Elaborado pelo autor.

Assim como o array é capaz de adicionar, remover e reordenar *Fields*:

Figura 26: Exemplo de JSON-Schema representando um array.

```
{
    "referred_to_by": {
         "title": "crm:P67i_is_referred_to_by",
         "description": "An embedded statement about this entity, or a 
reference to a text that refers to the entity",
         "type": "array",
         "items": {
             "title": "crm:E33_Linguistic_Object",
             "description": "An embedded, relatively short piece of textual 
content\nSee: [API](https://linked.art/api/1.0/shared/statement/) | 
[Model](https://linked.art/model/base/#statements-about-a-resource)",
             "type": "object",
             "properties": {
                 ...
 }
         }
    },
}
```
Fonte: Extraído de Linked Art (Linked Art, 2021a).

Figura 27: Anatomia do componente "Field" com "array".

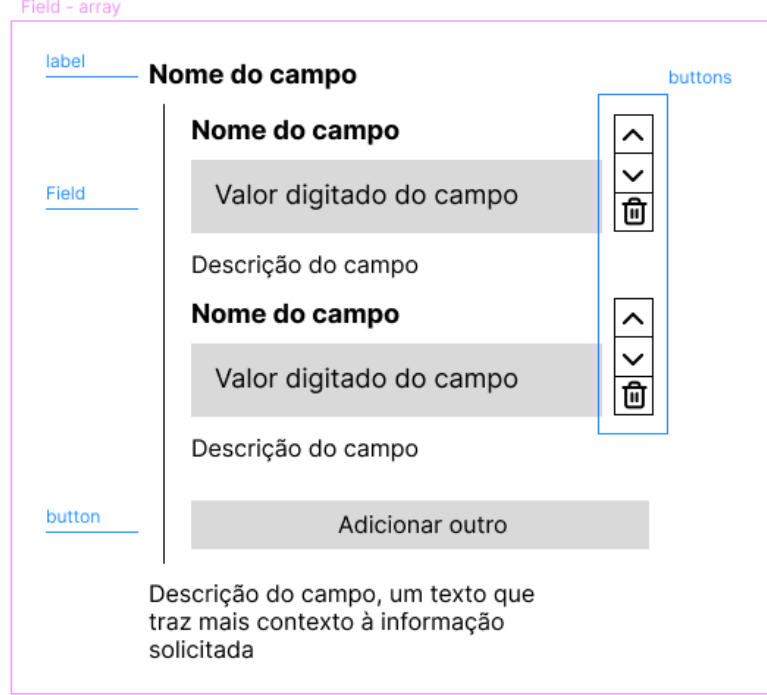

Fonte: Elaborado pelo autor.

**Templates**: elementos compostos por organismos, como layouts, páginas, etc;

Foram definidos algumas estruturas de templates para serem reutilizadas, a principal dela é a Grid que define uma grade responsiva que se adapta aos diferentes tamanhos de telas, no celular renderiza o conteúdo em somente uma coluna, já no tablet utiliza 4 colunas e no desktop 8. A partir da Grid definimos os outros templates, como o Form que define um formulário de metadados, o Page que define uma página, etc. Também foram definidos outras estruturas que utilizam a grid, como o Carrousel e o Gallery que definem um carrossel e uma galeria de imagens, respectivamente; o Accordion e Tabs que definem um acordeão e abas, respectivamente; e o Modal que define um modal de diálogo para exibição de informações adicionais.

**Páginas**: elementos compostos por templates, como as páginas finais do aplicativo.

Como a intenção deste pacote é o desenvolvimento de um sistema de design, ou seja, um conjunto de regras, padrões e componentes para construção de interfaces de usuários, não é atribuição deste a construção de páginas, mas sim do escopo do @elucidario/pkg-core—que será apresentado na sessão seguinte.

### **Testes**

Os teste do design system seguem um padrão diferente dos demais pacotes, utilizamos uma biblioteca javascript chamada Storybook (Storybook, 2023) que nos permite criar um ambiente de desenvolvimento para construção de componentes de interface, em que podemos visualizar o componente em diferentes estados e interações, sem a necessidade de executar a aplicação como um todo.

Para cada componente criado no design-system, foi criado um Story, que é um arquivo javascript que contém a implementação do componente em diferentes estados e interações para ser executado em um ambiente Storybook. Esses arquivos estão localizados na pasta stories do design-system. Para executar o Storybook, basta executar o comando pnpm storybook na raiz do projeto.

## **6.2.3 @elucidario/pkg-core**

#### **Escopo**

O pacote @elucidario/pkg-core é o pacote principal do Elucidário.art e é responsável por definir as principais funcionalidades do sistema, como o banco de dados, as rotas, páginas administrativas, configurações, etc. Este pacote agrega e estabelece uma comunicação entre os demais pacotes do Elucidário.art, e é o plugin final que pode ser instalado em diversas instâncias do WordPress, como em um ambiente local (*localhost*), uma rede privada organizacional, em uma operadora de serviços *cloud* ou em um serviço de hospedagem compartilhada de sites.

### **Descrição**

O @elucidario/pkg-core integra os demais pacotes em um único para distribuição e instalação do Elucidário.art. Ele é dividido em quatro partes principais: *Object-Relational Mapping* (ORM), *Representational State Transfer* (REST), *Validator* (Validação) e *User Interface* (UI). O ORM é responsável por mapear os objetos do modelo de dados para o banco de dados, o Validator é utilizado para validar os dados utilizados ao longo de diversas funções no sistema, o REST é responsável por criar as rotas e endpoints da API e a UI é responsável por definir o design e criar as páginas administrativas do plugin.

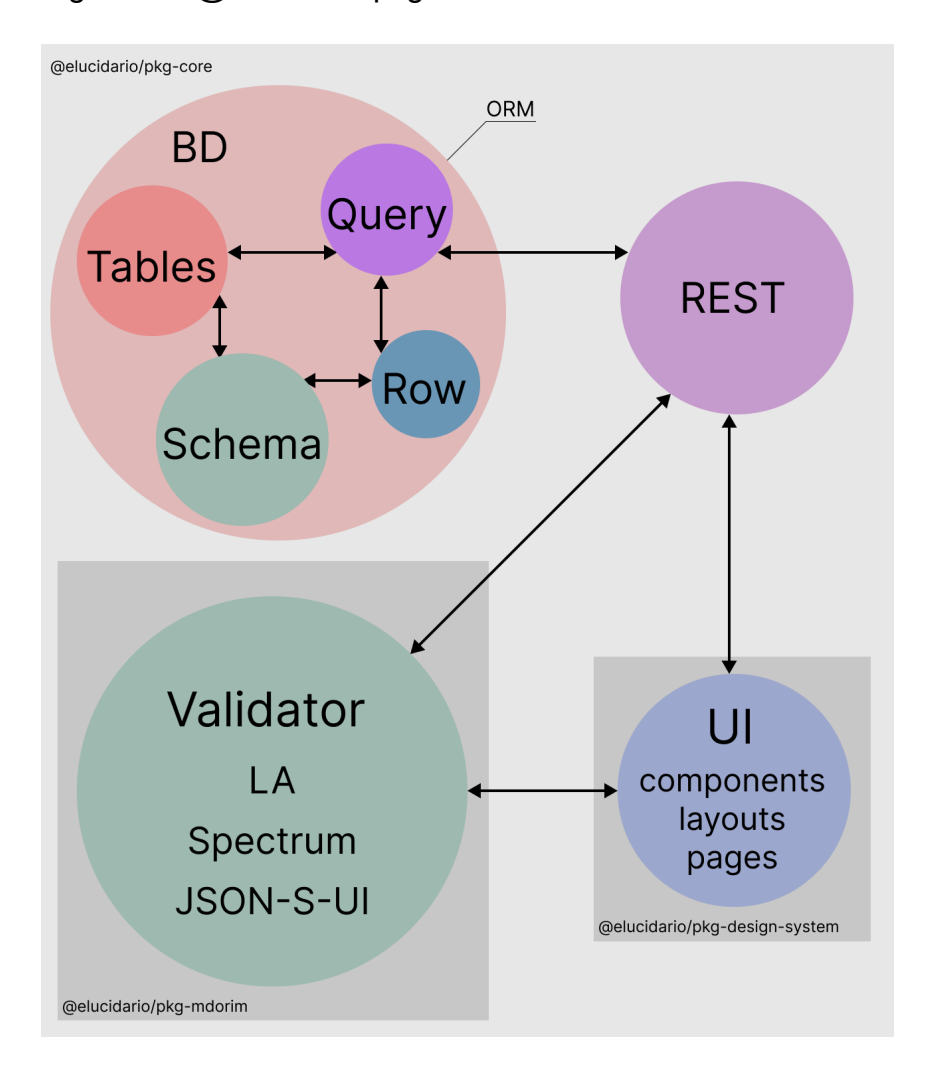

Figura 28: @elucidario/pkg-core

Para armazenarmos todas as informações das entidades no sistema utilizamos a biblioteca BerlinDB (Jacoby, 2022), que consiste em um *Object-Relational Mapping* (ORM). O ORM é um padrão de projeto de software que mapeia os objetos do modelo de dados para o banco de dados, ele é responsável por criar uma abstração do banco de dados, permitindo que o desenvolvedor utilize objetos para realizar operações, como criar, ler, atualizar e deletar registros (CRUD), sem a necessidade de escrever comandos SQL.

A BerlinDB é estruturada em quatro partes: Table, Schema, Row e Query. As duas primeiras são utilizadas para definir as tabelas e o esquema do banco de dados,

enquanto as duas últimas são utilizadas para realizar operações no banco de dados. É por meio da Query que realizamos requisições de leitura e escrita, que para cada requisição, nos retornará um valor boolean indicando se a operação foi bem sucedida ou não, ou o resultado em um ou mais objetos Row, que representa uma linha da tabela.

Criamos oito novas tabelas no banco de dados MySQL do WordPress, que dão suporte a diferentes tipos de dados, como numéricos, datas e horas, textos, tipos espaciais e JSON (MySQL, 2023). Optamos por criar novas tabelas para o Elucidário.art ao invés de usarmos as tabelas padrão do WordPress para isolarmos o seu funcionamento no sistema e diminuir as possibilidades de interferência com outros plugins e temas que possam ser instalados na mesma instância.

As tabelas foram definidas a partir das entidades, propriedades e relações do Mdorim. Levamos em conta as estruturas de seus metadados e como se dão as relações e repetições ao longo do modelo, desta forma optamos por criar uma única tabela para armazenar as entidades principais em uma estrutura polimórfica, em que cada linha da tabela pode ser uma entidade diferente. Esta decisão foi tomada para evitar uma arquitetura mais complexa, com uma tabela para cada entidade e mais uma tabela para cada relação possível entre as entidades do Linked Art, o que poderia acarretar em inúmeras classes e linhas de código extras, aumentando a dificuldade de manutenção, a possibilidade de erros, e possivelmente diminuindo a performance do sistema.

Dividimos as propriedades do Linked Art em dois tipos de acordo com suas características, os metadados que definem relações entre entidades e os metadados que definem um valor para uma entidade. As propriedades que definem uma relação entre entidades são armazenadas em uma tabela separada, em que cada linha representa uma relação entre duas entidades com um predicado específico, semelhante a uma tripla RDF: sujeito, predicado e objeto — em que nas colunas sujeito e objeto armazenamos as IDs das entidades relacionadas, e em predicado, armazenamos o nome da propriedade do Linked Art a que esta relação pertence,

como por exemplo: classified\_as, representations, took\_place\_at, entre outras. As propriedades que definem um valor para uma entidade são armazenadas na própria tabela da entidade na coluna correspondente ao nome da propriedade, por exemplo: identified by, dimension, formed by, entre outras. Também criamos alguns metadados exclusivos para o devido funcionamento do sistema. No quadro a seguir listamos todas as propriedades em cada um dos três tipos:

Tipo Propriedades **Internas**: propriedades utilizadas internamente pelo sistema para seu devido funcionamento entity id, name, uuid, author, status, password, created, modified, history **Valor**: propriedades do Linked Art utilizadas como colunas que armazenam valores de texto, números, datas, objetos, arrays, etc no Mdorim type, label, identified\_by, referred\_to\_by, equivalent, attributed\_by, dimension, digitally\_available\_via, created\_by, contact\_point, begin\_of\_existence, end of existence, timespan, part, produced by, destroyed\_by, removed\_by **Relacionamento**: propriedades do Linked Art utilizadas como predicados no relacionamento entre entidades no Mdorim classified\_as, representation, member\_of, subject\_of, part\_of, conforms\_to, access\_point, digitally\_carries, digitally shows, used for, carried out, residence, took place at, caused by, carried out by, used\_specific\_object, influenced\_by, technique, digitally shown by, shown by, about, represents, represents instance of type, made of, current owner, current\_custodian, current\_permanent\_custodian, current location, shows, carries, approximated by, language, digitally carried by, carried by, refers to, broader

Quadro 63: Propriedades do Mdorim separadas por tipo.

Fonte: Elaborado pelo autor, com base em Linked Art (2020).

Os metadados internos são utilizados para adicionar uma camada administrativa ao sistema, em que entity\_id é utilizado para registrar a ID numérica e autoincrementada da entidade; name é um texto em caixa baixa, sem acentos, sem caracteres especiais, e com espaços e pontuações substituídos por hífen — esta convenção também é conhecida pelo nome "*kebab case*", resultando em strings como "tarsila-do-amaral", "elucidario-art" ou "casa-museu-ema-klabin" — o campo name é utilizado pelo sistema para gerar a URI da entidade; uuid, ou *Universally Unique Identifier*, é um identificador exclusivo que é utilizado para identificar a entidade no sistema, diferentemente do WordPress que utiliza uma URI para identificar as entidades em suas tabelas, utilizaremos um inteiro de 128 bits (Microsoft, [s.d.]), por exemplo: "936DA01F-9ABD-4d9d-80C7-02AF85C822A8", esta decisão leva em consideração a real finalidade deste campo, de identificar globalmente e exclusivamente uma entidade. A forma como o WordPress utiliza o uuid tem um problema no momento em que o utilizamos em ambientes diferentes, como produção ou desenvolvimento. Como o WordPress utiliza a URI para gerar o uuid, na produção teríamos por exemplo: ["https://exemplo.com/elucidario?objeto=2"](https://exemplo.com/elucidario?objeto=2), e no desenvolvimento ["https://localhost:8080/elucidario?objeto=2"](https://localhost:8080/elucidario?objeto=2) o que viola a definição da uuid (Microsoft, [s.d.]) uma vez que o domínio da URI é diferente em cada ambiente, exigindo, portanto, sempre um processo extra de "*find and replace*" no banco de dados quando for realizar uma migração de ambiente ou até mesmo de servidor de hospedagem ou domínio—o valor do uuid deve ser imutável. Em author armazenamos a ID do usuário-autor da entidade; status armazena o status de publicação, segue o mesmo padrão do WordPress, "*publish*", "*future*", "*draft*", "*pending*", "*private*" e "*trash*"; O campo password define uma senha para esta entidade, utilizado pela API para controle do acesso; created e modified armazenam as datas de criação e modificação respectivamente; e, por fim, history armazena o histórico de edições da entidade.

Cada nova tabela adicionada seguiu o mesmo padrão de nomenclatura, utilizamos a abreviação "lcdr" e o prefixo definido nas configurações do arquivo "wp-config.php". Geralmente esta configuração segue o padrão "wp", mas pode ser customizada em cada instalação, por exemplo: se o prefixo definido for "wp", a tabela de entidades será wp\_lcdr\_entities e a tabela de relações será wp\_lcdr\_relationships.

As descrições das tabelas a seguir são estruturadas da seguinte forma:

- **Coluna** Nome da coluna;
- **Tipo** Tipo de dado da coluna, em que o tamanho do campo é definido entre parênteses, por exemplo, varchar(255), ou seja, uma string de 255 caracteres;
- **Extra** Informações adicionais sobre a coluna, como se é uma coluna auto incrementada (auto increment), ou se é uma coluna que não pode ser nula (not null), também pode ser uma coluna que tem um valor padrão (default);
- **Chave** Tipo de chave da coluna, se é uma chave primária (PRI), unitária (UNIQUE), ou um indice (KEY);
- **Descrição** Descrição da coluna.

## **Tabela wp\_lcdr\_entities**

É a tabela que armazena as entidades do sistema. Cada entidade foi criada a partir dos *endpoints* do Linked Art.

Quadro 64: Descrição da tabela MySQL *wp\_lcdr\_entities* do sistema.

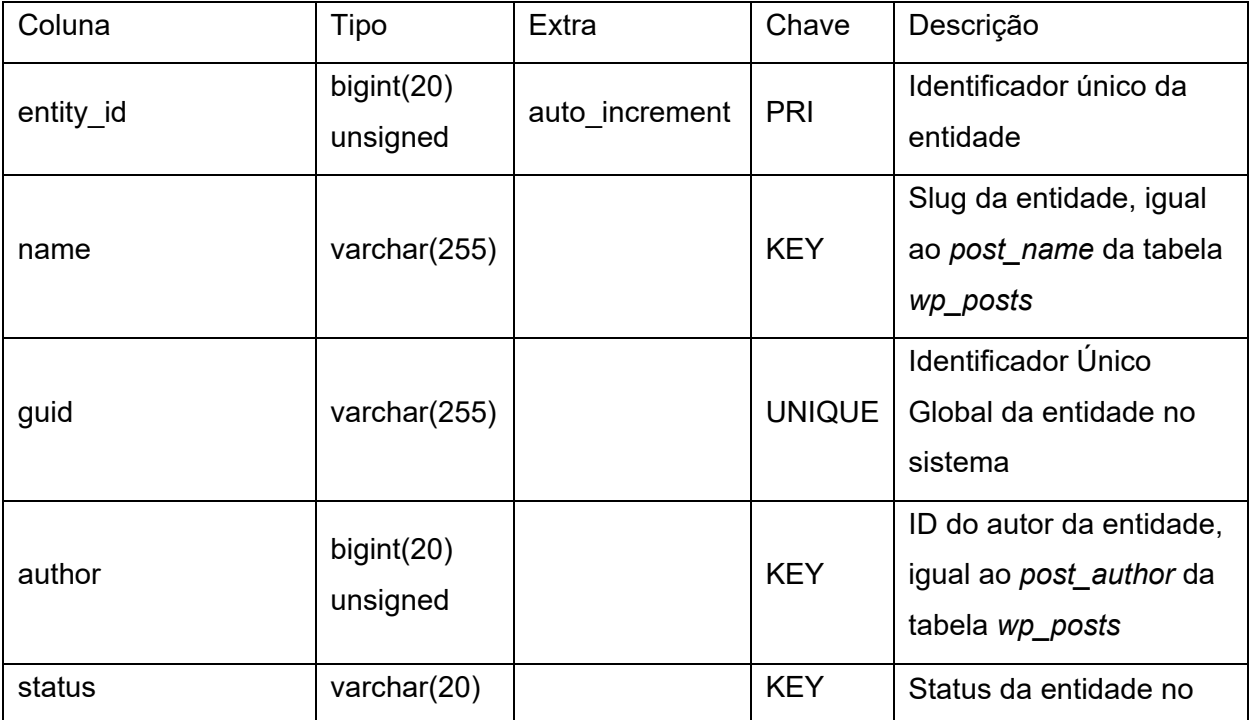

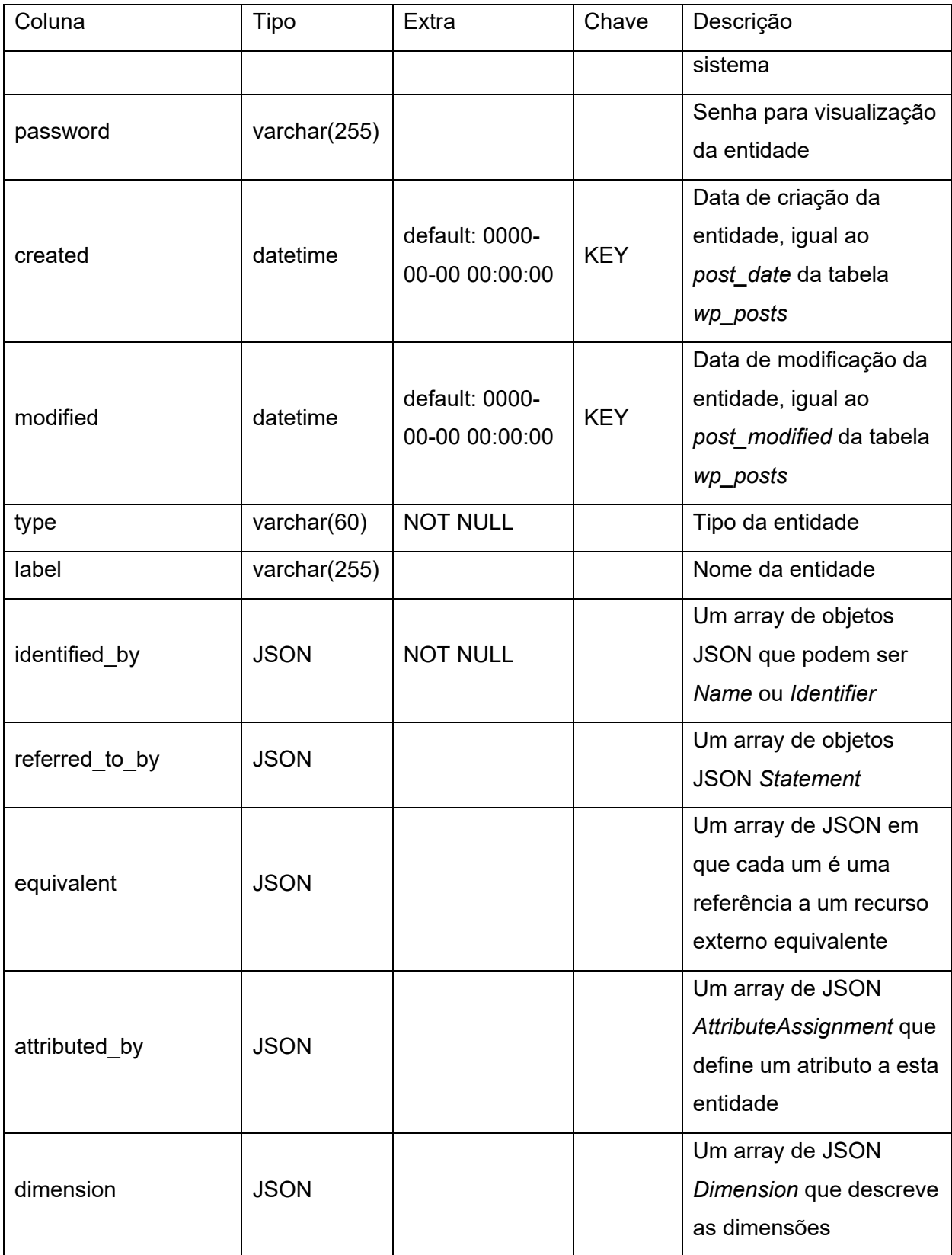

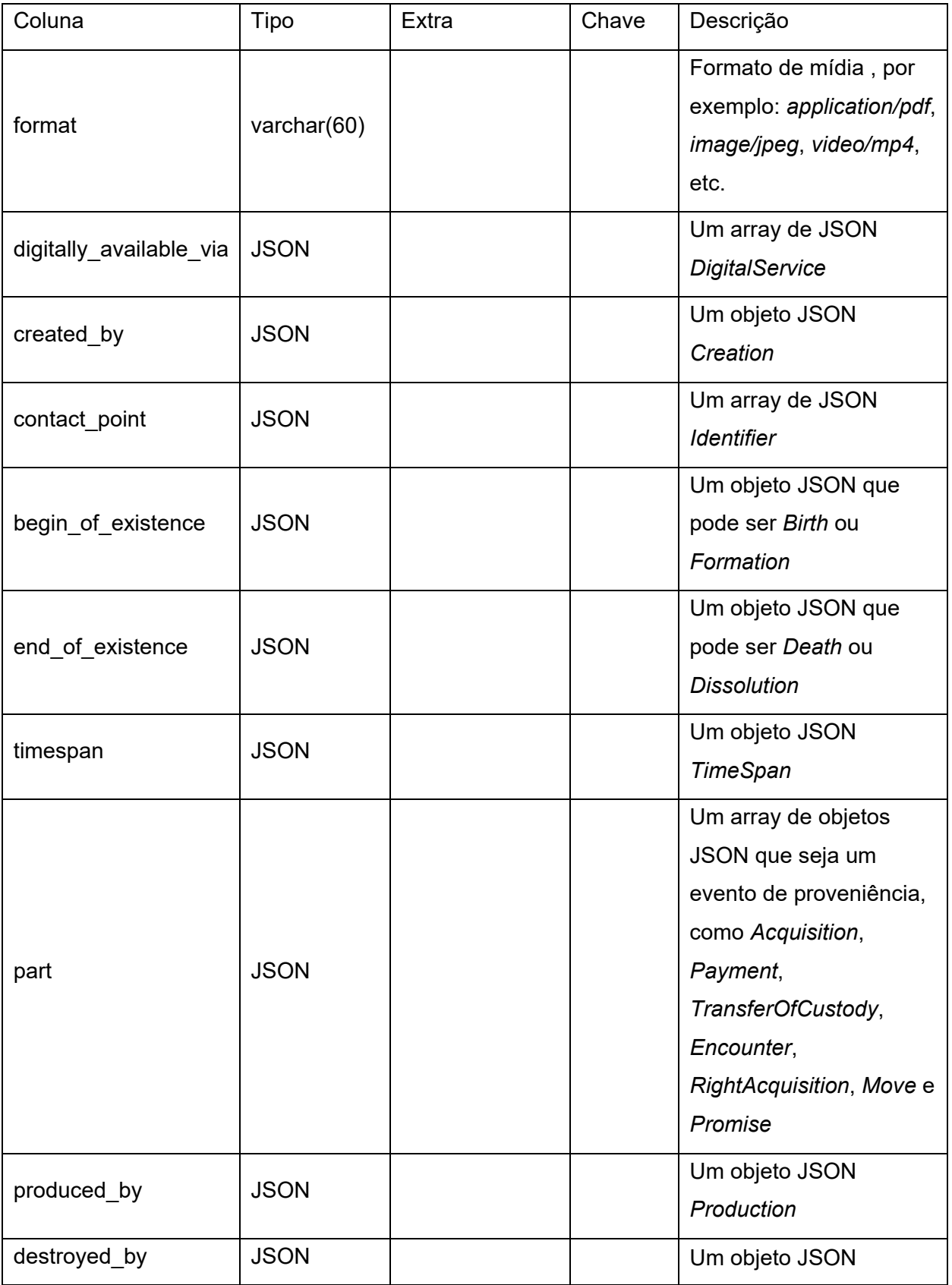

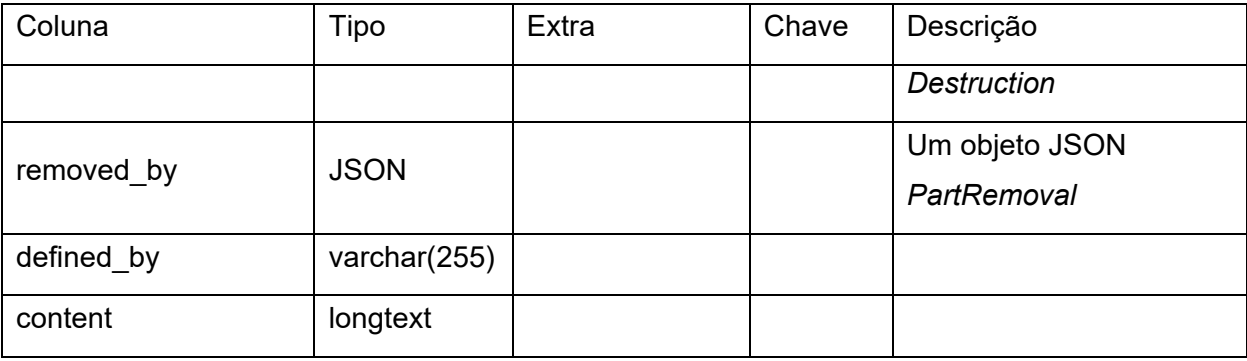

O tipo da classe é armazenada na coluna type e pode ser uma das seguintes opções: Concept, Digital, Event, Provenance, Actor, Object, Place, Set, Textual ou Visual. A coluna label armazena, como no Linked Art, um rótulo legível por humanos com foco nos desenvolvedores, este campo pode ser utilizado como título geral da página final, por exemplo, e pode ser gerado automaticamente baseado na coluna identified\_by, ou definida manualmente pelo usuário.

Das colunas identified\_by a removed\_by, com exceção de format que discutiremos a seguir, são armazenadas em JSON e devem passar por devido processo de validação e codificação em JSON antes de serem inseridas no banco de dados. As colunas format, defined\_by e content armazenam strings e passam por processos de escape e higienização antes de serem armazenadas. O escape é o processo de remover dados não desejáveis, como por exemplo a tag <script> do HTML que pode conter scripts maliciosos com intenções de gerar danos ao usuário ou ao sistema (WordPress, [s.d.]). A higienização é o processo de remover outros tipos de dados que não são necessários ou que também podem gerar danos, como comandos SQL que podem remover ou alterar o banco de dados (WordPress, [s.d.]).

A coluna begin\_of\_existence é uma união das propriedades formed\_by da entidade Groups e born da entidade People do Linked Art, e a coluna end\_of\_existence é a união de dissolved\_by e died de Groups e People respectivamente. O tipo de cada objeto inserido nessas colunas vai depender do tipo da entidade definido na coluna type, que é um dado obrigatório e define a estrutura da classe final da entidade e quais colunas e relações de fato esta entidade usa. Por exemplo, a entidade Concept
utiliza somente as colunas identified\_by, referred\_to\_by, equivalent, attributed\_by e created\_by. Da mesma forma, cada entidade pode possuir apenas um conjunto possíveis de relações entre outras entidades. Descrevemos no quadro a seguir as colunas e relações que cada entidade utiliza.

Quadro 65: Colunas e predicados (relacionamentos) de cada Entidade do Mdorim.

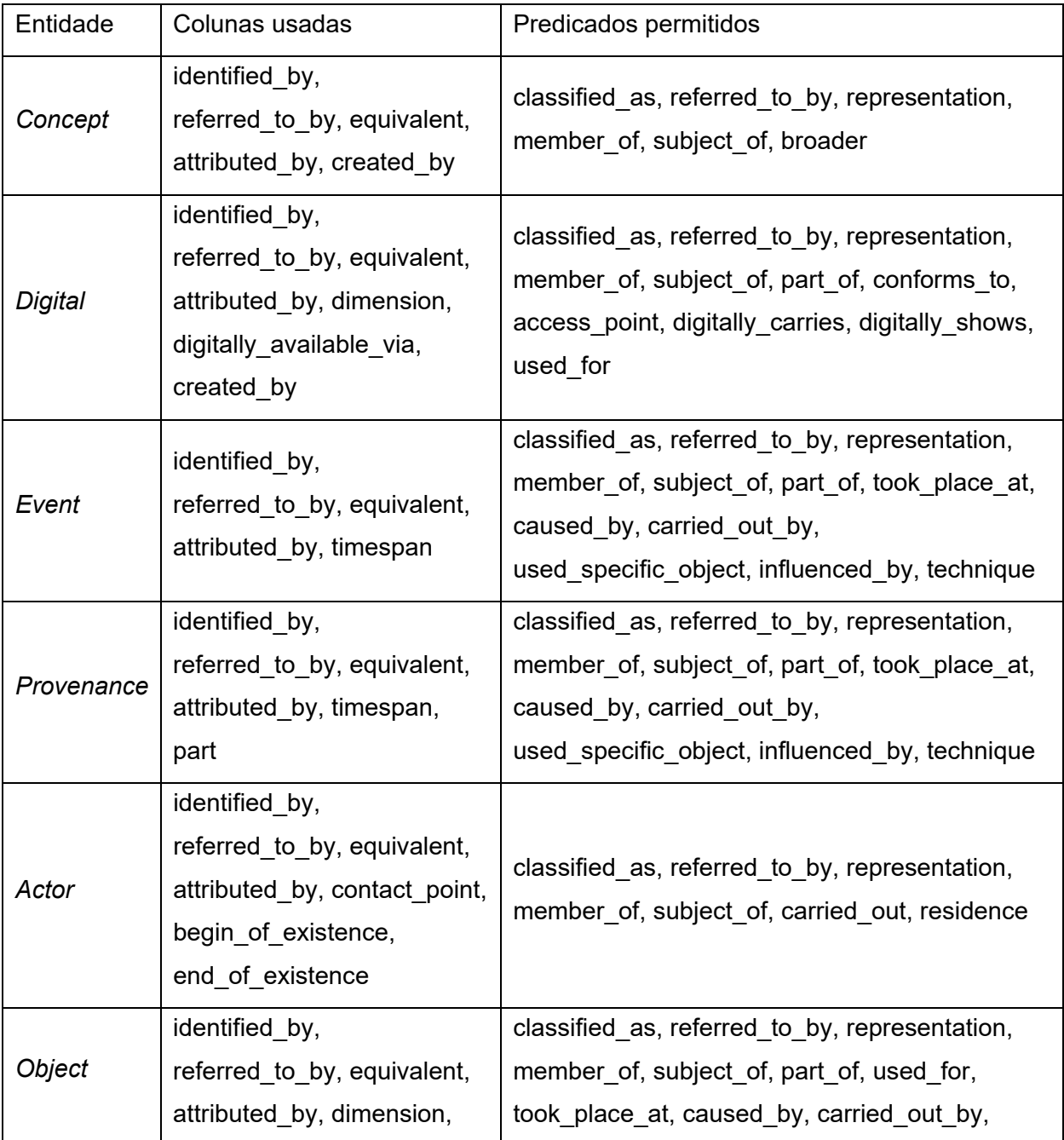

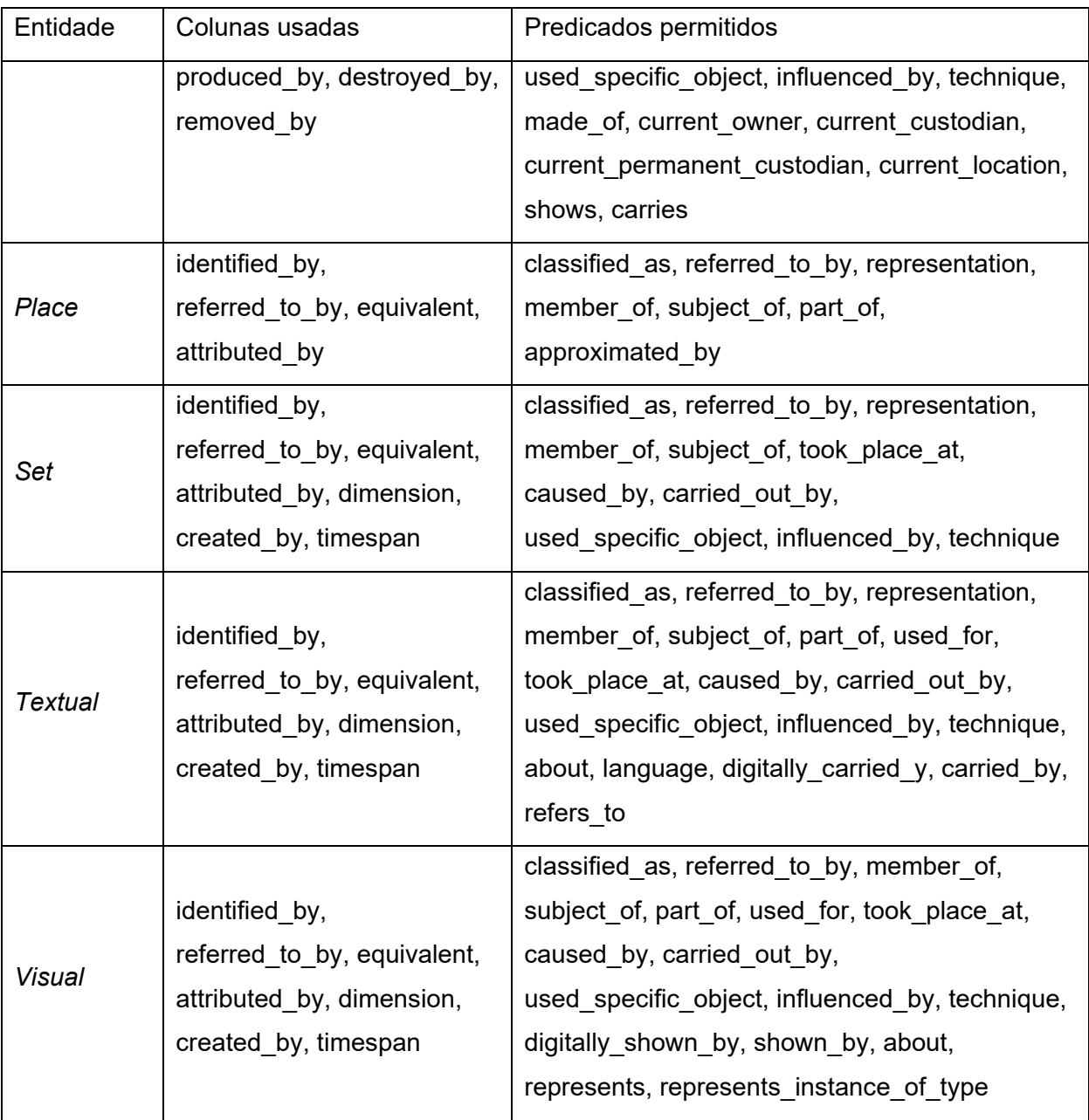

Fonte: Elaborado pelo autor, com base em Linked Art (2020).

Perceba que a propriedade referred\_to\_by aparece tanto nas colunas, quanto nos predicados, isso se dá pois ela permite em seu registro tanto uma relação quanto um valor, por exemplo, uma entidade pode ser descrita por um objeto Statement ou por uma referência a uma entidade Textual, uma vez que ambas derivam da classe do *E33\_Linguistic\_Object* do *Conceptual Reference Model* (CRM).

**Tabela wp\_lcdr\_relationships**

É a tabela que armazena as relações entre as entidades do sistema.

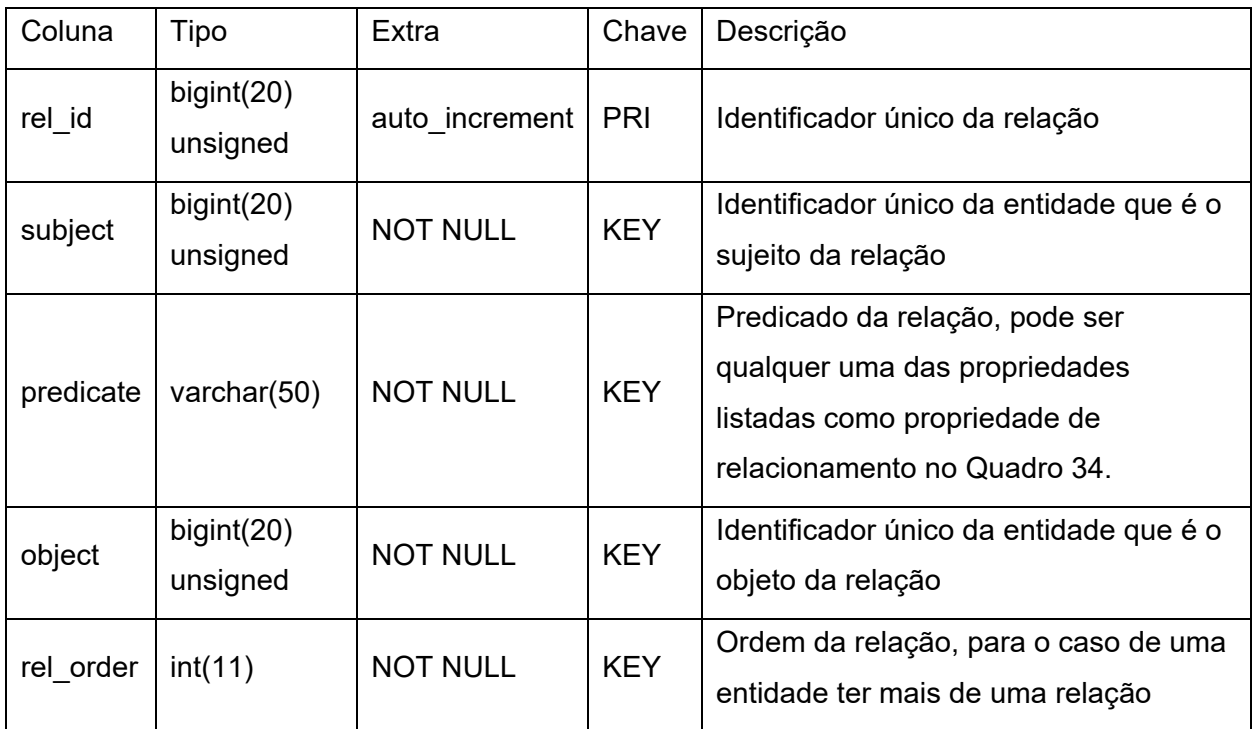

Quadro 66: Descrição da tabela MySQL *wp\_lcdr\_relationships* do sistema.

Fonte: Elaborado pelo autor.

A coluna rel id armazena a ID única da relação, campo utilizado para facilitar comandos SQL como edição e remoção; subject e object armazenam as IDs das entidades presentes na tabela *wp\_lcdr\_entities*; a coluna predicate armazena o tipo de relação possível entre as duas entidades, por exemplo, se a entidade "A" é uma parte da entidade "B", a coluna predicate armazenará o valor part\_of; e, por fim, a coluna rel\_order que armazena a ordem de exibição da relação na UI no caso de haver mais de uma relação entre entidades e predicados iguais. Por exemplo, se a entidade "A" é uma parte da entidade "B" e a entidade "C" também é uma parte da entidade "B", a coluna rel\_order armazenará o valor "0" para a relação entre "A" e "B" e o valor "1" para a relação entre "C" e "B", usando indexação a partir do valor "0" como padrão em linguagens de programação.

Criamos também outras duas tabelas, uma para definir o histórico de edições de cada registro e uma para definir as configurações do sistema.

# **Tabela wp\_lcdr\_history**

Armazena o histórico de edições das entidades.

Quadro 67: Descrição da tabela MySQL *wp\_lcdr\_history* do sistema.

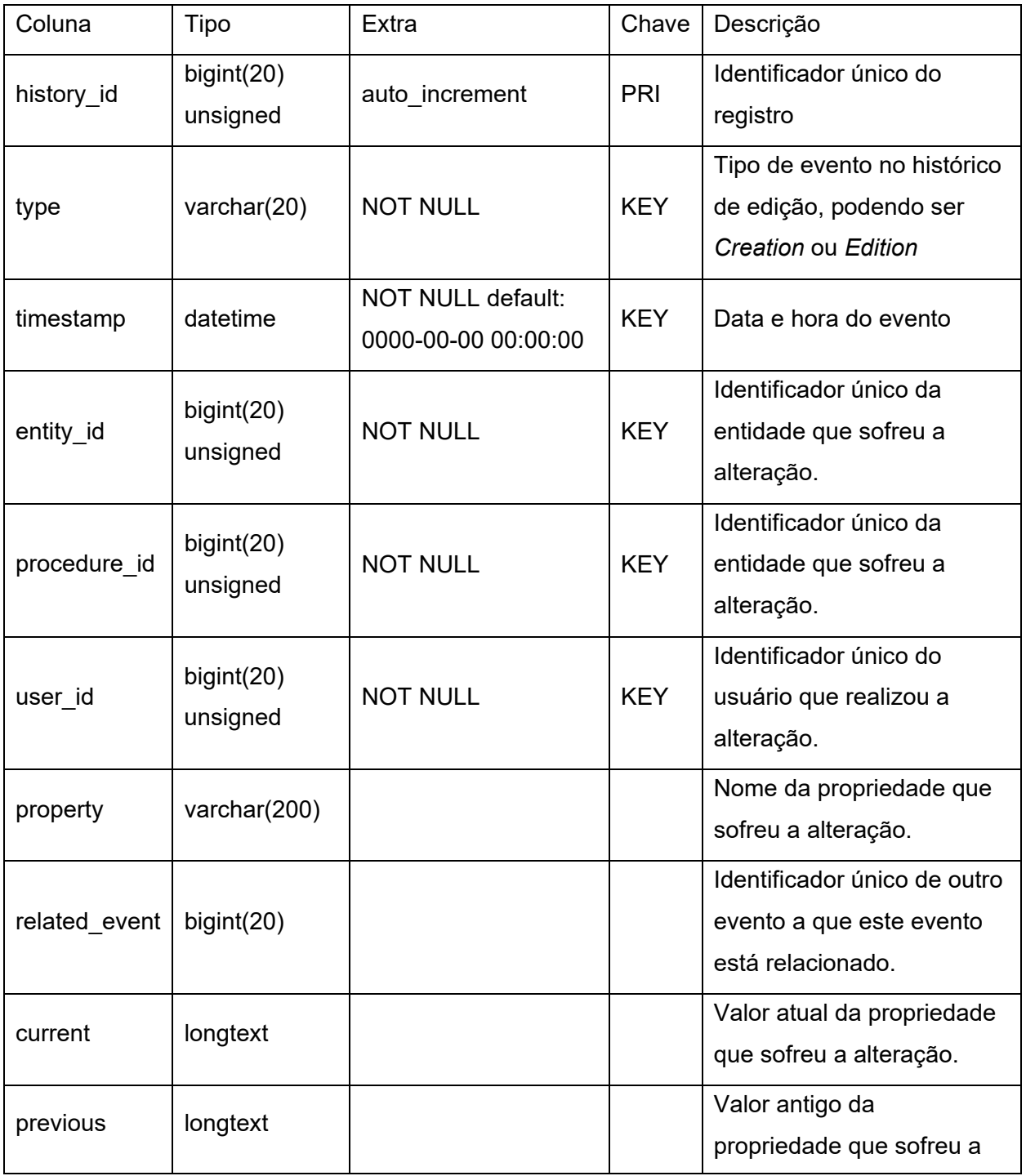

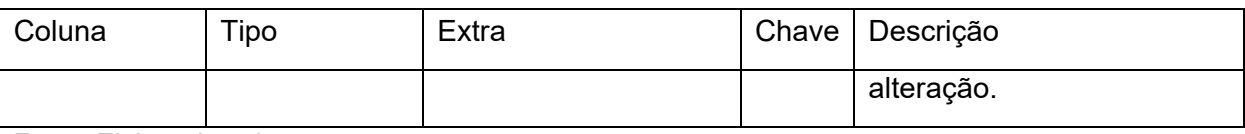

A coluna history\_id armazena a ID do evento de edição, enquanto *type* contextualiza que tipo de evento é este, podendo ser Creation, Edition ou Exclusion. Em timestamp registramos o carimbo de data e hora em que o evento ocorreu. As colunas entity\_id e user\_id armazenam a ID da Entidade que sofreu a edição e a ID do Usuário que realizou a edição, respectivamente. Em property armazenamos o nome da propriedade que foi editada, related\_event registra a ID de outro evento de edição, caso este evento seja uma edição de uma edição, como por exemplo o ato de voltar a um ponto anterior. Em previous e current armazenamos o valor anterior e atual da propriedade editada.

### **Tabela wp\_lcdr\_options**

É a tabela que armazena as configurações do sistema, segue uma estrutura semelhante à tabela "wp\_options" do WordPress.

Quadro 68: Descrição da tabela MySQL *wp\_lcdr\_options* do sistema.

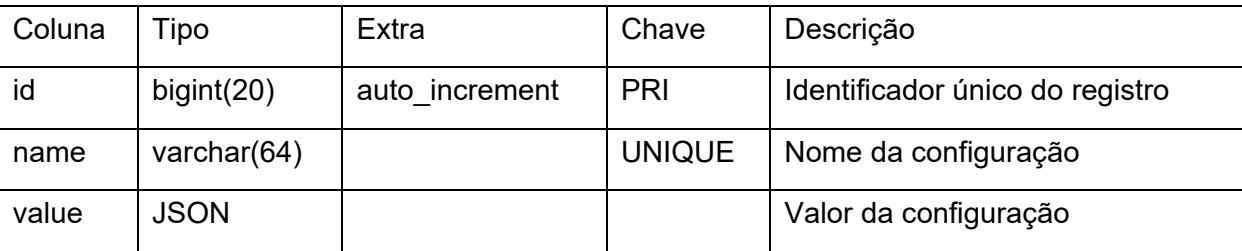

Fonte: Elaborado pelo autor.

Em id armazenamos a ID da opção, name e value registram o nome e o valor da opção, respectivamente. Nesta tabela armazenamos as opções que podem ser reutilizadas por todo o sistema, como *tokens* de autenticação com APIs externas, por exemplo.

#### **Tabela wp\_lcdr\_procedures**

Quadro 69: Descrição da tabela MySQL *wp\_lcdr\_procedures* do sistema.

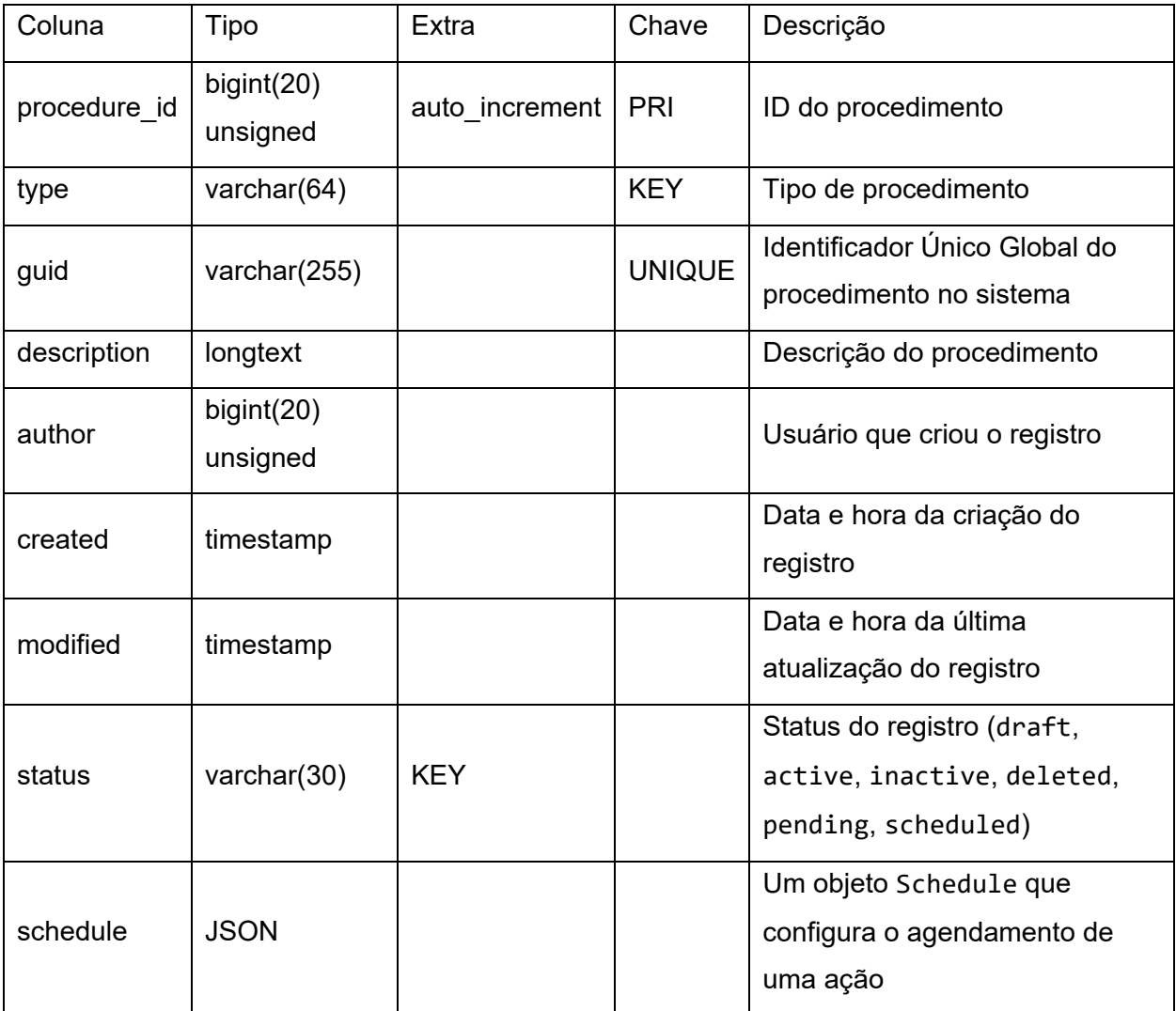

Tabela para armazenar as entidades Procedure que descrevem os procedimentos Spectrum, o type demonstra qual procedimento do Spectrum está sendo criado e, o sistema se encarrega de, por meio da interface de mapeamento, definir quais metadados e como devem ser preenchidos para cada procedimento e em cada entidade. Por exemplo, o procedimento para Entrada de Objetos define as informações de identificação, descrição e de entrada do objeto como obrigatórias, e as de Entrada de Empréstimos como opcionais, dependendo do tipo de entrada de objeto sendo descrita, o sistema se encarrega de buscar como os metadados devem ser preenchidos usando a interface de mapeamento e as tabelas descritas a seguir, e retorna quais metadados do Linked Art devem ser preenchidos e em qual esquema, o Object criado em seguida é armazenado na tabela "wp\_lcdr\_entity" e a relação entre Object e Procedure na tabela wp lcdr procedure entity. Em description registramos uma descrição do procedimento, e em created e modified registramos as datas de criação e modificação do procedimento, respectivamente. author registra a ID do usuário que criou o procedimento e em status os valores podem ser draft, active, inactive, deleted, pending, scheduled. Por fim a coluna schedule armazena um objeto Schedule opcional que define o agendamento de um procedimento, por exemplo, se o procedimento deve ser realizado em uma data específica, ou se deve ser repetido a cada semana, mês ou ano, por exemplo.

## **Tabela wp\_lcdr\_procedure\_entity**

Quadro 70: Descrição da tabela MySQL *wp\_lcdr\_procedure\_entity* do sistema.

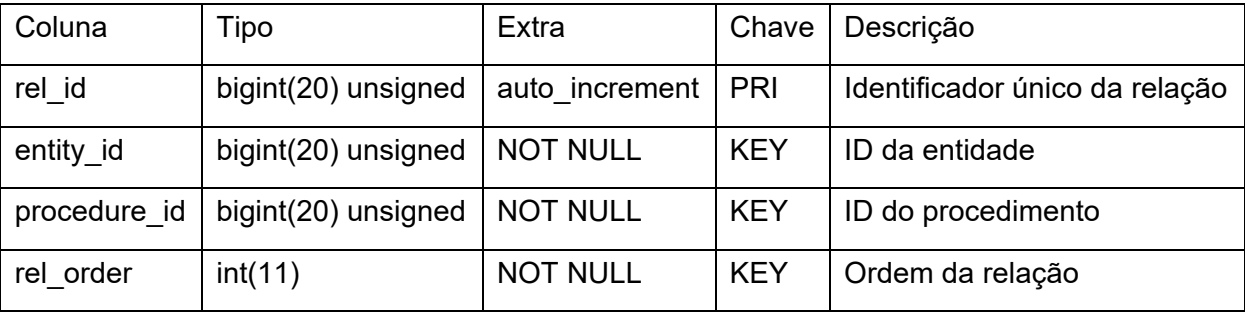

Fonte: Elaborado pelo autor.

# **Tabela wp\_lcdr\_mapping**

É a tabela que registra as informações de mapeamento do modelo de dados para outros modelos externos. Esta tabela é utilizada pela interface de mapeamento do sistema, e permite que o usuário adicione novos mapeamentos de acordo com sua necessidade. Os mapeamentos são majoritariamente utilizados nas funções de exportação e importação de dados do sistema.

Quadro 71: Descrição da tabela MySQL *wp\_lcdr\_mapping* do sistema.

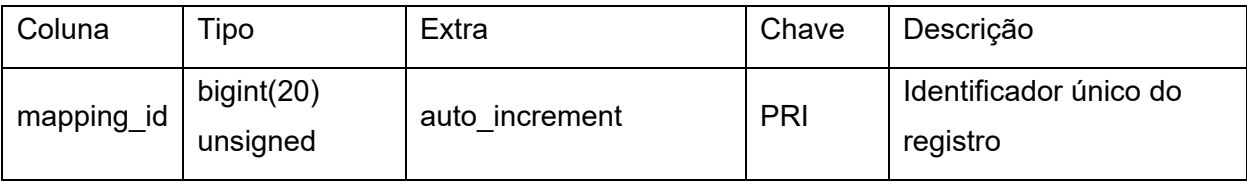

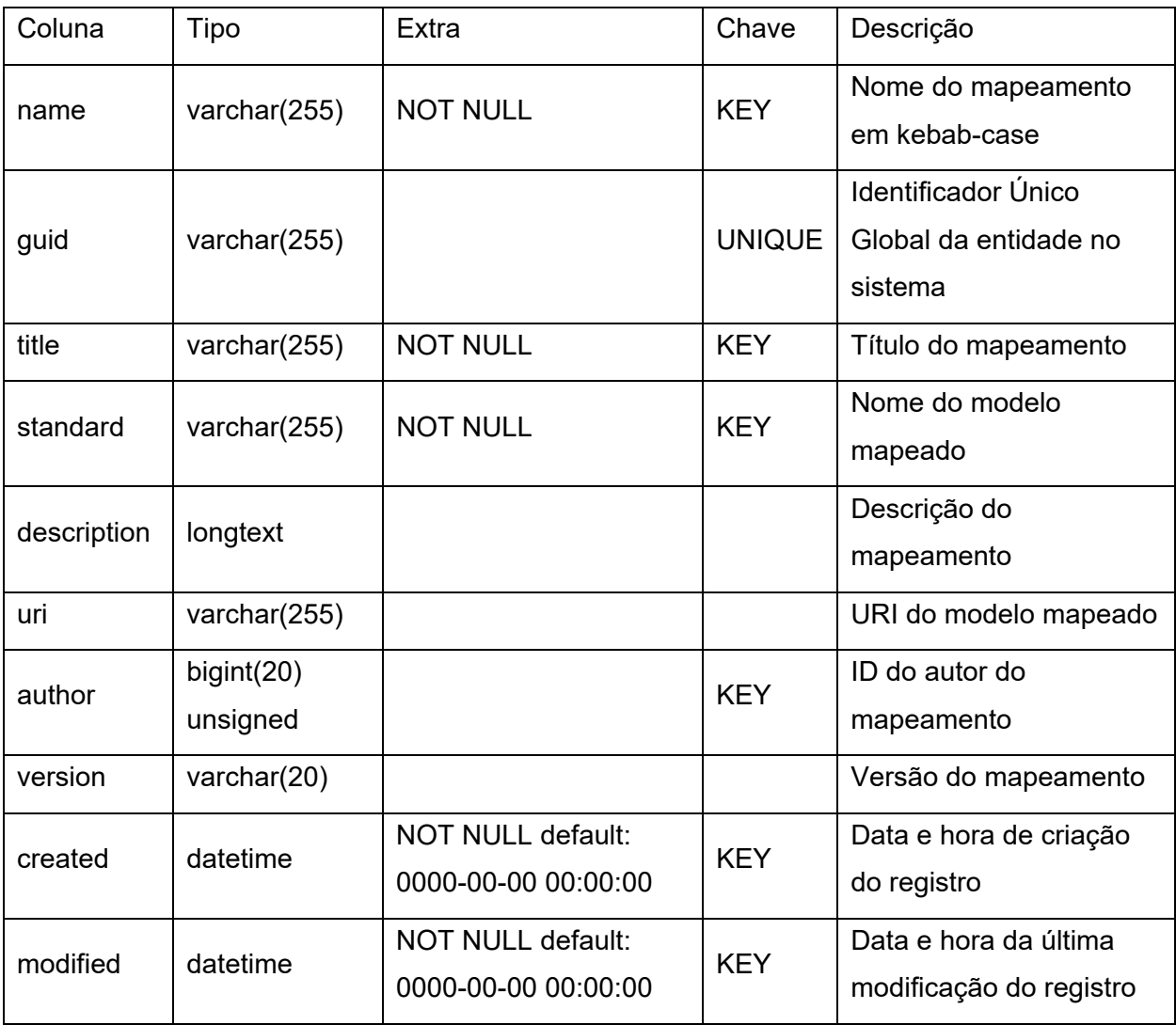

A coluna mapping\_id é a ID do mapeamento; name registra, assim como em "wp\_lcdr\_entities", o nome do mapeamento em *kebab-case*; title registra o título do mapeamento; a descrição do mapeamento pode ser registrada em description; author registra a ID única do usuário; e, por fim, created e modified registram as datas de criação e modificação do mapeamento, respectivamente.

### **Tabela wp\_lcdr\_prop\_map**

Tabela para armazenar as propriedades mapeadas do modelo de dados para outros modelos externos.

Quadro 72: Descrição da tabela MySQL *wp\_lcdr\_prop\_map* do sistema.

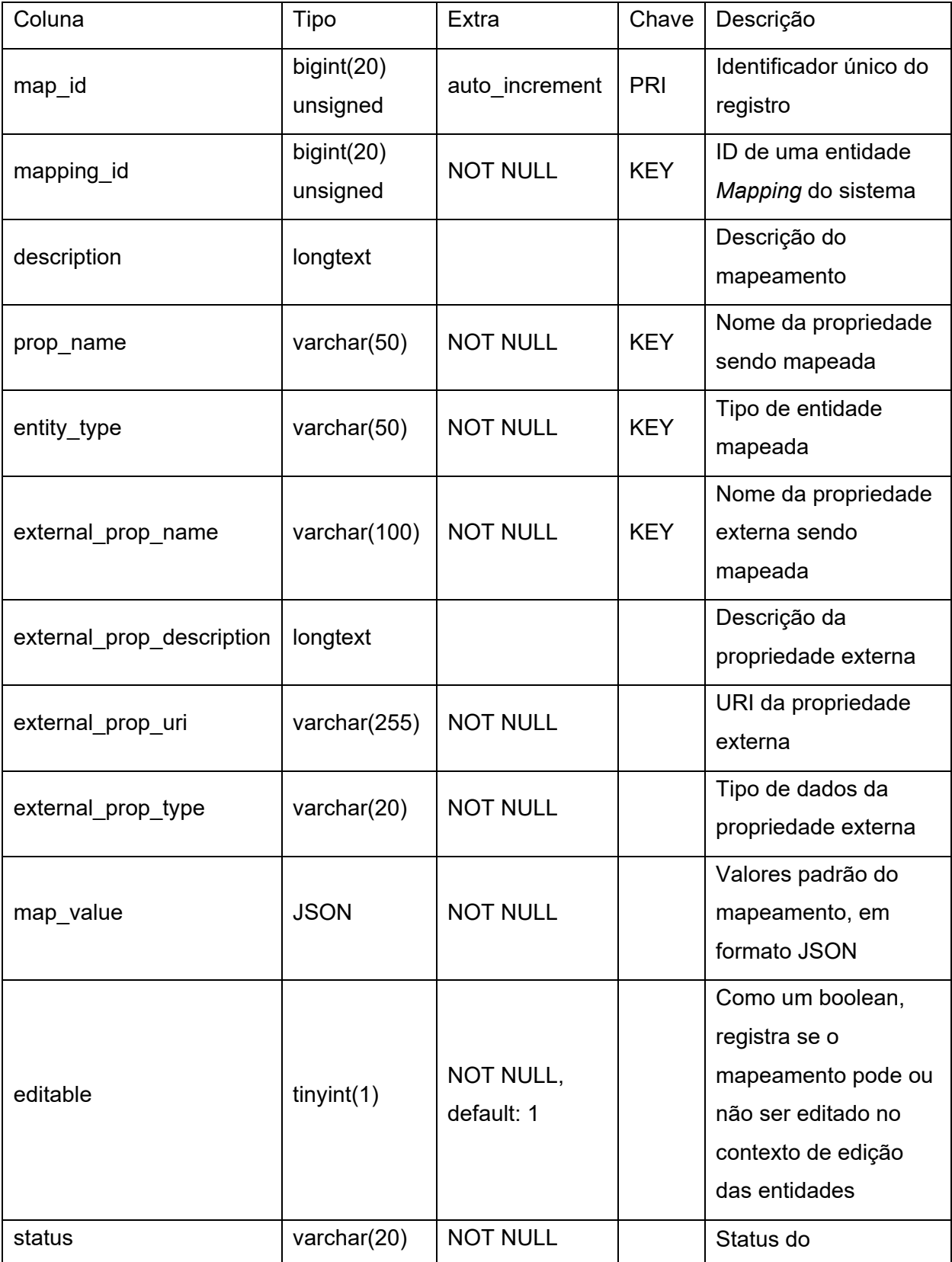

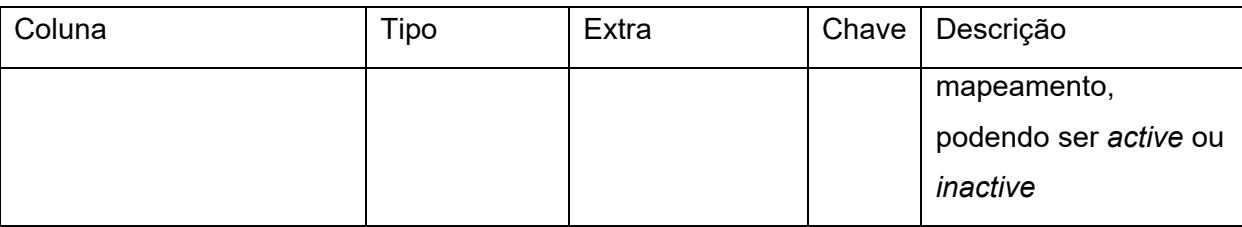

A coluna map\_id registra a ID do mapeamento de uma propriedade; já mapping\_id registra a ID do mapeamento (wp\_lcdr\_mapping) ao qual a propriedade pertence; description registra uma descrição opcional sobre o mapeamento; prop name e entity\_type registram o nome da propriedade mapeada e o tipo da entidade que utiliza determinada propriedade; external\_prop\_name, external\_prop\_description, external prop uri e external prop type registram o nome, a descrição, a URI e o tipo da propriedade mapeada, respectivamente; editable é um valor booleano que registra se o mapeamento pode ser editado ou não no contexto de edição de uma entidade, isso habilita o usuário a sobrescrever o valor do mapeamento no momento da edição de uma entidade; em status registramos o status do mapeamento, podendo ser *active* ou *inactive*; e, por fim, em map\_value registramos os valores padrão do mapeamento.

Podemos representar as tabelas definidas anteriormente em um diagrama de entidade e relacionamento, como mostrado na figura a seguir:

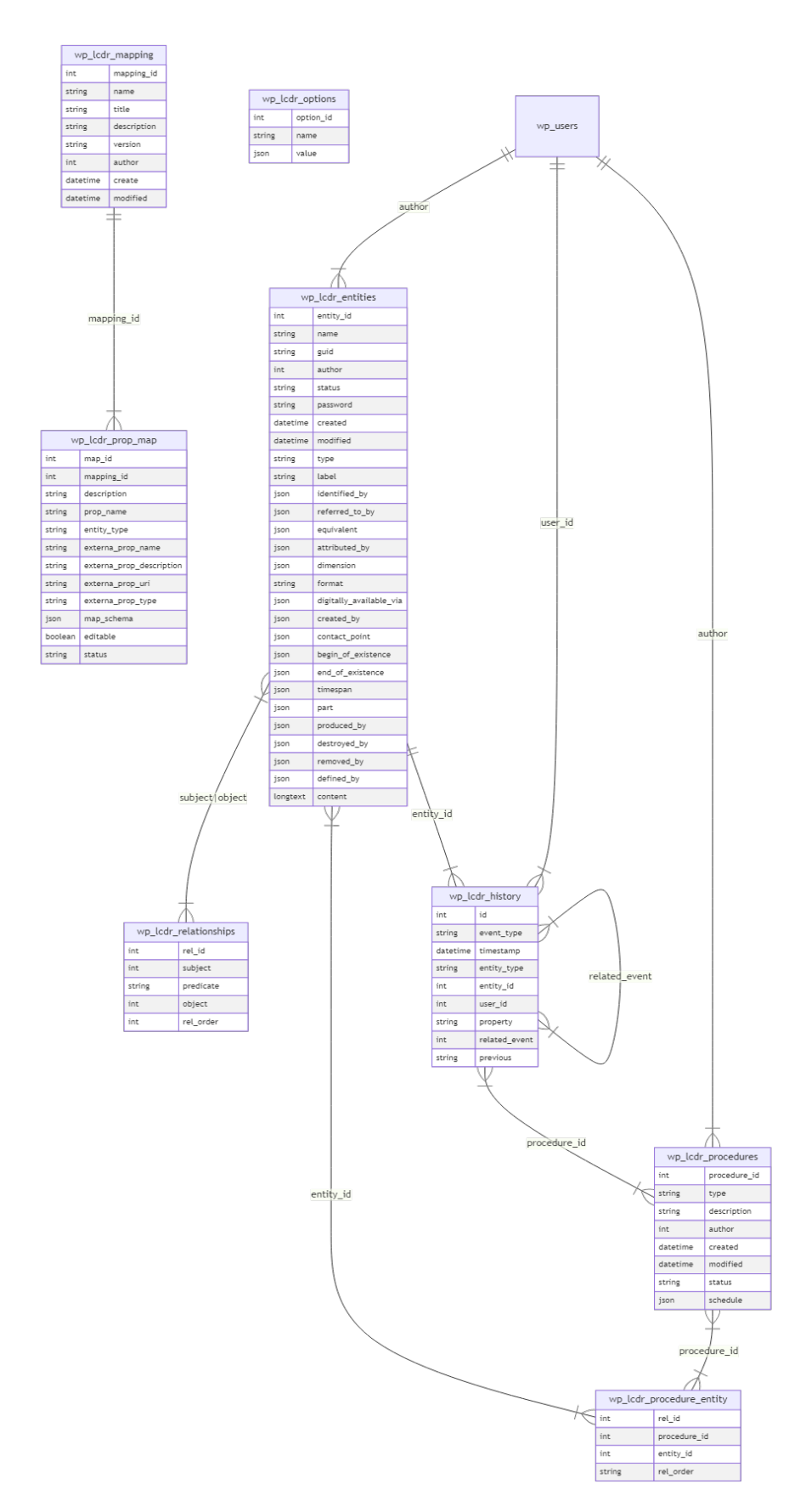

Figura 29: Diagrama ER das tabelas MySQL do Mdorim.

Fonte: Elaborado pelo autor.

A tabela wp users é a tabela padrão do WordPress para armazenamento das informações sobre os usuários do sistema, esta tabela possui uma relação de um para vários com a tabela wp\_lcdr\_entities, ou seja, um usuário pode ter várias entidades, mas uma entidade só pode ter um usuário, este tipo de relação também se aplica à tabela wp\_lcdr\_history, em que um usuário pode ter várias edições, mas uma edição só pode ter um usuário. A tabela wp lcdr relationships pode ter uma relação de vários para vários com a tabela wp\_lcdr\_entities, ou seja, uma entidade pode ter várias relações, e uma relação pode ter duas entidades. As tabela wp lcdr mapping e wp lcdr prop map possum relação de vários para um, em que uma entidade Mapping pode conter diversos PropMap, enquanto o ProMap se relaciona com somente um Mapping. Já a tabela wp\_lcdr\_options não possui relação com nenhuma outra tabela e opera de forma independente.

O modelo apresenta duas formas de interação com seus dados: leitura e escrita, que se referem ao tipo de requisição feita à REST-API do Elucidário.art. No contexto de leitura, as requisições HTTP são feitas utilizando o método GET e no contexto de escrita, as requisições são feitas utilizando os métodos POST, PUT ou DELETE (criação, edição e remoção respectivamente).

No contexto de leitura os dados podem ser retornados em dois formatos diferentes, o primeiro segue o formato do Mdorim, em que as entidades relacionadas são definidas por meio de IDs e uma propriedade \_links contendo um array com a URI da entidades relacionadas e/ou uma propriedade \_embedded que contém todos dados de uma entidade relacionada (WordPress, [s.d.]). O formato do WordPress é o padrão da REST-API do Mdorim, portanto não é necessário adicionar o cabeçalho Accept na requisição. O segundo segue o formato JSON-LD utilizando o perfil do Linked Art como modelo de interoperabilidade, isso significa que as relações com outras entidades estão definidas por meio de um objeto Ref que contém a URI, um rótulo e o tipo da entidade relacionada. A requisição feita ao *endpoint* deve conter um cabeçalho cabeçalho Accept com o valor application/ld+json;profile="https://linked.art/ns/v1/linked-art.json" (Linked Art, 2021q).

Figura 30: Resposta a uma requisição contendo o metadado classified\_as da entidade Object no contexto de leitura do WordPress utilizando somente a propriedade\_links

```
{
     "classified_as": [
        1,
         2,
        3
 ],
 "_links": {
         "concepts": [
\{ "id": 1,
                 "href": "http://exemplo.com/wp-json/lcdr/v1/concepts/1"
            },
\overline{\mathcal{L}} "id": 2,
                 "href": "http://exemplo.com/wp-json/lcdr/v1/concepts/2"
            },
\{ "id": 3,
                 "href": "http://exemplo.com/wp-json/lcdr/v1/concepts/3"
 }
        ]
    }
}
```

```
Fonte: Elaborado pelo autor.
```
Neste contexto, o Elucidário.art retorna uma lista de ID das entidades Concepts registradas. Para cada ID é possível acessar a URI da entidade relacionada por meio da propriedade links.

Figura 31: Resposta a uma requisição contendo o metadado classified\_as da entidade Object no contexto de leitura do content-type WordPress utilizando as propriedades links e embedded

```
{
     "classified as": [
           2
      ],
     \overline{\phantom{a}}^* links": {
           "concepts": [
\{
```

```
 "id": 2,
               "href": "http://exemplo.com/wp-json/lcdr/v1/concepts/2",
               "embeddable": true
 }
        ]
 },
 "_embedded": {
 "concept": {
            "entity_id": 2,
           "name": "name",
            "guid": "936DA01F-9ABD-4d9d-80C7-02AF85C822A8",
            "author": 1,
            "status": "publish",
            "created": "2023-01-01 00:00:00",
            "modified": "2023-01-01 00:00:00",
            "type": "Concept",
            "label": "Conceito de exemplo",
           "identified by": [
\{ "type": "Name",
                   "content": "Conceito de Exemplo"
 }
 ]
        }
    }
```
}

Quando um objeto da propriedade link for marcado como embeddable: true, o Elucidário.art retorna os dados da entidade relacionada na mesma resposta da requisição, na propriedade \_embedded.

Figura 32: Resposta a uma requisição contendo o metadado classified\_as da entidade Object no contexto de leitura do content-type Linked Art

```
{
     "classified_as": [
         {
              "id": "http://exemplo.com/wp-json/lcdr/v1/concepts/1",
              "type": "Concept",
              "_label": "Exemplo 1"
         },
         {
              "id": "http://exemplo.com/wp-json/lcdr/v1/concepts/2",
              "type": "Concept",
              "_label": "Exemplo 2"
         },
```

```
 {
              "id": "http://exemplo.com/wp-json/lcdr/v1/concepts/3",
              "type": "Concept",
              "_label": "Exemplo 3"
         }
     ]
}
```
A resposta da requisição no formato Linked Art retorna um array do objeto Ref que contém, cada um dos elementos, a URI, a label e o tipo da entidade relacionada.

Já no contexto de escrita a definição das relações são definidas pelas IDs das entidades:

Figura 33: Requisição de escrita contendo o metadado classified\_as da entidade Object no content-type WordPress

```
{
     "classified_as": [
         1,
          2,
          3,
 4
     ]
}
```

```
Fonte: Elaborado pelo autor.
```
Neste exemplo, a requisição de escrita para o metadado classified as contem apenas um array de IDs numéricas que representam as ID de cada Concept sendo referenciado.

A URI para realizar uma requisição a API do modelo segue a mesma lógica do WordPress (WordPress, [s.d.]), utilizamos a rota principal /wp-json/ e adicionamos uma nova rota /lcdr/v1/ para identificar a API do Elucidário.art, em que lcdr é uma abreviação e v1 é a versão da API, ficando com a rota principal do modelo em: {protocolo}://{dominio}/wp-json/lcdr/v1/. O protocolo pode ser tanto http quanto https, embora seja recomendado o uso de https para garantir a criptografia das informações. O domínio é o endereço do site, por exemplo: elucidario.art ou

emaklabin.org.br, e as rotas definem as entidades e as ações que podem ser realizadas, por exemplo, /lcdr/v1/objects para obter uma lista de Objects armazenados no sistema.

As rotas finais são definidas pelo idioma selecionado nas configurações do WordPress, por exemplo, a entidade Concept com o WordPress configurado em português teria a rota lcdr/v1/conceitos para requisições de listas de conceitos armazenados no sistema e lcdr/v1/conceitos/{id} para requisições de um conceito específico. A tabela a seguir apresenta as rotas definidas para cada entidade do modelo, juntamente com os métodos HTTP e uma breve descrição.

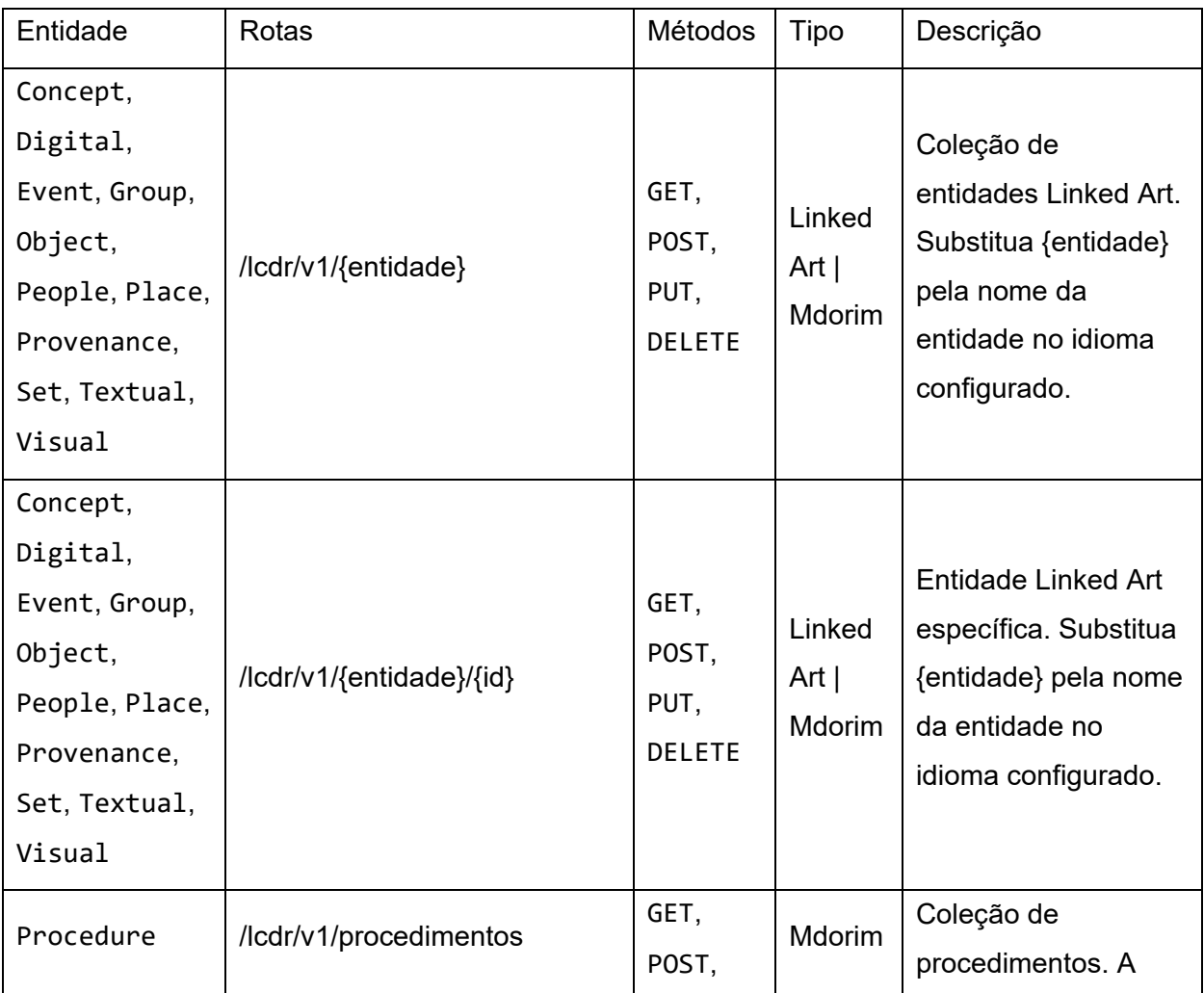

*Quadro 73: Endpoints* do modelo.

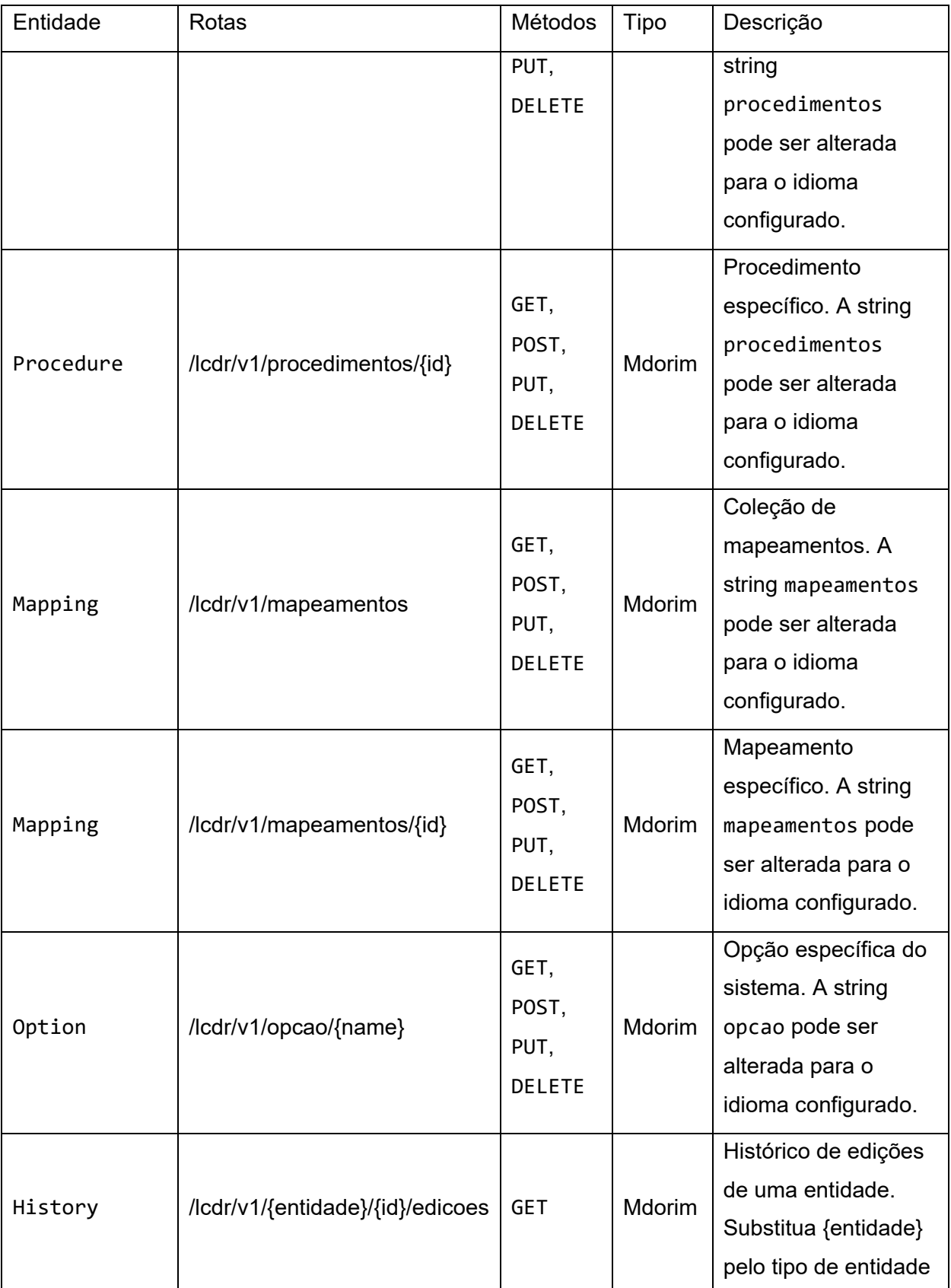

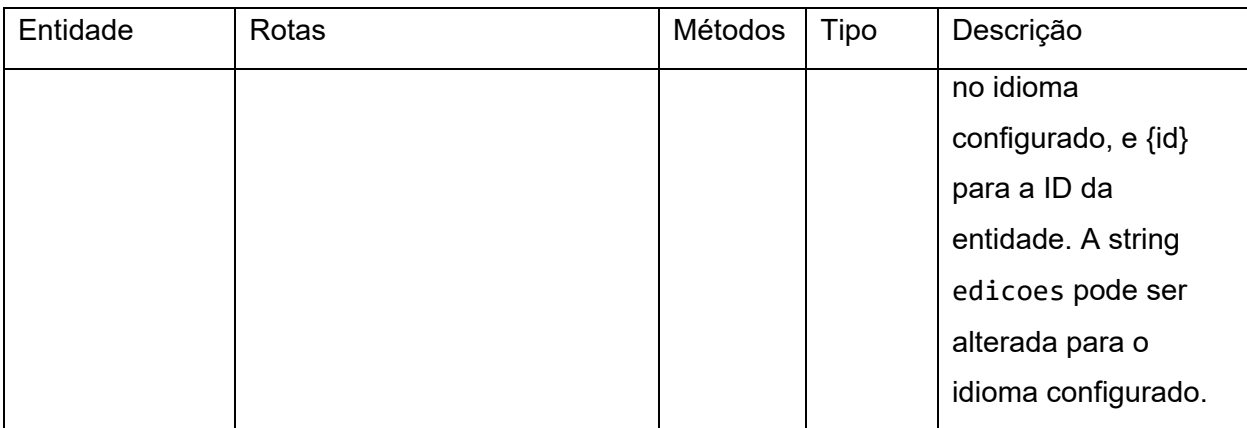

Todos as operações CRUD da REST-API passam por um processo de validação como definido no pacote @elucidario/pkg-mdorim, que é responsável por assegurar que os dados recebidos estão no formato correto e que não estamos recebendo códigos maliciosos que podem prejudicar o sistema.

A UI do Elucidário.art importa as definições de design do pacote @elucidario/pkgdesign-system e as implementa em páginas administrativas para a gestão do plugin. Suas rotas de administração foram definidas de acordo com as entidades definidas no @elucidario/pkg-mdorim, e estão estruturadas da seguinte forma:

- /opcoes Opções do plugin (Option);
- /procedimentos Procedimentos realizados em um item da coleção (Procedure);
- /entidades Entidades, essa rota é uma rota de nível superior, e possui subrotas para cada tipo de entidade:
- /entidades/conceitos Conceitos (Concept);
- /entidades/digitais Objetos digitais (DigitalObject);
- /entidades/eventos Eventos (Event/Activity);
- /entidades/agentes Agentes (Person/Group);
- /entidades/objetos Objetos, itens da coleção (Object);
- /entidades/locais Locais (Place);
- /entidades/procedencias Procedências (Provenance);
- /entidades/conjuntos Conjuntos (Set);
- /entidades/textos Textos (TextualWork);
- /entidades/visuais Objetos visuais (VisualWork);
- /mapeamentos Mapeamentos entre modelos de dados (Mapping e PropMap);
- /historico Histórico de alterações realizadas no plugin (History e HistoryEvent).

Com exceção da rota /opcoes, para cada uma delas foi definido dois tipos de páginas: uma de arquivo, responsável por listar todas as entidades equivalentes, e que permite a criação de filtros, buscas e ordenação; e uma para cada entidade, que possui dois contextos, um de leitura e outro de edição.

Para a rota /opcoes foi definida apenas uma página organizada por abas, que permite o ajuste das configurações do Elucidário.art.

## **Testes**

Os testes do pacote @elucidario/pkg-core foram criados utilizando a biblioteca Pest (Maduro, 2021) e podem executados com os comandos pnpm test ou composer runscript test na raíz do projeto.

Os testes estão organizados em dois diretórios diferentes dentro do repositório:

- tests/Pest/Unit Testes unitários, que testam funções do pacote isoladamente e sem dependências externas;
- tests/Pest/Integration Testam a integração entre os pacotes @elucidario/pkg-core, @elucidario/pkg-mdorim, @elucidario/pkg-designsystem e outras dependências externas.

Além dos testes executáveis sem a necessidade de instanciar um WordPres, este pacote está diretamente relacionado ao pacote @elucidario/app-dev-env no diretório apps do repositório, que instancia um WordPress com o plugin Elucidário.art instalado e ativo, e que pode ser utilizado para testes de sistema e usabilidade.

# **6.3 O Elucidário.art na Casa Museu Ema Klabin**

A implementação do Elucidário.art na Casa Museu Ema Klabin se deu, em um primeiro momento, em caráter de teste. Foram selecionados 20 itens da base de dados Museológica do museu com o critério de terem passado por processo de digitalização recentemente e que representasse diferentes tipos de objetos e níveis de documentação na coleção. Apresentamos a seguir um recorte da BD para demonstração dos itens selecionados:

Quadro 74: Itens selecionados da base de dados Museológica da Casa Museu Ema Klabin

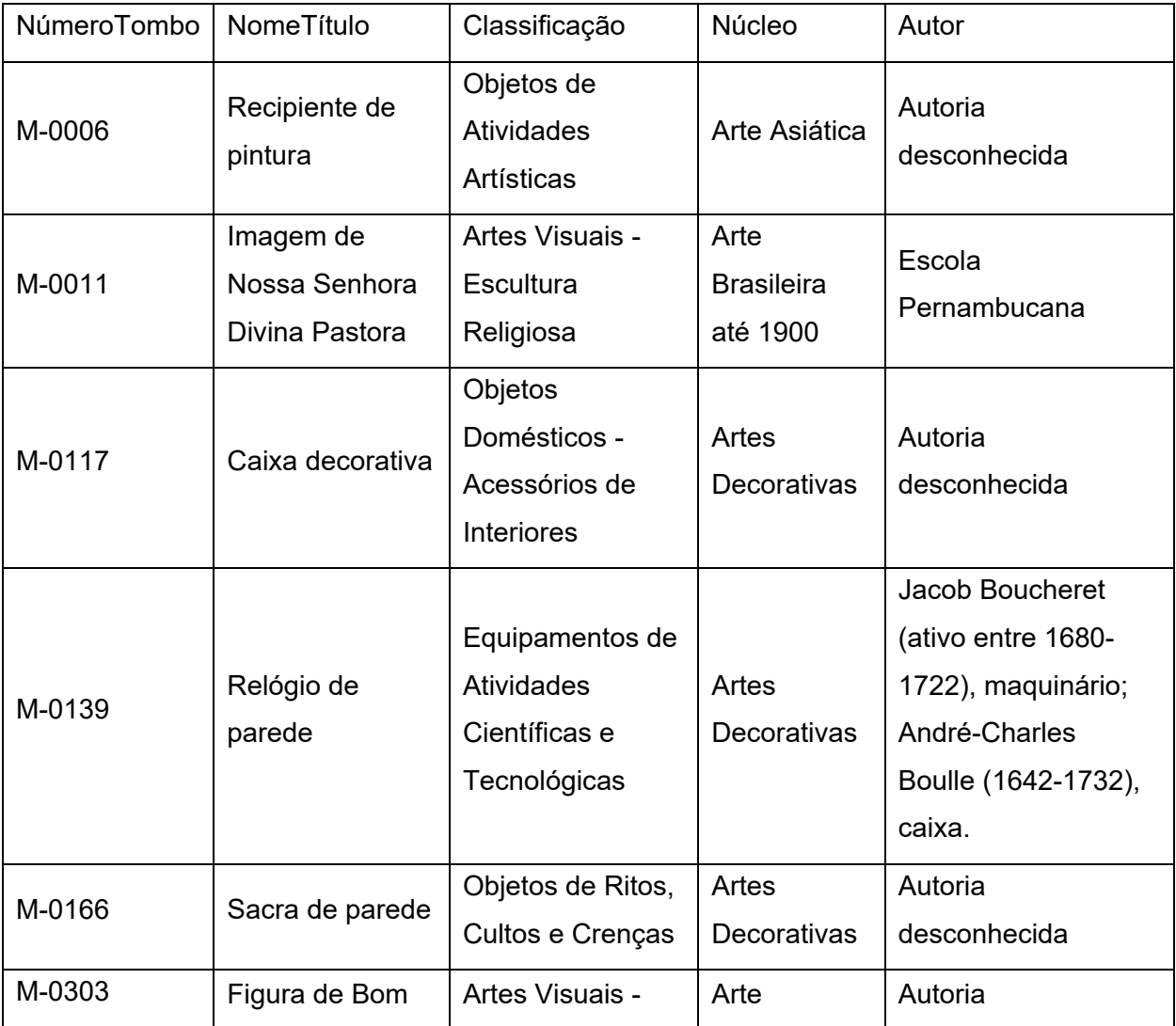

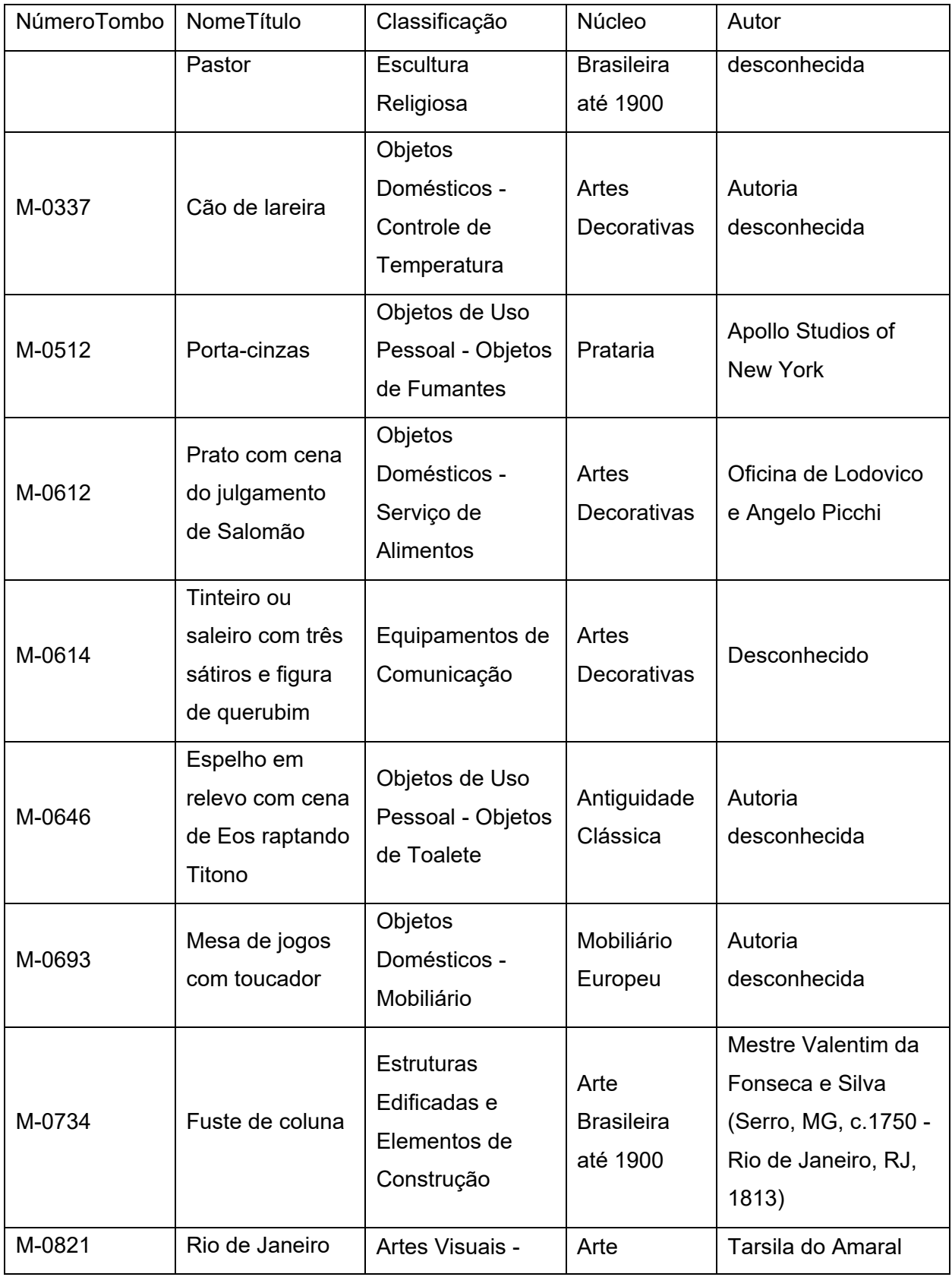

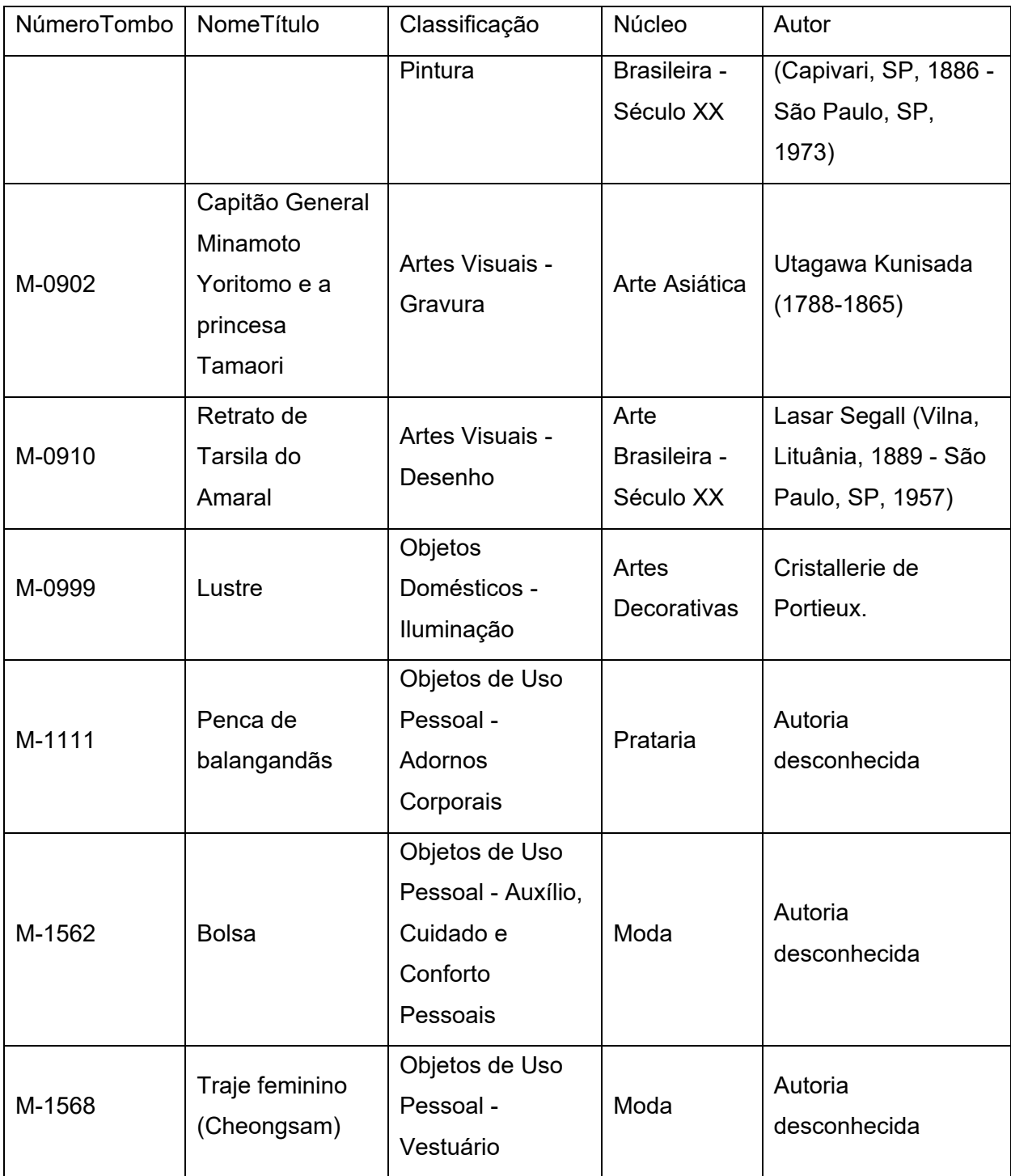

Fonte: Elaborado pelo autor, extraído da BD Museológica da Casa Museu Ema Klabin.

Outros campos do museológico foram omitidos neste quadro por questão de espaço, mas abordaremos casos específicos, como o metadado DescriçãoConservação que, em alguns casos, possui diferentes tipos de informação e que não seguem nenhum padrão estipulado. Por exemplo, o item M-1568 - Traje Feminino (Cheongsam), possui a seguinte descrição de conservação:

> set/2017: gola descosturando; desgaste generalizado dos fios nas mangas; manchas.

2021: Peça restaurada - Júlio Moraes

16/11/21: Peça Higienizada por Ivonete Pina e Sophia Donadelli. Foi aplicado vaporizador com água mineral e foram removidas sujidades com trincha, pinça e fita crepe.

Enquanto o item M-0303 - Figura de Bom Pastor possui a seguinte descrição de conservação:

> 26/mar/2014: Cabeça apresenta trincas de ressecamento, abrasão no nariz e escurecimento na policromia; resíduo de adesivo entre figura e coluna na face posterior; abrasão de contato e perdas de policromia. A base em madeira octogonal apresenta perdas de policromia e perda de suporte e trinca, parte aparentemente colada, na face anterior à direita. Ressecada, escurecimento e sujidade. Instável; leve espaço entre marfim e madeira. (Parecer de Cristina Lara Corrêa - Rede de Museus de Arte Sacra - Sisem SP).

> 03/jul/97: coluna com detalhes pouco legíveis; duas ovelhas da coluna com patas faltantes; ovelha lascada na cabeça; arremate faltante na parte anterior da base; pedestal lascado no fundo externo com muitas perdas na policromia e na madeira; figura instável, com movimento.

12/04/2021 - higienização mecânica

De um único campo conseguimos extrair diferentes tipos de informação, como a data do procedimento, o nome do profissional responsável e, em alguns casos, o procedimento detalhado.

Outro campo que apresenta diferentes tipos de informação é o campo Observações, que é utilizado para registrar informações diversas sem uma estruturação definida, como no caso da M-0117 - Caixa decorativa, que possui registrado o nome anterior, procedência, parecer técnico e exposições:

Nome anterior ID/91: cofre relicário; Datação ID 91: séc. XIII. Ver documentação de compra da peça.

Adquirido como: "coffret em prata vermeille, com pedras preciosas e medalhões de cristal, de origem austro-húngara, do final do século XVII" (A-0470)

O Prof. Dr. Rainer Kahsnitz afirma: "…pelo seu conjunto de formato e esmalte azul, similar aos cofres relicários de Limoges do Séc. XIII e XIV. (…) Cofres deste tipo da Idade Média normalmente não apresentam pequenas colunas ou placas de cristal. O excesso híbrido das formas de ornamento indica que se trata de obra histórica do Século XIX." (PFC, 2001).

Participou da exposição ReviraVolta - 24/09 a 16/12/2022

Ou no caso do item M-0166 - Sacra de Parede, que possui registrado as inscrições em latim na peça, juntamente com sua tradução e um comentário sobre a inscrição:

> Sobre a inscrição: MARCI TVLLI CICERONIS - Marco Túlio Cícero - De Divinatione / Da Adivinhação

> Trecho original: *Negat enim sine furore Democritus quemquam poetam magnum esse posse, (quod idem dicit Plato.)*

> Tradução: Demócrito nega que tivesse havido qualquer grande poeta isento de loucura; (o mesmo afirma Platão).

> "Que a genialidade e a loucura possuem um lado pelo qual se encontram, e até se confundem, já foi observado com freqüência, e mesmo o entusiasmo artístico já foi denominado uma espécie de loucura: amabilis insania lhe chamou Horácio (Odisséia). Platão o exprimiu, no mito da caverna abordado mais acima (De Republica, 7), dizendo: Aqueles que, no exterior da caverna, enxergaram a verdadeira luz do sol e os objetos verdadeiramente existentes (as idéias), não conseguem mais enxergar na caverna, pois seus olhos se desacostumaram da escuridão, não conseguem mais reconhecer bem as silhuetas, e por seus enganos são motivos de zombaria por parte dos outros, que nunca se afastaram desta caverna e destas silhuetas. Também no Fedro ele afirma que sem uma certa loucura não existiria nenhum legítimo poeta, que qualquer um que conhece as idéias eternas nas coisas transitórias apareceria como louco. Também Cícero declara: Negat enim, sine furore, Democritus, quemquam poëtam magnum esse posse; quod idem dicit Plato (De Divinatione, 1, 37).( Demócrito nega que tivesse havido qualquer grande poeta isento de loucura; o mesmo afirma Platão) E finalmente

diz Alexander Pope: Great wits to madness sure are near allied,And thin partitions do their bounds divide.( O grande espírito à loucura por certo é bem aliado, e estreitas divisões mantêm suas áreas em separado). Autor: Arthur Schopenhauer Tradução: Wolfgang Leo Maar, agosto 2001. (PFC 2007)"

Para estabelecer uma base para os testes e futuramente realizar a migração da BD Museológica para o Elucidário.art, estabelecemos um mapeamento entre os campos da BD Museológica e Mdorim, que pode ser visto no quadro a seguir:

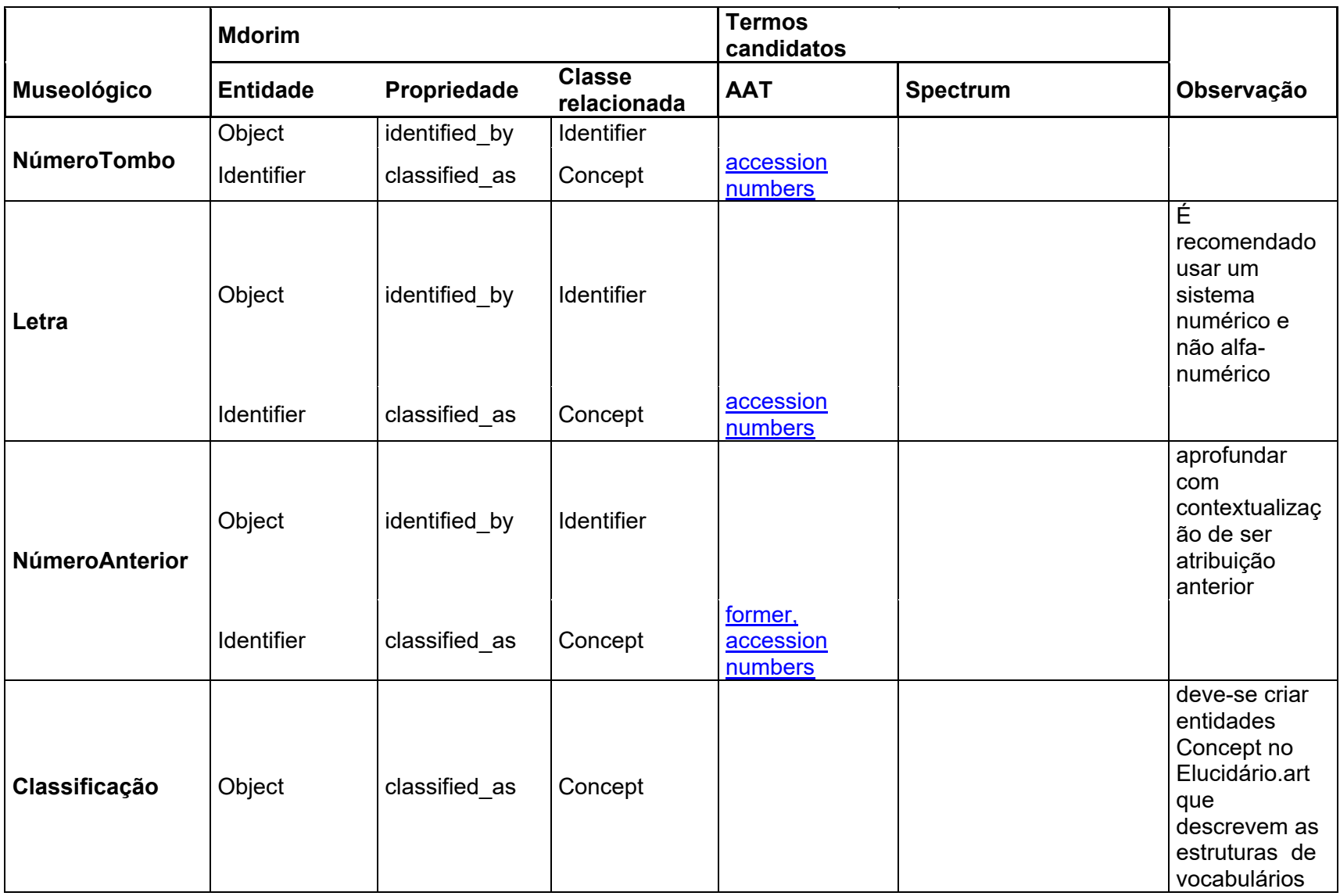

Quadro 75: Mapeamento entre a BD Museológica da Casa Museu Ema Klabin para o Mdorim.

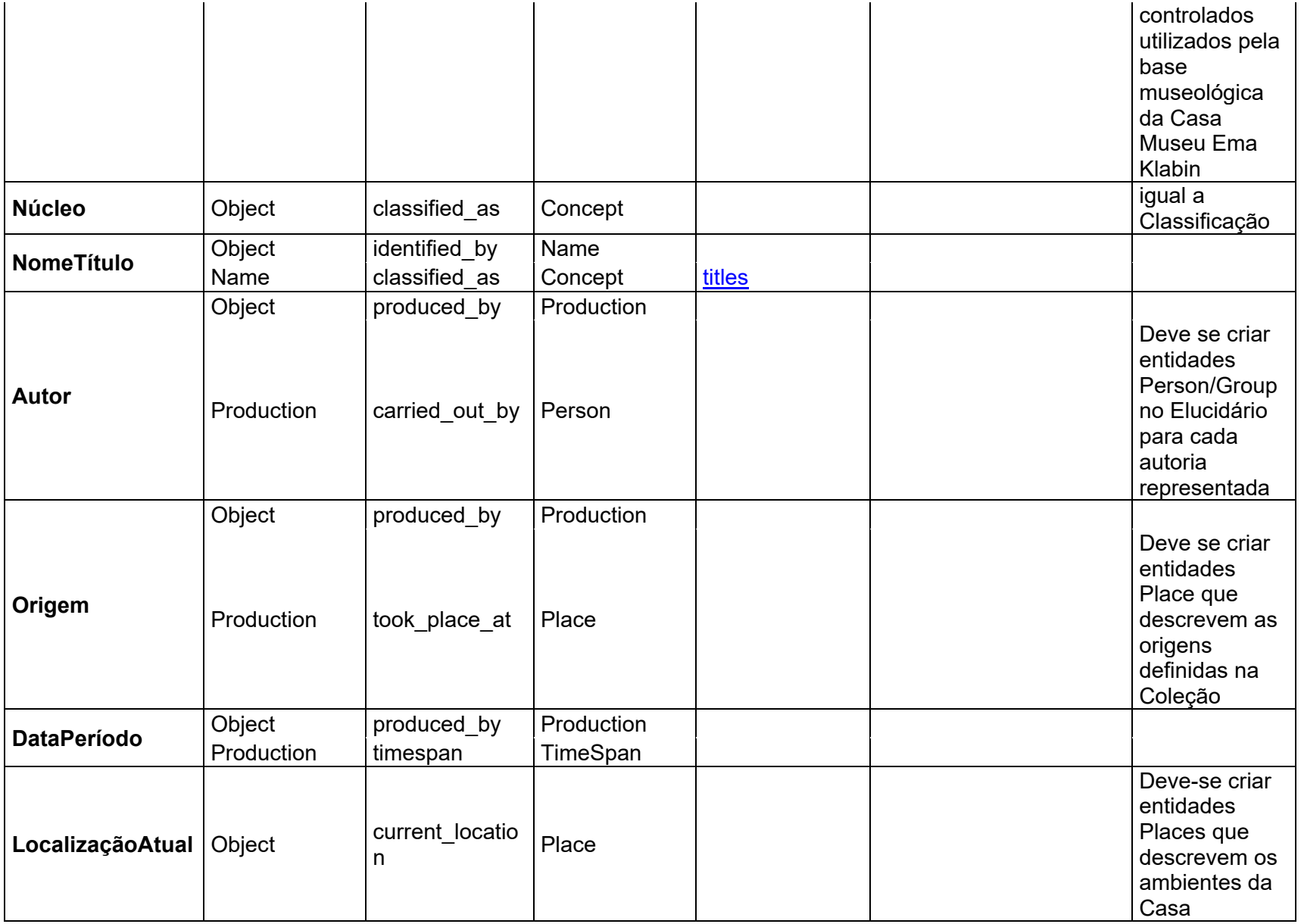

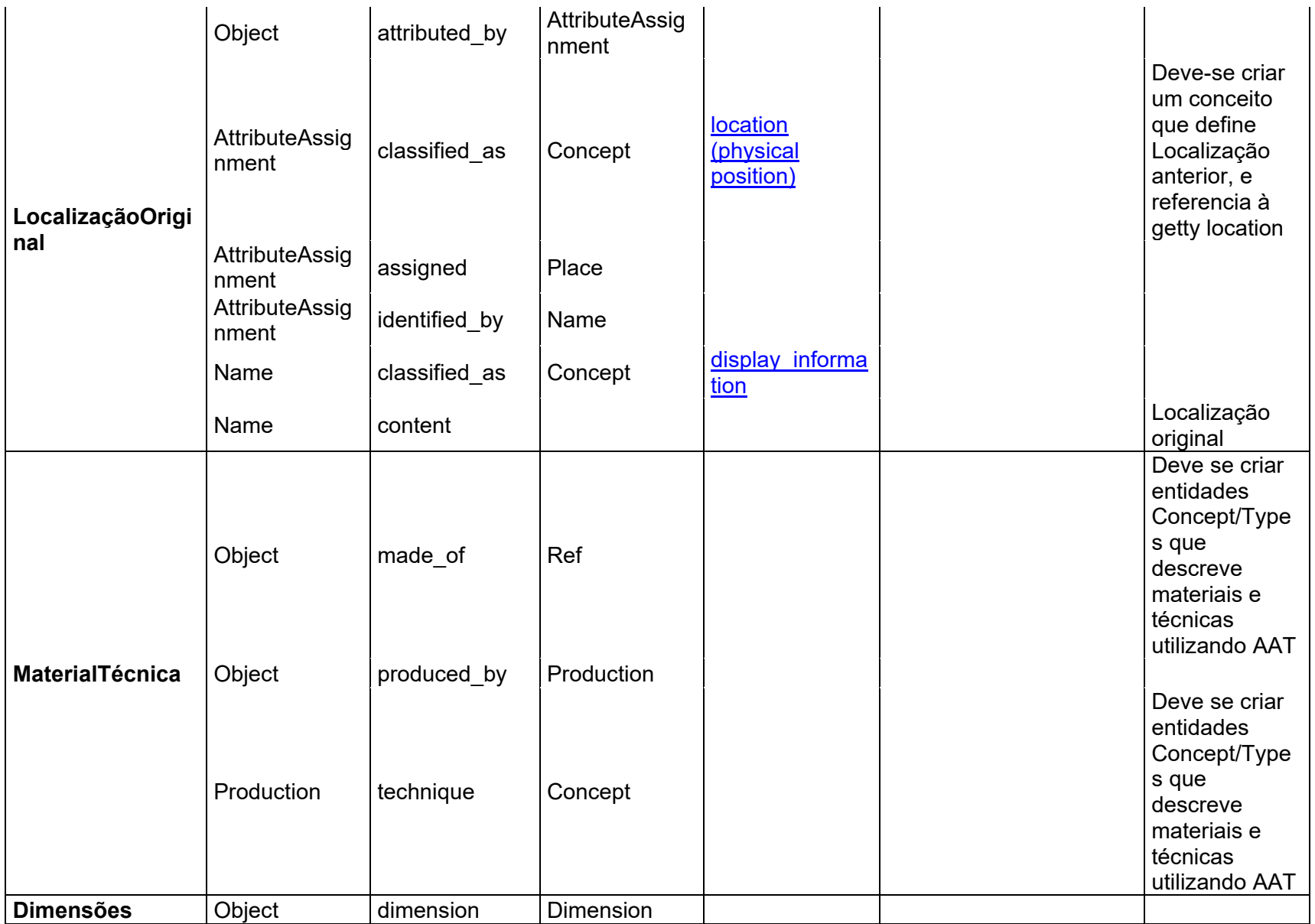

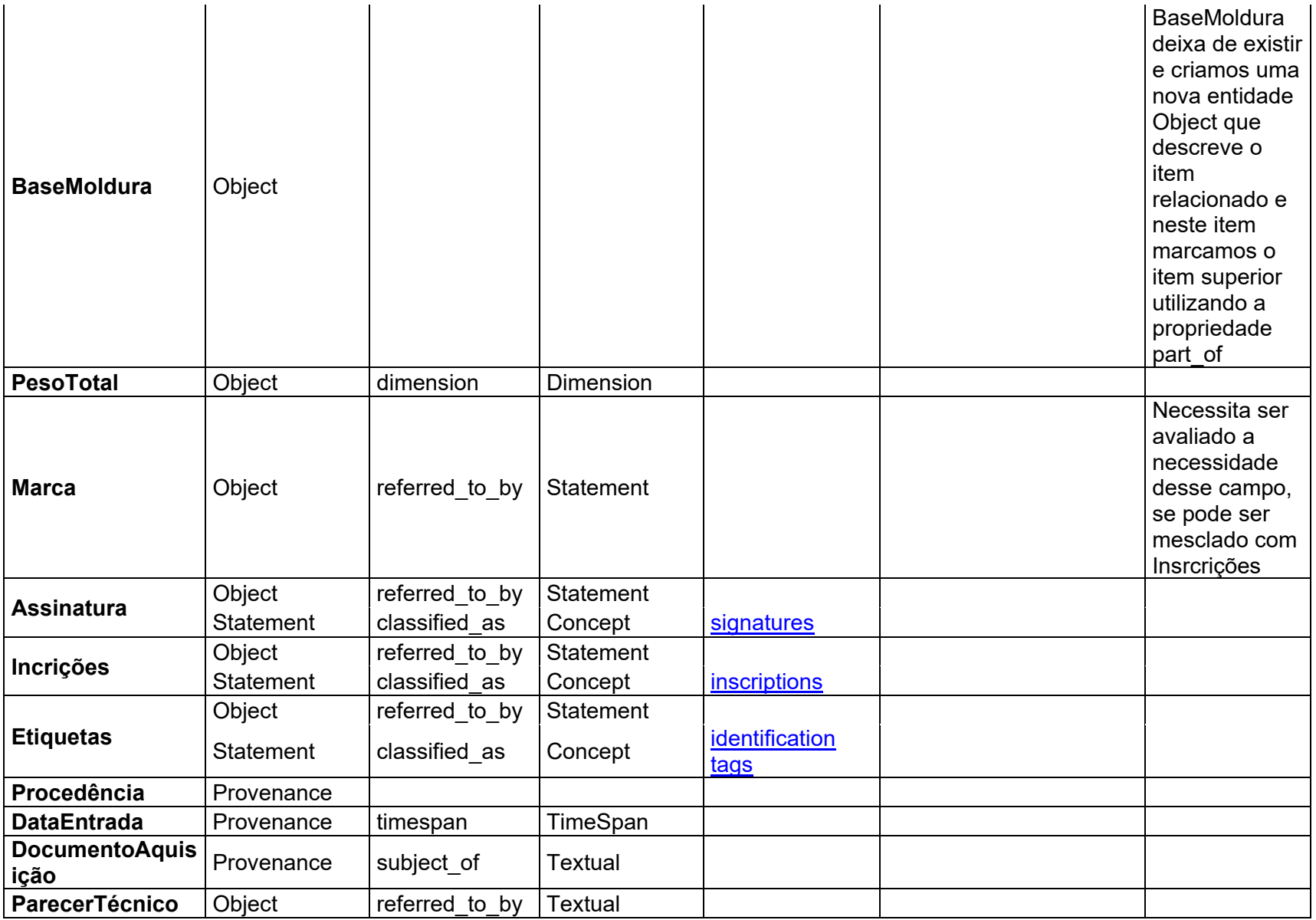

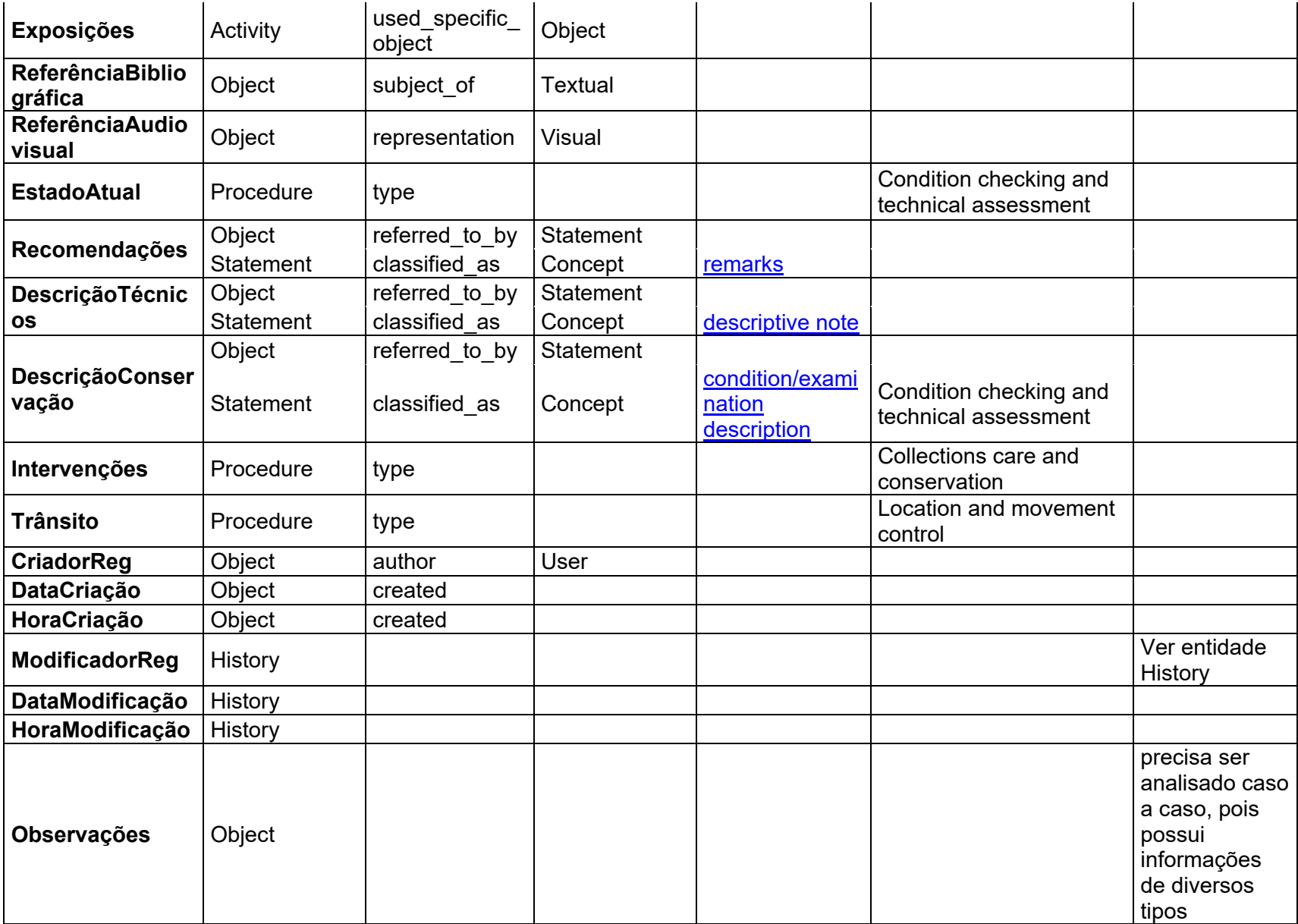

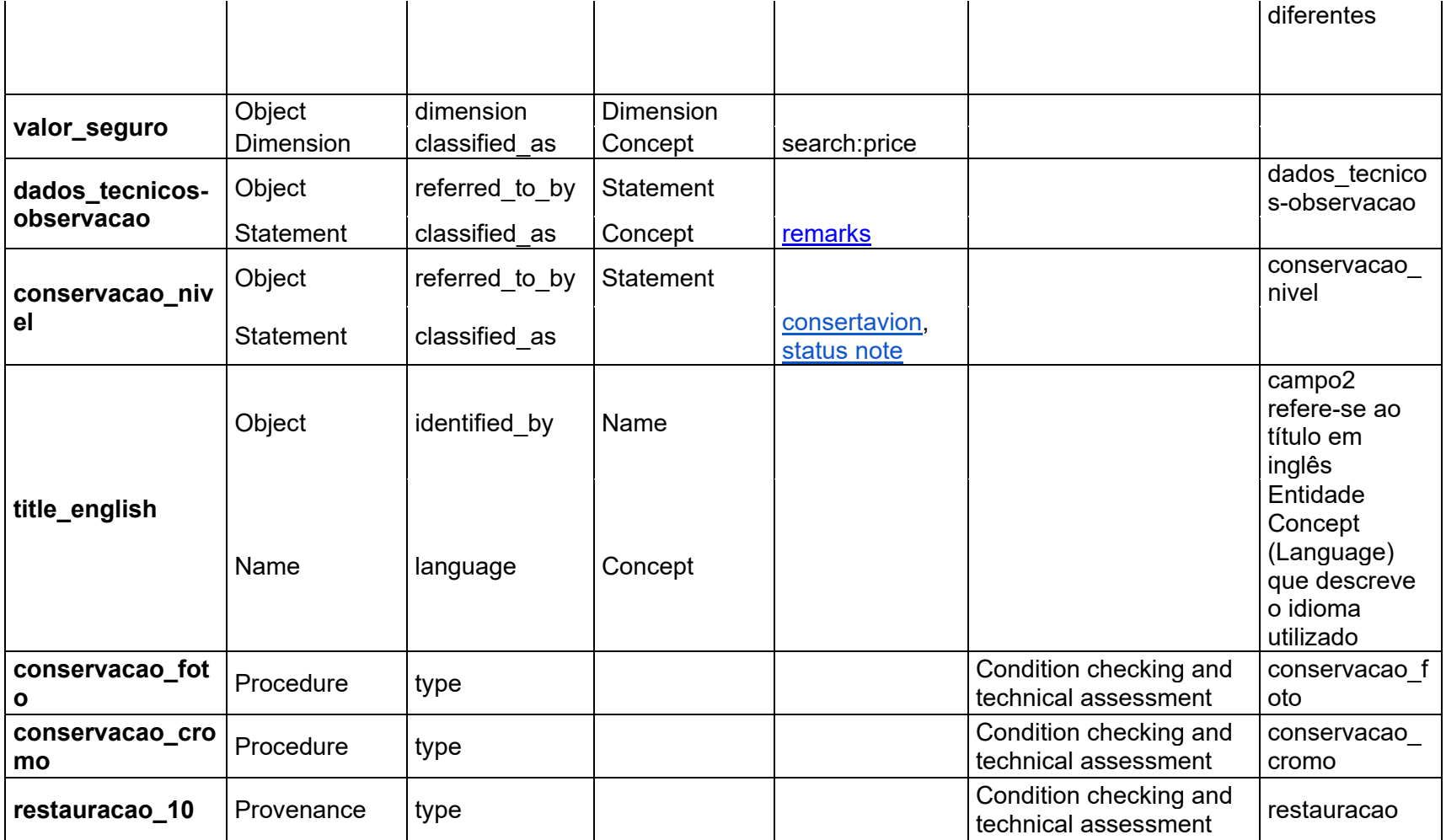

O mapeamento utiliza as entidades Mapping e PropMap definidas no Mdorim da seguinte forma:

Figura 34: Exemplo de mapeamento dos campos NomeTítulo e LocalizaçãoOriginal para o Mdorim utilizando as entidades Mapping e PropMap.

```
{
     "mapping id": 1,
      "name": "museologico-mdorim",
      "title": "BD Museológica da Casa Museu Ema Klabin para Mdorim/Linked 
Art",
      "description": "Descreve o mapeamento entre a BD Museológica utilizada 
pela Casa Museu Ema Klabin para documentar sua coleção para o modelo Mdorim 
utilizado pelo Elucidário.art",
      "author": 1,
     "standard": "BD Museológica Casa Museu Ema Klabin",
      "version": "1.0",
      "created": "2023-10-23",
      "modified": "2023-10-23",
      "mapping": [
          {
               "map_id": 1,
               "prop_name": "identified_by",
               "entity_type": "Object",
              "external prop name": "NomeTítulo",
               "external_prop_type": "string",
               "map_value": [
\{ "type": "Name",
                         "content": "<valor a ser preenchido pelo usuário>",
                         "classified_as": [
\{ "id": "https://vocab.getty.edu/aat/300417199",
                                  "label": "descriptive titles"
 }
 ]
 }
 ]
          },
          {
               "map_id": 34,
               "prop_name": "attributed_by",
              "entity type": "Object",
               "external_prop_name": "LocalizaçãoOriginal",
               "external_prop_type": "string",
               "map_value": [
\overline{a} (b) and \overline{a} (b) and \overline{a} (b) and \overline{a} (b) and \overline{a} (b) and \overline{a} (b) and \overline{a} (b) and \overline{a} (b) and \overline{a} (b) and \overline{a} (b) and \overline{a} (b) and \overline{a} (b) and \overline{a} (b) and
```

```
 "type": "AttributeAssignment",
                    "classified_as": [
\{ "type": "Concept",
                           "id": "https://vocab.getty.edu/aat/300248479",
                            "_label": "location (physical position)"
 }
 ],
                   "identified_by": [
\{ "type": "Name",
                           "content": "Localização Original",
                            "classified_as": [
\{ "type": "Concept",
 "id":
"https://vocab.getty.edu/aat/300404669",
                                   "_label": "display information"
 }
\sim 100 \sim 100 \sim 100 \sim 100 \sim 100 \sim 100 \sim 100 \sim 100 \sim 100 \sim 100 \sim 100 \sim 100 \sim 100 \sim 100 \sim 100 \sim 100 \sim 100 \sim 100 \sim 100 \sim 100 \sim 100 \sim 100 \sim 100 \sim 100 \sim 
 }
 ],
                   "assigned": "<valor a ser preenchido pelo usuário>"
 }
 ]
        }
    ]
}
```
A partir deste mapeamento montamos os 20 itens no Elucidário.art, para os campos que aparecem utilizando mais de uma coluna no quadro anterior utilizamos as Estruturas Compartilhadas (EC) e Endpoints de Entidades (EE) descritas na seção 4, por exemplo: os metadados no museológico DescriçãoTécnicos, NomeTítulo e NúmeroTombo do item "M-0693 - Mesa de jogos com toucador" podem ser descritos utilizando o Mdorim/Linked Art da seguinte forma:

Figura 35: Exemplo do item M-0693 mapeado para o Mdorim/Linked Art.

```
{
      "type": "HumanMadeObject",
      "identified_by": [
           {
                "type": "Identifier",
                "content": "M-0693",
                "classified_as": [
\overline{a} (b) and \overline{a} (b) and \overline{a} (b) and \overline{a} (b) and \overline{a} (b) and \overline{a} (b) and \overline{a} (b) and \overline{a} (b) and \overline{a} (b) and \overline{a} (b) and \overline{a} (b) and \overline{a} (b) and \overline{a} (b) and 
                          "type": "Type",
                          "id": "https://vocab.getty.edu/aat/300312355",
                          "label": "accession number"
 }
 ]
           },
           {
                "type": "Name",
                "content": "Mesa de jogos com toucador",
                "classified_as": [
\{ "type": "Type",
                          "id": "https://vocab.getty.edu/aat/300417199",
                          "label": "descriptive titles"
 }
 ]
           }
      ],
      "referred_to_by": [
\overline{\mathcal{L}} "type": "Statement",
                "content": "Estilo e época transição de D. João V para D. José. 
Com quatro tampos: aparador, cartas, xadrez e toucador.",
                "classified_as": [
\{ "type": "Concept",
                          "id": "https://vocab.getty.edu/aat/300435416",
                          "label": "descriptive note"
 }
 ]
           }
      ]
}
```
Fonte: Elaborado pelo autor.

Além dos 20 itens criados, também precisamos criar outras entidades no Elucidário.art para dar conta de todos os níveis de descrição, por exemplo no caso da LocalizaçãoAtual e LocalizaçãoOriginal que descrevem localizações dentro da casa museu, ou no caso da Origem que também descreve uma localização, mas neste caso geográfica. Para estes casos criamos entidades Places que descrevem cada uma dessas localizações. Também foram criadas entidades Person como no caso da Tarsila do Amaral e Lasar Segall e Group como no caso do *Apollo Studios of New York* para descrever os autores e colaboradores dos itens, e entidades Concept para descrever os conceitos utilizados nos metadados.

#### **7 Considerações finais**

Ao longo desta dissertação, como objetivo proposto, desenvolvemos o aplicativo Elucidário.art para gestão de documentação museológica com foco em museus mistos, de modo a atender as especificações internacionais de interoperabilidade da informação e possibilitar a sua representação, visualização e recuperação.

Dessa maneira, buscamos entender como a informação museológica é criada, tratada, armazenada, representada e gerida por uma instituição museológica realizando uma revisão bibliográfica sobre os principais conceitos relacionados à informação museológica, como a informação, a gestão e a documentação museológica. Além disso, apresentamos um breve histórico da informação nas disciplinas da Ciência da Informação e Museologia, e buscamos definir o que é a informação museológica, passando por seus aspectos físicos, conceituais, legislativos e normativos.

Aprofundamos a discussão sobre os metadados utilizados para a representação da informação museológica apresentando quatro modelos de dados diferentes: Object ID propostos pela Getty Research Institute, Grupos de Informação do Spectrum da Collections Trust, Linked Art criado por um Grupo de Trabalho pertencente ao CIDOC-Icom e o "Esquema de metadados para descrição de obras de arte em museus brasileiros: uma proposta" criada pela Dra. Camila Aparecida da Silva.

No que se refere à gestão e documentação Museológica, apresentamos a discussão sobre gestão e documentação em um museu, tendo como base os cinco processos de gestão definidas por Nicola Ladkin, na publicação "Como gerir um museu: Manual Prático" (2015): política, procedimentos, preservação, acesso e pesquisa. Apresentamos também os 21 procedimentos de gestão de coleções Spectrum.

A seguir contextualizamos a Casa Museu Ema Klabin, estudo de caso do aplicativo Elucidário.art, seu histórico, coleção e como sua documentação foi estabelecida desde sua primeira catalogação em 1991 por Marcelo Mattos Araújo, passando por
sua pesquisa e catalogação aprofundada coordenada por Paulo de Freitas Costas entre os anos de 1997 a 2007, ano em que a casa museu foi aberta ao público, até a publicação de seu acervo online em 2019, com o lançamento do site "Explore a Coleção!"—projeto desenvolvido como fruto do trabalho de conclusão de curso na pós-graduação em Comunicação e Design Digital da ESPM-SP—e que serviu como base e laboratório para o desenvolvimento do Elucidário.art.

Finalizamos, demonstrando como o aplicativo Elucidario.art foi projetado, desenvolvido e publicado. Apresentamos sua estrutura geral, organizada em *monorepo*, e detalhamos o desenvolvimento de cada um dos pacotes que compõem o sistema. Descrevemos os escopos, processos de desenvolvimento e testes dos pacotes principais: @elucidario/pkg-mdorim que define o modelo de dados Mdorim utilizado no sistema para representar as entidades; @elucidario/pkg-design-system responsável pelas definições de design como cores, fontes, espaçamentos, componentes, layouts e páginas utilizados para estruturas da interface de usuário; @elucidario/pkg-core pacote principal, é o pacote que é compilado e compactado em um arquivo "zip" e distribuído como o plugin Elucidário.art, é responsável por integrar os demais pacotes por meio de uma REST-API e um framework Object-Relational Mapping (ORM). Apresentamos também como foi definido o projeto piloto com um recorte de 20 itens selecionados da coleção da Casa Museu Ema Klabin, e como foi realizado o mapeamento entre os metadados da BD Museológica da casa museu e o Mdorim.

Portanto, o Elucidário.art é um CMS desenvolvido para a gestão e publicação da informação museológica mantida por instituições culturais. O sistema foi desenvolvido com o objetivo de ser uma ferramenta de código aberto, que possa ser utilizada por qualquer instituição cultural de pequeno a médio porte, e foi desenvolvido utilizando tecnologias web modernas, como o React, REST-API, JSON-LD, entre outras. Projetamos o plugin para ser extensível, permitindo que novas funcionalidades sejam adicionadas de forma simples e rápida. O Elucidário.art pode ser instalado em qualquer instância do WordPress, seja ela local ou em um servidor web.

Para que o Elucidário.art possa ser distribuído e usado por outras instituições, ainda devem ser realizados novos ciclos de desenvolvimento, testes e validações, processos previstos na metodologia *Extreme Programming* utilizada no desenvolvimento, os quais serão realizados em breve.

## **Bibliografia**

ADERMANN, Nils; BOGGIANO, Jordi. **Composer**. 2023. Disponível em: https://getcomposer.org/. Acesso em: 23 out. 2023.

AMERICAN EXPRESS. **jest-json-schema**. [s.d.]. Disponível em: https://github.com/americanexpress/jest-json-schema. Acesso em: 20 ago. 2023.

ANDERSSON, Rasmus. **The Inter font family**. 2017. Acesso em: 21 ago. 2023.

BACA, Murtha (ORG.). **Cataloguing Cultural Objects (CCO)**. Estados Unidos da América: Visual Resources Association, 2006. Disponível em: https://www.vraweb.org/s/CatalogingCulturalObjectsFullv2.pdf.

BACA, Murtha; HARPRING, Patricia; LANZI, Elisa; MCRAE, Linda; WHITESIDE, Ann. **Cataloging Cultural Objects: A Guide to Describing Cultural Works and Their Images**. Chicago: American Library Association, 2006. Disponível em: https://vraweb.org/wp-content/uploads/2020/04/CatalogingCulturalObjectsFullv2.pdf. Acesso em: 29 jul. 2022.

BARRETO, Aldo de Albuquerque. Uma história da Ciência da Informação. *Em*: **Para entender a Ciência da Informação**. Salvador: EDUFBA, 2007. Disponível em: https://repositorio.ufba.br/bitstream/ufba/145/1/Para%20entender%20a%20ciencia%2 0da%20informacao.pdf. Acesso em: 15 jul. 2022.

BELKIN, Nicholas J. **Anomalous States of Knowledge as Basis for Information Retrieval**. **The Canadian Journal of Information Science**, 1980.

BELKIN, Nicholas; ODDY, R. N.; BROOKS, H. M. **ASK for Information Retrieval: Part I. Background and Theory**. **Journal of Documentation**, 1982.

BERGMANN, Sebastian. **PHPUnit**. 2001. Disponível em: https://phpunit.de. Acesso em: 30 jul. 2023.

BERNES-LEE, Tim. **Linked Data**. 2022. Disponível em: https://www.w3.org/DesignIssues/LinkedData.html. Acesso em: 3 ago. 2022.

BEVILACQUA, Gabriel Moore Forell. **SPECTRUM 4.0: O padrão para gestão de coleções de museus do Reino Unido**. São Paulo: Secretaria de Estado de Cultura; Associação de Amigos do Museu do Café; Pinacoteca do Estado de São Paulo,

2014. v. 2 Disponível em: https://spectrum-pt.org/wpcontent/uploads/2021/03/Spectrum\_PT\_NET.pdf. Acesso em: 20 maio. 2023.

BEVILACQUA, Gabriel Moore Forell; MONTEIRO, Juliana; CONTE, Marília Bona; BOTALLO, Marilúcia (ORG.). **Declaração de Princípios de Documentação em Museus e Diretrizes Internacionais de Informação sobre Objetos de Museus: Categorias de Informação do Comitê Internacional de Documentação.** São Paulo: Secretaria de Estado de Cultura de São Paulo; Associação de Amigos do Museu do Café; Pinacoteca do Estado de São Paulo, 2014. Disponível em: https://cidoc.mini.icom.museum/wp-content/uploads/sites/6/2020/03/CIDOC-Declaracao-de-principios.pdf. Acesso em: 5 mar. 2021.

BORKO, Harold. **Information science: what is it? American Documentation**, 1968.

BOYLAN, Patrick J. **Como gerir um museu: manual prático**. Brodowsky, SP: Associação Cultural de Apoio ao Museu Casa de Portinari e Secretaria da Cultura do Estado de São Paulo, 2015.

BRASIL. **Lei no 11.904 de 14 de janeiro de 2009. Regulamenta dispositivos da Lei no 11.904, de 14 de janeiro de 2009, que institui o Estatuto de Museus, e da Lei no 11.906, de 20 de janeiro de 2009, que cria o Instituto Brasileiro de Museus - IBRAM**, 14 jan. 2009. Disponível em:

http://www.planalto.gov.br/ccivil\_03/\_ato2007-2010/2009/lei/l11904.htm. Acesso em: 10 mar. 2021.

BRASIL. **Decreto no 8.124 de 17 de outubro de 2013. Regulamenta dispositivos da Lei no 11.904, de 14 de janeiro de 2009, que institui o Estatuto de Museus, e da Lei no 11.906, de 20 de janeiro de 2009, que cria o Instituto Brasileiro de Museus - IBRAM.**, 17 out. 2013. Disponível em:

http://www.planalto.gov.br/ccivil 03/ ato2011-2014/2013/decreto/d8124.htm. Acesso em: 10 mar. 2021.

BRAY, T. Ed.; IETF, Internet Engineering Task Force. **RFC 8259 - The JavaScript Object Notation (JSON) Data Interchange Format**. 2017. Disponível em: https://www.rfc-editor.org/rfc/rfc8259. Acesso em: 2 jun. 2023.

BUCKLAND, Michael K. Information as Thing. **Journal of the American Society for Information Science (1986-1998)**, New Jersey, v. 42, 1991.

CAPURRO, Rafael. Epistemologia e Ciência da Informação. **V Encontro Nacional de Pesquisa em Ciência da Informação**, Belo Horizonte, 2003. Disponível em: http://www.capurro.de/enancib\_p.htm. Acesso em: 22 jul. 2022.

CAPURRO, Rafael; HJORLAND, Birger. O conceito de informação. **Perspectivas em Ciência da Informação**, Belo Horizonte, v. 12, p. 148–207, 2007. DOI: https://doi.org/10.1590/S1413-99362007000100012. Acesso em: 22 jul. 2022.

CARO-CASTRO, Carmem. Vocabularios estructurados, Web Semántica y Linked Data: oportunidades y retos para los profesionales de la documentación. **II Seminário de Estudos da Informação: Arquivologia, Biblioteconomia e Ciência de Informação: Identidades, Contrastes e Perspectivas de Interlocução**, Niterói, 2011.

CETIC.BR. **Pesquisa sobre o uso das tecnologias de informação e comunicação nos equipamentos culturais brasileiros: TIC Cultura 2016**. 2016. Disponível em: https://www.cetic.br/pt/tics/cultura/2016/geral/. Acesso em: 18 jul. 2022.

CETIC.BR. **Pesquisa sobre o uso das tecnologias de informação e comunicação nos equipamentos culturais brasileiros: TIC Cultura 2018**. 2018. Disponível em: https://www.cetic.br/pt/tics/cultura/2018/geral/. Acesso em: 18 jul. 2022.

CETIC.BR. **Pesquisa sobre o uso das tecnologias de informação e comunicação nos equipamentos culturais brasileiros: TIC Cultura 2020.** 2021. Disponível em: https://www.cetic.br/pt/tics/cultura/2020/geral/. Acesso em: 18 jul. 2022.

CETIC.BR. **Pesquisa sobre o uso das tecnologias de informação e comunicação nos equipamentos culturais brasileiros: TIC Cultura 2022.** 2023. Disponível em: https://www.cetic.br/pt/pesquisa/cultura/indicadores/. Acesso em: 20 ago. 2023.

COLLECTIONS TRUST. **Primary procedures**. **Spectrum 5**, 2017. a. Disponível em: https://collectionstrust.org.uk/spectrum/primary-procedures/. Acesso em: 20 maio. 2023.

COLLECTIONS TRUST. **Appendix - information requirements**. **Spectrum 5**, 2017. b. Disponível em: https://collectionstrust.org.uk/spectrum/information-requirements/. Acesso em: 21 maio. 2023.

COLLECTIONS TRUST. **Object name**. **Spectrum 5**, 2017. c. Disponível em: https://collectionstrust.org.uk/resource/object-name/. Acesso em: 22 maio. 2023.

COLLECTIONS TRUST. **Object Entry**. **Spectrum 5**, 2017. d. Disponível em: https://collectionstrust.org.uk/wp-content/uploads/2017/11/Object-entry.pdf. Acesso em: 4 jun. 2023.

COLLECTIONS TRUST. **Acquisition and accessioning**. **Spectrum 5**, 2017. e. Disponível em: https://collectionstrust.org.uk/wp-content/uploads/2017/11/Acquisitionand-accessioning.pdf. Acesso em: 4 jun. 2023.

COLLECTIONS TRUST. **Location and movement control**. **Spectrum 5**, 2017. f. Disponível em: https://collectionstrust.org.uk/wp-content/uploads/2017/11/Locationand-movement-control.pdf. Acesso em: 4 jun. 2023.

COLLECTIONS TRUST. **Cataloguing**. **Spectrum 5**, 2017. h. Disponível em: https://collectionstrust.org.uk/wp-content/uploads/2017/11/Cataloguing.pdf. Acesso em: 4 jun. 2023.

COLLECTIONS TRUST. **Object exit**. **Spectrum 5**, 2017. i. Disponível em: https://collectionstrust.org.uk/wp-content/uploads/2017/11/Object-exit.pdf. Acesso em: 4 jun. 2023.

COLLECTIONS TRUST. **Loan in (borrowing object)**. **Spectrum 5**, 2017. j. Disponível em: https://collectionstrust.org.uk/wp-content/uploads/2017/11/Loans-inborrowing-objects.pdf. Acesso em: 4 jun. 2023.

COLLECTIONS TRUST. **Documentation planning**. **Spectrum 5**, 2017. k. Disponível em: https://collectionstrust.org.uk/wpcontent/uploads/2017/11/Documentation-planning.pdf. Acesso em: 4 jun. 2023.

COLLECTIONS TRUST. **Loans out (lending objects)**. **Spectrum 5**, 2017. l. Disponível em: https://collectionstrust.org.uk/wp-content/uploads/2017/11/Loans-outlending-objects.pdf. Acesso em: 4 jun. 2023.

COLLECTIONS TRUST. **Standard Procedures for Collections Recording Used in Museums**. **Spectrum 5**, 2022. a. Disponível em: https://collectionstrust.org.uk/spectrum/. Acesso em: 5 jul. 2022.

COLLECTIONS TRUST. **Introduction do Spectrum**. **Spectrum 5**, 2022. b. Disponível em: https://collectionstrust.org.uk/spectrum/spectrum-5/. Acesso em: 19 maio. 2023.

COLLECTIONS TRUST. **Spectrum Timeline**. [s.d.]. Disponível em: https://collectionstrust.org.uk/resource/spectrum-timeline/. Acesso em: 20 maio. 2023a.

COLLECTIONS TRUST. **#RethinkingCataloguing**. [s.d.]. Disponível em: https://collectionstrust.org.uk/blog/rethinkingcataloguing/. Acesso em: 20 maio. 2023b.

CONSELHO INTERNACIONAL DE MUSEUS - ICOM. **Código de ética lusófono**. , 2009. Disponível em: http://icom.org.br/wpcontent/themes/colorwaytheme/pdfs/codigo%20de%20etica/codigo\_de\_etica\_lusofon o\_iii\_2009.pdf. Acesso em: 22 jul. 2021.

CONSELHO INTERNACIONAL DE MUSEUS, ICOM. **Lista de Controle da Norma Object ID**. , 1999. Disponível em: https://icom.museum/wpcontent/uploads/2020/12/ObjectID\_portuguese.pdf. Acesso em: 29 jul. 2022.

COSTA, Henrique. **Página principal do Explore**. , 2019. a.

COSTA, Henrique. **Página de detalhe de um item do Explore**. , 2019. b.

COSTA, Henrique. **Explore a Coleção! - Casa Museu Ema Klabin**. 2019c. Disponível em: https://emaklabin.org.br/explore. Acesso em: 5 jul. 2022.

COSTA, Henrique. **Núcleos (Explore a Coleção! - Casa Museu Ema Klabin)**. 2019d. Disponível em: https://emaklabin.org.br/explore/nucleos. Acesso em: 5 jul. 2022.

COSTA, Henrique G. L. **Projeto de design digital "Wiki-Ema" para Fundação Ema Klabin**. 2018. *[S. l.]*, 2018.

COSTA, Paulo. **Sinfonia de Objetos**. São Paulo: Iluminuras, 2007.

CURY, Marília X. **Metamuseologia: Reflexividade sobre a tríade musealia, musealidade e musealização, museus etnográficos e participação indígena. Museologia & Interdisciplinaridade**, 2020.

CYPRESS. **Cypress**. 2017. Disponível em: https://www.cypress.io. Acesso em: 30 jul. 2023.

D'ARCUS, Bruce. **Citation Style Language Repository**. 2010. Disponível em: https://github.com/citation-style-language. Acesso em: 30 jul. 2023.

DERVICHE, André. Pandemia e crise estimulam a inovação em museus. São Paulo, 2021. Disponível em: https://jornal.usp.br/atualidades/pandemia-e-crise-estimulaminovacao-em-museus/. Acesso em: 5 jul. 2022.

DESVALLÉES, André; MAIRESSE, François. **Concetos-chave de museologia**. São Paulo: Comitê Brasileiro do Conselho Internacional de Museus, 2013.

DOMINO, DocumentandO Museu IberoamericaNO. , 2022.

DROETTBOOM, Michael. **What is a schema?** 2013. Disponível em: https://jsonschema.org/understanding-json-schema/about.html. Acesso em: 1 jul. 2023.

DROETTBOOM, Michael. **Understanding JSON Schema**. [s.l.] : Space Telescope Science Institute, 2020. Disponível em: https://json-schema.org/understanding-jsonschema/. Acesso em: 27 maio. 2023.

EXTREMEPROGRAMMINGROADPMAP. **Extreme Programming**. 2006. Disponível em: http://xp.c2.com/ExtremeProgramming.html. Acesso em: 3 jun. 2023.

FERREZ, Helena Dodd. **Tesauro de Objetos do Patrimônio Cultural nos Museus Brasileiros**. Rio de Janeiro: Prefeitura da Cidade do Rio de Janeiro, 2016.

FIELDING, Roy T. Representational State Transfer (REST). *Em*: **Architectural Styles and the Design of Network-based Softwares Architectures**. Irvine: Information and Computer Science - University of California, 2000. Disponível em: https://www.ics.uci.edu/~fielding/pubs/dissertation/rest\_arch\_style.htm. Acesso em: 3 ago. 2022.

FROST, Brad. **Atomic Design**. 2013. Disponível em:

https://atomicdesign.bradfrost.com/table-of-contents/. Acesso em: 23 out. 2023.

GITHUB. **Github**. 2008. Disponível em: https://github.com. Acesso em: 13 ago. 2023.

GITHUB. **Github Actions**. 2018. Disponível em: https://docs.github.com/en/actions. Acesso em: 30 jul. 2023.

HARPRING, Patricia; BACA, Murtha (ORG.). **Categories for the Descriptions of Works of Art**. 2022. Disponível em:

https://www.getty.edu/research/publications/electronic\_publications/cdwa/. Acesso em: 20 ago. 2023.

HJORLAND, Birger. **Principia Informatica: Foundational Theory of Information and Principles of Information Services.** Greenwood Village, Colorado: Libraries Unlimited, 2003.

HYKES, Solomon. **Docker**. 2013. Disponível em: https://www.docker.com. Acesso em: 30 jul. 2023.

ICOM, Intenational Concoul of Museums-Brasil. **Nova definição de Museu - ICOM**. 2022. Disponível em: https://www.icom.org.br/?page\_id=2776. Acesso em: 29 maio. 2023.

INTERNATIONAL COMMITTEE FOR DOCUMENTATION, CIDOC-ICOM. **DocumentandO Museu IberoamericaNO - DOMINO Working Group**. 2018. Disponível em: https://cidoc.mini.icom.museum/working-groups/domino/. Acesso em: 2 ago. 2022.

JACOBY, John Jame. **BerlinDB**. 2022. Disponível em: https://github.com/berlindb/core. Acesso em: 22 out. 2023.

JSON-LD WORKING GROUP. **JSON-LD 1.1 - A JSON-based Serialization for Linked Data**. 2020. Disponível em: https://www.w3.org/TR/json-ld11/. Acesso em: 3 ago. 2022.

KON, Nelson. **Fachada da Casa Museu Ema Klabin**. São Paulo, 2022. a.

KON, Nelson. **Salão principal da Casa Museu Ema Klabin**. São Paulo, 2022. b.

KON, Nelson. **Detalhe da Sala de Jantar da Casa Museu Ema Klabin**. São Paulo, 2022. c.

KON, Nelson. **Detalhe do quarto principal da Casa Museu Ema Klabin**. São Paulo, 2022. d.

KON, Nelson. **Detalhe da Sala de Música da Casa Museu Ema Klabin**. São Paulo, 2022. e.

KUHN, Thomas S. **The Structure of Scientific Revoltions**. ChicagoThe University of Chicago Press., , 1962–1970.

LADKIN, Nicola. **Gestão de Acervo**. **Como gerir um museu: manual prático**São PauloAssociação Cultural de Apoio ao Museu Casa de Portinari e Secretaria da Cultura do Estado de São Paulo, , 2015.

LE COADIC, Yves-Fronçois. **A Ciência da Informação**. Brasília: Briquet de Lemos, 1994.

LERNA. **Lerna**. 2023. Disponível em: https://lerna.js.org/. Acesso em: 23 out. 2023.

LINKED ART. **Linked Art**. 2021a. Disponível em: https://linked.art/. Acesso em: 20 maio. 2023.

LINKED ART. **Community - Linked Art**. 2021b. Disponível em: https://linked.art/community/. Acesso em: 20 maio. 2023.

LINKED ART. **Linked Art Profile of CIDOC-CRM**. 2021c. Disponível em: https://linked.art/model/profile/. Acesso em: 20 maio. 2023.

LINKED ART. **API - Linked Art**. 2021d. Disponível em: https://linked.art/api/1.0/. Acesso em: 21 maio. 2023.

LINKED ART. **Linked Art API Endpoints**. 2021e. Disponível em: https://linked.art/api/1.0/endpoint/. Acesso em: 21 maio. 2023.

LINKED ART. **Linked Art API: Concept**. 2021f. Disponível em: https://linked.art/api/1.0/endpoint/concept/. Acesso em: 2 jun. 2023.

LINKED ART. **Linked Art API: Shared Data Structures**. 2021g. Disponível em: https://linked.art/api/1.0/shared/. Acesso em: 2 jun. 2023.

LINKED ART. **Linked Art API: Dimkension Structure**. 2021h. Disponível em: https://linked.art/api/1.0/shared/dimension/. Acesso em: 2 jun. 2023.

LINKED ART. **Linked Art API: Identifier Structure**. 2021i. Disponível em: https://linked.art/api/1.0/shared/identifier/. Acesso em: 2 jun. 2023.

LINKED ART. **Linked Art API: Digital Object**. 2021j. Disponível em: https://linked.art/api/1.0/endpoint/digital\_object/. Acesso em: 18 jun. 2023.

LINKED ART. **Linked Art API: Monetary Amount Structure**. 2021k. Disponível em: https://linked.art/api/1.0/shared/money/. Acesso em: 14 ago. 2023.

LINKED ART. **Linked Art API: Name Structure**. 2021l. Disponível em: https://linked.art/api/1.0/shared/name/. Acesso em: 14 ago. 2023.

LINKED ART. **Linked Art API: TimeSpan Structure**. 2021m. Disponível em: https://linked.art/api/1.0/shared/timespan/. Acesso em: 14 ago. 2023.

LINKED ART. **Linked Art API: Assigned Relationship Structure**. 2021n. Disponível em: https://linked.art/api/1.0/shared/assignment/. Acesso em: 14 ago. 2023.

LINKED ART. **Linked Art API: Reference Structure**. 2021o. Disponível em: https://linked.art/api/1.0/shared/reference/. Acesso em: 14 ago. 2023.

LINKED ART. **Linked Art API: Event**. 2021p. Disponível em: https://linked.art/api/1.0/endpoint/event/. Acesso em: 14 ago. 2023.

LINKED ART. **Linked Art API: Group**. 2021q. Disponível em: https://linked.art/api/1.0/endpoint/group/. Acesso em: 14 ago. 2023.

LINKED ART. **Linked Art API: Person**. 2021r. Disponível em: https://linked.art/api/1.0/endpoint/person/. Acesso em: 14 ago. 2023.

LINKED ART. **Linked Art API: Physical Object Representation**. 2021s. Disponível em: https://linked.art/api/1.0/endpoint/physical\_object/. Acesso em: 14 ago. 2023.

LINKED ART. **Linked Art API: Place**. 2021t. Disponível em: https://linked.art/api/1.0/endpoint/place/. Acesso em: 14 ago. 2023.

LINKED ART. **Linked Art API: Provenance Activity**. 2021u. Disponível em: https://linked.art/api/1.0/endpoint/provenance\_activity/. Acesso em: 14 ago. 2023.

LINKED ART. **Linked Art API: Set**. 2021v. Disponível em: https://linked.art/api/1.0/endpoint/set/. Acesso em: 14 ago. 2023.

LINKED ART. **Linked Art API: Textual Work**. 2021w. Disponível em: https://linked.art/api/1.0/endpoint/textual\_work/. Acesso em: 14 ago. 2023.

LINKED ART. **Linked Art API Visual Work**. 2021x. Disponível em: https://linked.art/api/1.0/endpoint/visual\_work/. Acesso em: 14 ago. 2023.

LINKED ART. **Linked Art API Protocol**. 2021y. Disponível em: https://linked.art/api/1.0/protocol/. Acesso em: 15 ago. 2023.

LINKED ART. **API Design Principles and Requirements**. 2021z. Disponível em: https://linked.art/api/1.0/principles/. Acesso em: 15 ago. 2023.

LINKED ART. **Linked Art API: Statement Structure**. Disponível em: https://linked.art/api/1.0/shared/statement/. Acesso em: 2023-08-14. .

LINKED ART. **Linked Art API: Type Structure**. Disponível em: https://linked.art/api/1.0/shared/type/. Acesso em: 14 ago. 2023b.

MACHLUP, Fritz. **Semantic quirks in stuies of information**. **The study of information: interdisciplinary messages**New YorkWiley, , 1983.

MADURO, Nuno. **Pest**. 2021. Disponível em: https://pestphp.com. Acesso em: 30 jul. 2023.

MASTERMANN, Margaret. The nature of a paradigm. *Em*: **Criticism and the growth of knowledge**. Cambridge: Cambridge University Press., 1970.

MATOS, Alexandre. Nota sobre a tradução do SPECTRUM em Portugal. *Em*: **SPECTRUM 4.0: o padrão para gestão de coleções de museus do Reino Unido**. São Paulo: Secretaria de Estado de Cultura; Associação de Amigos do Museu do Café; Pinacoteca do Estado de São Paulo, 2014. v. 2. Disponível em: https://spectrum-pt.org/wp-content/uploads/2021/03/Spectrum\_PT\_NET.pdf. Acesso em: 19 maio. 2023.

MDN, Mozilla. **JavaScript**. 2022. Disponível em: https://developer.mozilla.org/pt-BR/docs/Web/JavaScript. Acesso em: 2 jun. 2023.

MDN WEB DOCS. **Working with JSON**. 2023. Disponível em: https://developer.mozilla.org/en-US/docs/Learn/JavaScript/Objects/JSON. Acesso em: 21 maio. 2023.

META OPEN SOURCE. **React: The library for web and native user interfaces**. 2023. Disponível em: https://react.dev. Acesso em: 19 jun. 2023.

MICROSOFT. **TypeScript 5.1**. 2023a. Disponível em: https://www.typescriptlang.org. Acesso em: 2 jun. 2023.

MICROSOFT. **Description of the database normalization basics**. 2023b. Disponível em: https://learn.microsoft.com/en-us/office/troubleshoot/access/databasenormalization-description. Acesso em: 2 jun. 2023.

MICROSOFT. **Guid Estrutura**. [s.d.]. Disponível em: https://learn.microsoft.com/ptbr/dotnet/api/system.guid?view=net-7.0. Acesso em: 10 ago. 2023.

MYSQL. **Chapter 11 Data Types**. 2023. Disponível em: https://dev.mysql.com/doc/refman/8.0/en/data-types.html. Acesso em: 30 jul. 2023.

NAKAZAWA, Cristoph. **Jest**. 2011. Disponível em: https://jestjs.io. Acesso em: 30 jul. 2023.

NARWHAL TECHNOLOGIES INC. **monorepo.tools**. 2022. Disponível em: https://monorepo.tools. Acesso em: 1 jun. 2023.

NODEJS. **NodeJs**. 2023. Disponível em: https://nodejs.org/en. Acesso em: 23 out. 2023.

OPIS. **Opis JSON Schema**. 2022. Disponível em: https://github.com/opis/jsonschema. Acesso em: 22 out. 2023.

PADILHA, Renata Cardozo. **Documentação Museológica e Gestão de Acervo**. Florianópolis: FCC Edições, 2014. v. 2

PETTY, Brian. **dbdelta supporting foreign key**. 2014. Disponível em: https://core.trac.wordpress.org/ticket/19207#comment:3. Acesso em: 2 jun. 2023.

PHP, The PHP Group. **PHP**. 2023. Disponível em: https://www.php.net. Acesso em: 2 jun. 2023.

PNPM. **PNPM**. 2023. Disponível em: https://pnpm.io/pt/. Acesso em: 23 out. 2023.

SANDERSON, Robert. **Shout It Loud: LOUD - EuropeanaTech 2018 Keynotes**. 2018. Disponível em: https://youtu.be/r4afi8mGVAY. Acesso em: 20 maio. 2023.

SARACEVIC, Tefko. Ciência da Informação: origem, evolução e relações. **Perspectivas em Ciência da Informação**, Belo Horizonte, v. 1, p. 41–62, 1996. Disponível em: http://portaldeperiodicos.eci.ufmg.br/index.php/pci/article/view/235/22. Acesso em: 15 jul. 2022.

SCHWABER, Ken; SUTHERLAND, Jeff. **The 2020 Scrum Guide**. 2020. Disponível em: https://scrumguides.org/scrum-guide.html. Acesso em: 3 jun. 2023.

SEMVER. **Versionamento Semântico 2.0.0**. 2023. Disponível em: https://semver.org/lang/pt-BR/. Acesso em: 28 jul. 2023.

SHADOW. **Violation of 1NF in MySQL - Response**. 2017. Disponível em: https://stackoverflow.com/a/42602932/11085794. Acesso em: 2 jun. 2023.

SHANNON, Claude; WEAVER, Warren. **The mathematical theory of communication**. Urbana, IL: University of Illinois Press, 1972.

SILVA, Camila Aparecida Da. **Esquema de metadados para descrição de obras de arte em museus brasileiros: uma proposta.** 2020. Programa de Pós-Graduação em Ciência da Informação - Escola de Comunicações e Artes / Universidade de São Paulo, São Paulo, 2020.

SPEC. **The 8-Point Grid**. [s.d.]. Disponível em: https://spec.fm/specifics/8-pt-grid. Acesso em: 23 out. 2023.

SPORNY, Manu. **What is JSON-LD?** 2012. Disponível em: https://www.youtube.com/watch?v=vioCbTo3C-4. Acesso em: 22 maio. 2023.

STORYBOOK. **Storybook**. 2023. Disponível em: https://storybook.js.org/. Acesso em: 23 out. 2023.

SVEIDQVIST, Knut; VINOD, Sidharth. **Mermaid Diagramming and charting tool**. [s.d.]. Acesso em: 6 set. 2023.

TAYLOR, R. S. **Professional aspects of information science and technology**. **Annual Review of Information Science and Technology**, 1968.

TORVALDS, Linus; HAMANO, Junio. **Git**. 2005. Disponível em: https://git-scm.com. Acesso em: 13 ago. 2023.

TYPICODE. **Husky Commit**. 2018. Disponível em: https://typicode.github.io/husky/. Acesso em: 9 ago. 2023.

VEGA-ALMEIDA, Rosa Lidia; FERNÁNDEZ-MOLINA, Juan Carlos; LINARES, Radamés Colimbié. Coordenadas paradigmáticas, históricas y epistemológicas de la Ciencia de la información: una sistematización. **Information Research**, *[S. l.]*, v. 14, 2009. Disponível em: https://informationr.net/ir/14-2/paper399.html.

W3C JSON-LD WORKING GROUP. **JSON for Linking Data**. 2014. Disponível em: https://json-ld.org. Acesso em: 3 ago. 2022.

W3C, Word Wide Web Consortium. **WAI-ARIA Overview**. 2022. Disponível em: https://www.w3.org/WAI/standards-guidelines/aria/. Acesso em: 25 jun. 2023.

WALDROP, Mitchell. **Manmade minds: the promise of artificial intelligence**. New York: Walker, 1987.

WELLS, Don. **Extreme Programming: a gentle introduction**. 1999. Disponível em: http://www.extremeprogramming.org. Acesso em: 3 jun. 2023.

WELLS, Don. **Agile Software Development: A gentle introduction**. 2009. Disponível em: http://www.agile-process.org. Acesso em: 3 jun. 2023.

WIENER, Norbert. **Cybernetics or control and communication in the anima and the machine**. New York, NY: MIT, 1961. v. 2

WIKI EXTREME PROGRAMMING. **Relentless Testing**. 2009. Disponível em: http://wiki.c2.com/?RelentlessTesting. Acesso em: 3 jun. 2023.

WIKI EXTREME PROGRAMMING. **Extreme Programming For One**. 2014. Disponível em: http://wiki.c2.com/?ExtremeProgrammingForOne. Acesso em: 3 jun. 2023.

WORDPRESS. **Escaping Data**. [s.d.]. Disponível em: https://developer.wordpress.org/apis/security/escaping/. Acesso em: 10 ago. 2023a.

WORDPRESS. **Sanitizing Data**. [s.d.]. Disponível em: https://developer.wordpress.org/apis/security/sanitizing/. Acesso em: 10 ago. 2023b.

WORDPRESS. **Linking and Embedding**. [s.d.]. Disponível em: https://developer.wordpress.org/rest-api/using-the-rest-api/linking-and-embedding/. Acesso em: 15 ago. 2023c.

WORDPRESS. **WordPress Rest API Key Concepts**. [s.d.]. Disponível em: https://developer.wordpress.org/rest-api/key-concepts/. Acesso em: 16 ago. 2023d.